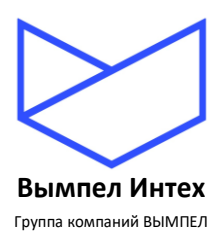

# **ОБЩЕСТВО С ОГРАНИЧЕННОЙ ОТВЕТСТВЕННОСТЬЮ «Вымпел ИНТЕХ»**

# **ПРОГРАММНЫЙ КОМПЛЕКС «GANNET-SCADA»**

# **Программный модуль «GanNet-SCADA Архитектор»**

# **Описание применения**

**RU.ВМПН.00001-01 02 31**

**Листов 160**

**Москва, 2023**

# **СОДЕРЖАНИЕ**

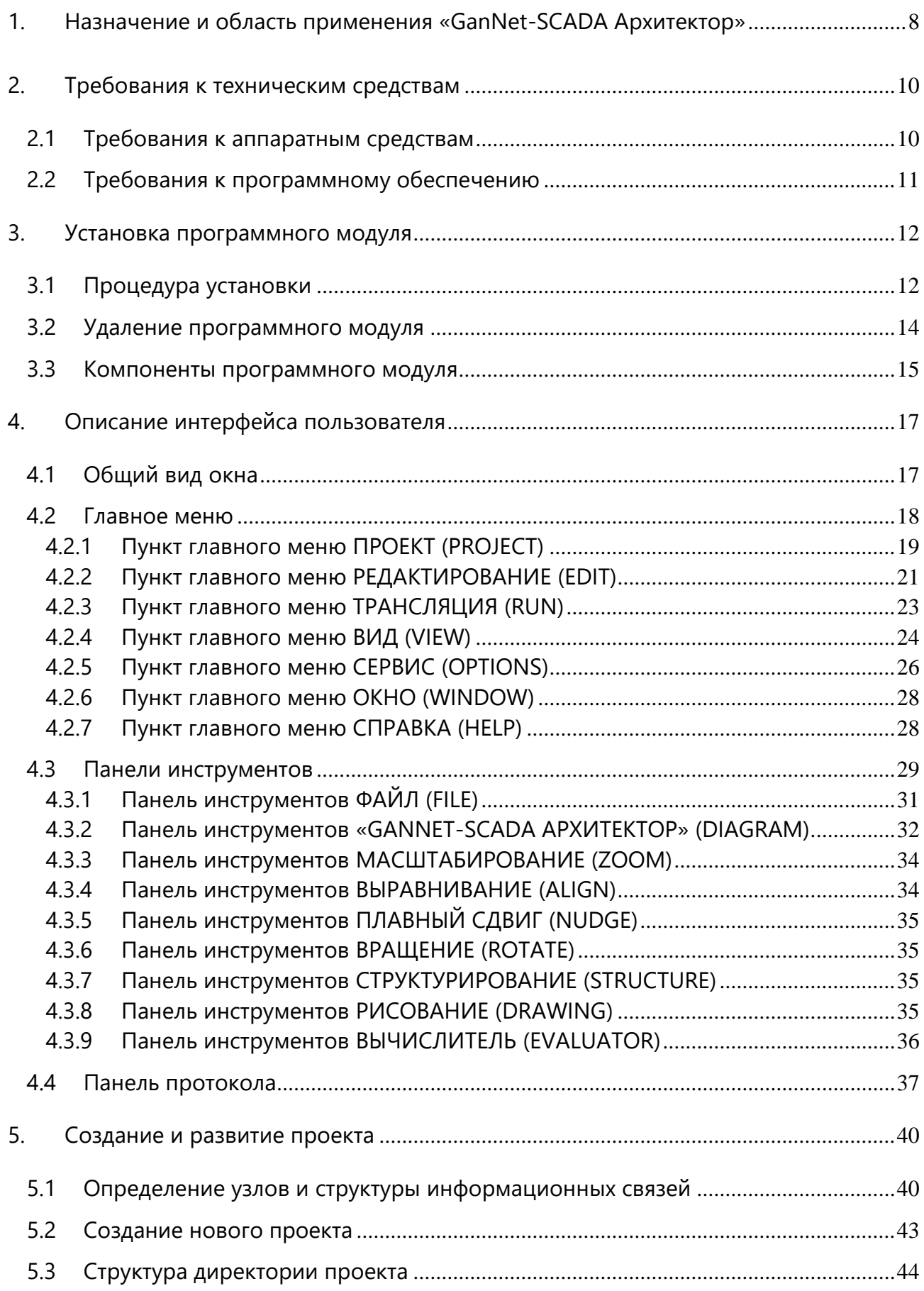

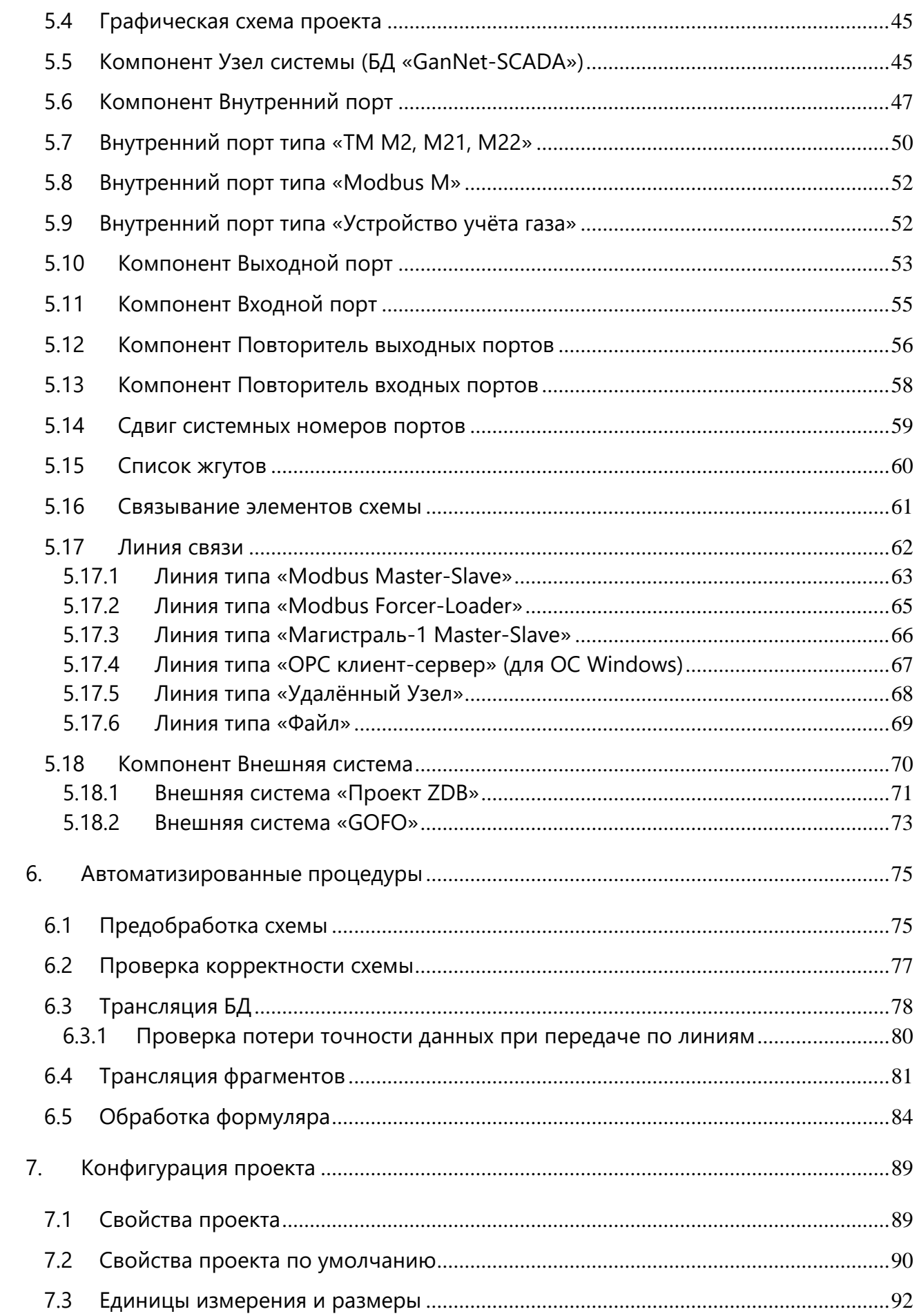

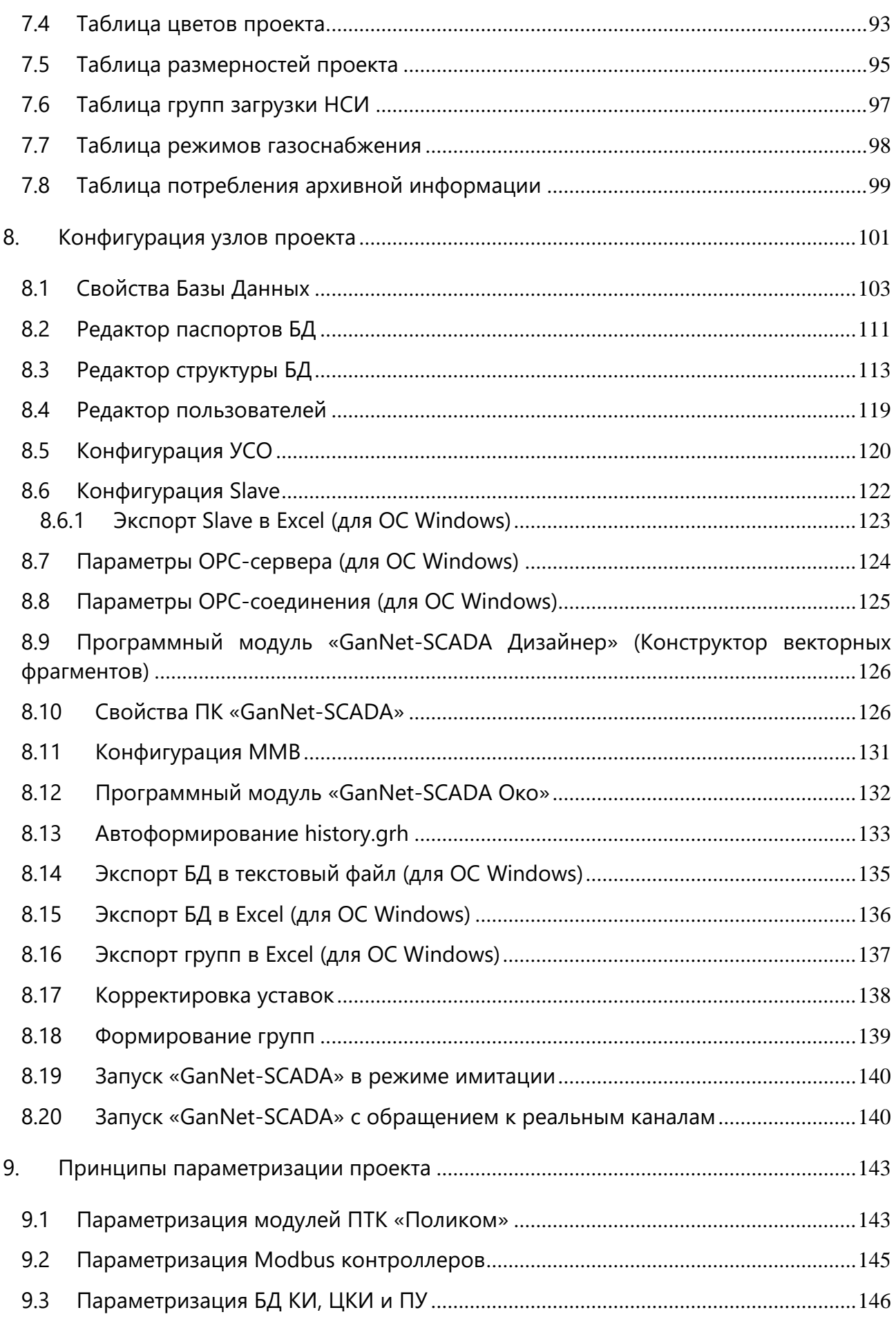

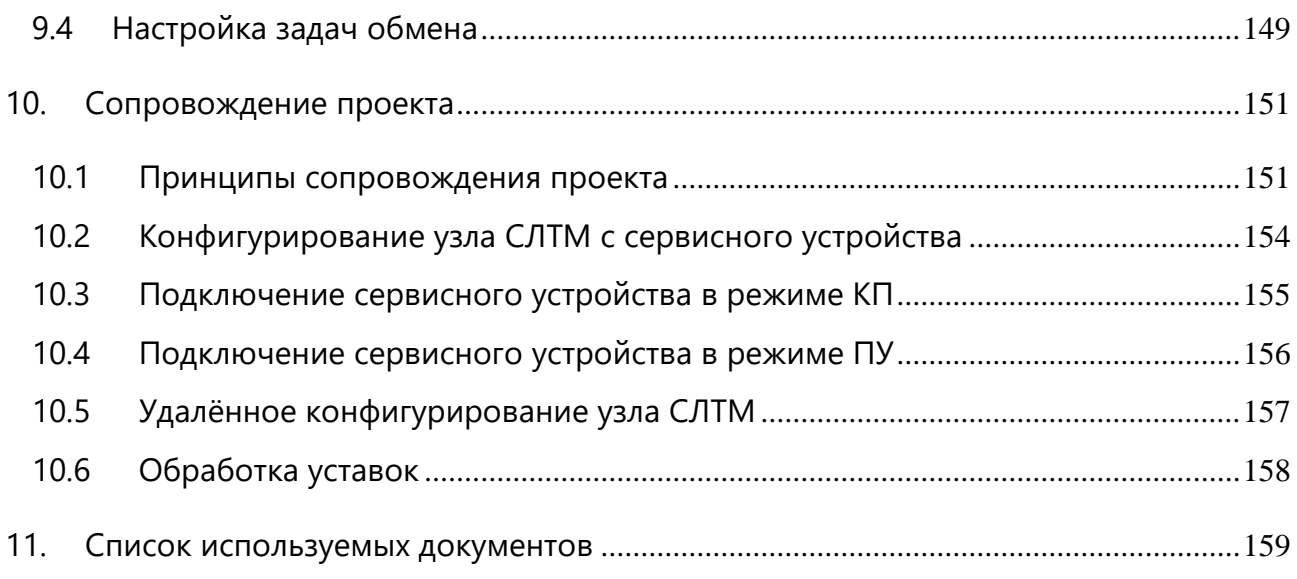

# *Как связаться с разработчиками?*

e-mail: **[info@vympelinteh.ru](mailto:info@vympelinteh.ru)** Web: **[https://vympelinteh.ru](https://vympelinteh.ru/)**

# **Введение**

Программный модуль «GanNet-SCADA Архитектор» является составной частью программного комплекса «GanNet-SCADA». Программный модуль, как и комплекс в целом, непрерывно развивается, поэтому внешний вид и функциональность Вашего экземпляра программного модуля могут отличаться от описанного в этом документе.

В случае обнаружения ошибок в работе программного модуля просьба обращаться к разработчикам. Разработчики постараются в кратчайшие сроки устранить обнаруженную ошибку и помочь Вам в решении возникших проблем.

# **1. Назначение и область применения «GanNet-SCADA Архитектор»**

С распространением многоуровневых иерархических территориальнораспределённых автоматизированных систем управления технологическими процессами (АСУТП) особое значение приобретает обеспечение надёжного межуровневого взаимодействия и предсказуемого поведения системы в целом.

Программный модуль «GanNet-SCADA Архитектор» (далее «GanNet-SCADA Архитектор») реализует технологию параметризации распределённых систем АСУТП на базе средств программного комплекса «GanNet-SCADA».

Программный модуль «GanNet-SCADA Архитектор» представляет собой интегрированную инструментальную среду, позволяющую со значительной степенью автоматизации поддерживать соответствие конфигурации программного обеспечения (ПО) всех узлов АСУ ТП между собой и соответствие конфигураций ПО текущему состоянию проекта (технологических объектов, оборудования, аппаратных средств, системы связи).

Как показал опыт многолетней работы, работа в программе «GanNet-SCADA Архитектор» сопровождает все этапы жизненного цикла АСУТП, проектирования программных средств, параметризации, наладки и эксплуатации системы.

Терминология документа сложилась в период сдачи в эксплуатацию первых систем линейной телемеханики на базе Комплекса «ПолиКом». Оказалось, что выработанная модель удобна в применении к более широкому классу систем – распределённых АСУТП.

Исходя из этой терминологии, в гибкой распределённой АСУТП можно выделить следующие функциональные узлы:

- 1) **Контролируемый пункт** (**КП**) вычислительный комплекс, обеспечивающий съем информации с первичных датчиков телеизмерений, телесигнализации и локально подключённых приборов, её передачу на вышестоящий узел, а также управление исполнительными устройствами телерегулирования и телеуправления по командам вышестоящего узла или автоматически по внутреннему алгоритму.
- 2) **Концентратор информации** (**КИ, центральный концентратор информации - ЦКИ**) - вычислительный комплекс, функционирующий в автономном режиме, предназначен для обслуживания ограниченного числа КП, имеющих локальное расположение. Имеет в своём составе аппаратуру для связи с пунктом управления и контролируемыми пунктами.
- 3) **Пункт управления** (**ПУ**) вычислительный комплекс, выполняющий через ЦКИ и КИ функции сбора и обработки телеметрической информации с контролируемых пунктов и формирующий команды телеуправления и телерегулирования в ручном и автоматических режимах.

Технология АСУТП на базе программного модуля «GanNet-SCADA Micro» подразумевает, что вычислительные комплексы каждого уровня иерархии являются узлами рассматриваемого проекта АСУТП. Каждый узел (КП, КИ, ЦКИ, ПУ) использует единое унифицированное базовое программное обеспечение (ПО) – программный комплекс (ПК) «GanNet-SCADA» и располагает своей базой данных БД, конфигурацией интерфейсов обмена данными, настройками инструментов доступа и представления данных.

### **2. Требования к техническим средствам**

Для успешной работы с программным модулем «GanNet-SCADA Архитектор» Ваш компьютер должен соответствовать требованиям к аппаратным средствам и программному обеспечению.

#### **2.1 Требования к аппаратным средствам**

Программный модуль «GanNet-SCADA Архитектор» предназначена для работы на персональных компьютерах, PC-совместимых. Для установки и запуска программного модуля достаточно компьютера, удовлетворяющего следующим минимальным требованиям:

Для запуска программного комплекса достаточно компьютера, удовлетворяющего следующим минимальным требованиям:

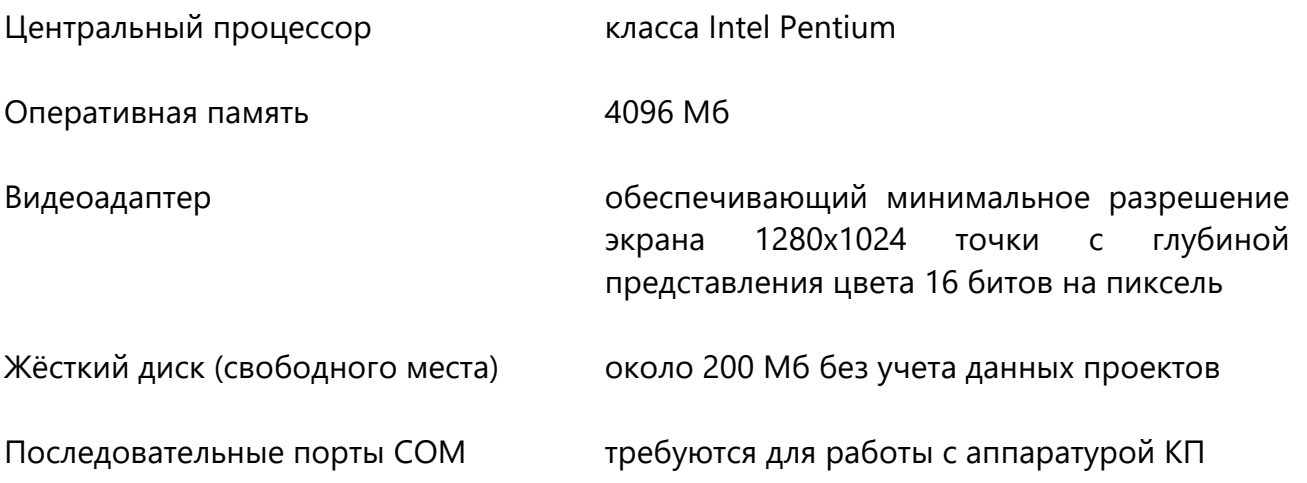

Рекомендуемая конфигурация компьютера:

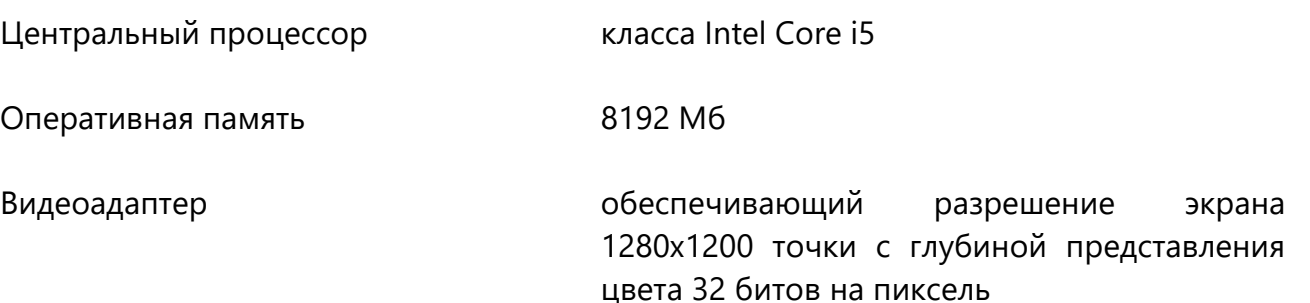

Программный модуль «GanNet-SCADA Архитектор» комплектуется двоичным файлом лицензии **license.bin** и служит целям защиты от несанкционированного тиражирования программного продукта.

Без установленной лицензии программный модуль имеет функциональные ограничения: не позволяется производить трансляцию схем и фрагментов видеокадров.

#### **2.2 Требования к программному обеспечению**

Программный модуль «GanNet-SCADA Архитектор» работает под управлением операционных систем Microsoft Windows (ОС Windows) или в операционных системах семейства Linux совместно с пакетом WINE.

Разработчик проводит тестирование работы программного модуля в Российских операционных системах Alt Linux (ООО «Базальт СПО») и Astra Linux («Русбитех-Астра»).

Для чтения документации должна быть установлена программа для просмотра файлов в формате PDF (Portable Document Format). Например Adobe Reader.

# **3. Установка программного модуля**

«GanNet-SCADA Архитектор» устанавливается вместе с другими программными модулями программного комплекса «GanNet-SCADA».

Дистрибутив программного комплекса «GanNet-SCADA» можно взять с дистрибутивного диска, входящего в комплект поставки или загрузить из сети Интернет по ссылке [https://vympelinteh.ru/distrib/gns-setup.zip.](https://vympelinteh.ru/distrib/gns-setup.zip)

Дистрибутив на сайте выложен в виде архивного файла в формате ZIP, который нужно распаковать. После распаковки получаем исполняемый файл мастера установщики **gns-setup.exe**.

### **3.1 Процедура установки**

Установка программного модуля «GanNet-SCADA Архитектор» производится из дистрибутива на ПК «GanNet-SCADA».

Полная процедура установки описана в документе «Программный комплекс «GanNet-SCADA» Руководство системного программиста. Инструкция по установке» RU.ВМПН.00001-01 00 32-1.

Диалог «Лицензионное соглашение» предлагает пользователю ознакомиться с условиями использования программного комплекса «GanNet-SCADA» ([Рисунок](#page-11-0) 3-1).

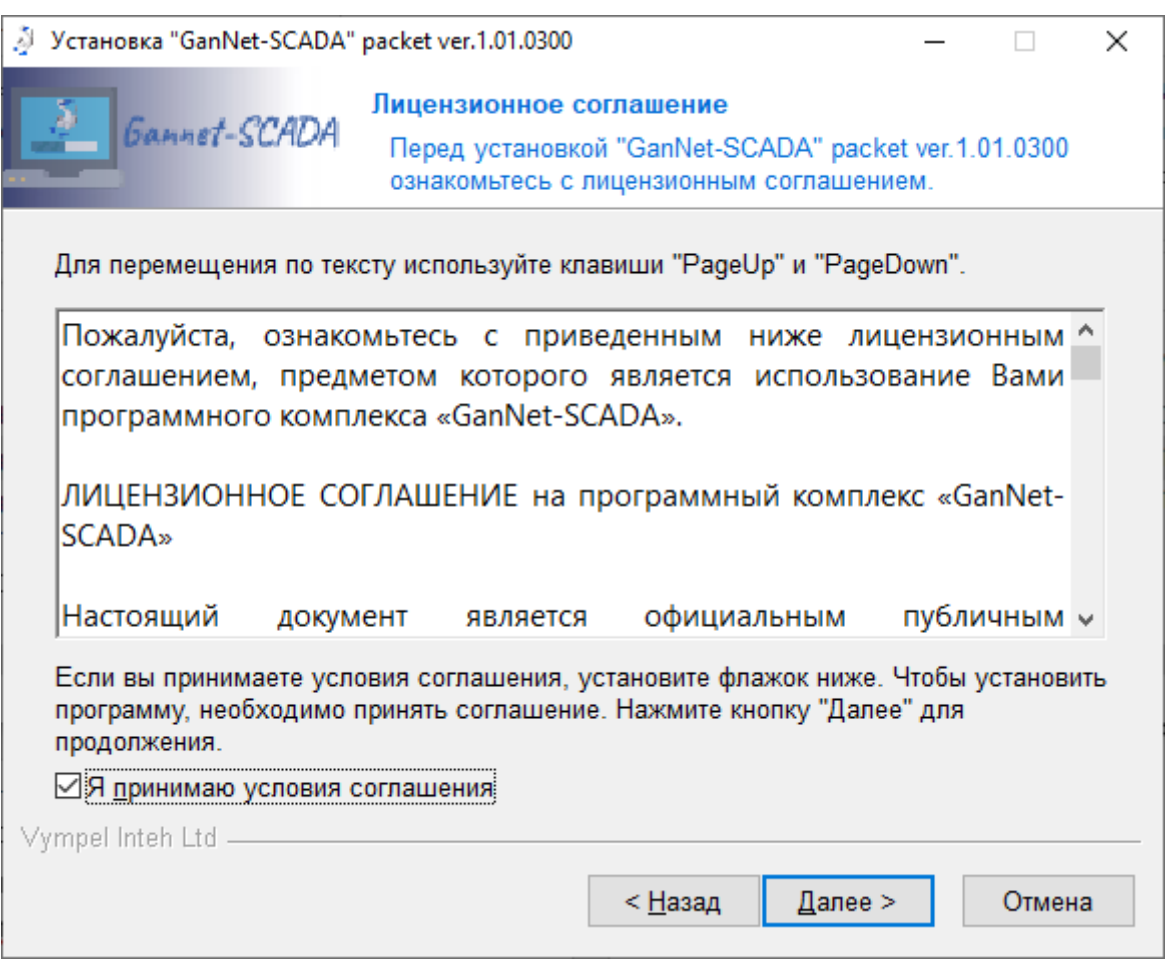

<span id="page-11-0"></span>*Рисунок 3-1 – Приём лицензионного соглашения*

После приема лицензионного соглашения выбираем, какие программные модули, документация и демонстрационные материалы будут установлены на компьютер в ходе работы мастера установки. Для установки программного модуля «GanNet-SCADA Архитектор» выбираем «'Архитектор' и инструменты разработчика» (Рисунок 3-2).

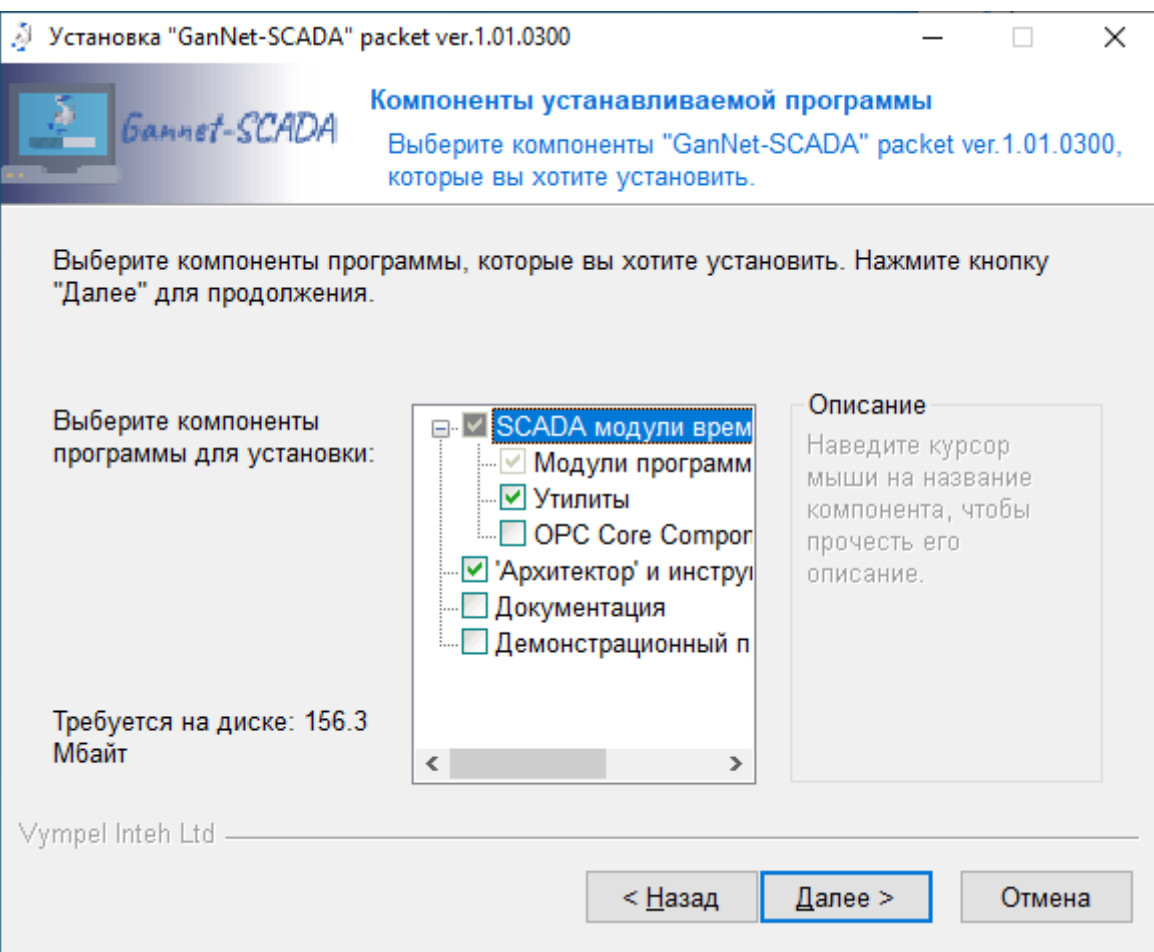

<span id="page-12-0"></span>*Рисунок 3-2 – Выбор устанавливаемых компонентов*

После успешного окончания установки программного модуля в меню «Пуск», будет создана группа с заданным именем (Рисунок 3-4) и ярлык для запуска на «Рабочем столе» (Рисунок 3-3).

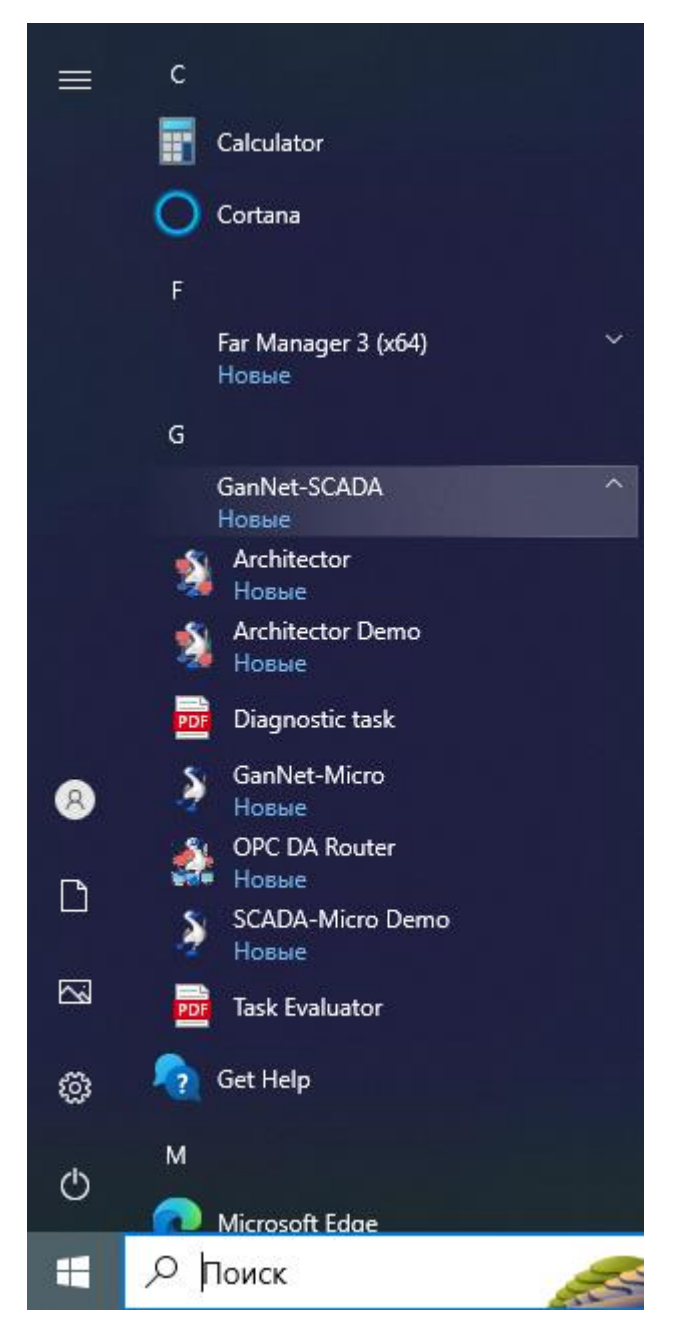

*Рисунок 3-4 – Ярлыки в меню «Пуск»*

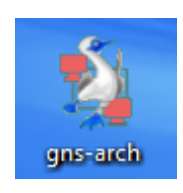

*[Рисунок](#page-12-0) 3-3 – Ярлык на рабочем столе*

При установке группа меню Пуск создаётся для всех учётных записей (всех пользователей) Windows.

# **3.2 Удаление программного модуля**

Для удаления программного комплекса «GanNet-SCADA» с компьютера нужно запустить на выполнение мастер удаления uninstall.exe.

В OC Windows это можно сделать через стандартный мастер «Приложения» (Рисунок 3-5).

| Приложения и возможности |                                                                        |                       |
|--------------------------|------------------------------------------------------------------------|-----------------------|
|                          | Cortana<br>Microsoft Corporation                                       | 16,0 KB<br>26.02.2023 |
|                          | English (United States) Local Experience Pack<br>Microsoft Corporation | 39,6 MB<br>07.03.2023 |
|                          | Far Manager 3 (x64)                                                    | 54,1 MB<br>26.02.2023 |
|                          | Get Help<br>Microsoft Corporation                                      | 16,0 KB<br>05.03.2023 |
|                          | <b>GNS</b>                                                             | 07.03.2023            |
|                          | 1.01.0300                                                              |                       |
|                          | Изменить                                                               | Удалить               |

*Рисунок 3-5 – Выбор программы для удаления*

В ОС Astra Linux нужно в терминале запустить команду: /opt/wine-6.17/bin/wine "/home/astra/.wine/drive\_c/Program Files (x86)/GNS/uninstall.exe"

#### **3.3 Компоненты программного модуля**

Перечень файлов программного модуля «GanNet-SCADA Архитектор» приведён в [Таблица](#page-14-0) 3-1.

<span id="page-14-0"></span>*Таблица 3-1 – Файлы программного модуля «GanNet-SCADA Архитектор».*

| Имя файла         | Описание                                                           |
|-------------------|--------------------------------------------------------------------|
| <b>Help Files</b> | директория, в ней файлы справочной системы программного модуля;    |
| <b>PPO</b>        | директория, в шаблоны документов, формируемых программой;          |
| gns-arch.exe      | выполняемый файл программного модуля «GanNet-SCADA Архитектор»;    |
| gns-arch-ru.dll   | файл ресурсов программного модуля;                                 |
| uso_cfg.exe       | программа просмотра конфигурации задач УСО;                        |
| slavecfg.exe      | программа просмотра конфигурации задач экспортеров данных (slave); |
| gns-arch.pdf      | справочная информация программ просмотра конфигурации;             |
| gns-dsgn.exe      | программный модуль «GanNet-SCADA Дизайнер»<br>создания<br>для      |
|                   | векторных фрагментов мнемосхем;                                    |
| gns-dsgn-ru.dll   | ресурсы программного модуля «GanNet-SCADA Дизайнер»;               |
| gns-eye.exe       | выполняемый файл программного модуля «GanNet-SCADA Око» для        |
|                   | просмотра результатов параметризации;                              |

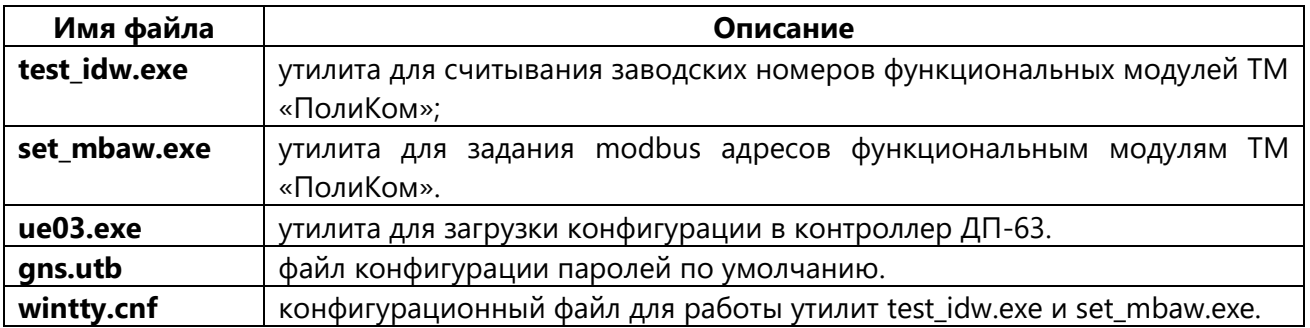

## **4. Описание интерфейса пользователя**

В данном разделе описаны структура меню, панели инструментов, диалоги ввода, а также способы работы с ними.

Большинство диалоговых окон программного модуля имеют изменяемый размер, который можно настроить как Вам удобно. Установленный размер будет сохранен при перезапуск программного модуля.

### **4.1 Общий вид окна**

Общий вид окна программного модуля «GanNet-SCADA Архитектор» показан на Рисунок 4-1.

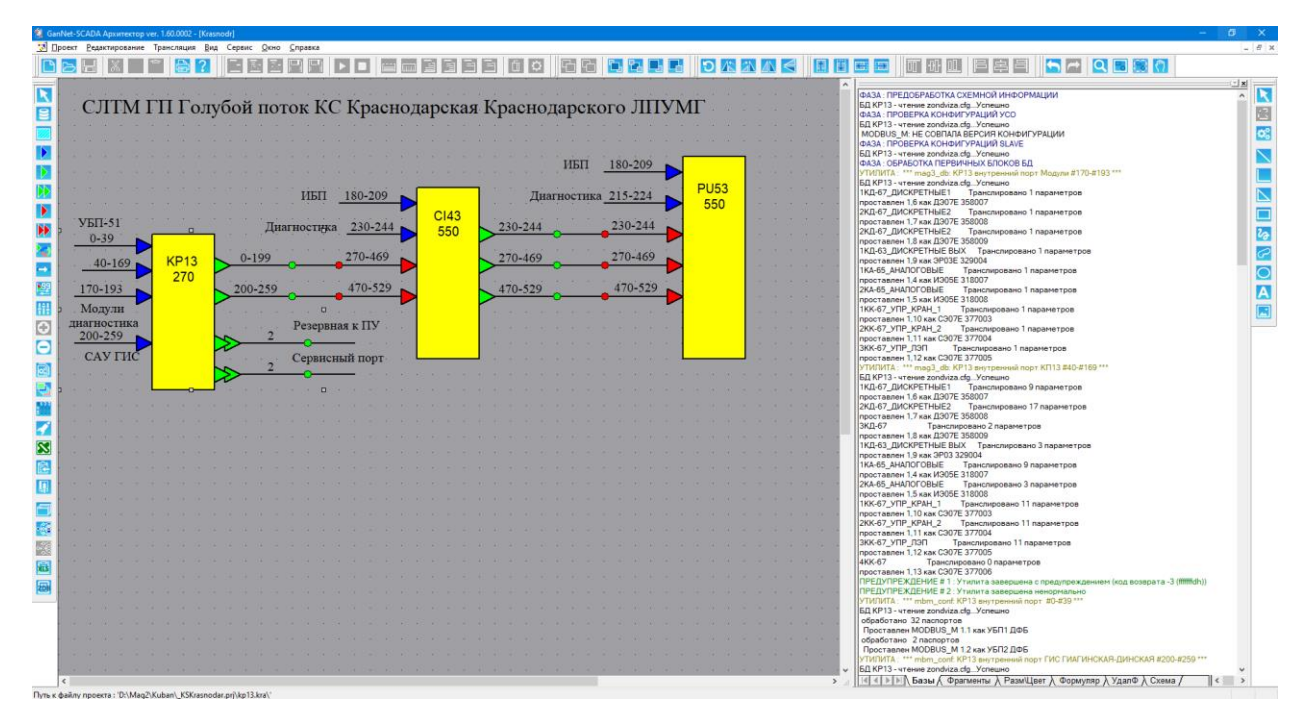

*Рисунок 4-1 – Окно программного модуля «GanNet-SCADA Архитектор» ПК «GanNet-SCADA». Общий вид*

Окно программного модуля «GanNet-SCADA Архитектор» имеет заголовок с названием открытого проекта, под ним - главное меню, набор панелей инструментов для быстрого и удобного вызова часто используемых функций программного модуля, область отображения проекта в виде графической схемы (окно «Схемы проекта») и окно с закладками («Панель протокола»), для вывода в них информации о ходе выполнения функций программного модуля. Взаимное расположение панелей инструментов, окна «Схемы проекта» и окна «Панель протокола» может быть произвольным и зависит только от настроек, сделанных пользователем.

На Рисунок 4-1 окно «Схемы проекта» изображено слева, оно является основной рабочей областью программного модуля «GanNet-SCADA Архитектор» и служит для графического отображения схемы описываемого проекта в виде совокупности узлов системы и связывающих их линий.

Окно «Панель протокола» показано с правой стороны, оно служит для вывода сообщений, возникающих в процессе работы программного модуля. Четыре закладки этого окна делят сообщения по темам.

Над окнами, под главным меню показаны панели инструментов. Расположение и состав панели формируется пользователем.

В нижней части окна программного модуля расположена строка состояния.

При работе программного модуля «GanNet-SCADA Архитектор» различают несколько режимов:

- режим выделения объектов (основной режим);
- \* режим добавления портов (внутреннего, выходного, входного);
- \* режим добавления повторителя портов (входных, выходных);
- \* режим рисования линии связи;

Основным режимом работы программного модуля является работа с графическим изображением информационной структуры проекта. Любой объект графического поля можно выделить. Тогда становятся доступны другие функции редактирование параметров выделенной БД, редактирование настроек её УСО и задач экспортёров данных (slave), конфигурации запуска, параметров служб удалённого сервиса, фрагментов мнемосхем и файлов графической истории, расчёты по схеме проекта (БД, фрагментов мнемосхем, таблиц размерностей и цветов).

#### **4.2 Главное меню**

Главное меню программного модуля «GanNet-SCADA Архитектор» расположено в верхней части окна, под заголовком и показано на Рисунок 4-2.

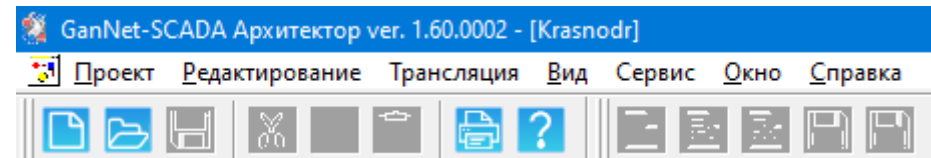

*Рисунок 4-2 – Главное меню*

Через пункты меню производится:

- настройка проекта, его создание и редактирование;
- настройка программного модуля.

Главное меню имеет иерархическую структуру. Главное меню горизонтальное, из него открываются ниспадающие подменю. Если в конце названия пункта подменю изображена стрелка, это значит, что данный пункт содержит подменю более низкого уровня. Если название пункта подменю завершается многоточием, это значит, что при выборе данного пункта на экран будет выведен диалог, в котором производятся установки или действие. Если пункт меню обозначает действие, например «Сохранить», то в правой части может быть указана комбинация клавиш для быстрого вызова действия, например - **<Ctrl>**+**<S>** для «Сохранить».

Рассмотрим пункты главного меню подробнее.

# **4.2.1 Пункт главного меню ПРОЕКТ (PROJECT)**

Меню «Проект» изображено на Рисунок 4-3. Оно включает в себя следующие пункты, обеспечивающие доступ к функциям:

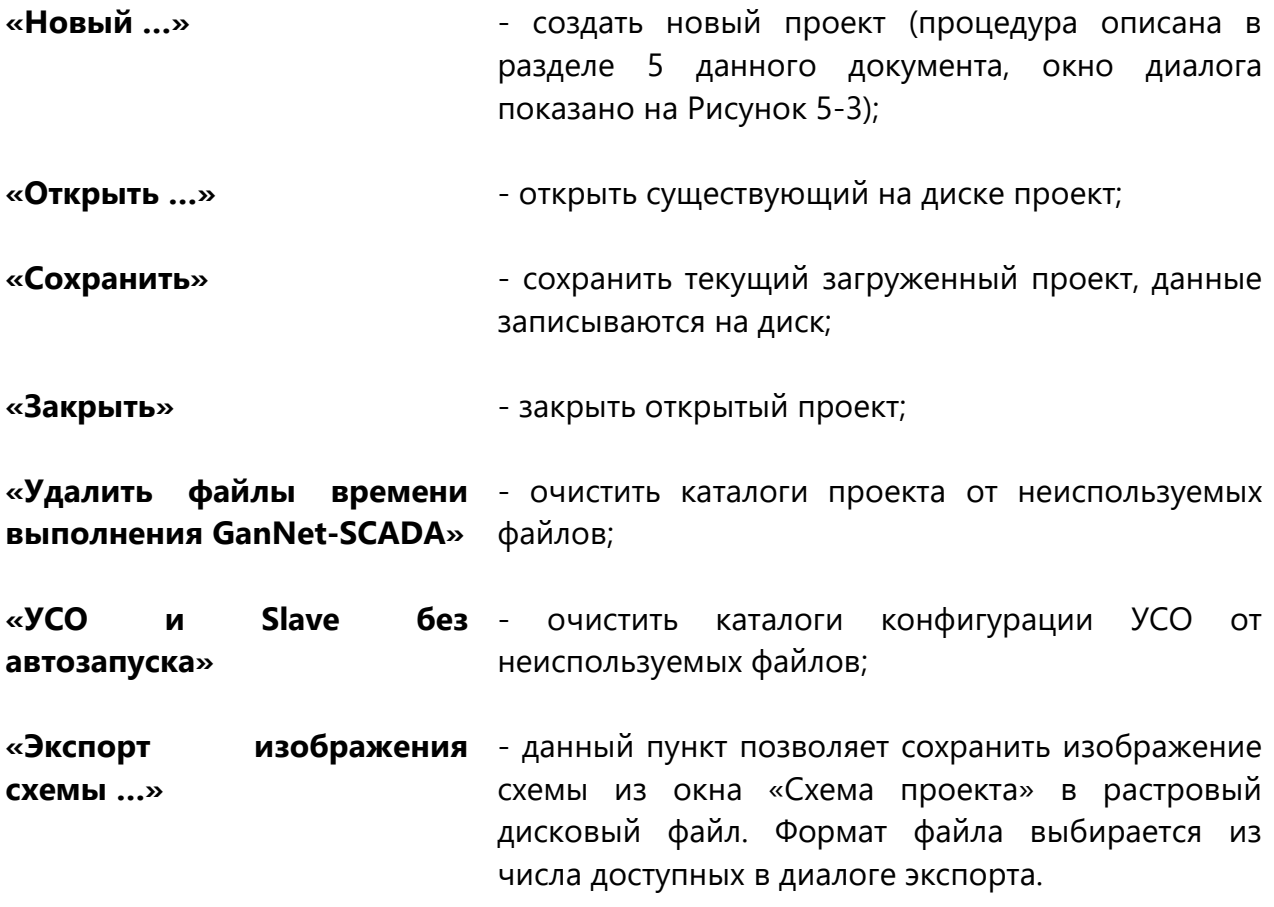

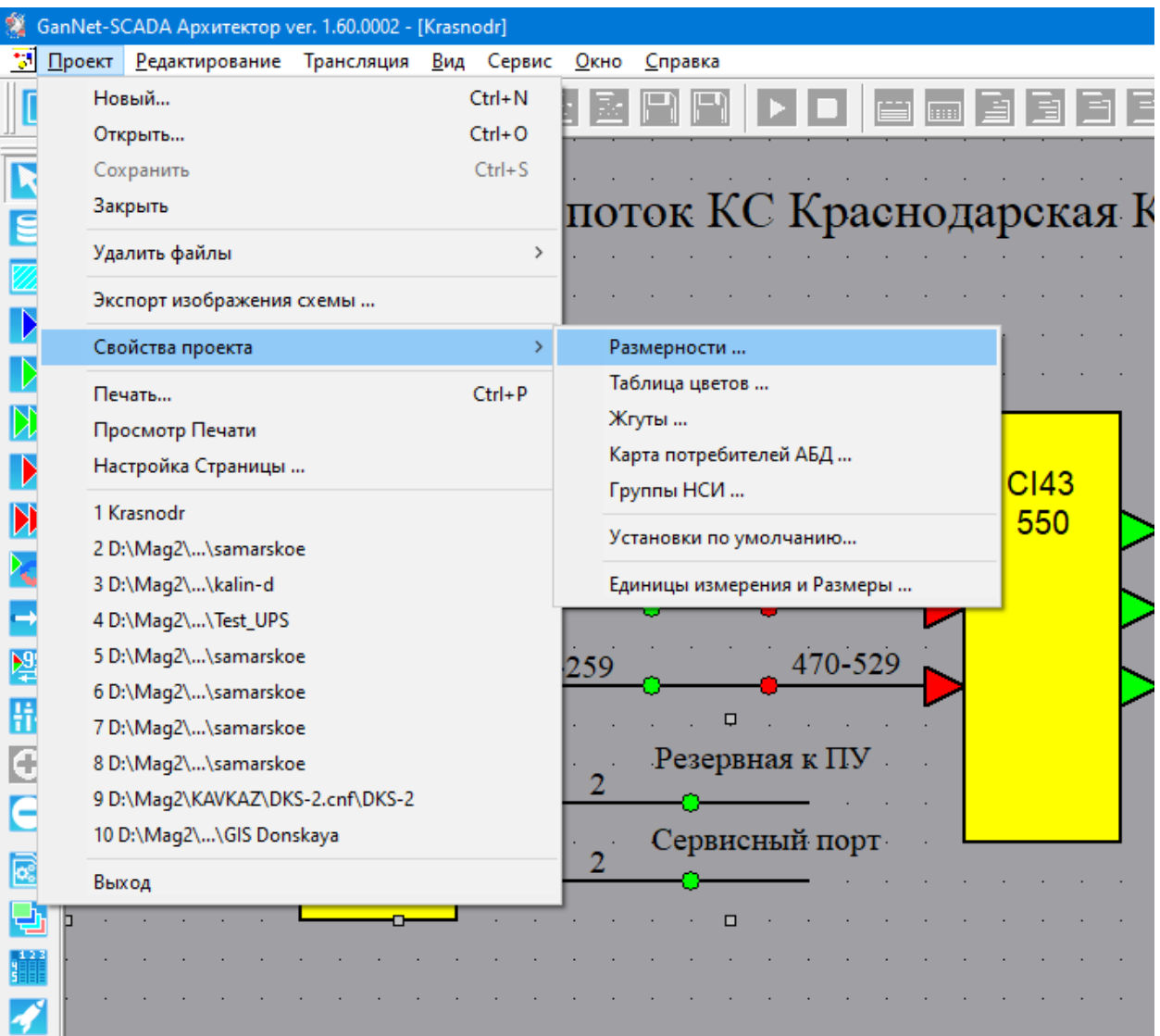

*Рисунок 4-3 – Пункт главного меню ПРОЕКТ*

**«Свойства** - этот пункт меню скрывает под собой подменю:

**проекта»**

**«Размерности …»** - диалог, скрывающийся под данным пунктом меню позволяет задать общую таблицу размерностей для текущего проекта (см. 7.5 и Рисунок 7-6);

**«Таблица цветов …»** - диалог данного пункта меню позволяет задать общую таблицу цветов для текущего проекта (см. 7.4 и Рисунок 7-5);

**«Жгуты …»** - в таблице указываются параметры линии связи (см. [5.15\)](#page-59-0);

**«Карта потребителей АБД …»** - создание таблицы потребления архивной информации (см. [7.8\)](#page-98-0);

**«Группы НСИ …»** - создания групп засылок нормативно

справочной информации в приборы учета (см. [7.6\)](#page-96-0);

**«Установки по умолчанию …»** - диалог данного пункта меню позволяет провести тонкую настройку окружения проекта (см. [7.2\)](#page-89-0);

**«Единицы измерения и размеры …»** - диалог данного пункта меню позволяет провести настройку режима отображения схемы в окне «Схема проекта» (см. 7.3).

Следующая группа пунктов меню относится к печати изображения схемы на принтере.

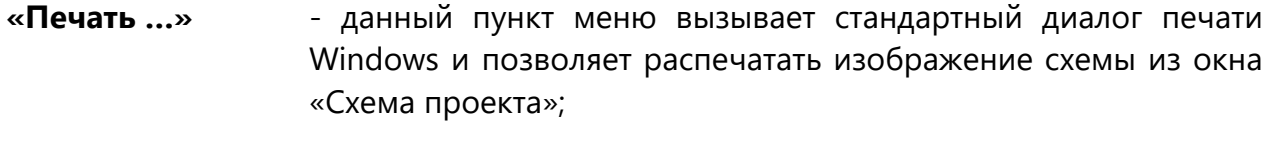

**«Просмотр печати»** - пункт позволяет просмотреть изображение схемы в том виде, как оно будет выглядеть при печати на бумаге;

**«Настойка страницы …»** - данный пункт меню позволяет настроить параметры страницы: размер бумаги, ориентацию страницы, способ подачи бумаги, а также задать отступы;

Пути к последним открывавшимся программным модулем «GanNet-SCADA Архитектор» проектам отображаются в виде пунктов меню «Проект». Выбор пути приводит к загрузке данного проекта в программный модуль.

**«Выход»** - завершить работу программного модуля «GanNet-SCADA Архитектор».

#### **4.2.2 Пункт главного меню РЕДАКТИРОВАНИЕ (EDIT)**

Меню изображено на Рисунок 4-4. Меню состоит из четырёх частей.

Первая часть стандартная для приложений Windows содержит пункты: «Отмена», «Повтор», «Вырезать», «Копировать», «Вставить», «Удалить», «Выделить все».

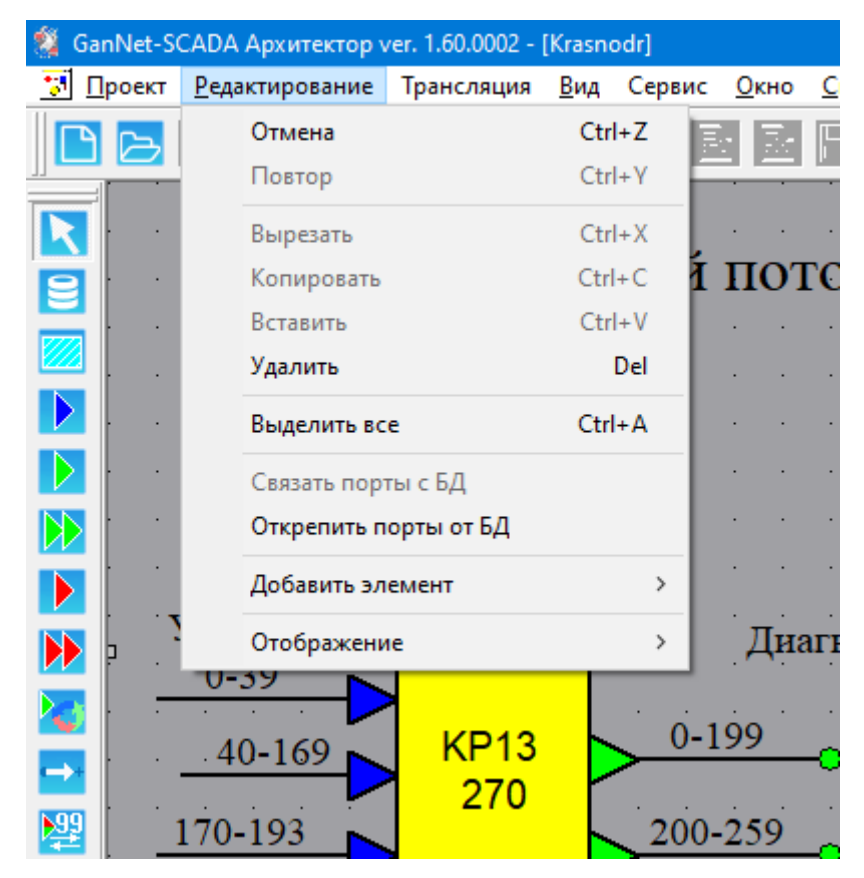

*Рисунок 4-4 – Пункт главного меню РЕДАКТИРОВАНИЕ*

Вторая часть, содержит пункты «Связать порты с БД», «Открепить порты от БД», которые позволяют связывать и откреплять элементы типа «порт» и «повторитель порта» схемы проекта с элементом «база данных».

Третья часть включает в себя пункт меню «Добавить элемент», скрывающие под собой меню, позволяющие добавлять новые и редактировать свойства существующих элементов графического представления схемы проекта.

Подменю «Добавить элемент» позволяет выделять объекты (элементы) схемы проекта с помощью пункта «Выбор», вставить в схему проекта линии связей между портами с помощью пункта «Связать», также добавить на схему элементы:

- \* Базу данных (см. 5.5);
- \* Внешнюю систему (см. [5.18\)](#page-69-0);
- \* Внутренний порт (см. 5.6);
- \* Входной порт (см. [5.11\)](#page-54-0);
- \* Повторитель входного порта (см. [5.13\)](#page-57-0);
- \* Выходной порт (см. 5.10);
- \* Повторитель входного порта (см. [5.12\)](#page-55-0).

Пункт меню «Отображение» позволяет получить доступ к графическим свойствам элементов схемы проекта. Подменю имеет следующие пункты:

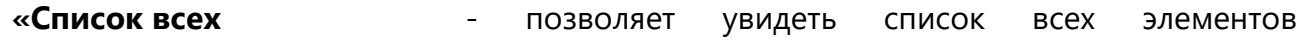

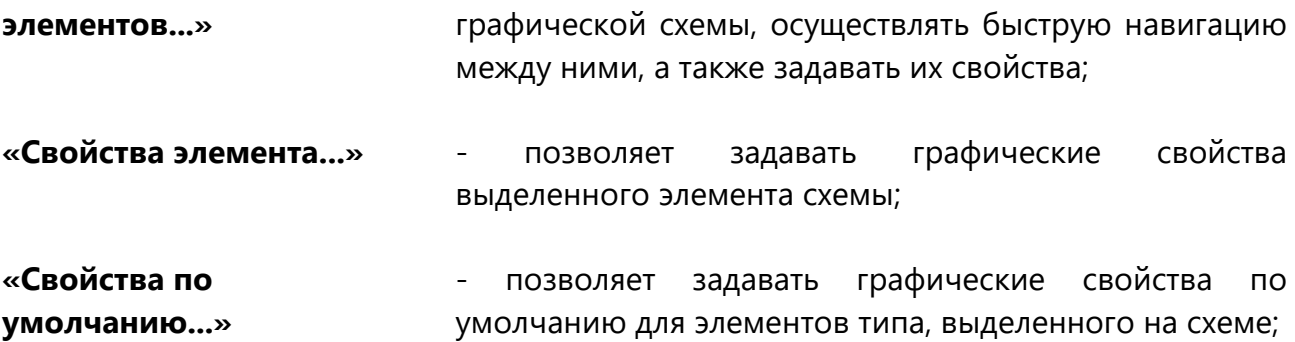

#### **4.2.3 Пункт главного меню ТРАНСЛЯЦИЯ (RUN)**

Меню изображено на [Рисунок](#page-22-0) 4-5. С его помощью запускаются в работу основные алгоритмы работы программного модуля.

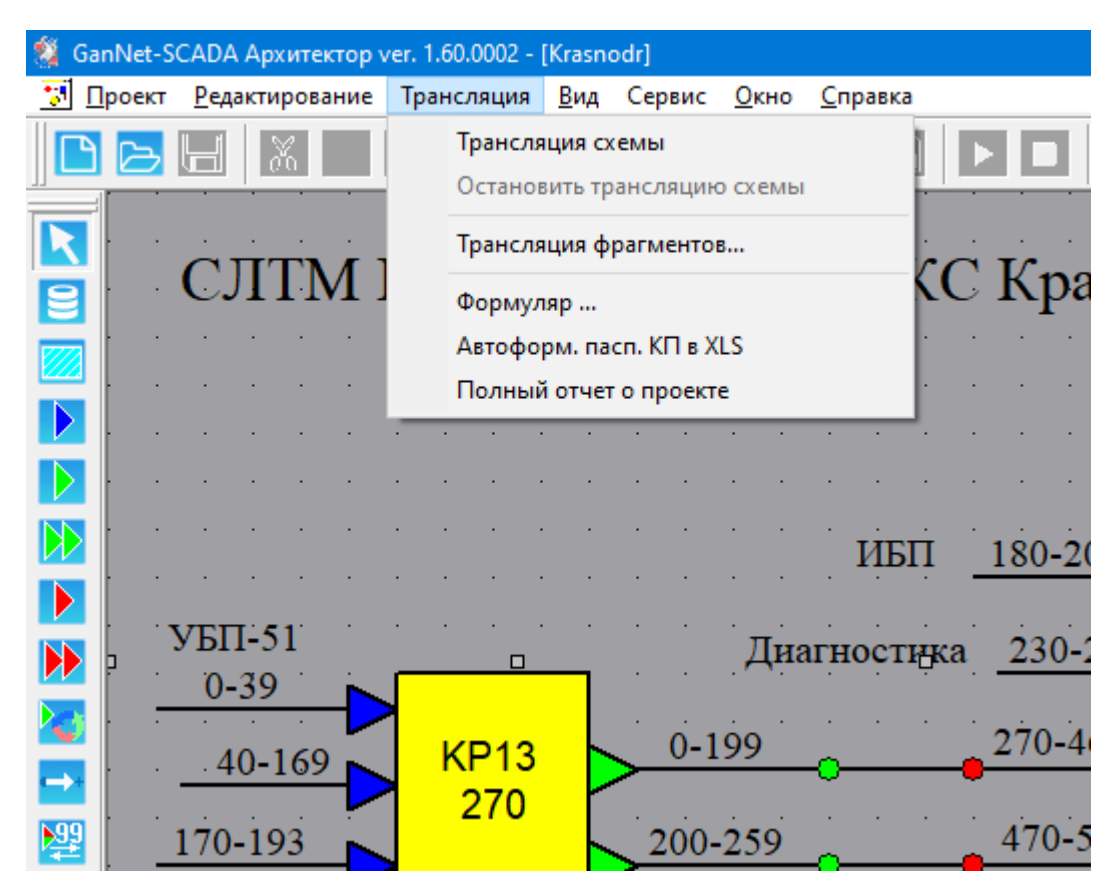

*Рисунок 4-5 – Пункт главного меню ТРАНСЛЯЦИЯ*

<span id="page-22-0"></span>Меню содержит следующие пункты:

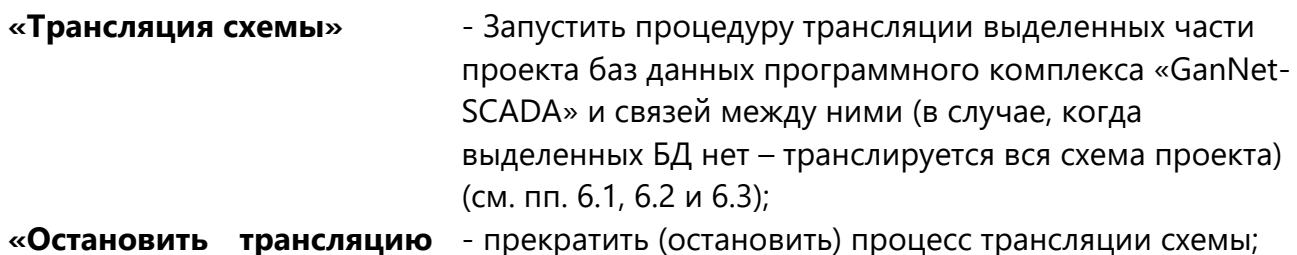

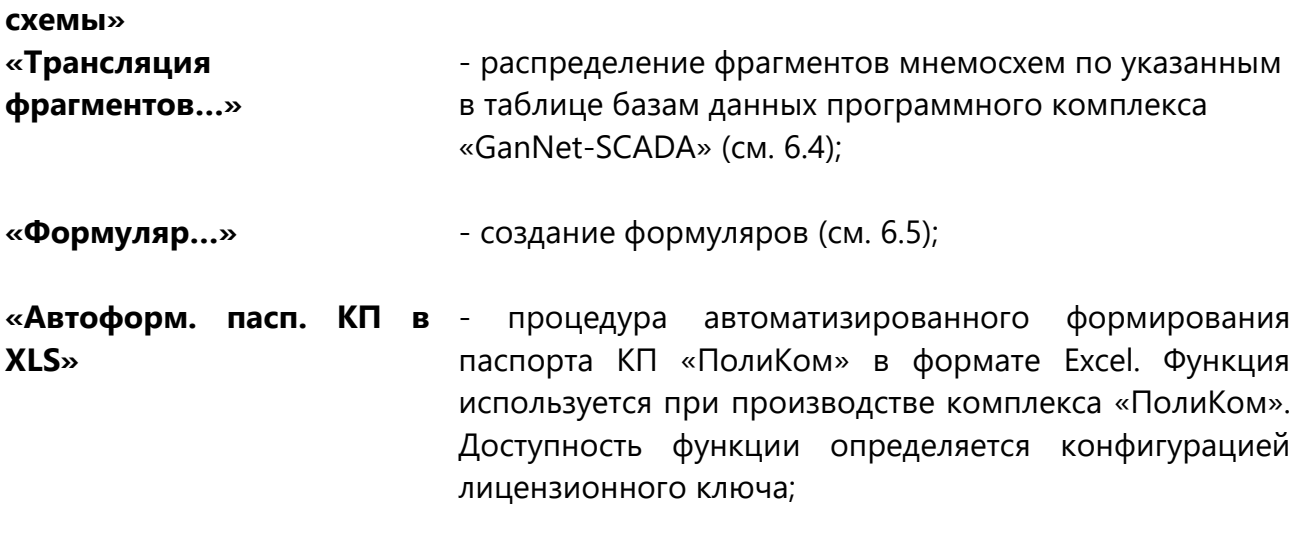

**«Полный отчёт о проекте»** - Сформировать CSV файл, содержащий статистические данные о степени заполнения БД и типах параметров;

Пункты меню «Трансляция схемы» и «Трансляция фрагментов…» доступны только в случае, если установлен соответствующий лицензионный ключ.

### **4.2.4 Пункт главного меню ВИД (VIEW)**

Пункты меню «Вид» позволяют произвести настройку отображения набора элементов окна программного модуля «GanNet-SCADA Архитектор» путём выбора требуемых панелей инструментов и указания их расположения в окне по Вашему желанию. Меню изображено на Рисунок 4-6.

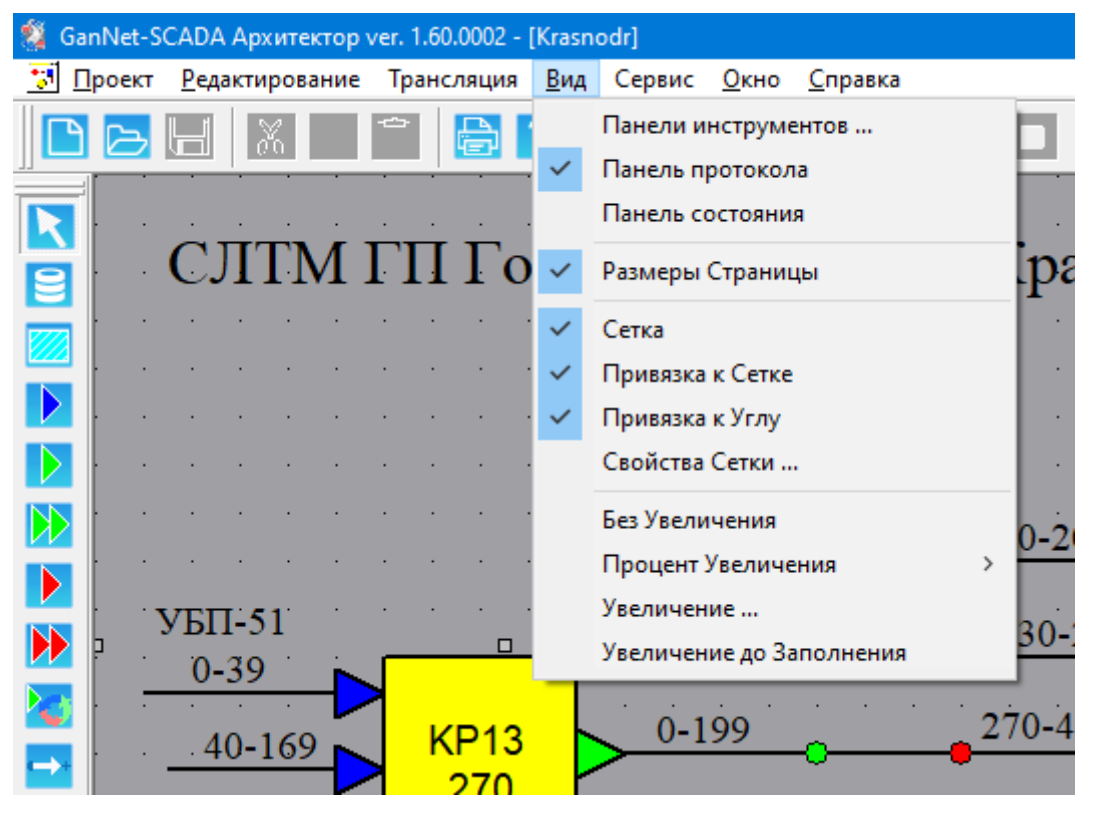

*Рисунок 4-6 – Пункт главного меню ВИД*

Оно включает в себя следующие пункты, обеспечивающие доступ к функциям:

- **«Панели инструментов...»** - вызывает диалог, позволяющий выбрать перечень отображаемых панелей, а также состав команд (функций) для каждой панели;
- **«Панель протокола»** пункт меню переключатель, позволяющий убрать с экрана или открыть окно «Панель протокола», содержащее протоколы работы программного модуля;
- **«Панель состояния»** пункт меню переключатель, позволяющий убрать или отобразить панель состояния в нижней части окна программного модуля;
- **«Размеры страницы»** пункт меню переключатель, позволяющий убрать или отобразить постраничную разметку в рабочем поле окна программного модуля;

Следующая группа пунктов меню «Вид» управляет отображением сетки в рабочей области окна «Схема проекта»:

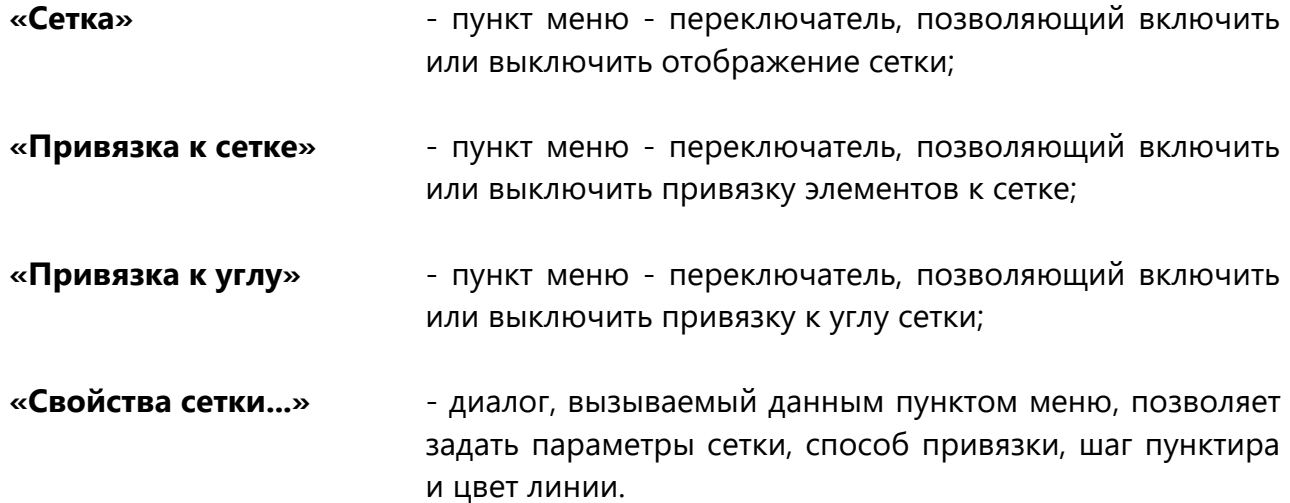

Далее следует группа пунктов, отвечающих за масштабирование графической схемы проекта:

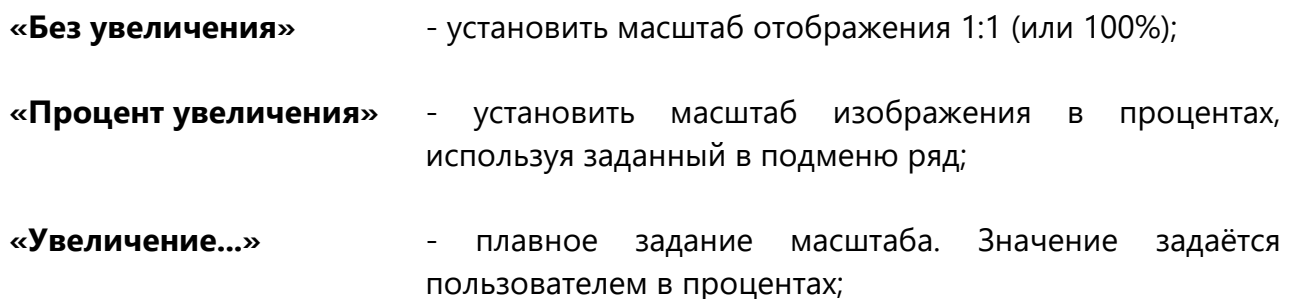

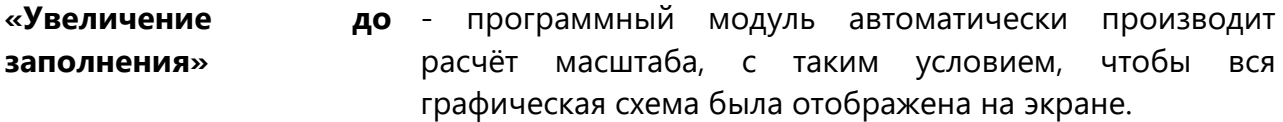

#### **4.2.5 Пункт главного меню СЕРВИС (OPTIONS)**

Это пункт меню содержит только один пункт подменю «Настройки GanNet-SCADA Архитектора…» (Рисунок 4-7).

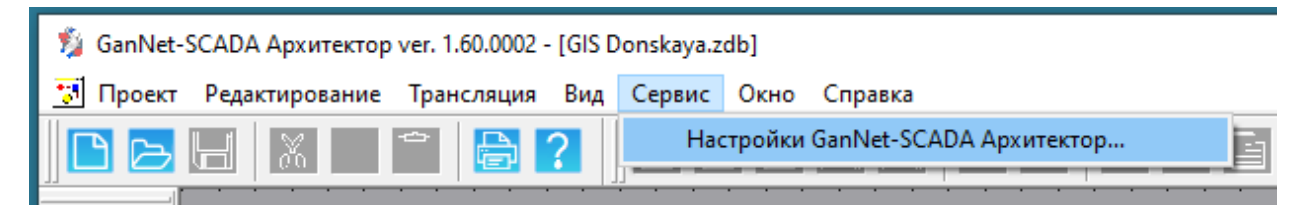

#### *Рисунок 4-7 – Пункт главного меню СЕРВИС*

Диалог «Настройки GanNet-SCADA Архитектора…» содержит две закладки. Закладка «Общие» (Рисунок 4-8) позволяет включить функцию запоминания для отображения последней редактируемой закладки в диалогах «Свойства линии» (см. 5.17), «Свойства настроек проекта», «Свойства базы данных», «Свойство компонента» (см. [7.2\)](#page-89-0).

Поля выбора:

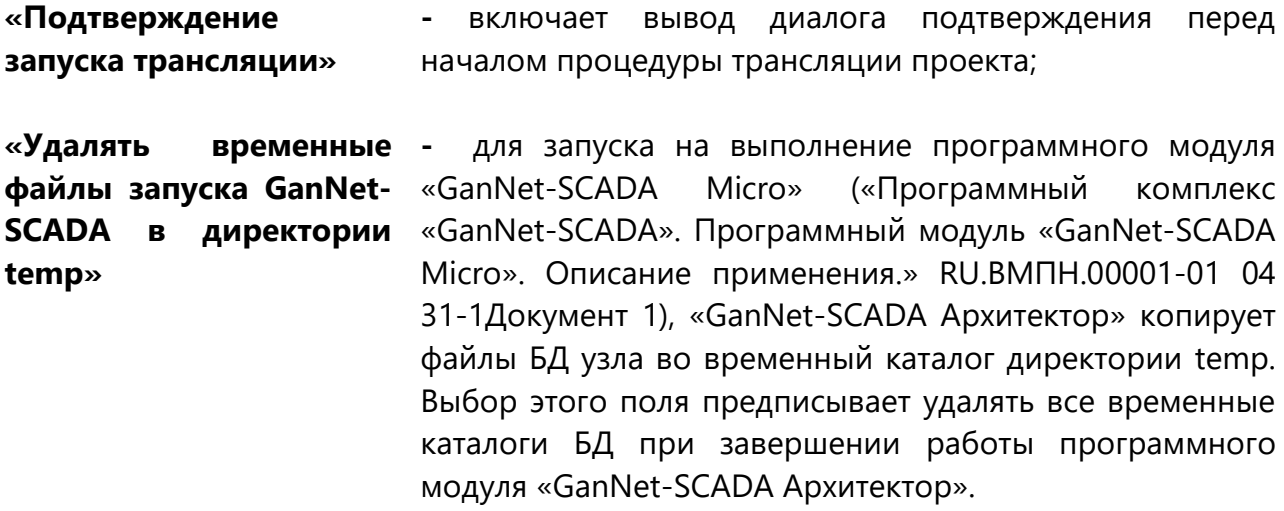

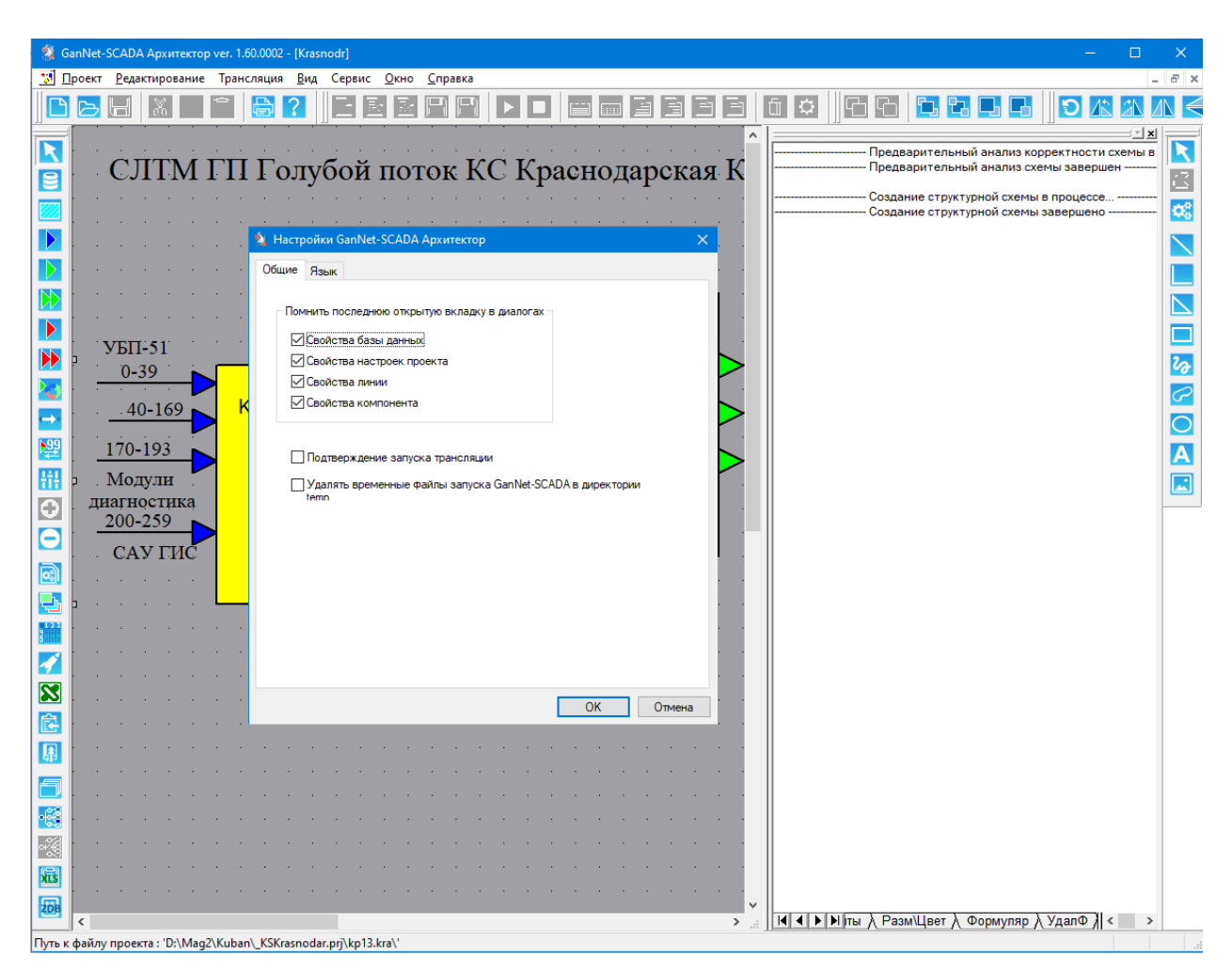

*Рисунок 4-8 – Диалог «Настройки GanNet-SCADA Архитектора» – «Общие»*

Вторая закладка, «Язык» (Рисунок 4-9) позволяет задать язык интерфейса пользователя (русский/английский) программного модуля «GanNet-SCADA Архитектор». Установленный язык включается при следующем запуске программного модуля на выполнение.

Первоначально, язык интерфейса выбирается во время установки программного комплекса.

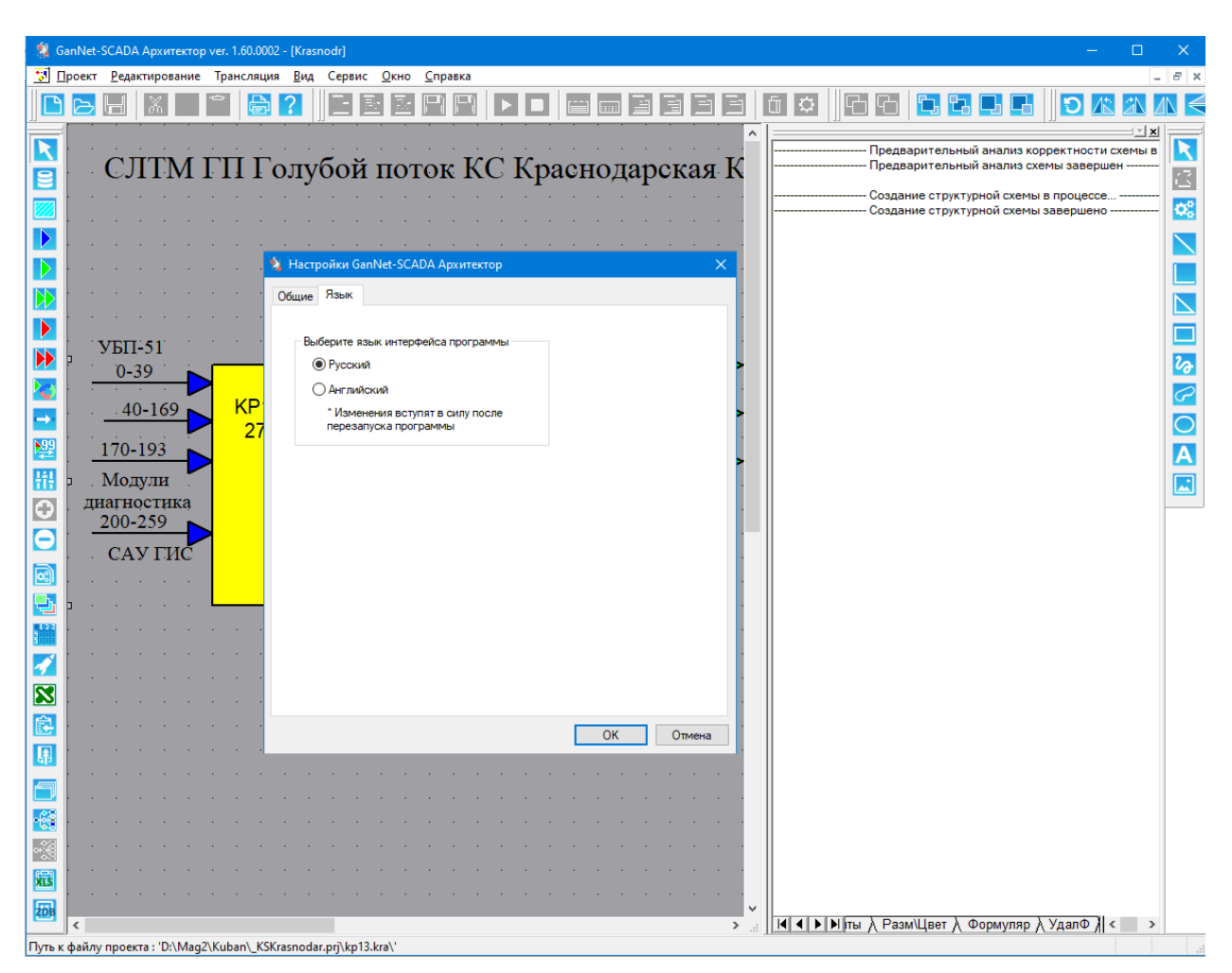

*Рисунок 4-9 – Диалог «Настройки GanNet-SCADA Архитектора» – «Язык»*

# **4.2.6 Пункт главного меню ОКНО (WINDOW)**

Меню изображенное на Рисунок 4-10. Позволяет управлять взаимным расположением открытых окон проекта в окне программного модуля «GanNet-SCADA Архитектор».

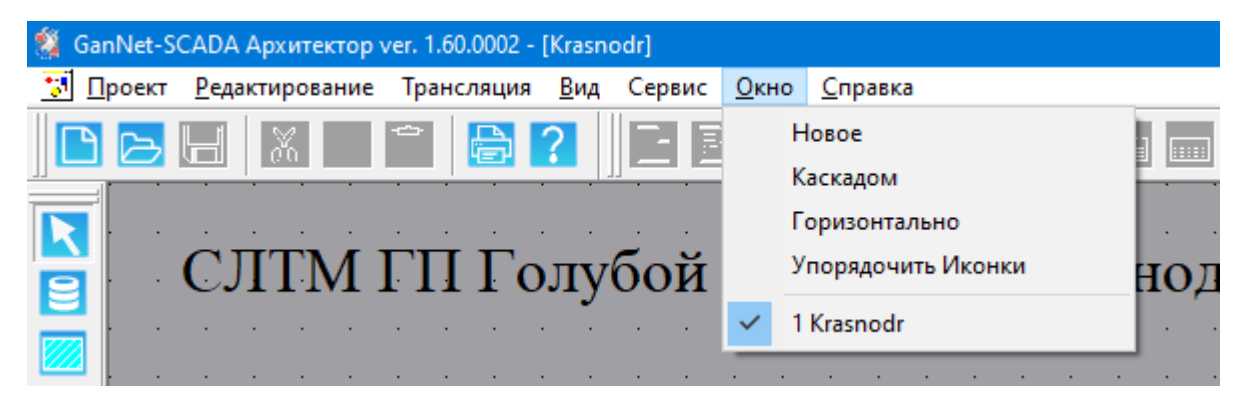

*Рисунок 4-10 – Пункт главного меню ОКНО*

# **4.2.7 Пункт главного меню СПРАВКА (HELP)**

Меню «Справка» показано на Рисунок 4-11. Меню позволяет получить доступ к документации, установленной вместе с программным модулем.

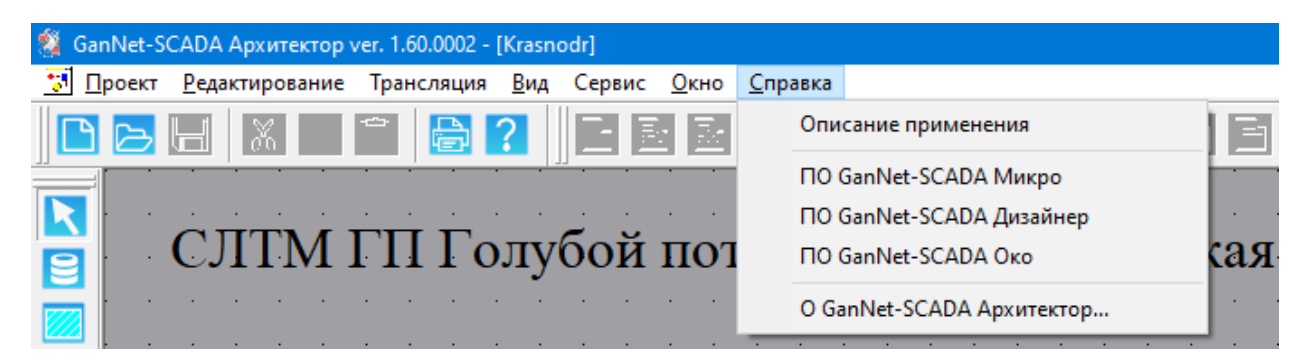

*Рисунок 4-11 – Пункт главного меню СПРАВКА*

Диалог «О GanNet-SCADA Архитектор…» ([Рисунок](#page-28-0) 4-12) содержит сведения о программе «GanNet-SCADA Архитектор»: номер версии программного модуля, дату и время сборки, сведения о разработчиках.

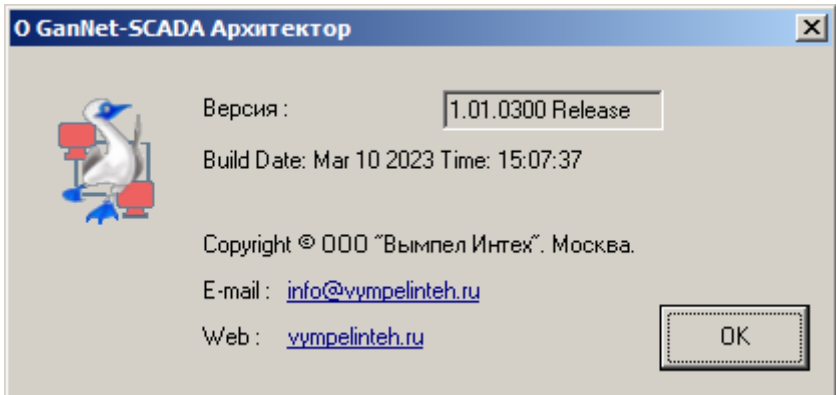

*Рисунок 4-12 – О программе*

<span id="page-28-0"></span>В случае необходимости номер версии сборки можно скопировать в буфер обмена.

#### **4.3 Панели инструментов**

Панели инструментов, это области содержащие наборы пиктограмм - кнопок и предназначенные для быстрого и удобного вызова часто используемых функций программного модуля.

Как отмечалось ранее, наличие и местоположение панелей инструментов в окне программного модуля «GanNet-SCADA Архитектор» настраиваются пользователем и сохраняются до следующего изменения.

Настройки панелей производится в отдельном диалоге, вызывающемся из главного меню через пункты «Вид» - «Панели инструментов...» (см. 4.2.4). В нем определяется наличие панелей инструментов в окне программного модуля, их состав и размер кнопок, а также необходимость выводить всплывающую подсказку ([Рисунок](#page-29-0) [4-13,](#page-29-0) [Рисунок](#page-29-1) 4-14).

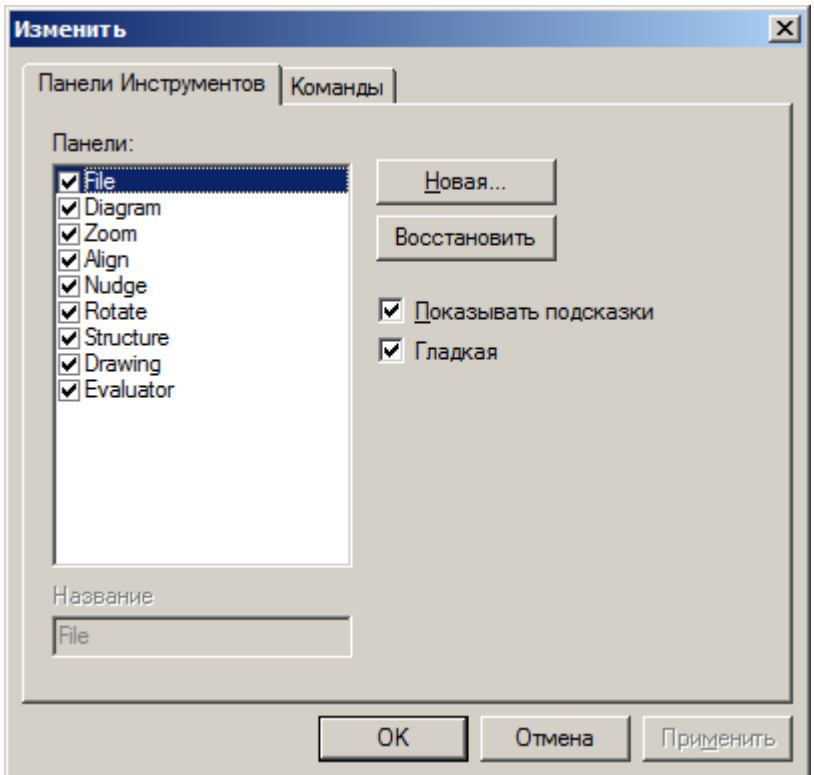

<span id="page-29-0"></span>*Рисунок 4-13 – Определение набора панелей инструментов*

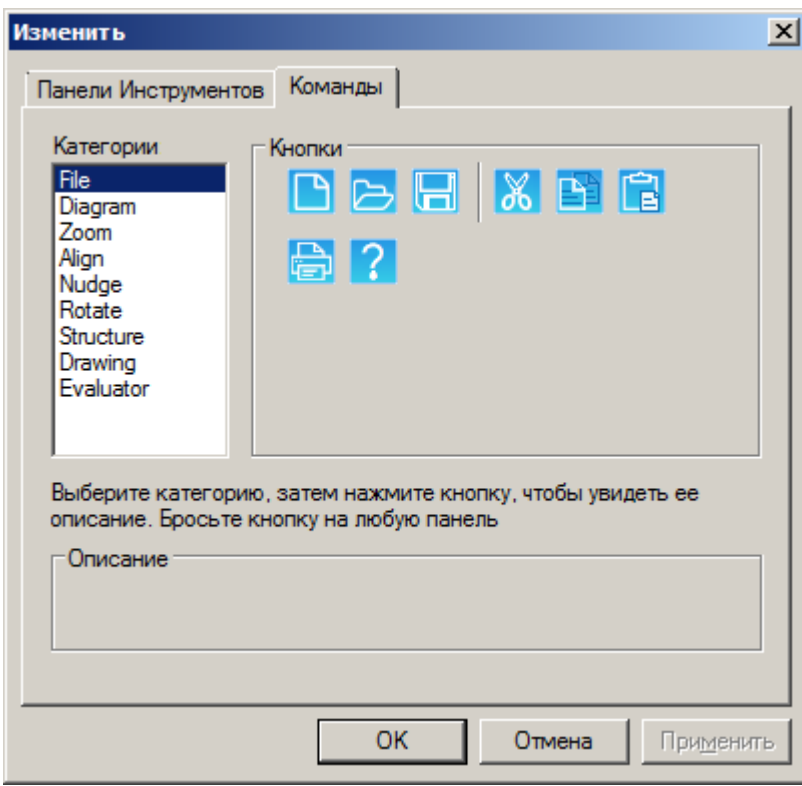

#### *Рисунок 4-14 – Определение состава кнопок панели инструментов*

<span id="page-29-1"></span>Местоположение панелей инструментов в окне программного модуля задаётся путём перетаскивания выбранной панели. Для этого следует подвести указатель мыши к требуемой панели и, удерживая нажатой левую кнопку мыши, перенести её (панель) на новое место и отпустить кнопку мыши. Обратите особое внимание на то, что при выделении панели указатель мыши следует навести точно на область панели, не попав при этом в область кнопок.

В программном модуле используются следующие панели инструментов:

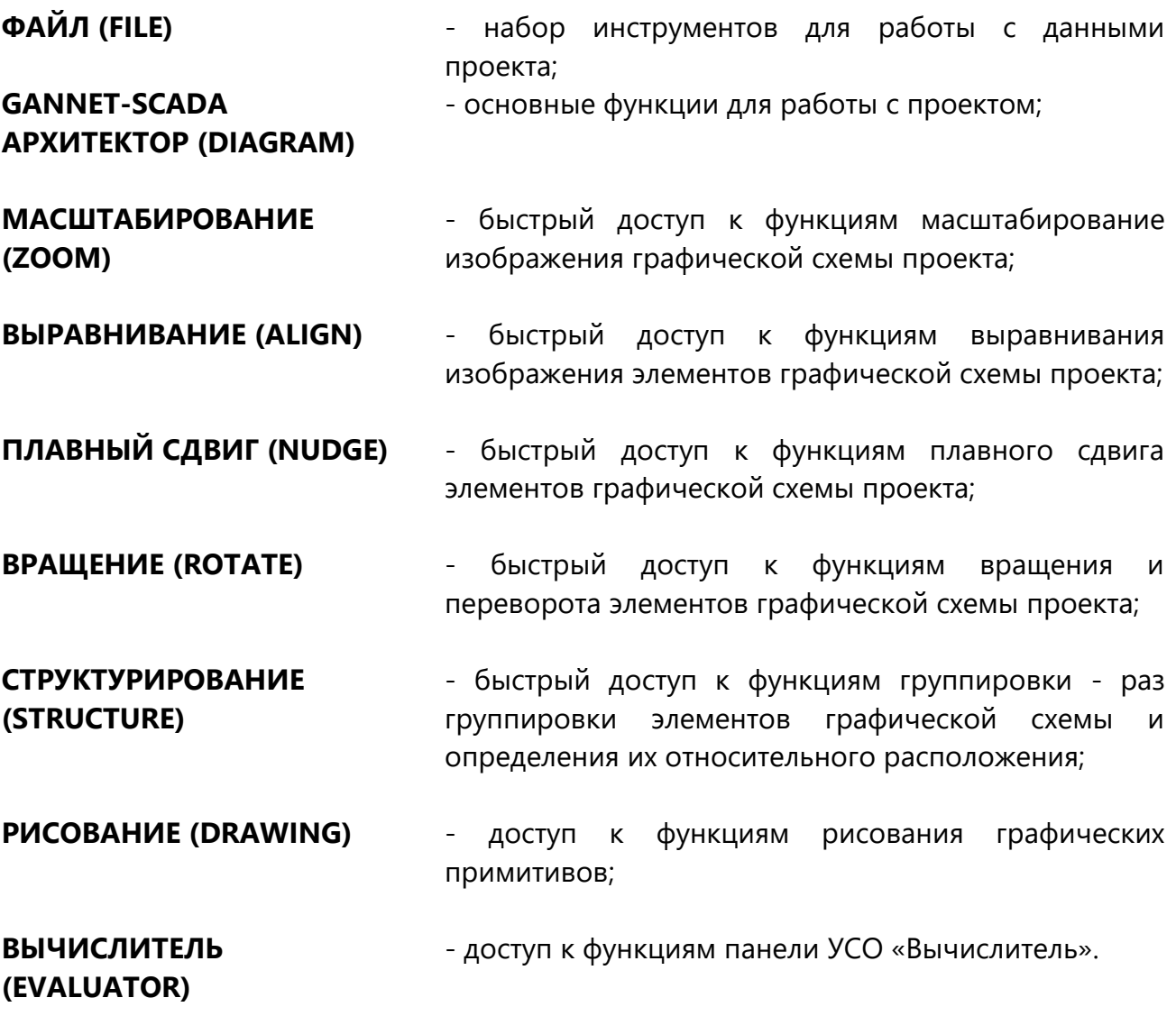

#### **4.3.1 Панель инструментов ФАЙЛ (FILE)**

Вид панели инструментов «Файл» изображён на Рисунок 4-15.

# $D \triangleright H \triangleright H \triangleright H$

#### *Рисунок 4-15 – Панель инструментов «Файл»*

Стандартный набор кнопок этой панели позволяет выполнить следующие операции: создать новый файл проекта, открыть существующий, сохранить на диске внесённые в файл проекта изменения, распечатать весь проект на принтере и получить сведения об установленной у Вас версии программного модуля «GanNet-SCADA Архитектор». Также в панели может быть группа кнопок позволяющая выполнить стандартный набор операция над выделенным элементом проекта: вырезать, копировать и вставить.

## **4.3.2 Панель инструментов «GANNET-SCADA АРХИТЕКТОР» (DIAGRAM)**

На Рисунок 4-16 показана панель инструментов. Набор кнопок этой панели позволяет выполнять следующие 3 группы операций:

- \* редактировать графическую схему проекта и параметры входящих в неё элементов;
- конфигурировать общие настройки проекта и проводить диагностику;
- \* производить расчёт (трансляцию) по взаимосвязанным элементам схемы проекта.

# | ▶ |> |> |> |> |> |> |> |2| → |2| ¦¦ |O |O |Q |Q | ;|| | イ | |X |& | | || | | | 特 X | 困 | | | | | |

#### *Рисунок 4-16 – Панель инструментов «GanNet-SCADA Архитектор»*

Первая группа кнопок служит для создания и редактирования графической схемы проекта и настройки свойств, входящих в неё элементов (объектов). Вот эти кнопки:

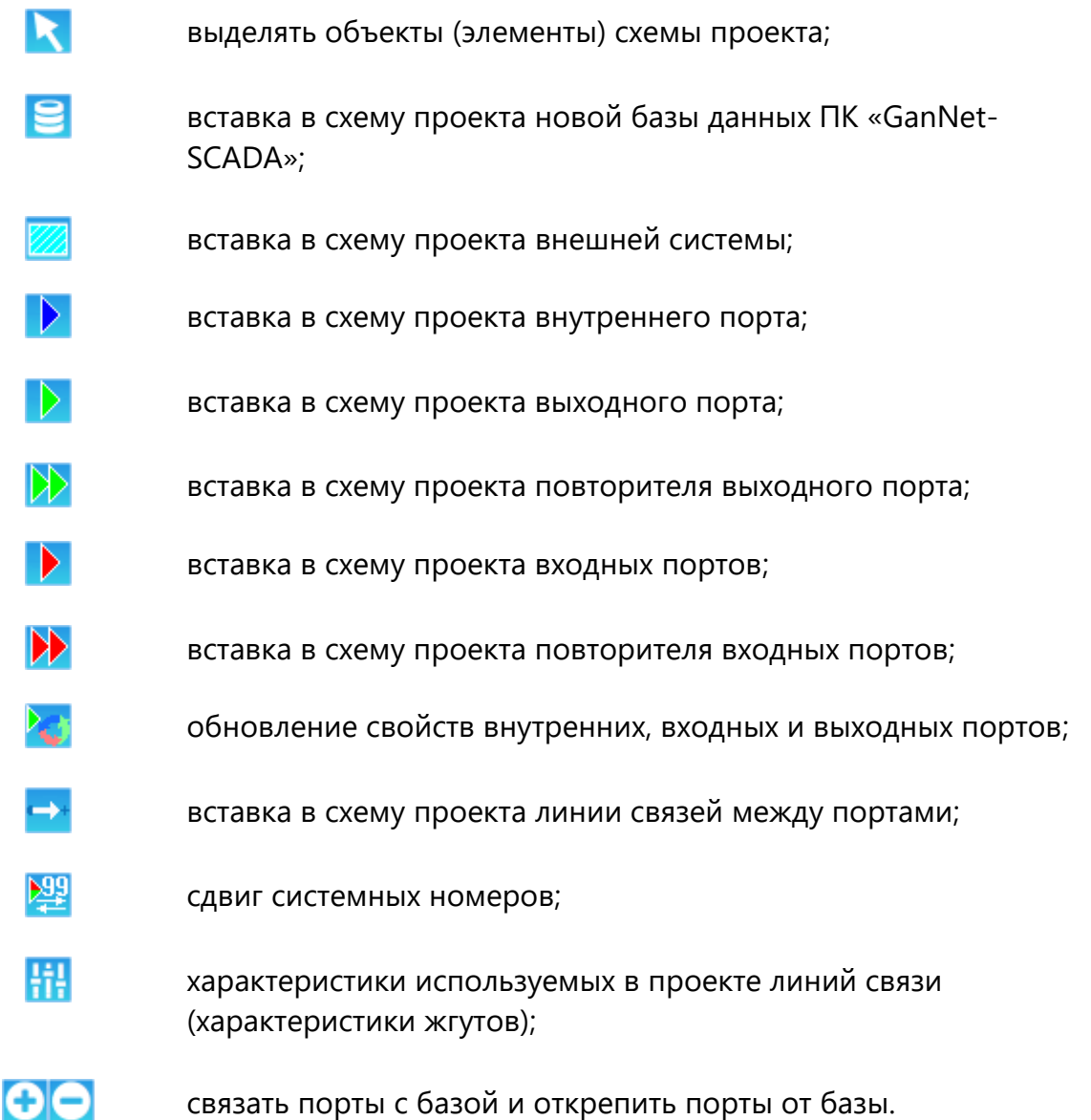

Вторая группа кнопок служит для трансляции, просмотра и настройки общих свойств для всего проекта:

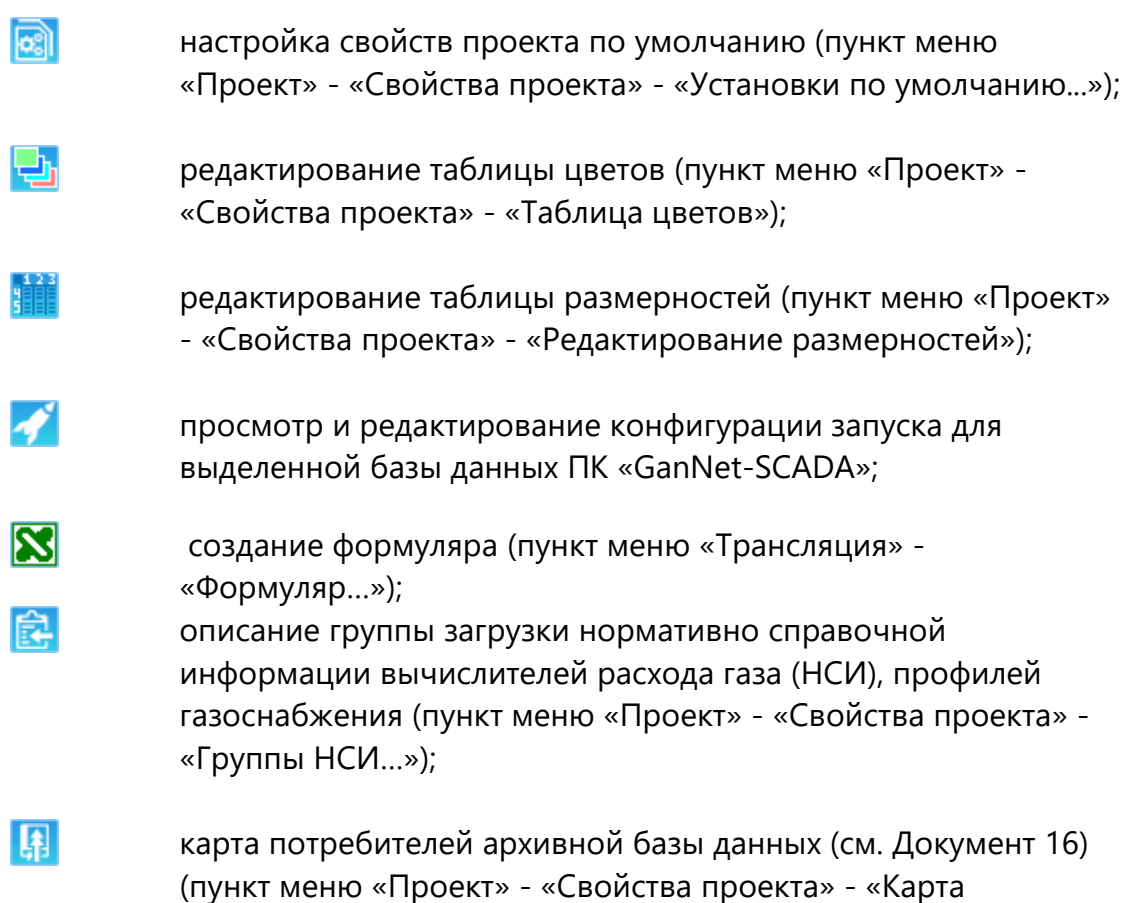

Третья группа кнопок предназначена для трансляции, запуска команд отладки и процедур конфигурирования БД ПК «GanNet-SCADA», входящих в проект, и связей между ними. Это кнопки:

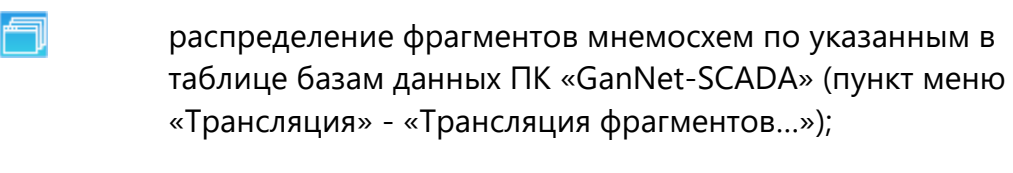

потребителей АБД…»).

конфигурирование выделенных баз данных ПК «GanNet-SCADA» и связей между ними. В случае, когда выделенных БД нет - конфигурируются все БД. Пункт меню «Трансляция» - «Трансляция схемы»;

 $\rightarrow 1$ 

-66

прекратить (остановить) процесс трансляции схемы. Во время работы процедуры трансляции схемы пункт меню «Трансляция» - «Трансляция схемы»;

屆

процедура автоматизированного формирования паспорта КП

«ПолиКом» в формате Excel. Функция используется при производстве комплекса «ПолиКом». Доступность функции определяется конфигурацией лицензионного ключа. Пункт меню «Автоформ.пасп.КП в XLS»;

园

cформировать CSV файл, содержащий статистические данные о степени заполнения БД и типах параметров (пункт меню «Трансляция» - «Полный отчёт о проекте»)

# **4.3.3 Панель инструментов МАСШТАБИРОВАНИЕ (ZOOM)**

Панель инструментов «Масштабирование» показана на Рисунок 4-17.

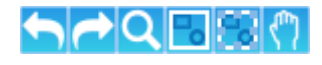

# *Рисунок 4-17 – Панель инструментов «Масштабирование»*

Набор кнопок этой панели позволяет выполнить следующие операции (рядом указаны комбинации клавиш быстрого вызова функции):

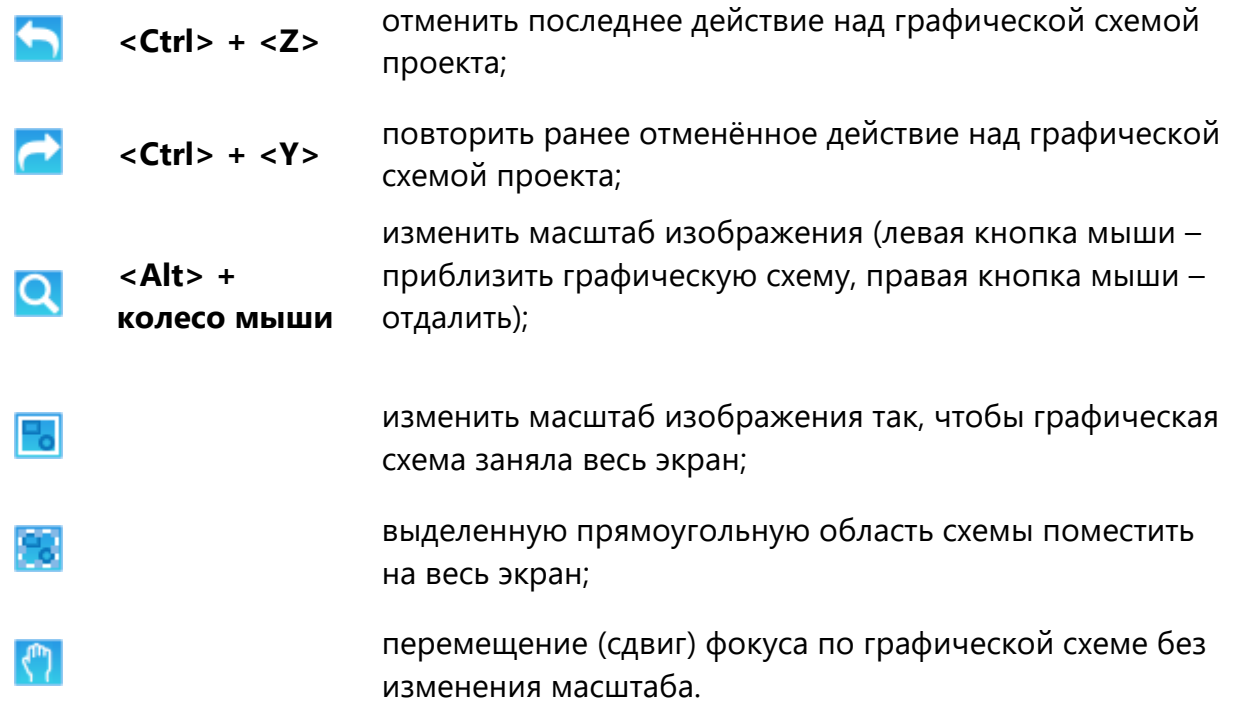

# **4.3.4 Панель инструментов ВЫРАВНИВАНИЕ (ALIGN)**

Вид панели инструментов «Выравнивание» изображён на Рисунок 4-18.

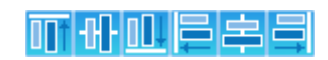

*Рисунок 4-18 – Панель инструментов «Выравнивание»*

Набор кнопок этой панели позволяет выполнять операции выравнивания выделенных объектов по масштабной сетке по правому, левому, верхнему или нижнему краю, а также по вертикальной или горизонтальной оси.

#### **4.3.5 Панель инструментов ПЛАВНЫЙ СДВИГ (NUDGE)**

Панель инструментов «Плавный сдвиг» показана на Рисунок 4-19.

# **Aliicia**

#### *Рисунок 4-19 – Панель инструментов «Плавный сдвиг»*

Набор кнопок панели позволяет выполнять операции плавного сдвига выделенных объектов по масштабной сетке вправо, влево, вверх или вниз. Каждое нажатие на кнопки этой панели приведёт к минимальному перемещению выделенного объекта.

#### **4.3.6 Панель инструментов ВРАЩЕНИЕ (ROTATE)**

Панель инструментов «Вращение» показана на Рисунок 4-20.

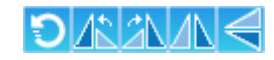

#### *Рисунок 4-20 – Панель инструментов «Вращение»*

Набор кнопок панели позволяет выполнять операции вращения выделенных объектов: на угол, определяемый пользователем, на 90 градусов против или по часовой стрелки, а также выполнять зеркальное отображение выделенного объекта относительно вертикальной или горизонтальной оси.

#### **4.3.7 Панель инструментов СТРУКТУРИРОВАНИЕ (STRUCTURE)**

Панель инструментов «Структурирование» показана на Рисунок 4-21.

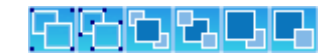

#### *Рисунок 4-21 – Панель инструментов «Структурирование»*

Набор кнопок панели позволяет выполнять операции по группировке изображения выделенных объектов в один составной объект, разгруппировке составного объекта на составляющие его элементарные объекты, а также указывать при наложении нескольких объектов друг на друга их последовательность расположения от заднего к переднему плану.

#### **4.3.8 Панель инструментов РИСОВАНИЕ (DRAWING)**

Панель инструментов «Рисование» представлена на Рисунок 4-22.

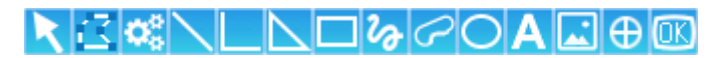

#### *Рисунок 4-22 – Панель инструментов «Рисование»*

Набор кнопок панели позволяет выполнять операции по рисованию и редактированию графических примитивов:

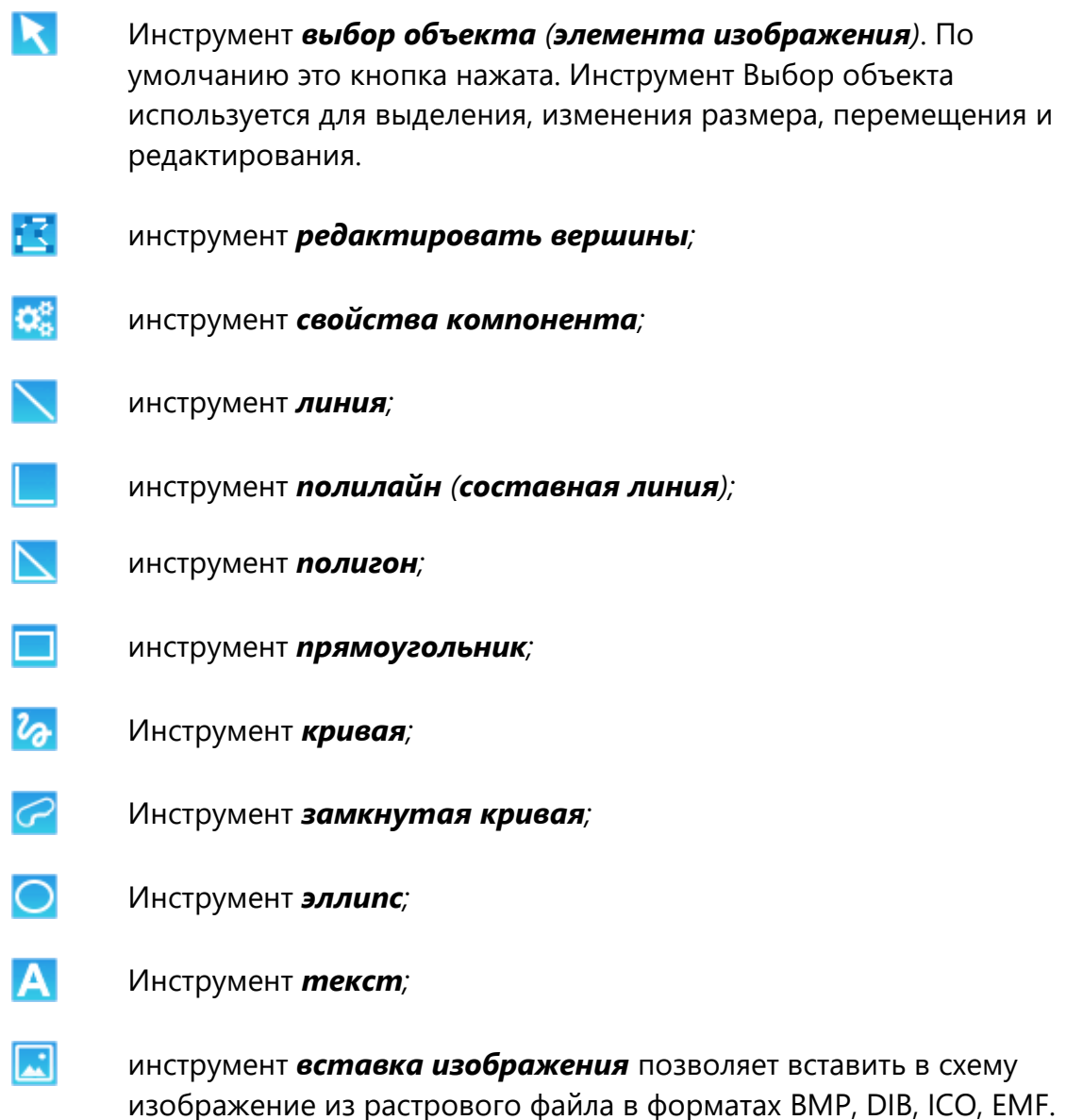

#### **4.3.9 Панель инструментов ВЫЧИСЛИТЕЛЬ (EVALUATOR)**

Панель инструментов «Вычислитель» представлена на [Рисунок](#page-35-0) 4-23.

# **DBBEE DE BEER ACTES**

#### *Рисунок 4-23 – Панель инструментов «Вычислитель»*

<span id="page-35-0"></span>Набор кнопок панели позволяет выполнять следующие операции в панели УСО «Вычислитель» (см. [Документ](#page-158-2) 7):

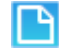

*Новый файл -* создаёт новый текстовый файл для написания
кода алгоблока;

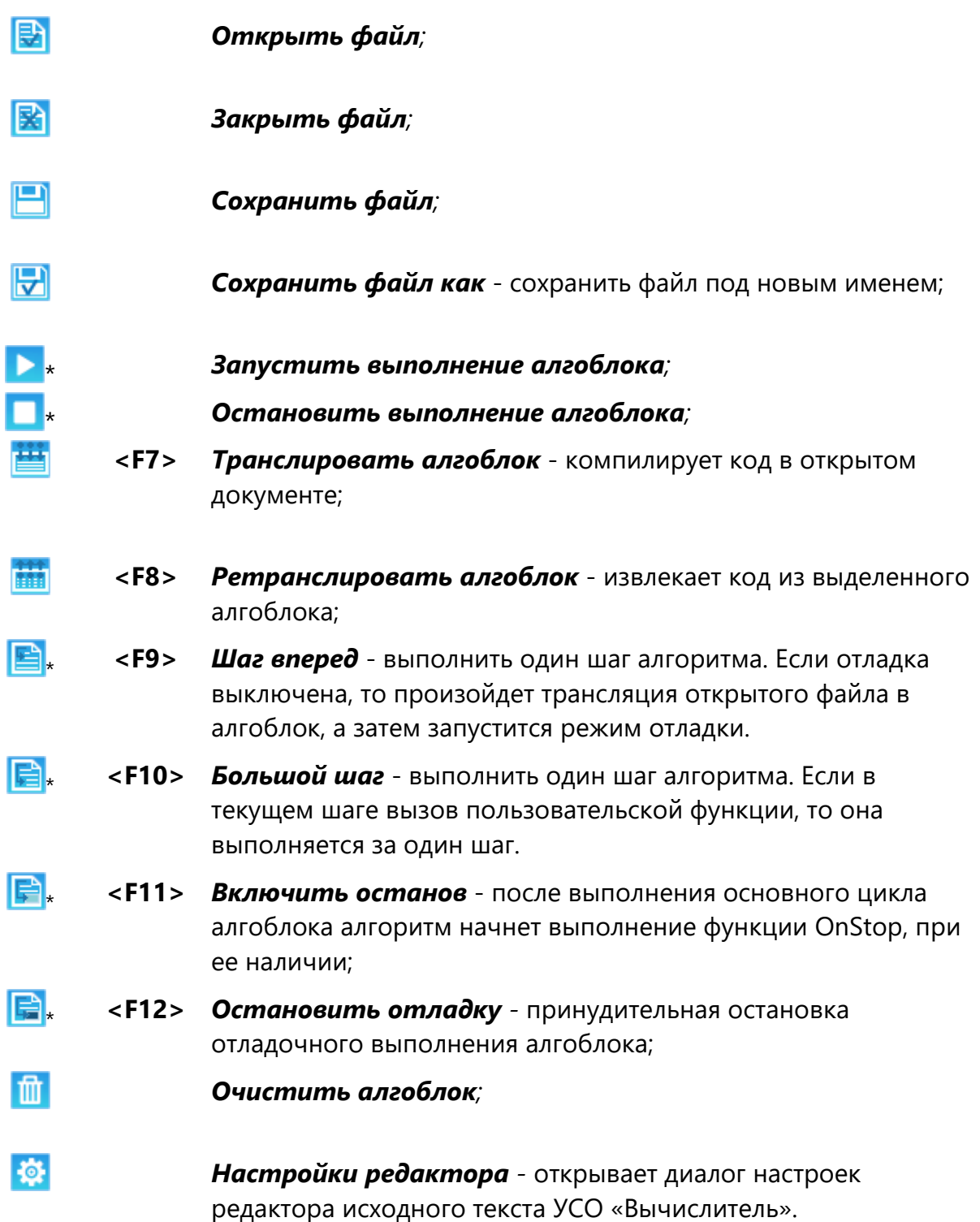

\*- данные кнопки неактивны в программе «GanNet-SCADA Архитектор». Их использование возможно в программном модуле «GanNet-SCADA Micro».

# **4.4 Панель протокола**

Окно «Панель протокола» (Рисунок 4-24) представляет собой специализированное окно для отображения результатов выполнения программного модуля на всех этапах работы. Окно отображается на экране, если в главном в меню «Вид» - «Панель протокола» установлена «галочка».

При установке указателя и нажатию правой кнопке мыши на окне открывается динамическое меню. Меню имеет следующие пункты:

- \* прокрутка текста;
- \* перенос линий;
- \* очистить окно;
- \* сохранить в файле;
- \* стыковать с основным окном / сделать отдельным;
- \* скрыть.

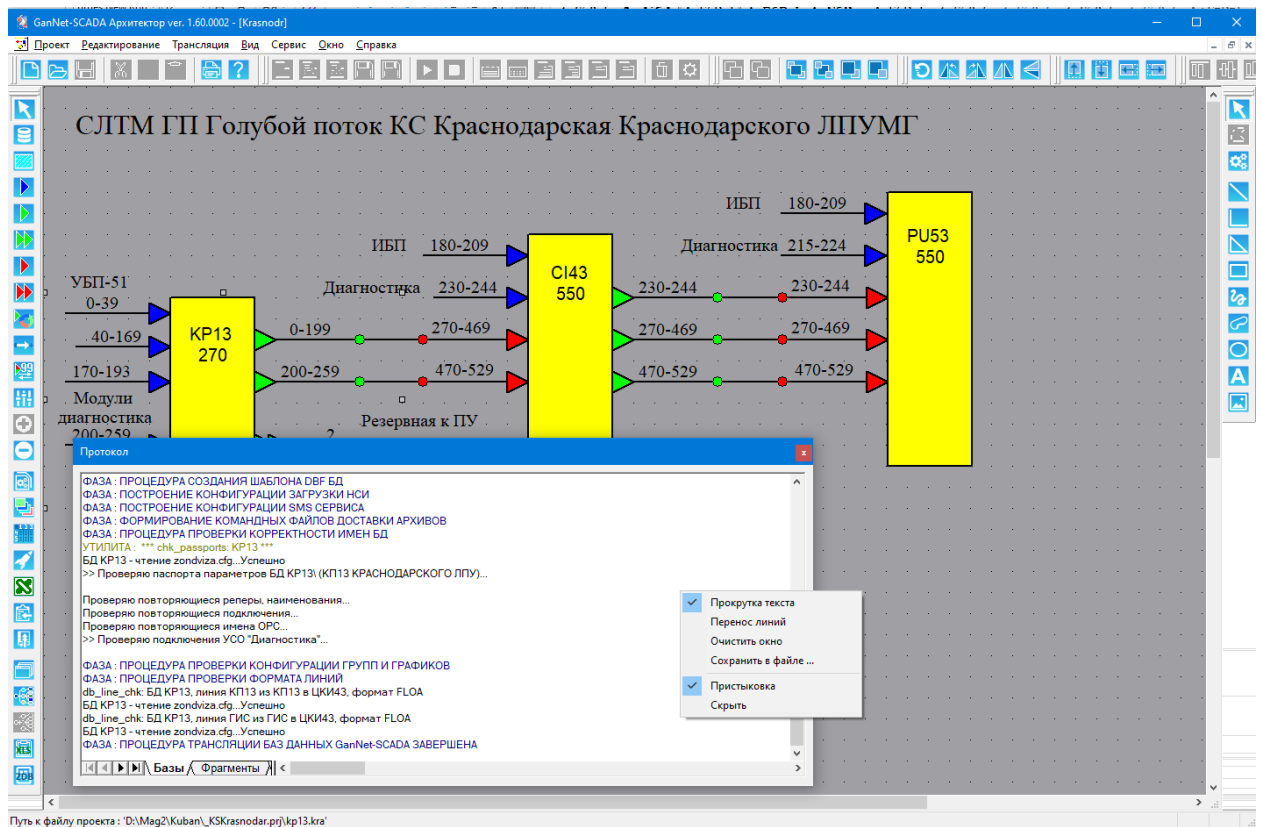

*Рисунок 4-24 – Панель протокола*

Панель протокола имеет пять закладок:

- \* процесса трансляции Баз Данных («Базы»);
- \* процесса трансляции фрагментов мнемосхем («Фрагменты»);
- \* процесса трансляции таблиц размерностей и цветов («Размерность / Цвет»);
- процедуры обработки формуляра;
- \* процесса предварительной трансляции схемы проекта («Схема»).

Каждая закладка имеет независимые от других закладок установки. Установки вызывается через динамическое меню, доступное по правой кнопке мыши.

В процессе работы, программный модуль «GanNet-SCADA Архитектор» выводит на соответствующие закладки в окне «Панель протокола» сообщения обо всех выполняемых с проектом действиях. Используя линейки горизонтальной и вертикальной прокрутки, а также щелчком переключая закладки окна «Панель протокола» можно проанализировать ход и результаты трансляции частей проекта.

# **5. Создание и развитие проекта**

Конфигурация программных средств проекта (далее "проект") представляет собой совокупность файлов и каталогов внутри произвольно выбранной директории на диске компьютера, которая называется корневой директорией проекта.

Программный модуль «GanNet-SCADA Архитектор» и проект предназначены для решения следующих задач:

- конфигурирование и автоматизированная синхронизация баз данных на локальном диске, параметров интерфейсов обмена данными, фрагментов мнемосхем, параметров служб удалённого сервиса в рамках проекта;
- имитация работы корректная работа ПК «GanNet-SCADA» сервисного устройства в качестве любого из узлов СЛТМ (необходимость в этом может возникнуть при эксплуатации).

Процесс создания проекта можно разделить на несколько стадий:

- определение узлов и структуры информационных связей;
- разработка проекта (создание графической схемы, отражающей информационные связи проекта, занесение первичной информации в БД узлов проекта);
- сопровождение, развитие проекта с регулярным применением механизмов трансляции.

Проект содержит исходные данные (файлы конфигурации узлов) всей системы. При идентичности файлов оттранслированного проекта и реально работающих узлов гарантируется согласованная работа системы на прикладном уровне.

## **5.1 Определение узлов и структуры информационных связей**

Перед началом создания нового проекта на основании данных проектной документации осуществляется разработка конфигурации ПО системы в целом и его информационных потоков. Примером распределённой иерархической системы на базе ПК «GanNet-SCADA» является система линейной телемеханики (СЛТМ) на базе Комплекса «ПолиКом».

Система может иметь несколько уровней иерархии:

- **КП** контролируемый пункт, самый младший элемент иерархии, имеющий параметризируемую базу данных ПО «GanNet-SCADA»;
- **КИ** концентратор информации, следующий уровень в иерархии, собирает данные с куста КП;
- **ЦКИ** центральный концентратор информации, собирает данные с подчинённых КИ и КП;
- **ПУ** пункт управления, собирает и отображает оператору (диспетчеру) все данные системы.

Каждый элемент иерархии является «узлом GanNet-SCADA» - имеет БД, участвует в обмене информацией.

Состав БД КП формируется на основании используемых в нем типов УСО, схемы телемеханизации участков линейных газопроводов, ГРС и других объектов, и спецификаций на поставляемый комплект КП (включающих в себя схему скоммутированных цепей).

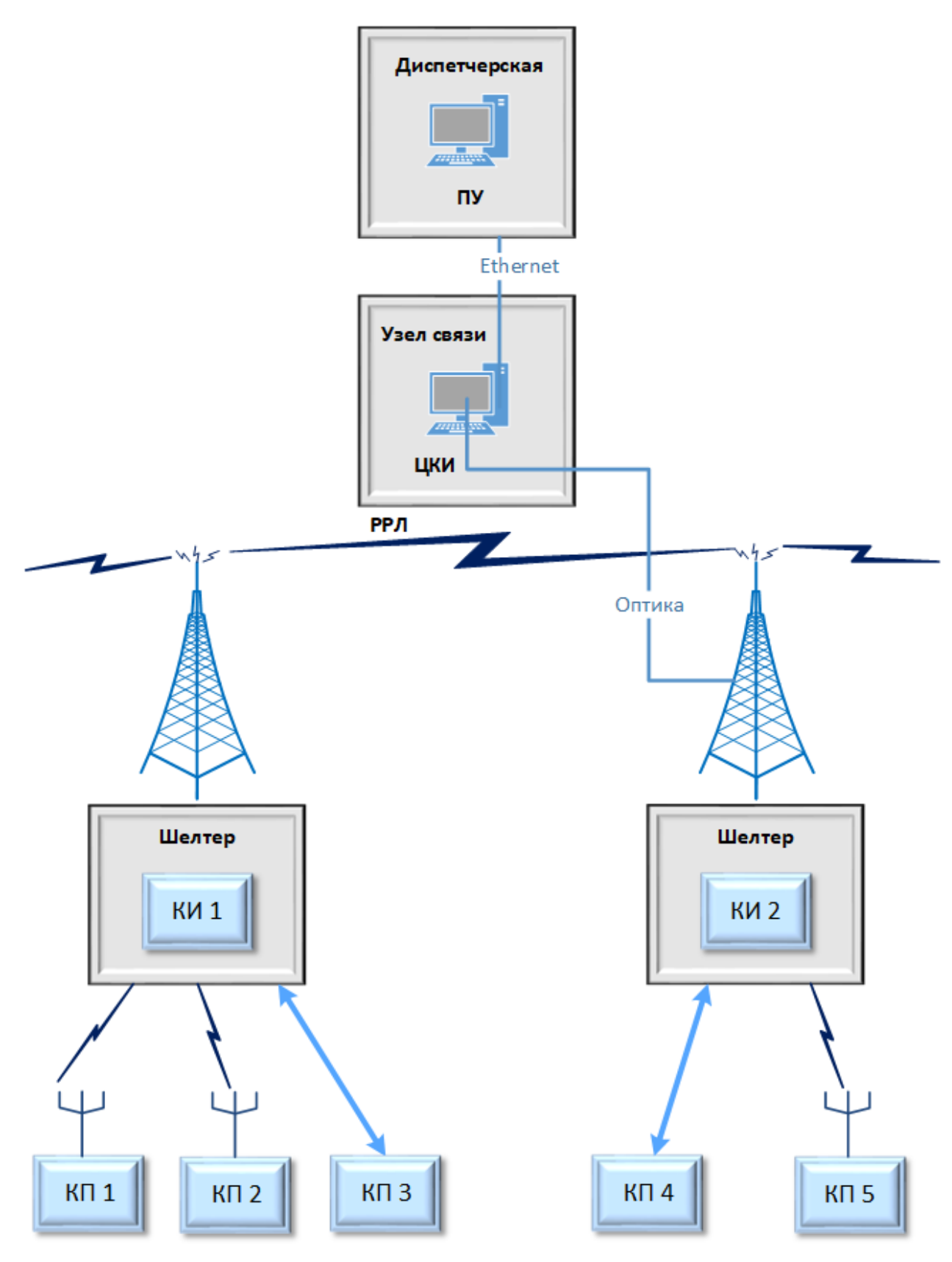

*Рисунок 5-1 – Схема организации связи*

Состав БД КИ, ЦКИ и ПУ формируется на основании схем организации связи участков газопроводов и других объектов (например, на основе радиорелейной сети, Рисунок 5-1). Диспетчерские пункты (где устанавливаются ПУ) обычно располагаются

в управлениях магистральных газопроводов (УМГ) или в управлениях линейных производственных участков (ЛПУ). В узлах связи УМГ устанавливаются ЦКИ СЛТМ. Местоположение концентраторов – в шелтерах узловых (УРС) и промежуточных (ПРС) радиорелейных станций, от которых для организации связи с КП спроектированы проводных (оптические) или радиоканалы.

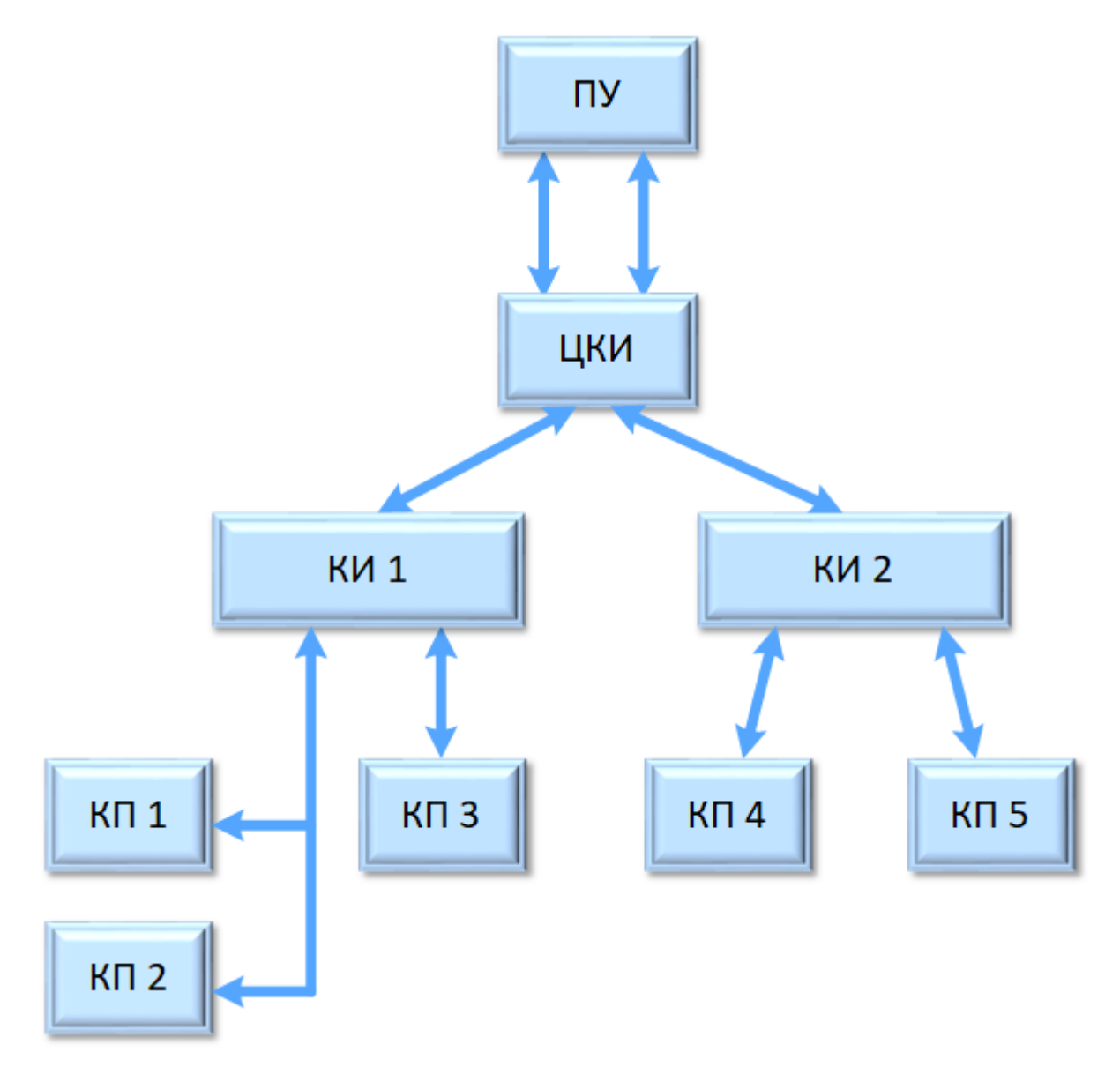

*Рисунок 5-2 – Схема информационных связей* 

БД КИ, ЦКИ и ПУ включают в себя БД КП своих узлов. Состав БД каждого следующего уровня над КП определяется информационными связями узлов.

## **5.2 Создание нового проекта**

Проект – это совокупность файлов, включённых в дерево директорий определённой структуры.

Процесс конфигурирования нового проекта (Рисунок 5-3) начинается с указания пользователем имени главного файла проекта (с расширением zdb) и пути, по которому он будет располагаться на диске.

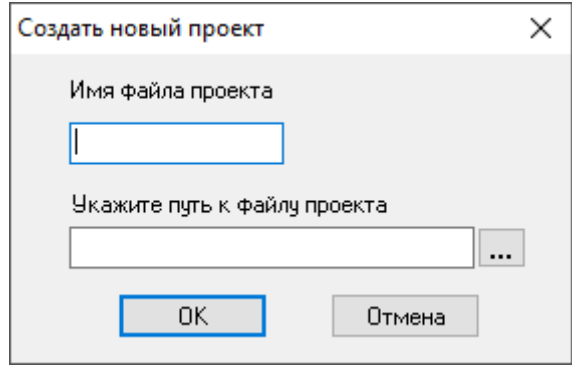

*Рисунок 5-3 – Окно создания нового проекта*

Главный файл проекта содержит все общие для проекта сведения. После создания нового проекта на экране монитора возникает пустое графическое поле, на котором должна быть создана схема проекта.

Указанная директория, в которой создаётся главный файл проекта (zdb), называется **корневой директорией проекта**. В дальнейшем при добавлении на графическое поле компонентов узлов БД ПК «GanNet-SCADA» в ней будут создаваться отдельные поддиректории для каждой БД проекта.

В программном модуле «GanNet-SCADA Архитектор» введена защита от «будущих версий» файла проекта (zdb). При срабатывании защиты (будет сообщение при загрузке проекта, проект не будет загружен) требуется обновить версию программного модуля «GanNet-SCADA Архитектор» как минимум до указанной в сообщении.

## **5.3 Структура директории проекта**

Типичная структура каталогов проекта показана на Рисунок 5-4. Каталог CONFIG.XXX является корневым каталогом проекта. В нем располагается главный файл проекта с расширением zdb. KPXX, KIXX, CIXX, PUXX - каталоги, в которых располагаются БД узлов проекта и конфигурационные файлы ПК «GanNet-SCADA» соответствующих узлов. Данные каталоги будут созданы программой при добавлении на графическую схему Баз Данных.

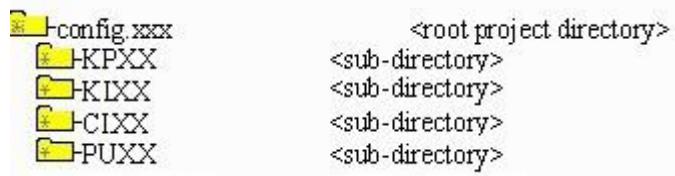

*Рисунок 5-4 – Структура каталога проекта на жестком диске*

Разработчики придерживаются следующих принципов наименования каталогов в структуре проекта:

- **CONFIG.XXX** корневой каталог проекта с главным файлом проекта XXX.zdb и заданной внутренней структурой каталогов. ХХХ - сокращение от названия объекта, УМГ, ЛПУ и т.д. (например, MSK - Москва, LTG - «Лентрансгаз»);
- \* **KPXX, KIXX, CIXX, PUXX** каталоги с файлами БД входящих в проект соответственно КП, КИ, ЦКИ и ПУ. Каталоги содержат файлы баз данных, текущих значений (db.db, db.tmp, names.dbf), фрагментов мнемосхем (vfragm.lib), директории конфигурации УСО USO\_CONF (см. [Документ](#page-158-0) 18), файл ports.jsn - рабочий файл ПК «GanNet-SCADA», конфигурирующий каналы ввода-вывода. Каждый каталог соответствует одному узлу системы сбора данных.

## **5.4 Графическая схема проекта**

Все узлы и их взаимосвязи отображаются в виде графической схемы в окне «Схема проекта» программного модуля «GanNet-SCADA Архитектор». Схема строится из набора следующих основных элементов:

- узел системы (БД ПК «GanNet-SCADA» или другой совместимой системы);
- внешняя система (система, отличная от ПК «GanNet-SCADA»);
- \* внутренний порт;
- \* выходной порт;
- \* входной порт;
- \* повторитель выходных портов;
- \* повторитель входных портов;
- \* линия связи.

Каждый элемент графической схемы обладает набором свойств. Для их просмотра и/или редактирования свойств выделенного элемента есть 3 возможности:

- 1. выбрать позицию «Редактирование» «Отображение» «Свойства элемента…» из главного меню программного модуля;
- 2. нажать специальную кнопку «Свойства элемента» в панели инструментов;
- 3. нажать на интересующем элементе правую кнопку мыши и выбрать левой кнопкой пункт контекстного меню «Свойства ...».

## **5.5 Компонент Узел системы (БД «GanNet-SCADA»)**

Узел – графический компонент, определяющий БД «GanNet-SCADA». Узел может выступать источником и приёмником информационных потоков, перестраивающих во время трансляции блоки параметров БД. Чтобы добавить в

графическую схему проекта «Узел», нужно нажать кнопку «Добавить Базу Данных» в панели инструментов (Рисунок 5-5).

## *Рисунок 5-5 – Кнопка «Добавить Базу Данных»*

Далее предлагается выбрать один из способов создания БД:

- \* **«С нуля»** ([Рисунок](#page-45-0) 5-6) Надо указать размер БД, идентификатор БД (8 символов латиницы) и сетевое имя (попадёт в coreconf.cfg) Будут созданы пустые файлы, xx\db.db, xx\db.tmp, xx\names.dbf, coreconf.cfg со значениями по умолчанию;
- \* **«На основе существующей в директории проекта»** ([Рисунок](#page-46-0) 5-7) Указать файл coreconf.cfg директории проекта «GanNet-SCADA Архитектор». Размер, идентификатор БД, сетевое имя будут зачитаны, будут скопированы соответствующие файлы из проекта в xx\db.db, xx\db.tmp, xx\names.dbf, coreconf.cfg;
- «На основе существующей автономной» Указать файл coreconf.cfg рабочей директории «GanNet-SCADA» (где запускается SCADA-модуль, известно взаимное расположение файлов). Размер, идентификатор БД, сетевое имя будут зачитаны, будут скопированы соответствующие файлы из рабочей директории в xx\db.db, xx\db.tmp, xx\names.dbf, coreconf.cfg.

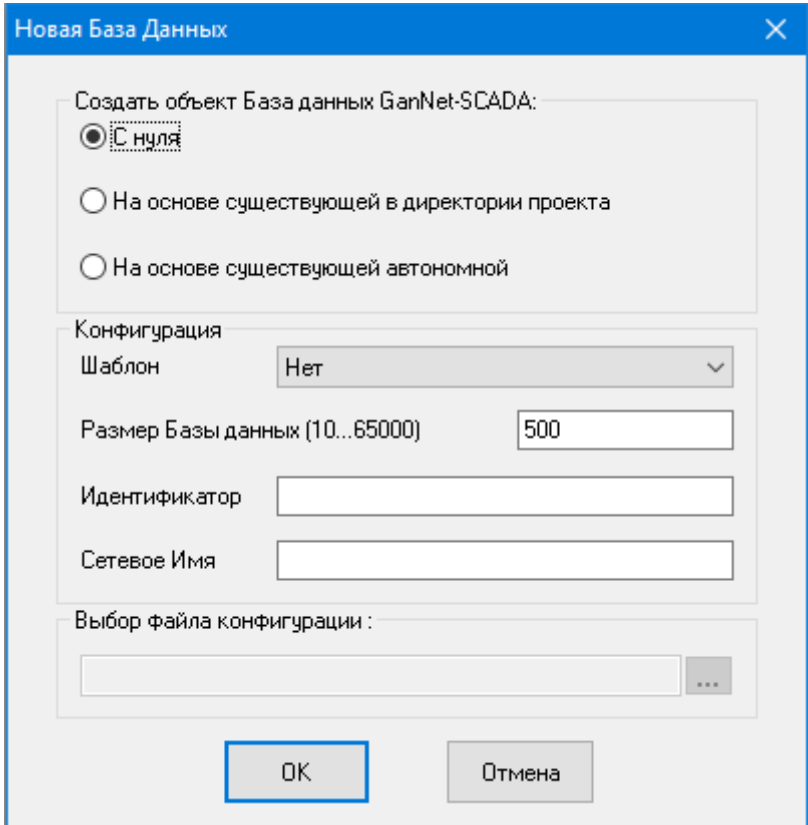

<span id="page-45-0"></span>*Рисунок 5-6 – Добавить БД с нуля*

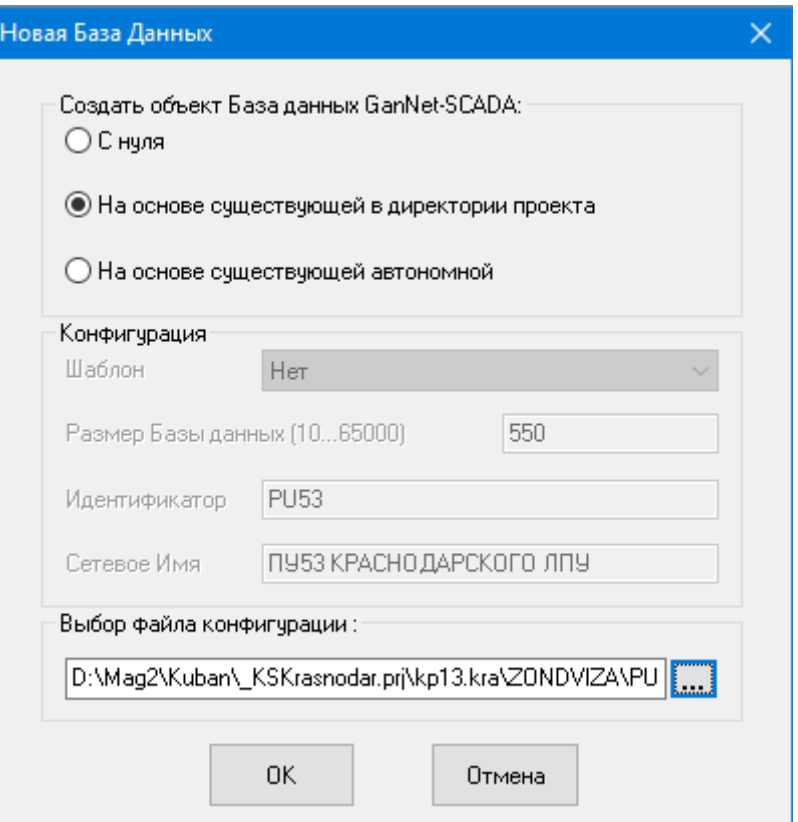

## *Рисунок 5-7 – Добавить БД на основе существующей в проекте*

<span id="page-46-0"></span>Внешний вид выделенного узла системы на схеме проекта представлен на Рисунок 5-8. Более подробно свойства узла БД ПК «GanNet-SCADA» и его конфигурирование рассмотрены в разделе 8.1.

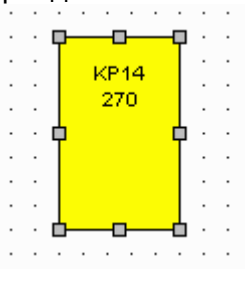

*Рисунок 5-8 – Изображение БД на схеме*

Для удаления узла системы его нужно выделить на схеме и нажать клавишу **<Del>**. При удалении узла системы из схемы проекта соответствующая структура каталогов по желанию пользователя может быть удалена, либо сохранена.

## **5.6 Компонент Внутренний порт**

Внутренний порт узла БД ПК «GanNet-SCADA» определяет состав и характеристики первичных (т.е. исходно создаваемых, в отличие от транслируемых, т.е. автоматически создаваемых) блоков параметров БД. Внешний вид внутреннего порта на схеме проекта и диалог его свойств представлен на Рисунок 5-11.

*Рисунок 5-9 – Кнопка «Добавить внутренний порт»*

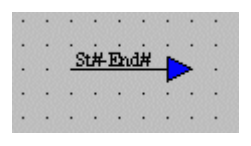

*Рисунок 5-10 – Изображение Внутреннего порта на схеме* 

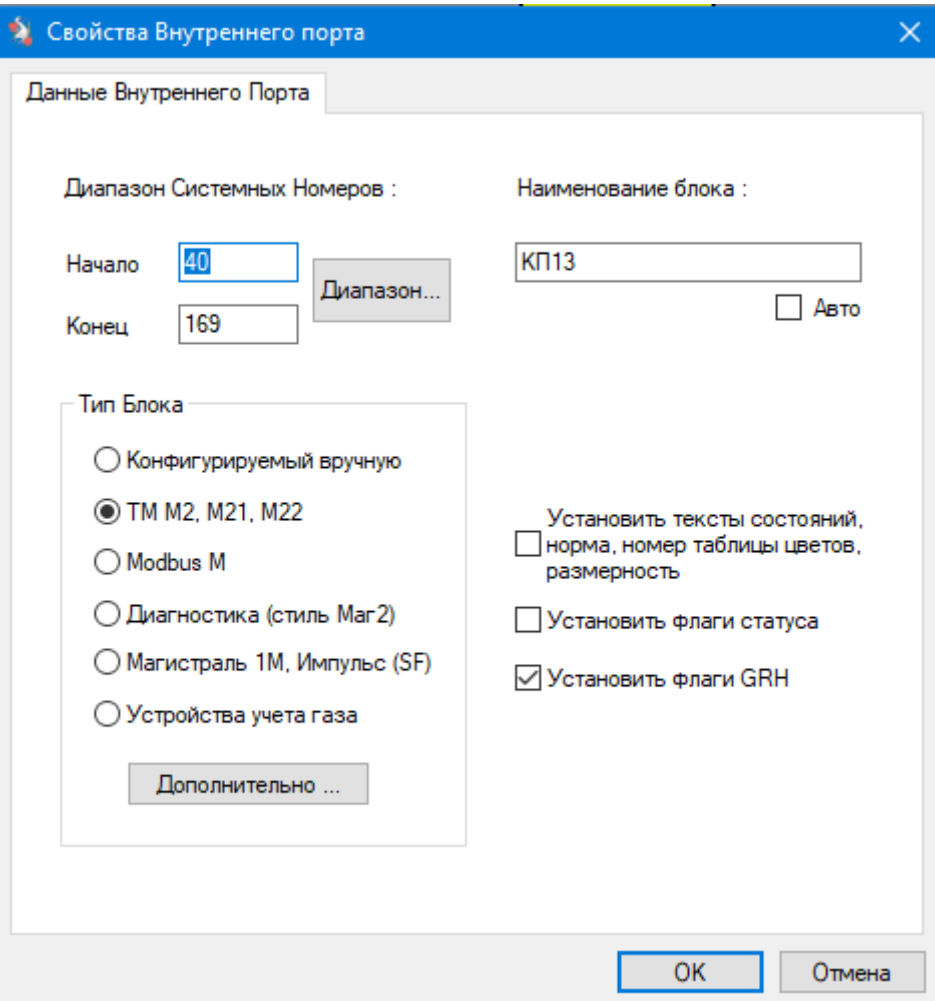

*Рисунок 5-11 – Свойства Внутреннего порта узла системы*

В диалоге свойств внутреннего порта пользователь должен задать начальный и конечный системные номера параметров, входящих в выбранный блок, его наименование и тип.

Разрешение **«Установить тексты состояний, норма, номер таблицы цветов»** даёт возможность установить эти поля паспорта для параметров модулей ввода-вывода Комплекса «ПолиКом», указанных в [Таблица](#page-48-0) 5-1, при трансляции.

<span id="page-48-0"></span>*Таблица 5-1 – Параметры модулей «ПолиКом», для которых возможна автоматическая установка полей паспорта*

| Модуль «ПолиКом» | Тексты состояний, номер таблицы цветов, состояние |  |  |  |  |  |  |
|------------------|---------------------------------------------------|--|--|--|--|--|--|
|                  | норма*                                            |  |  |  |  |  |  |
| KK-67, KK-68     | все                                               |  |  |  |  |  |  |
| ' КД-67, КД-66   | шлейфы ТС                                         |  |  |  |  |  |  |
| KA-65            | достоверность и объединение групп                 |  |  |  |  |  |  |

Разрешение **«Установить флаги статуса»** даёт возможность установить в состояние ДА эти поля статуса для параметров модулей ввода-вывода Комплекса «ПолиКом» обрабатываемого блока при трансляции.

Разрешение **«Установить флаги grh»** при трансляции даёт возможность установить по умолчанию флаги паспорта, скрытые от пользователя, требующие ведение графика для определённых параметров. Для Комплекса «ПолиКом» выборка параметров сведена в таблиц[е](#page-48-1)

#### *[Таблица](#page-48-1) 5-2*.

<span id="page-48-1"></span>*Таблица 5-2 – Параметры модулей ввода-вывода Комплекса «ПолиКом», которым формируется требование вести график*

| Наименование      | Параметры группы                   | Блок                | Модуль «ПолиКом» |
|-------------------|------------------------------------|---------------------|------------------|
| группы            |                                    |                     |                  |
| 1. Давления       | Р вх, вых, резер, и т.п.,          | <b>BTM</b>          | KA-65            |
|                   | Твх,вых,гр,и т.п.                  |                     |                  |
| 2. ТС Кранов      | управляемые краны ЛКN <sup>o</sup> | <b>FTY</b>          | KK-67, KK-68     |
|                   | неуправляемые                      | <b>FLC</b><br>краны | КД-67            |
|                   | N <sup>0</sup> 51,52,C             |                     |                  |
| 3. Электропитание | 220YCMY                            | УБП                 | ДФБ-61           |
|                   | U27 B 1-2                          |                     |                  |
|                   | Ист.110В 1-2                       |                     |                  |
|                   | Тсреды в ББ                        |                     |                  |
| 4. Охр. функции   | калитки ББ, кранов, ПРС            | <b>FTC</b>          | КД-67            |
|                   | двери ББ, охрана ББ                |                     |                  |
| 6. <i>YYK</i>     | управляемые краны ЛКN <sup>o</sup> | <b>УУК</b>          | ДК-61            |
|                   | неуправляемые                      | краны               | ДД-61            |
|                   | N <sup>0</sup> 51,52,C             |                     |                  |
|                   | калитки УУО                        |                     |                  |

Для корректного описания блоков типа «ТМ М2, М21, М22», «Modbus M», «Магистраль-1М», «Диагностика», «Устройство учёта газа» следует нажать кнопку «Дополнительно», и экране появится диалог дополнительных свойств.

## **5.7 Внутренний порт типа «ТМ М2, М21, М22»**

Для порта типа «ТМ М2, М21, М22» в таблице (Рисунок 5-12) задаются следующие значения:

**«Модуль функциональный»** - название модуля из ниспадающего списка доступных в ПТК «ПолиКом»;

**«Линия (порядковый номер 1-16, dec)»** - десятичное число от 1 до 16, обозначающее номер линии в панели инженера УСО «Modbus\_M», к которому подключены параметры данного модуля (обычно 1);

**«Контроллер (порядковый номер 1-244, dec)»** - десятичное число от 1 до 255, обозначающее номер контроллера в панели инженера УСО «Modbus\_M», к которому подключены параметры данного модуля;

- **«Адрес modbus в линии 1-FF, hex»** - шестнадцатеричное число от 1 до FF, обозначающее адрес модуля (соответствующего контроллера) в панели инженера УСО «Modbus\_M» (обычно шестнадцатеричная запись адреса модуля равна десятичному номеру контроллера);
- **«Идентификатор модуля»** - восьмизначное шестнадцатеричное число, обозначающее уникальный номер модуля «ПолиКом», записанный в его PICпроцессоре (имеет смысл только для модулей с возможностью управления или засылки в них значений);

**«Начало блока системных номеров модуля»** десятичное число, обозначающее системный номер начального параметра из блока системных номеров БД КП «GanNet-SCADA», относящихся к данному модулю;

**«Размер блока системных номеров модуля»** - десятичное число, обозначающее число параметров в блоке системных номеров БД КП «GanNet-SCADA», относящихся к данному модулю;

**«Имя контроллера»** - текстовая строка без пробелов, обозначающая название контроллера (справочная информация);

**«Опрос»** - Контроллер включён в опрос.

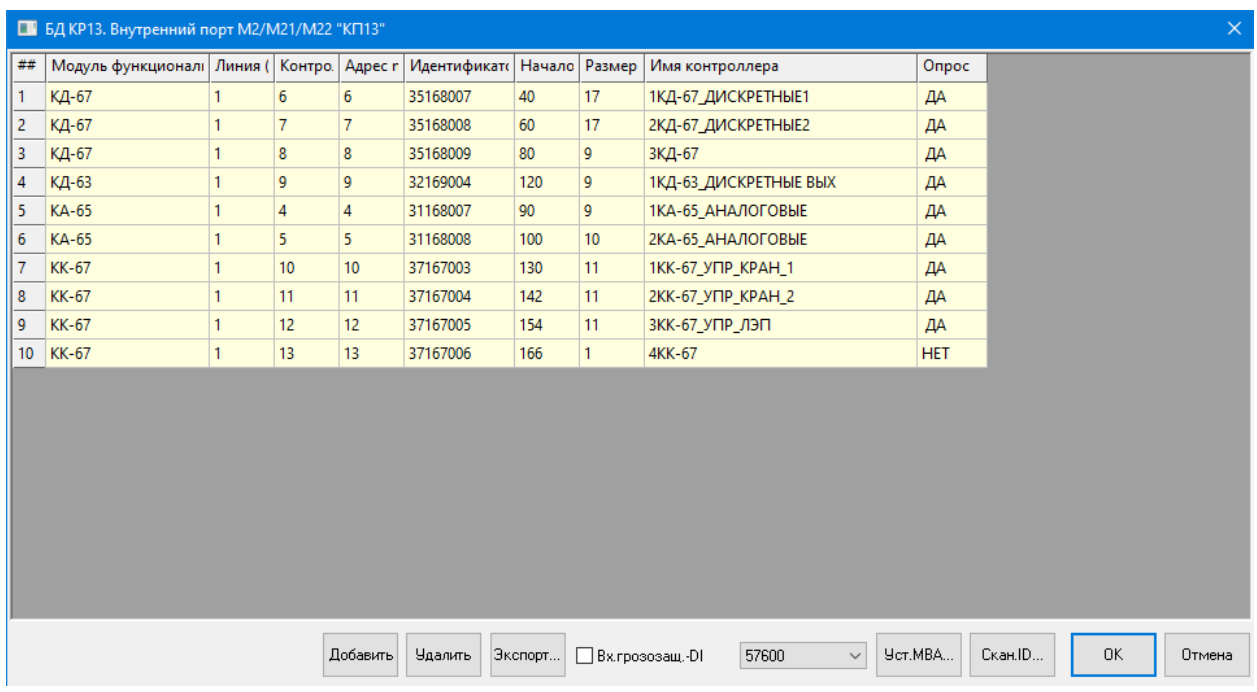

*Рисунок 5-12 – Таблица блоков параметров БД модулей Комплекса «ПолиКом»*

При выборе начала и размера блока БД модуля можно использовать контекстное меню. Нажав правую кнопку мыши над элементом столбца "Начало блока", выбрав пункт контекстного меню "Интервал", можно отметить блок в специальном диалоге [\(Рисунок](#page-50-0) 5-13). Эта опция доступна только, если порт предварительно сгруппирован с объектом БД.

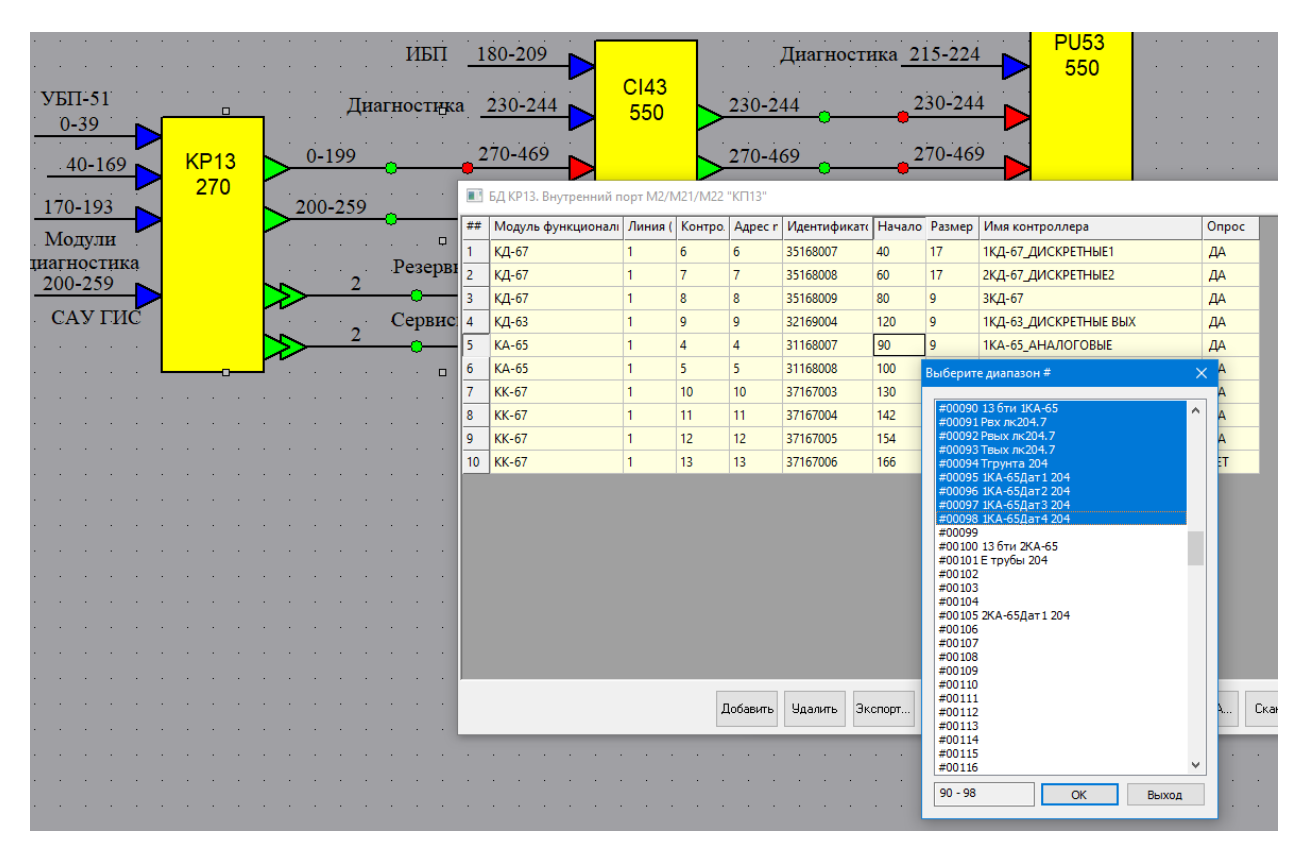

<span id="page-50-0"></span>*Рисунок 5-13 – Установка размера блока БД модуля ввода-вывода Комплекса «ПолиКом»*

## **5.8 Внутренний порт типа «Modbus M»**

Внутренний порт типа «Modbus M» (Modbus master) предназначен для конфигурирования блока БД и интерфейса УСО «Modbus master». Относительно ручного формирования интерфейса УСО «Modbus master» число параметров при настройке его средствами порта минимизировано.

|                  | • БД DonskWPU. Внутренний порт modbus-Macтер "БОИ УИВК" |                                      |                        |      |             |             |           |            |         |                                                 |        |        | $\times$ |            |    |           |              |
|------------------|---------------------------------------------------------|--------------------------------------|------------------------|------|-------------|-------------|-----------|------------|---------|-------------------------------------------------|--------|--------|----------|------------|----|-----------|--------------|
| ##               | Ли                                                      | K <sub>oн</sub>                      | Имя контроллера        | mbal | Тип контри  | Формат      | Coils (на | $Discr(-)$ |         | Input(--)   Holding(   Упр.(раз   Начал   Разме |        |        |          | MM         |    | Ong   Пор | $\wedge$     |
|                  |                                                         |                                      | 1Вымпел500 Тек2250     |      | <b>DOUB</b> | <b>WORD</b> |           |            | 0,100,2 |                                                 |        | 0      | 19       | <b>HET</b> | ДА | $-$       |              |
| 2                |                                                         | $\overline{2}$                       | 1Вымпел500 Тек2250     |      | ДКД         | <b>WORD</b> |           |            | 0,100,2 |                                                 |        | 20     | 22       | <b>HET</b> | ДА | $\cdots$  |              |
| 3                |                                                         | 3                                    | 1Вымпел500 Наст240     |      | <b>DOUB</b> | <b>WORD</b> |           |            | 0,150,2 |                                                 |        | 43     | 35       | <b>HET</b> | ДА | $- - -$   |              |
| 4                |                                                         | 4                                    | 1Вымпел500 Наст240   1 |      | ДКД         | <b>WORD</b> |           |            |         | $0,160,2$ 0,150,2                               | 150,24 | 79     | 59       | <b>HET</b> | ДА | $---$     |              |
| 5.               |                                                         | 5.                                   | 1Вымпел500 Бал3530     |      | <b>DOUB</b> | <b>WORD</b> |           |            | 0,70,35 |                                                 |        | 139    |          | <b>HET</b> | ДА | $- - -$   |              |
| 6                |                                                         | 6                                    | 1Вымпел500 Бал3530   1 |      | ДКД         | <b>WORD</b> |           |            | 0,70,35 |                                                 |        | 147    | 4        | <b>HET</b> | ДА | $- - -$   |              |
| 7                |                                                         | 7                                    | 2Вымпел500 Тек2250     |      | <b>DOUB</b> | <b>WORD</b> |           |            | 0,100,2 |                                                 |        | 161    | 19       | <b>HET</b> | ДА | $\cdots$  |              |
| 8                |                                                         | 8                                    | 2Вымпел500 Тек2250     |      | ДКД         | <b>WORD</b> |           |            | 0,100,2 |                                                 |        | 180    | 22       | <b>HET</b> | ДА | $\cdots$  |              |
| 9                |                                                         | 9                                    | 2Вымпел500 Наст240     |      | <b>DOUB</b> | <b>WORD</b> |           |            | 0,150,2 |                                                 |        | 203    | 35       | <b>HET</b> | ДА | $-$       |              |
| 10 <sup>10</sup> |                                                         | 10 <sup>10</sup>                     | 2Вымпел500 Наст240   1 |      | ДКД         | <b>WORD</b> |           |            |         | $0,160,2$ 0.150,2                               | 150,24 | 239    | 59       | <b>HET</b> | ДА | $- - -$   |              |
| 11               |                                                         | 11                                   | 2Вымпел500 Бал3530     |      | <b>DOUB</b> | <b>WORD</b> |           |            | 0,70,35 |                                                 |        | 299    |          | <b>HET</b> | ДА | $---$     |              |
| 12               |                                                         | 12                                   | 2Вымпел500 Бал3530   1 |      | ДКД         | <b>WORD</b> |           |            | 0,70,35 |                                                 |        | 307    | 4        | <b>HET</b> | ДА | $-$       | $\checkmark$ |
|                  |                                                         | 0K<br>Добавить<br>Экспорт<br>Удалить |                        |      |             |             |           |            |         |                                                 |        | Отмена |          |            |    |           |              |

*Рисунок 5-14 – Свойства внутреннего порта типа Modbus M*

При выборе начала и размера блока БД модуля можно использовать контекстное меню. Нажав правую кнопку мыши над элементом столбца "Начало блока", выбрав пункт контекстного меню "Интервал", можно отметить блок в специальном диалоге [\(Рисунок](#page-50-0) 5-13). Эта опция доступна только, если порт предварительно сгруппирован с объектом БД.

При вводе параметров областей опроса (столбцы Coils, Discr, Input, Holding) через запятую вводятся начальный адрес, размер области [смещение адресов, [граница области достоверности]]. Параметры таблицы описаны в [Документ](#page-158-1) 6.

## **5.9 Внутренний порт типа «Устройство учёта газа»**

Внутренний порт типа «Устройство учёта газа» предназначен для конфигурирования блока БД с возможностью автоматического создания конфигурации загрузки НСИ в устройства учёта газа. Типичное применение – для параметров БД устройств учёта газа (УСО Superflo, GVC-2010, Гиперфлоу, ВКГ, СПГ, Метран-333, EK-260/270/280, SEVC-D).

По кнопке «Дополнительно» появляется диалог ([Рисунок](#page-52-0) 5-15), в котором можно определить загрузки НСИ. Указывается имя загрузки, ссылка на параметр типа "плотность газа" (в засылке участвуют параметры плотности газа, доли CO2, доли N2, атмосферного давления (не обязательно)) и имя группы засылки. При необходимости взятия значений для засылки из параметров БД, вы можете выбрать их в соответствующих столбцах (Пар-р RO/CO2/N2/Hs/Pb (источник). Значение ячеек «из ИЧМ» означает то, что значения берутся из диалога загрузки НСИ в ПО «GanNet-SCADA». При нажатии на ячейку откроется диалог выбора параметра БД. Для удаления параметра БД из ячейки нужно нажать клавишу **<Del>** на клавиатуре. Изменить состав групп можно по кнопке «Редактировать группы». По данным таким диалогов в рамках трансляции БД работает процедура построения конфигурации засылки НСИ для БД, где это требуется. Как правило, группы формируются в БД КП, а конфигурация засылки – в БД ПУ. Параметры «Группа засылки» и источники данных могут быть различны в разных режимах газоснабжения.

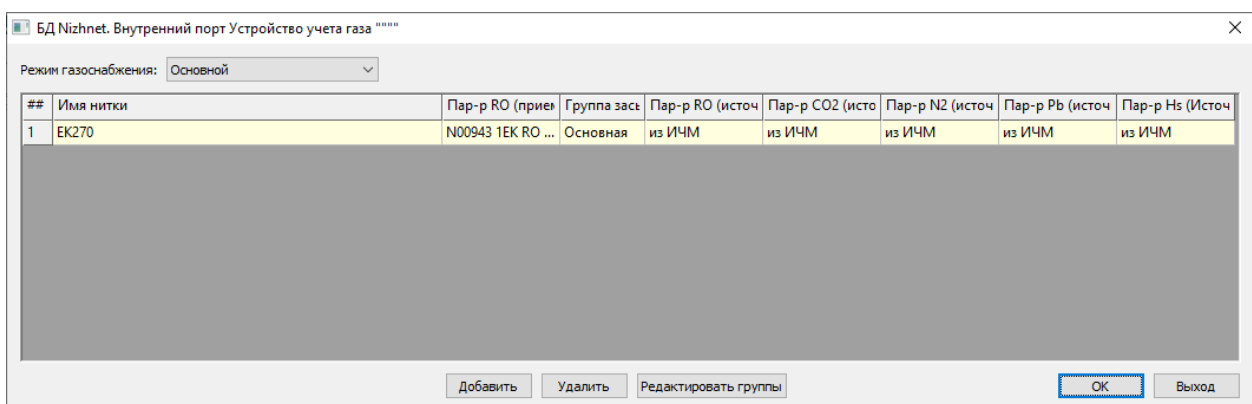

<span id="page-52-0"></span>*Рисунок 5-15 – Свойства внутреннего порта типа «Устройство учёта газа»*

Кнопка «Редактировать группы» позволяет задать группы засылки, единые для проекта. Диалог загрузки НСИ программного модуля «GanNet-SCADA Micro» имеет функции распространения введённых значений для засылок группы, т.е. группируются нитки, имеющие однотипные правила засылки.

Более подробная информация о группах засылки НСИ в разд. [7.6.](#page-96-0)

## **5.10 Компонент Выходной порт**

Выходной порт узла БД ПК «GanNet-SCADA» по задаваемым правилам формирует блок параметров базы данных текущего узла для последующей вставки его в следующий узел.

Внешний вид выходного порта на схеме проекта и диалог его свойств представлены на [Рисунок](#page-52-1) 5-17 и Рисунок 5-18.

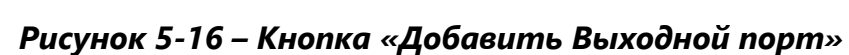

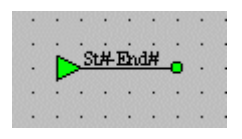

<span id="page-52-1"></span>*Рисунок 5-17 – Изображение Выходного порта на схеме*

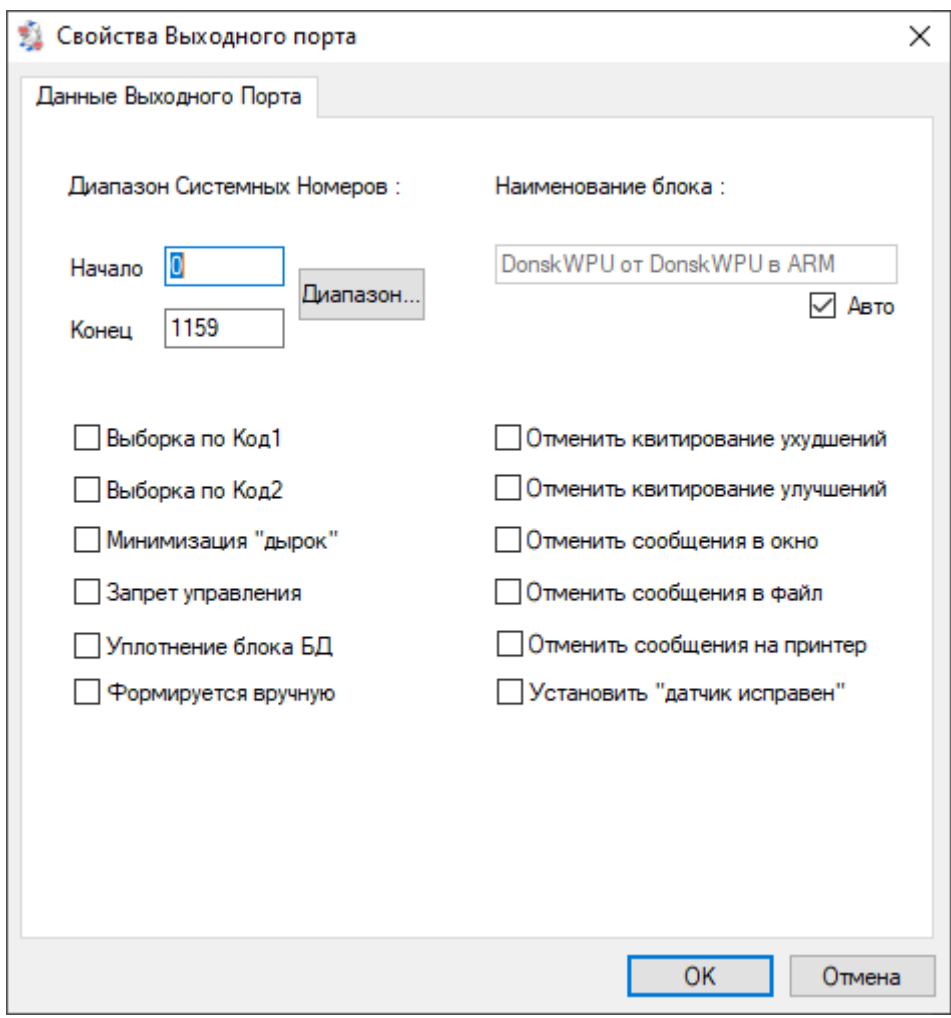

*Рисунок 5-18 – Свойства Выходного порта*

В диалоге свойств выходного порта пользователь должен задать начальный и конечный системные номера параметров, входящих в выбранный блок, его наименование и расставить флаги, определяющие состав, адресацию и статусы параметров, составляющих выходной блок паспортов.

Результатом применения в описываемом диалоге флагов «Отменить ...» является снятие у параметров данной группы соответствующих флагов статус в БД. Флаг «Установить «датчик исправен» устанавливает соответствующий флаг в статусе параметров данной группы в положение «датчик исправен». В противном случае он будет таким, как был в БД ПК «GanNet-SCADA», к которой относится данный порт (блок).

Флаги «Выборка по Код1» и «Выборка по Код2» определяют состав параметров в выходном блоке таким образом, что в него попадут лишь те параметры, у которых соответствующее поле в паспорте не пустое. Они используются для фильтрации необходимых параметров из всего блока. При этом следует отметить, размер выходного блока не изменяется и пустые места между выбранными параметрами остаются. В случае если данные флаги не установлены, то в результирующий блок попадут все параметры данного порта.

Флаг «Запрет управления» применяется в случае, если пользователю не нужно в данном узле проекта функций дистанционного управления его параметрами. При этом адресация на управление не формируется, и оно становится невозможно.

Флаг «Минимизация «дырок» влияет на распределение адресов в выходном блоке и используется только для протокола Modbus. Когда этот флаг не проставлен, адрес каждого двубитного параметра начинается с четного числа и в адресации возможно наличие пропусков (дырок). В противном случае адреса будут распределяться подряд, без пропусков.

Установка флага «Уплотнение блока БД» приводит к изменению системных номеров у параметров выходного блока таким образом, что между параметрами в результирующей группе пустых мест (дырок) не будет. Следует помнить, что ввиду получающегося непараллельного переноса параметров (изменения их системных номеров на разную величину) для такого варианта невозможно использовать автоматическое формирование фрагментов мнемосхем в БД ПК «GanNet-SCADA», к которой относится данный порт (блок).

Флаг «Формируется вручную» запрещает автоматическое формирование конфигурации задачи экспортёра данных.

## **5.11 Компонент Входной порт**

Входной порт узла БД ПК «GanNet-SCADA» производит вставку указанного блока параметров в базу данных текущего узла из предыдущего узла. При этом определяется место вставки блока параметров, некоторые характеристики вставляемых параметров, а также некоторые характеристики опроса и управления по данному порту.

Внешний вид входного порта на схеме проекта и диалог свойств представлены на [Рисунок](#page-55-0) 5-21 и Рисунок 5-21.

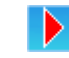

## *Рисунок 5-19 – Кнопка «Добавить Входной порт»*

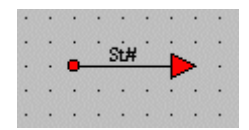

*Рисунок 5-20 – Изображение Входного порта на схеме*

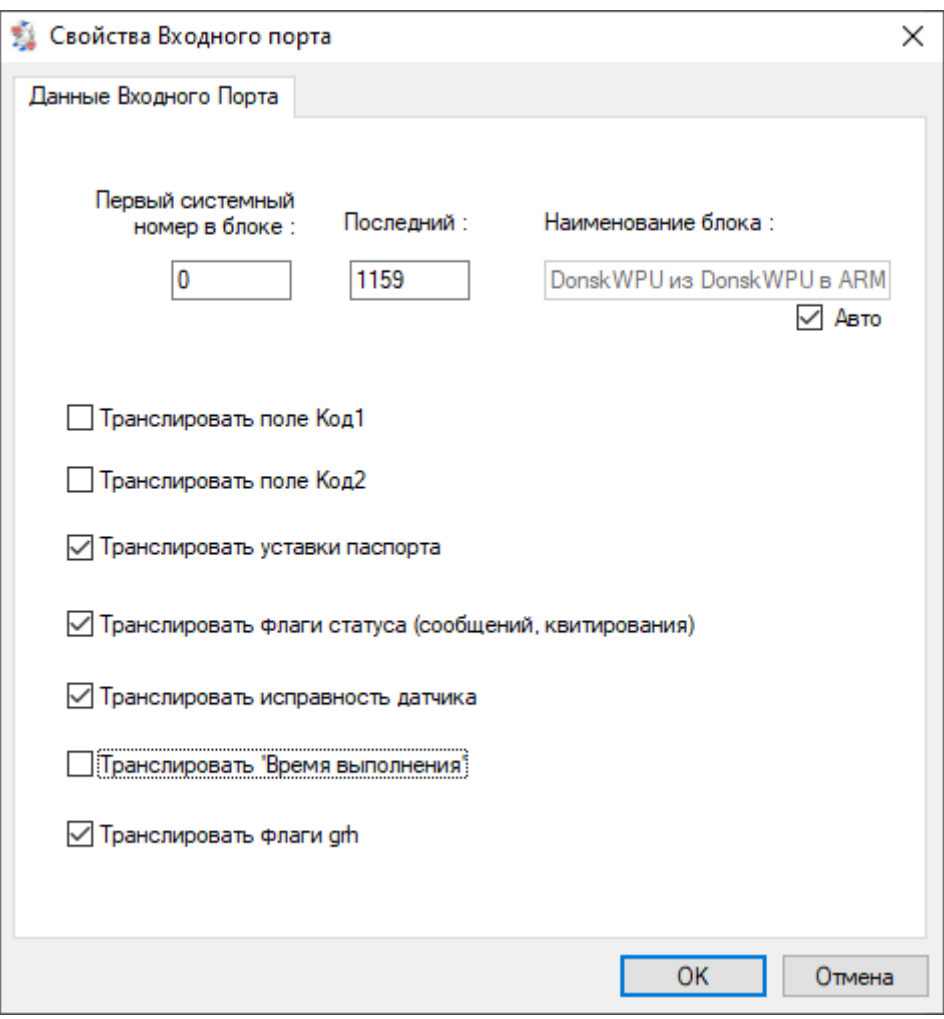

*Рисунок 5-21 – Свойства Входного порта*

<span id="page-55-0"></span>В диалоге «Свойства Входного порта» пользователь должен определить его наименование, местоположение путём задания нового системного номера для начального параметра вставляемого блока и несколько флагов, влияющих на результат операции вставки блока в БД ПК «GanNet-SCADA», к которой относится данный порт (блок). Так, наличие флагов указывает на то, что соответствующие поля соответствующих параметров в БД ПК «GanNet-SCADA» будут заполнены значениями из паспортов параметров входящего блока. В ином случае эти поля останутся без изменений.

## **5.12 Компонент Повторитель выходных портов**

Повторитель выходных портов создаёт для заданного списка портов аналогичные им конфигурации задач master-slave и forcer-loader протокола Modbus, настроенные на другой канал.

Внешний вид выходного повторителя на схеме проекта представлен на Рисунок 5-23, он отмечен черно-белой рамкой.

## *Рисунок 5-22 – Кнопка «Добавить повторитель выходного порта»*

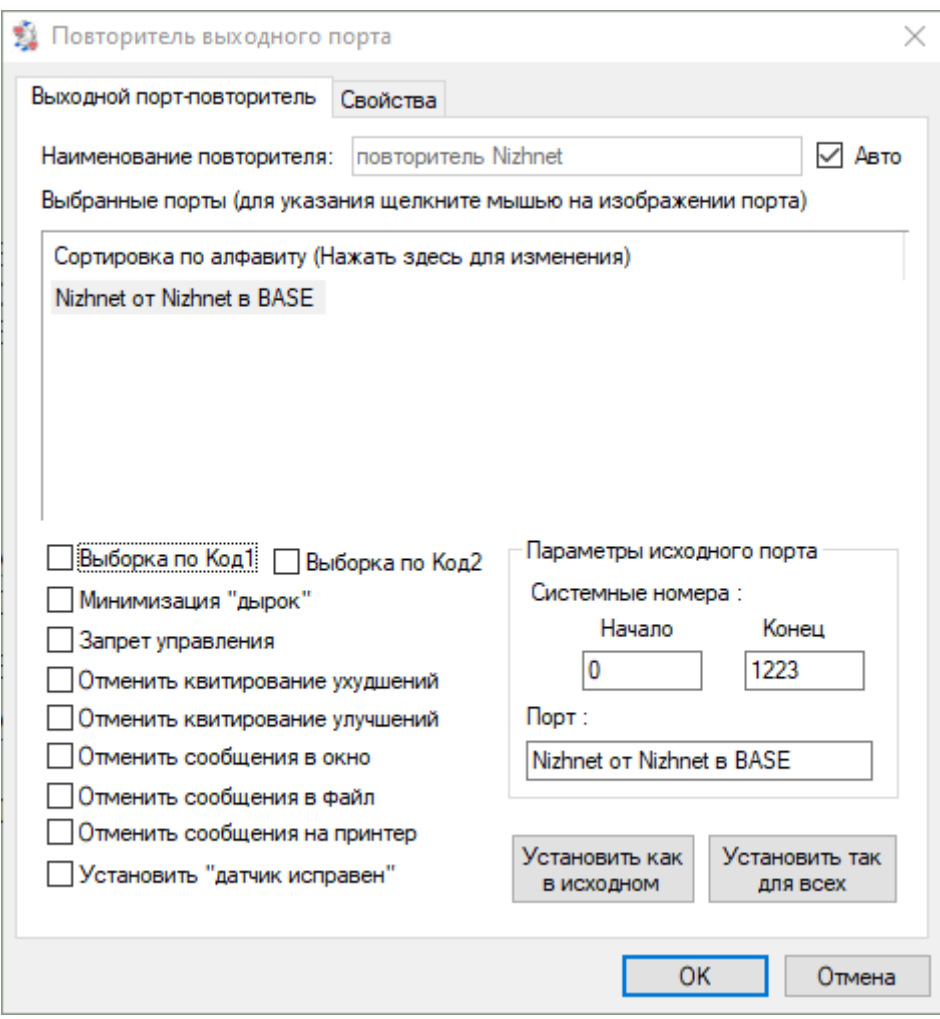

*Рисунок 5-23 – Вид выходного повторителя и его свойства*

Применение повторителей в создаваемом проекте позволяет сократить в нем число отдельных выходных портов, одинаковых по составу параметров, но настроенных на другой канал.

В диалоге свойств выходного повторителя устанавливаются ссылки на выходные порты данной БД. В результате трансляции выходного повторителя результаты трансляции повторяемых портов дублируются, образуя новые структуры тех же интерфейсов экспорта данных (контроллеров modbus\_s, контроллеров modbus\_f). Местоположение и настройки структур интерфейсов вводятся в диалоге свойств линии, прикреплённой к выходному повторителю. Флаги трансляции для каждого дублированного порта индивидуальны. Допустимо прикрепление линии к выходному повторителю с неприкреплённым вторым концом, в этом случае будет настроена соответствующая конфигурация задачи экспортера данных slave.

Дублированные порты выходных повторителей могут выступать в роли самостоятельных объектов "клиент" и "сервер" в таблицах удалённого сервиса.

Данный метод, например, может использоваться в случае необходимости настройки сервисного канала, позволяющего с помощью подключаемого к нему сервисного устройства контролировать и анализировать в реальном времени информационный поток данных к вышестоящему узлу (работу задачи slave данного узла). В этом случае к повторителю выходных портов должна быть привязана линия (жгут) с нужными параметрами и свободным вторым концом.

Другим примером применения повторителей является передача одинаковых наборов данных (значений параметров) в два и более узла проекта (БД ПК «GanNet-SCADA»), например из центрального концентратора информации в главный и промежуточный пункты управления. Для такого случая к повторителю выходных портов должна быть привязана линия (жгут) с нужными параметрами, второй конец которой привязан к повторителю входного порта, сгруппированного с другим узлом проекта.

#### **5.13 Компонент Повторитель входных портов**

Повторитель входных портов предназначен для дублирования нескольких информационных связей (нескольких входных портов). Он повторяет результаты трансляции входных портов применительно к другим областям и структурам интерфейсов импорта данных той же или другой БД. В диалоге свойств входного повторителя, соединённого линией с выходным повторителем, устанавливаются смещение повторяемого блока БД относительно его положения в исходной БД. Взаимное смещение повторяемых одним повторителем портов сохранится и при вставке в результирующую БД.

#### *Рисунок 5-24 – Кнопка «Добавить Повторитель входного порта»*

Внешний вид повторителя входного порта на схеме проекта представлен на Рисунок 5-25.

В диалоге «состав входного повторителя» показываются ссылки на дублированные порты соединённого с ним выходного повторителя. Им соответствуют индивидуальные наборы флагов трансляции, аналогичные наборам входных портов.

Дублированные порты входных повторителей могут выступать в роли самостоятельных объектов "клиент" и "сервер" в таблицах удалённого сервиса.

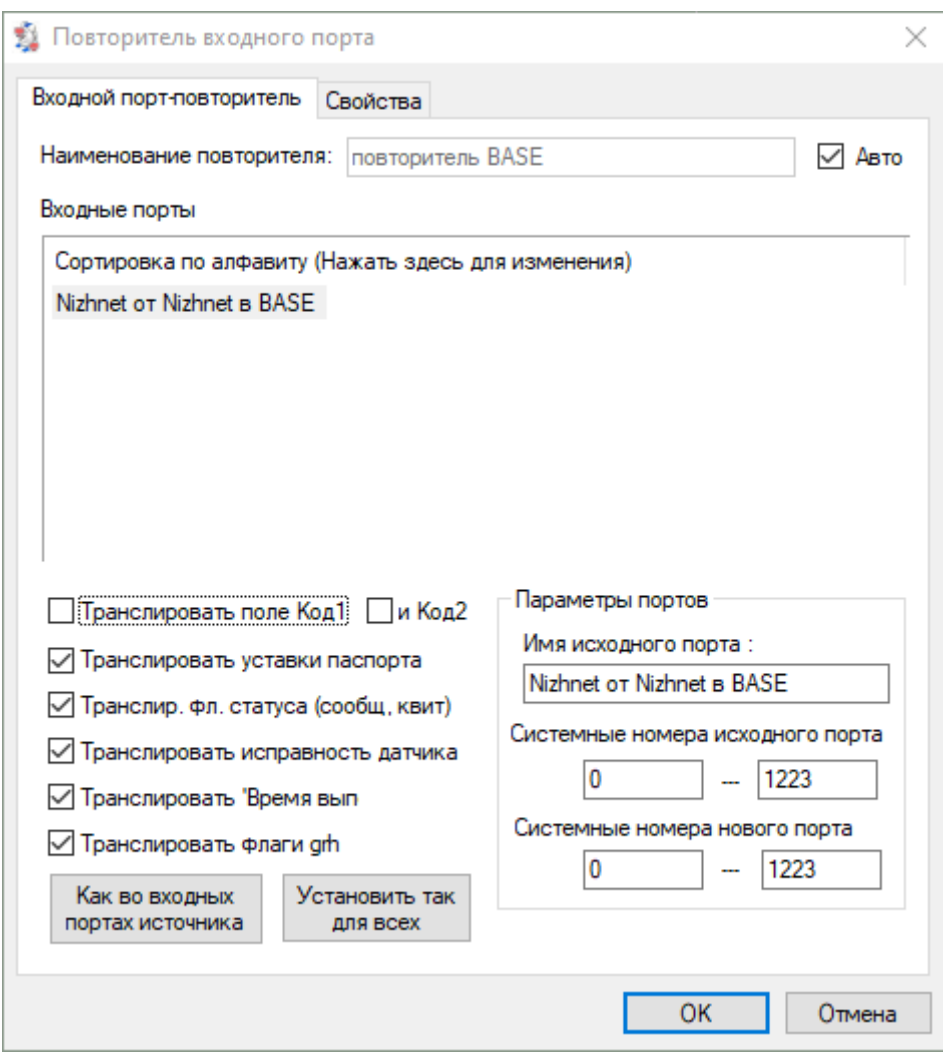

*Рисунок 5-25 – Вид входного повторителя и его свойства*

# **5.14 Сдвиг системных номеров портов**

Механизм сдвига системных номеров портов предназначен для согласованного изменения конфигурации транслируемых блоков. Возможен для внутренних, выходных и входных портов.

Внешний вид меню представлен на Рисунок 5-27

599

*Рисунок 5-26 – Кнопка «Сдвиг системных номеров»*

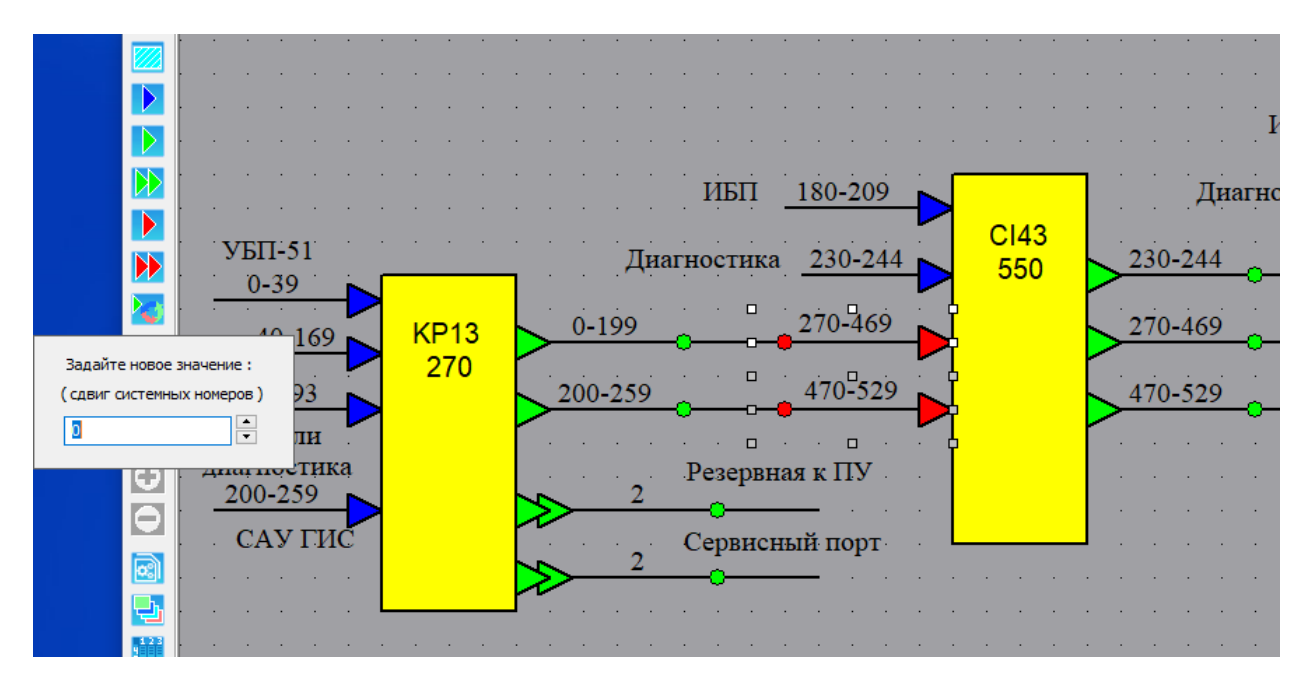

*Рисунок 5-27 – Сдвиг системных номеров во входных портах узла системы*

#### **5.15 Список жгутов**

«Жгут» - термин программного модуля «GanNet-SCADA Архитектор», соответствует физической линии связи.

В таблице «Конфигурирование Элементов типа "Жгут"» (Рисунок 5-29) указываются параметры линии связи. «Линия» - термин программного модуля, описывающий информационный поток, ссылаются на жгут. При изменении параметров «Жгута» при трансляции они попадают в конфигурационные файлы всех БД, которые работают на этой физической линии (это обеспечивается одинаковыми ссылками).

Пользователь должен задать название жгута, скорость передачи данных в линии, число стоп-бит, чётность, тайм-аут опроса, тип внешней системы для контроллеров slave.

*Рисунок 5-28 – Кнопка «Список жгутов»*

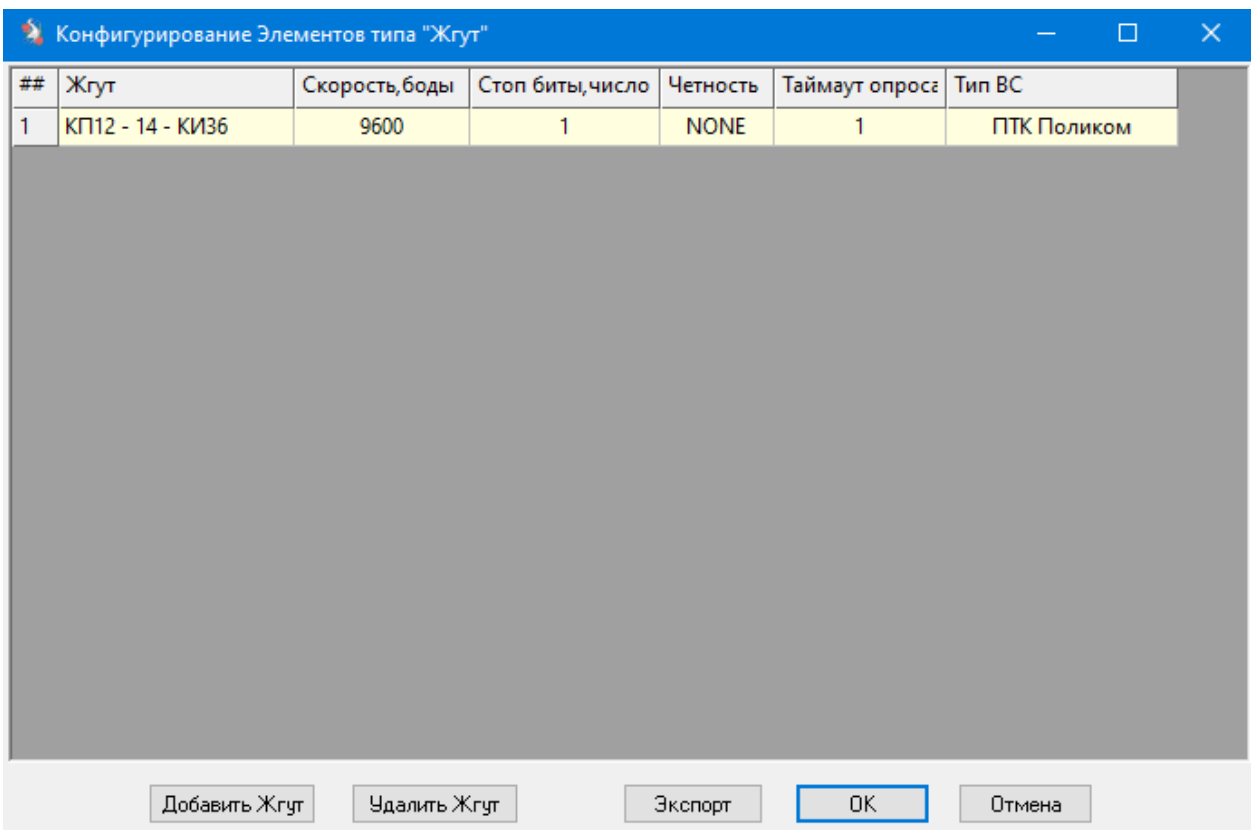

*Рисунок 5-29 – Конфигурация списка «жгутов»*

## **5.16 Связывание элементов схемы**

Связывание элементов – это группировка символа БД с его портами (внутренними, выходными и входными). Для этого необходимо выделить нужные элементы графической схемы мышью (в режиме выделения объектов) и используя кнопки «Связать порты с Базой» и «Открепить порты от Базы» добиться необходимого результата Рисунок 5-30. Выделение проводится двумя независимыми способами:

- \* удерживая клавишу **<Shift>** на клавиатуре компьютера, нажимайте на требуемых элементах левую кнопку мыши, по окончании выделения отпустите клавишу **<Shift>** (аналогично проводится исключение элемента из выделения);
- удерживая левую кнопку мыши, растяните образующуюся рамку так, чтобы в него попали только требуемые элементы, отпустите кнопку мыши (используя первый вариант можно легко исключить лишние элементы из выделения).

Связывание элементов должно удовлетворять следующим правилам:

- все порты (внутренний, выходной и входной) должны быть связаны с узлами системы (не может быть не связанных портов и узлов системы);
- каждый порт может быть связан только с одним узлом системы (узел системы обычно имеет больше одного порта);
- узлы системы и линии не связываются (ни линии к узлам, ни узлы и линии друг

с другом).

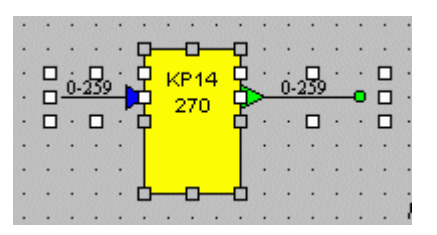

*Рисунок 5-30 – Связывание элементов схемы проекта*

## **5.17 Линия связи**

Линия связи служит для описания информационного потока. Трансляция линии приводит к формированию результирующего блока паспортов на основе исходного, а также настройку конфигурации интерфейсов исходной и приёмной БД.

Визуально линия связи – это тонкая линия, которая может:

- соединять выходной порт исходной БД и входной порт приёмной БД;
- \* быть присоединённой к выходному порту исходной БД и не быть присоединённой вторым концом;
- \* соединять выходной повторитель исходной БД и входной повторитель приёмной БД;
- быть присоединённой к выходному повторителю исходной БД и не быть присоединённой вторым концом;
- \* соединять выходной порт «Внешней системы» (см. [5.18\)](#page-69-0) и входной порт приёмной БД;
- \* соединять выходной порт исходной БД и входной порт «Внешней системы».

Свойства линии определяют характеристики используемого канала связи (содержат ссылку на жгут), интерфейс и протокол взаимодействия между узлами, и параметры интерфейсов исходной и приёмной стороны.

Сгруппированные узлы системы следует соединить линиями связи исходя из структурной схемы проекта (КП – КИ – ЦКИ - ПУ). Для создания линии нужно перейти в режим связывания линиями, нажать левую кнопку мыши на окончании выходного порта и затем нажать левую кнопку мыши на входе входного порта. После этого либо продолжить соединение других портов схемы, либо перейти в основной режим выделения объектов «Выбор».

Из основного режима выделения объектов необходимо задать свойства созданной новой линии. Для этого в окне «Свойства линии» на закладке «Данные линии» пользователь должен задать её название и тип. В зависимости от заданного типа линии ниже на этой закладке появятся дополнительные поля ввода свойств данной линии и, если требуется, вторая закладка «Данные жгута» с данными о физических параметрах линии, полученных по ссылке на Жгут.

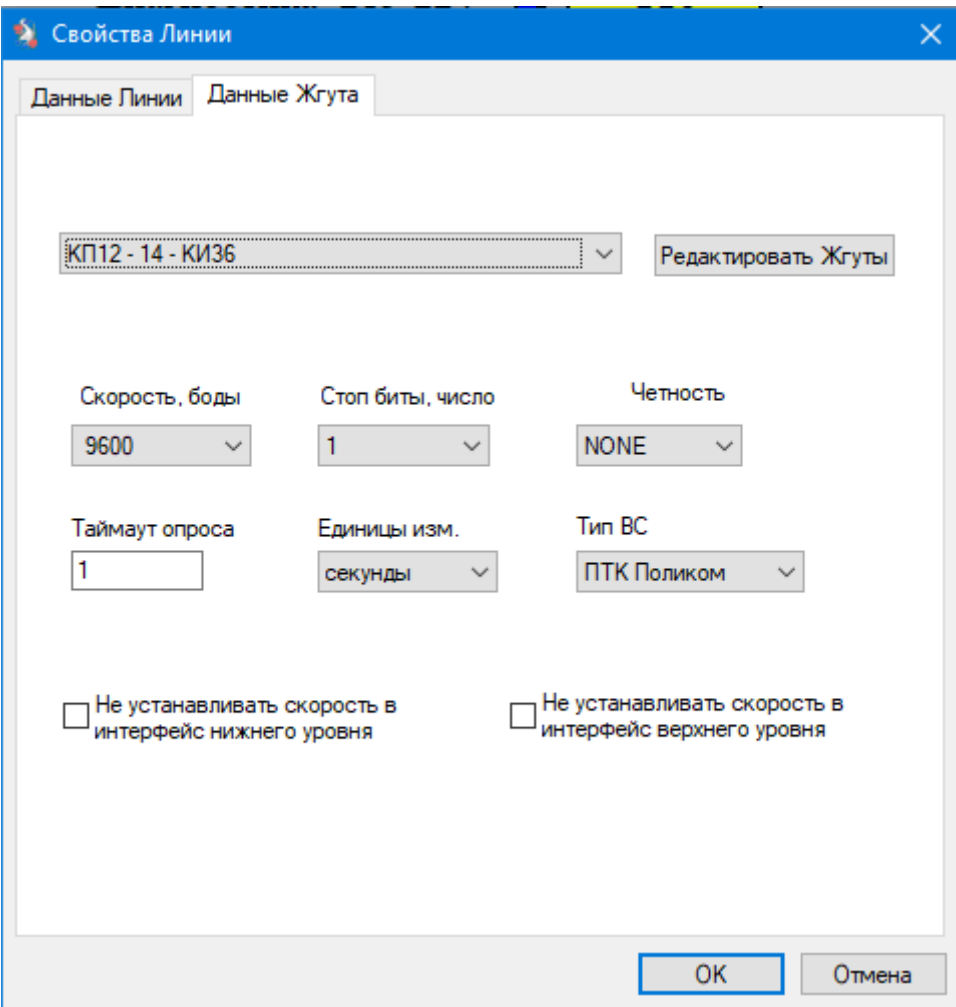

*Рисунок 5-31 – Закладка ссылки линии на Жгут*

Описание линии связи подразумевает под собой также указание физических характеристик соответствующего канала связи во второй закладке «Данные жгута» путём выбора ссылки на Жгут. Если нужного Жгута ещё нет, то его можно добавить, перейдя к таблице жгутов по кнопке «Редактировать жгуты». Можно также изменить параметры Жгута, на который производится ссылка, при этом они поменяются в таблице жгутов проекта и при трансляции возымеют действие для всех линий, у которых такая же ссылка.

## <span id="page-62-0"></span>**5.17.1 Линия типа «Modbus Master-Slave»**

Диалог свойств линии типа Modbus master-slave представлен на Рисунок 5-32.

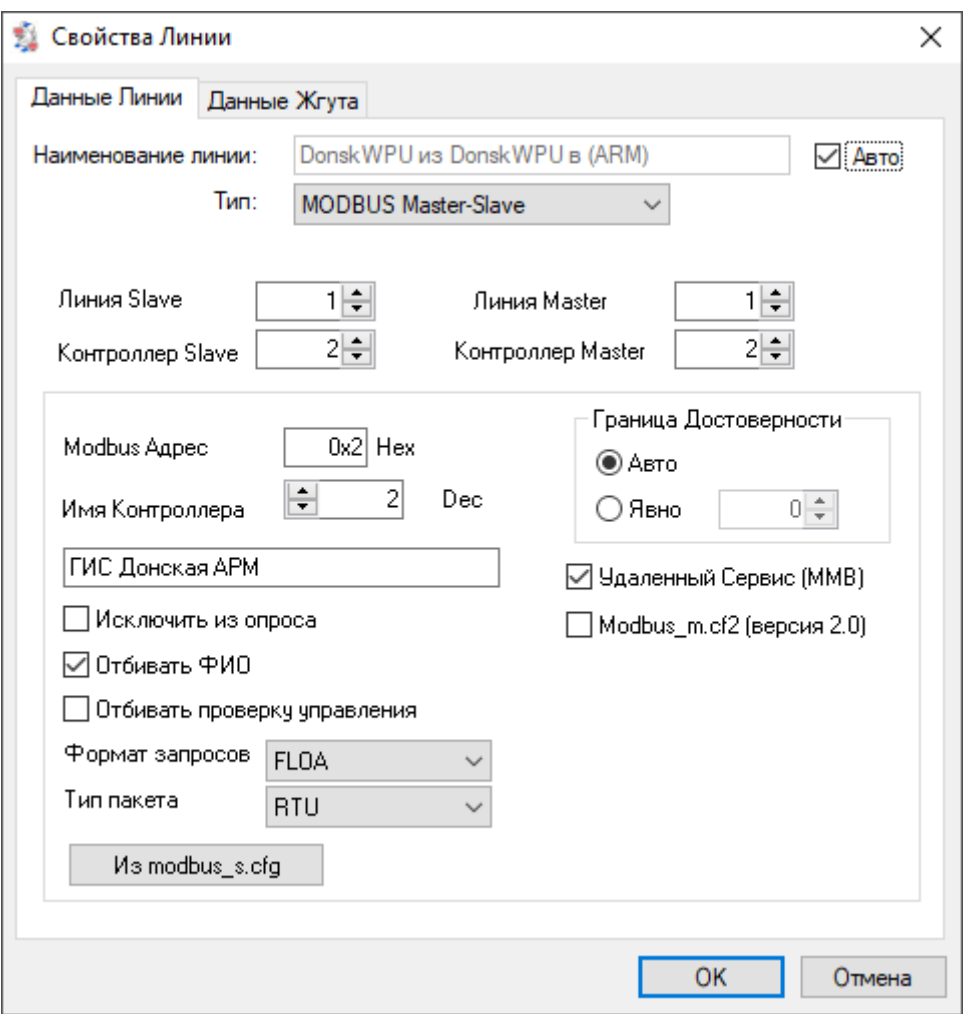

*Рисунок 5-32 – Свойства линии Modbus master-slave*

Первая закладка «Данные линии» включает в себя задание следующих параметров:

- \* **«Наименование линии связи»** текстовая строка, используемая как идентификатор линии при трансляции БД и как пояснение её назначения;
- \* **«Тип»** определяет тип используемого в линии протокола (способа) обмена данными;
- \* **«Линия Slave»** десятичное число 1...8, означающее номер Slave- задачи в панели инженера задачи экспортёра данных «Modbus Slave»;
- \* **«Контроллер Slave»** десятичное число 1...254, означающее номер контроллера в Slave - задаче в панели инженера задачи экспортёра данных «Modbus Slave»;
- \* **«Линия Master»** десятичное число 1...16, означающее номер Masterзадачи в панели инженера УСО «Modbus Master»;
- \* **«Контроллер Master»** десятичное число 1...254, означающее номер контроллера в Master - задаче в панели инженера УСО «Modbus Master»;
- \* **«Modbus адрес»** (десятичный и шестнадцатеричный) десятичное число 1…255, означающее modbus адрес описываемого контроллера;
- \* **«Имя контроллера»** текстовая строка, используемая как идентификатор контроллера в панели инженера Modbus Master и Modbus Slave (комментарий для его параметров). Под контроллером понимается устройство, обладающее набором параметров, входящих в выходной порт или повторитель порта, соединённый с данной линией;
- \* **«Формат запросов»** в используемом протоколе, выборка из меню Word (коды аналого-цифрового преобразователя), Float (значение с плавающей точкой одинарной точности) или Double (значение с плавающей точкой двойной точности);
- \* Флаг **«Искл. из опроса»** сконфигурировать, но исключить из работы;
- \* Флаг **«Отбивать ФИО»** не передавать далее в линию сведения о проводящем управление пользователе;
- \* Флаг **«Отбивать проверку управления»** не передавать далее в линию команду - запрос о прохождении команды управления;
- \* Флаг **«Удалённый сервис»** определяет необходимость настройки для данной линии связи функции удалённого сервиса;
- \* Флаг **«Граница достоверности»** определяет зону начала адресов для передачи признака достоверности у передаваемых параметров;
- \* Флаг **«Modbus\_m.cf2 (версия 2.0)»** создавать конфигурационный файл задачи Modbus master в формате устаревшей версии
- \* **«Смещения MBS»** имеют смысл и используются в процедурах трансляции линий со ссылкой на жгут с внешней системой типа Кондратки. Позволяют разместить адреса (ТC (Discr), ТИ (Input), ТУ(Contr)) интерфейса Modbus slave и УСО Modbus мастер с ненулевого адреса.

# **5.17.2 Линия типа «Modbus Forcer-Loader»**

Диалог свойств линии типа Modbus Forcer-Loader представлен на [Рисунок](#page-65-0) 5-33.

Параметры линии аналогичны параметрам линии Modbus Master-Slave (см. [5.17.1\)](#page-62-0).

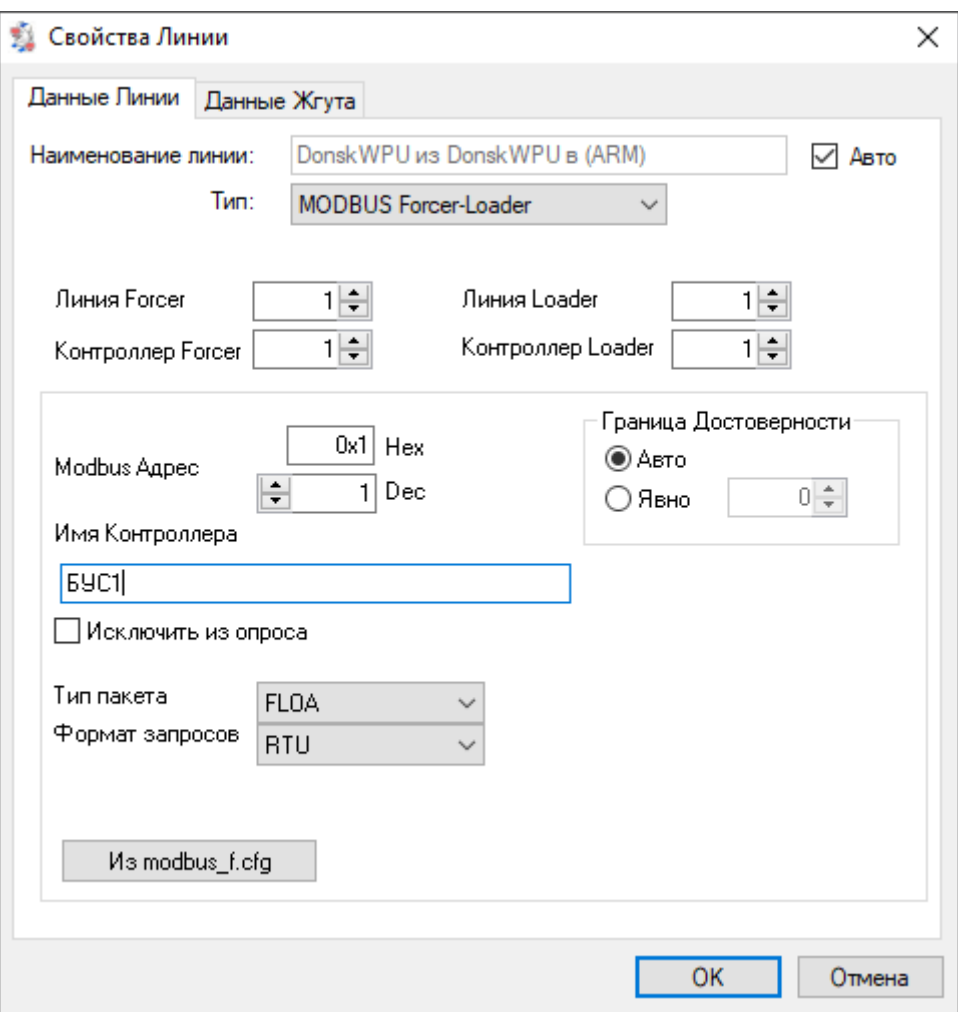

*Рисунок 5-33 – Свойства линии modbus forcer-loader*

## <span id="page-65-0"></span>**5.17.3 Линия типа «Магистраль-1 Master-Slave»**

Линия типа «Магистраль-1 master-slave» предназначена для согласованной настройки интерфейса «Магистраль-1 slave» исходной БД и УСО «Магистраль-1М» в результирующей БД.

Параметры линии [\(Рисунок](#page-66-0) 5-34):

- \* **«Номер»** номер КП в направлении интерфейса УСО «Магистраль-1». Десятичное число от 1 до 63;
- \* **«Тип субблока»** тип субблока в КП из выпадающего меню;
- \* **«Имя»** наименование КП;
- \* **«Искл.из опроса»** создать конфигурацию и исключить из опроса;
- \* **«Направление»** индекс задачи опроса в интерфейсе УСО «Магистраль-1». Десятичное число от 0 до 7;

\* **«Тип КП»** - тип КП в интерфейсе УСО «Магистраль-1» из выпадающего меню.

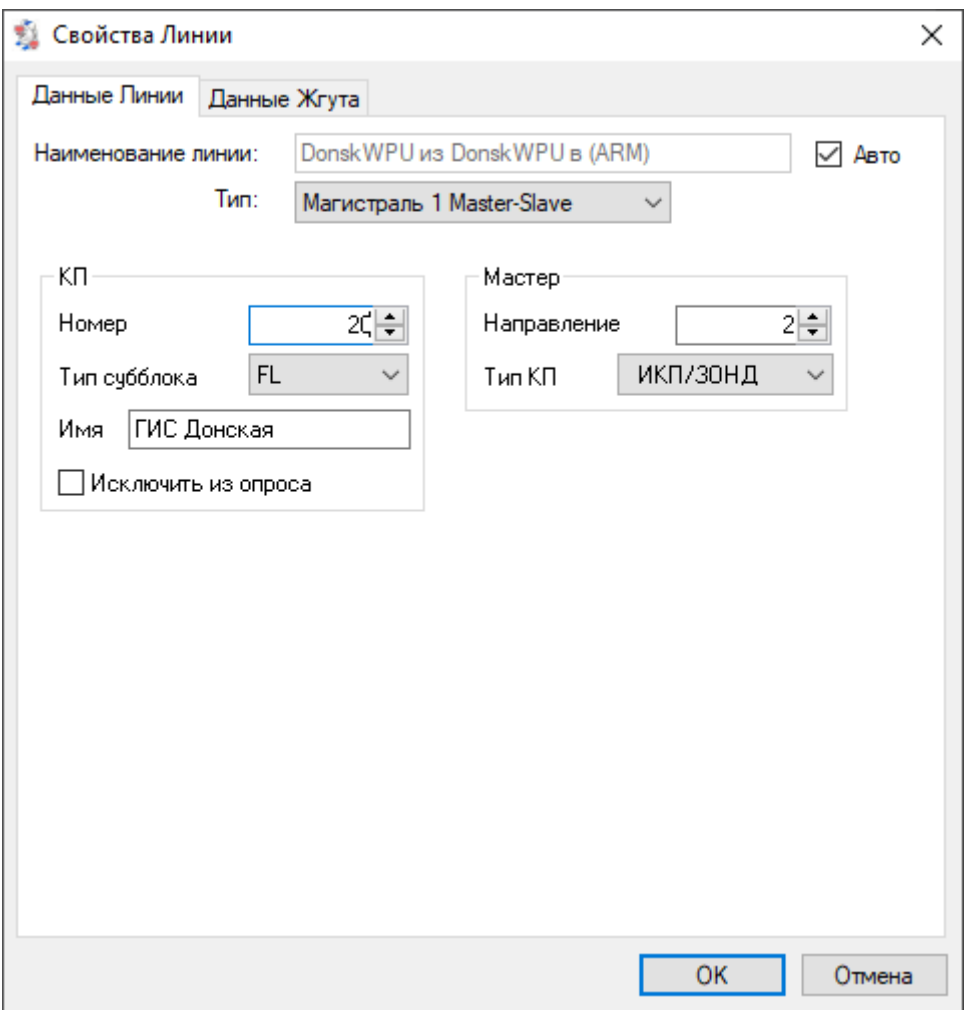

*Рисунок 5-34 – Свойства линии «Магистраль-1 Master-Slave»*

## <span id="page-66-0"></span>**5.17.4 Линия типа «OPC клиент-сервер» (для ОС Windows)**

Линия позволяет сконфигурировать БД и интерфейсы OPC для передачи данных между ПК «GanNet-SCADA» по протоколу OPC DA. При трансляции будут сформированы имена тегов для доступа к параметрам исходной БД «GanNet-SCADA».

Параметры линии ([Рисунок](#page-67-0) 5-35):

- **«Информация о сервере в клиенте»** Часть параметров задачи УСО OPCM (OPC клиент), которая задаётся в таблице OPCRouter [\(Документ](#page-158-2) 1, имя класса) и в ОС Windows (имя хоста). В проекте она задаётся в диалоге "Параметры OPC соединения" как свойства объекта БД, и в диалоге свойств линии доступна только для чтения.
- **«Задача клиента»** Номер задачи УСО OPCM в результирующей БД. Десятичное число от 1 до 16;

**«Язык ветвей тегов»** Язык промежуточных ветвей в именах тегов, которые будут сформированы при трансляции;

**«Тип листовой части»** Имена исходной БД, которые будут использованы для листовой части имён тегов (конечная часть адреса тега), которые будут сформированы при трансляции. Правила образования имён тегов определены в [Документ](#page-158-2) 1.

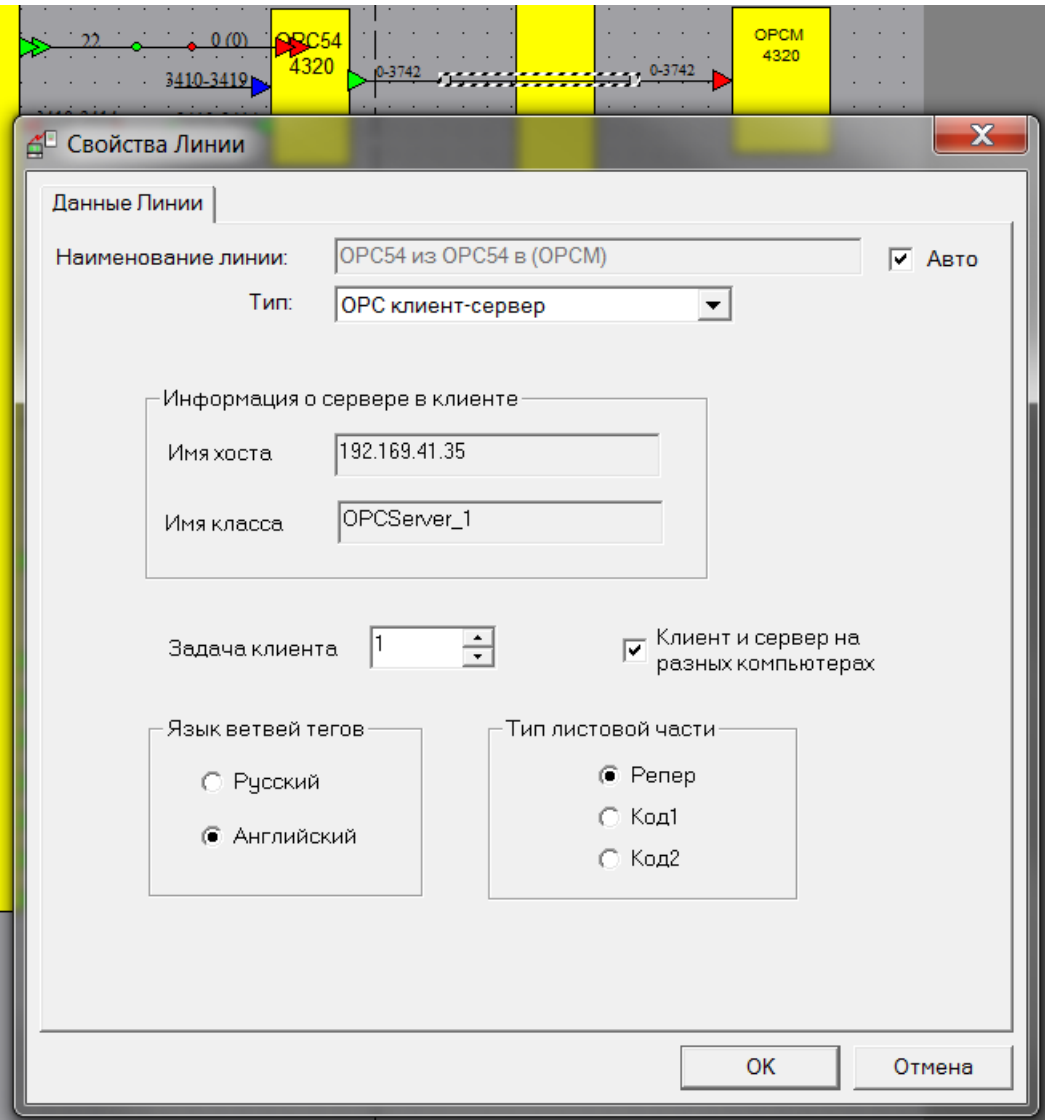

*Рисунок 5-35 – Свойства линии OPC клиент – сервер*

## <span id="page-67-0"></span>**5.17.5 Линия типа «Удалённый Узел»**

Линия позволяет сконфигурировать БД и интерфейсы для передачи данных между ПК «GanNet-SCADA» по технологии «Удалённый Узел».

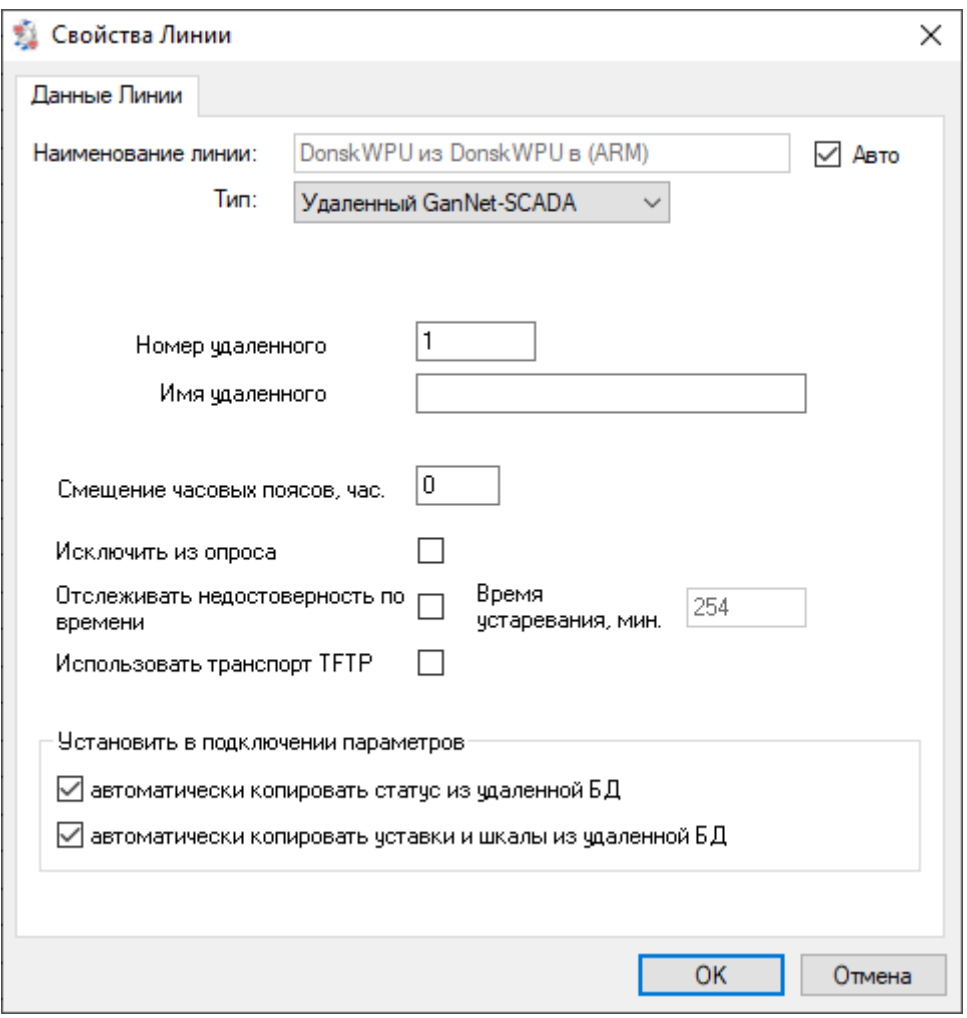

*Рисунок 5-36 – Свойства линии Удалённый Узел*

Назначение параметров определено в [Документ](#page-158-3) 13 (УСО "Удалённый Узел").

При использовании задачей УСО «Удалённый Узел» транспорта TFTP (TFTP сервер, [Документ](#page-158-2) 1) IP адрес и порт сервера берутся из конфигурации сервера исходной БД (у которой выходной порт, к которому присоединена линия).

## **5.17.6 Линия типа «Файл»**

Линия позволяет сконфигурировать БД и интерфейсы для передачи данных между ПК «GanNet-SCADA» при помощи УСО «Файл» [\(Документ](#page-158-4) 14).

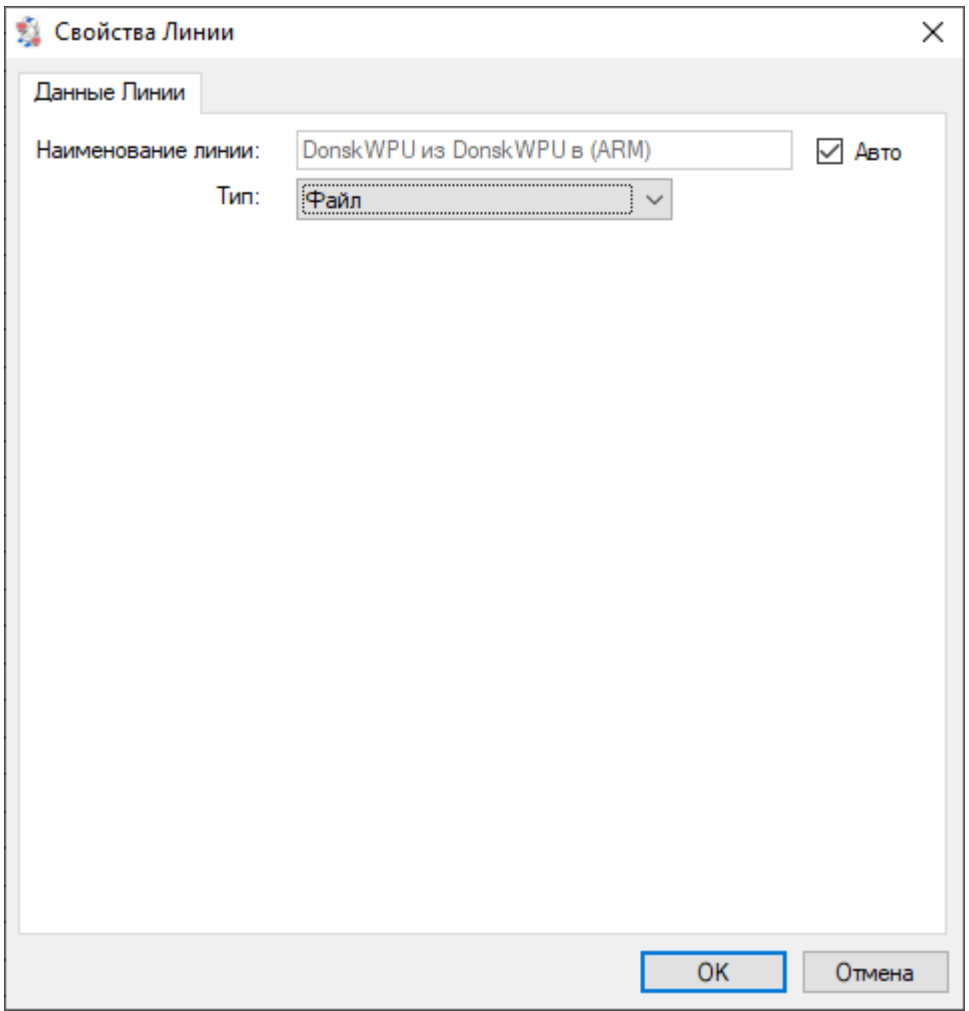

*Рисунок 5-37 – Свойства линии Файл*

## <span id="page-69-0"></span>**5.18 Компонент Внешняя система**

Внешняя система – это компонент, определяющий взаимодействие со сторонней системой сбора данных. Для того чтобы добавить в графическую схему проекта «Внешнюю систему» нужно в панели инструментов программного модуля «GanNet-SCADA Архитектор» нажать кнопку «Добавить Внешнюю Систему» ([Рисунок](#page-69-1) [5-38\)](#page-69-1).

# *Рисунок 5-38 – Кнопка «Добавить Внешнюю систему»*

<span id="page-69-1"></span>Символ, обозначающий «Внешнюю систему» на графической схеме проекта, изображён на Рисунок 5-39.

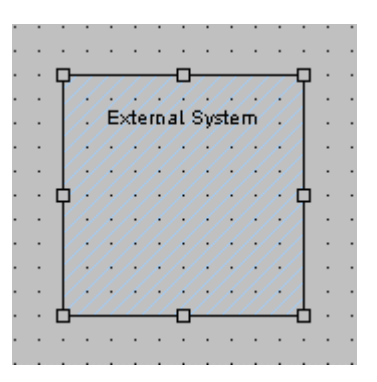

*Рисунок 5-39 – Изображение внешней системы на схеме*

Внешняя система (ВС) имеет обязательный параметр - идентификатор ВС, который должен быть уникальным в пределах проекта.

При добавлении «Внешней системы» в проект вместе с ней программой создаётся структура каталогов (каталог ext\_syst на уровне директорий БД проекта, а в ней каталоги, имя которых совпадает с идентификатором ВС), содержащая конфигурационные файлы для внешней системы. При удалении ВС соответствующий каталог удаляется.

Программный модуль «GanNet-SCADA Архитектор» может работать с типами внешних систем:

- проект zdb (см. [5.18.1\)](#page-70-0);
- \* ОРС клиент (в перспективе);
- \* GOFO (см. [5.18.2\)](#page-72-0).

Общими параметрами для всех типов «Внешних систем» являются:

- \* **«Наименование»** название, кратко идентифицирующее «Внешнюю систему»;
- \* **«Идентификатор»** отображается надписью в прямоугольнике изображения «Внешней системы», используется при манипуляции блоками данных между узлами и совпадает с именем подкаталога, в котором будут располагаться файлы БД «GanNet-SCADA» данного узла. Разработчики рекомендуют использовать в идентификаторах буквы латиницы.

## <span id="page-70-0"></span>**5.18.1 Внешняя система «Проект ZDB»**

Внешняя система (ВС) «Проект zdb» даёт возможность трансляции блоков БД между проектами программного модуля «GanNet-SCADA Архитектор» (названа по названию формата файла проекта - zdb). ВС «Проект zdb» может группироваться с входными и выходными портами.

Параметры:

\* Параметр **«Путь к файлу zdb другого проекта»** - нужен для доступа к

внешнему проекту, может быть относительным [\(Рисунок](#page-71-0) 5-40);

\* Параметр **«Парный компонент ВС»** идентифицирует компонент ВС внешнего проекта, который в нем описывает интерфейс к исходному проекту.

Для совместимости с ПО разработчики рекомендуют использовать в идентификаторах буквы латиницы.

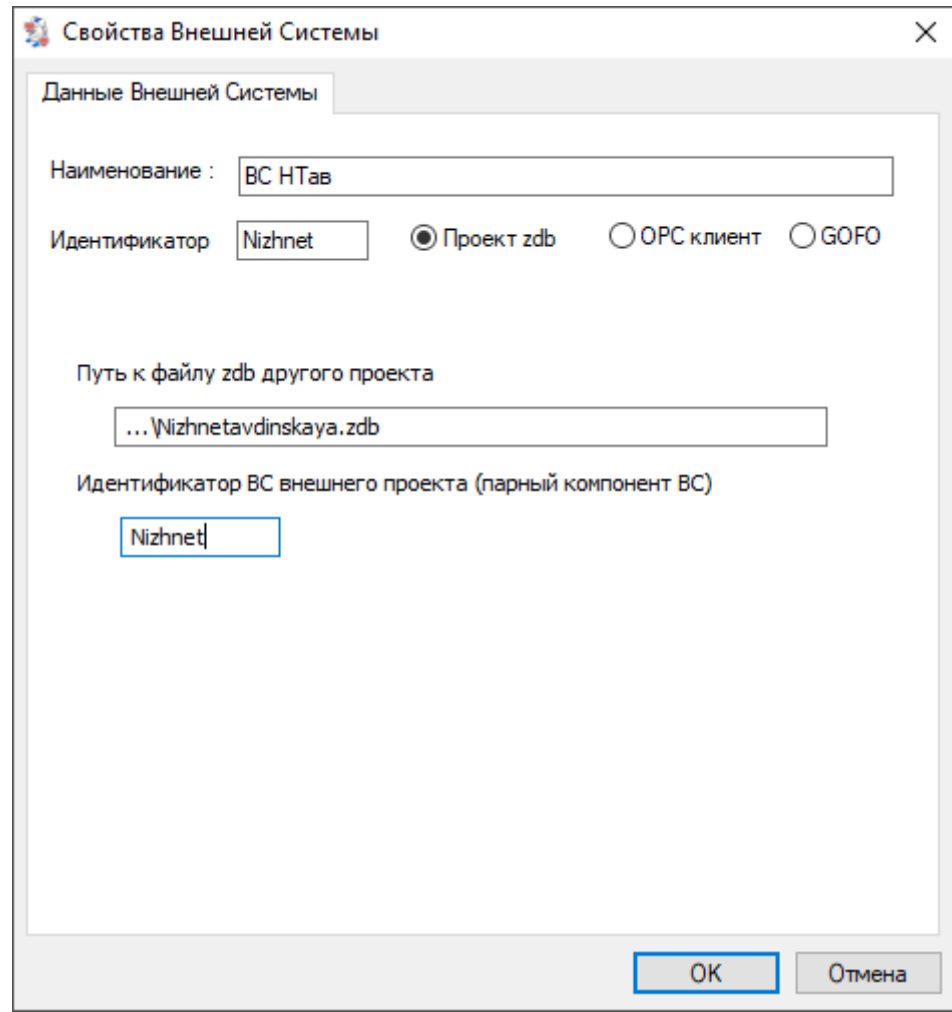

*Рисунок 5-40 – Свойства внешней системы типа «Проект zdb»*

<span id="page-71-0"></span>Для трансляции блока БД из проекта в проект нужно добавить ВС в исходном и внешнем проектах (они будут «парными» друг другу). Образуется связка БД внешнего проекта - ВС внешнего проекта - ВС исходного проекта - БД исходного проекта. Трансляция выходных портов ВС исходного проекта (за счёт парной ВС выражающаяся в трансляции выходных портов БД внешнего проекта) и соответствующих входных портов БД исходного проекта происходит на этапе трансляции внутренних портов. Блоки входных портов ВС считаются первичными.

Настройки портов и линий одного направления (исходная БД – ВС внешнего проекта и ВС – результирующая БД рабочего проекта либо исходная БД – ВС рабочего проекта и ВС – результирующая БД внешнего проекта) должны совпадать, что проверяется на этапе претрансляции.
Трансляция входных портов ВС исходного проекта и соответствующих выходных портов БД исходного проекта не производится в рамках трансляции исходного проекта. Таким образом, чтобы окончательно настроить интерфейс какойлибо БД для передачи данных в БД внешнего проекта, нужно транслировать внешний проект.

Через компоненты «Внешних систем» можно конфигурировать передачу данных по интерфейсам OPC (линия типа «OPC клиент-сервер»), modbus (линия типа «Modbus Master-Slave»), «Удаленный Узел» (линия типа «Удаленный Узел»).

## **5.18.2 Внешняя система «GOFO»**

GOFO - система сбора данных французской фирмы SYSECA. Для внешней системы типа «GOFO» программный модуль создаёт конфигурацию задачи обмена для ПК «GanNet-SCADA» и конфигурационные файлы proccomm, acqzond и prmodbus для задачи сервера системы «GOFO».

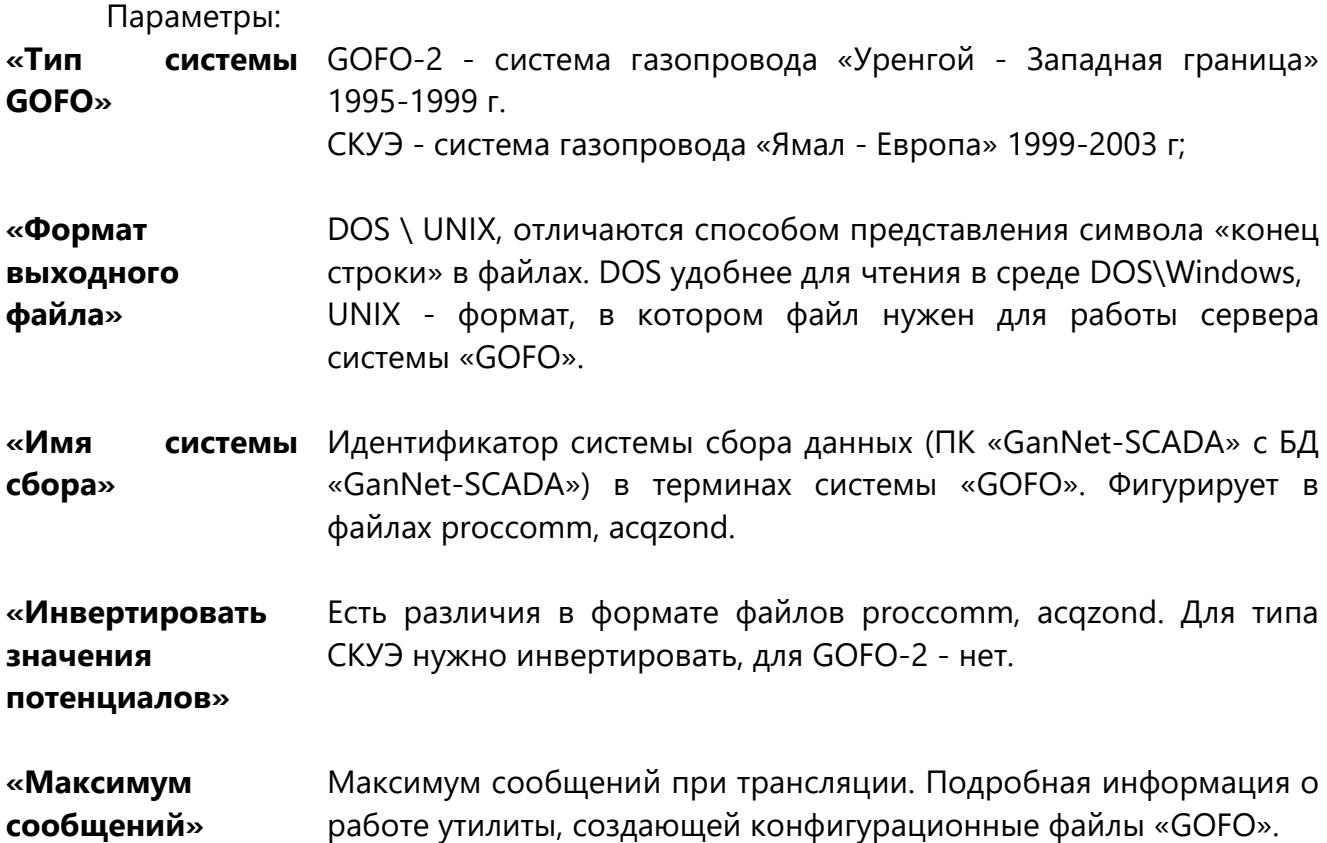

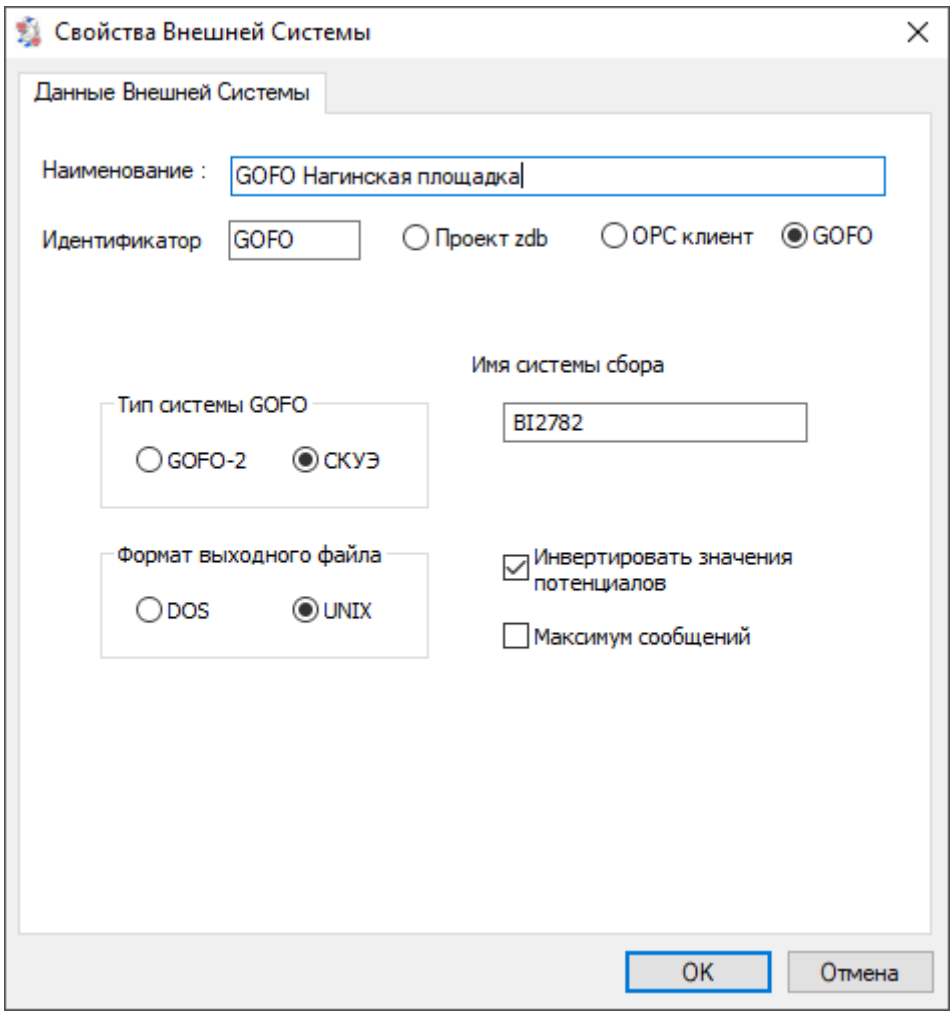

Рисунок 5-41 - Свойства компонента внешняя система типа GOFO

# **6. Автоматизированные процедуры**

В программе «GanNet-SCADA Архитектор» реализованы три типа автоматизированных процедуры:

- трансляция БД с предобработкой и проверкой корректности схемы;
- трансляция фрагментов;
- процедура обработки формуляра.

Работа процедур сопровождается синхронным выводом в соответствующее терминальное окно-закладку сообщений, по которым пользователь может контролировать ход их выполнения.

Основным инструментом синхронизации БД распределённой системы является трансляция баз данных проекта. Для попадания в этот режим следует нажать кнопку «Трансляция схемы» панели инструментов программного модуля «GanNet-SCADA Архитектор».

В случае наличия на схеме выделенных компонентов трансляция будет проводиться только для них. В случае, когда выделенных элементов нет - для всей схемы проекта.

# **6.1 Предобработка схемы**

Процедура предваряет процедуру трансляции БД.

Предобработка, это проверка схемы проекта на корректность графической схемы.

Вывод информации о работе процедуры производится в окно на закладке «БАЗЫ» Рисунок 6-2 и «СХЕМА» Рисунок 6-1 окна Протокола.

Предобработка может выявить следующие ошибки:

- \* Входной Порт (Сист. Номер *{нач.сист.номер блока}*) Базы Данных "*{имя БД}*" должен быть связан с Выходным Портом;
- \* Входной Порт (Сист. Номер *{нач.сист.номер блока}*) Базы Данных "*{имя БД}*" имеет более одной связующей Линии; допустима только одна;
- \* Входной Порт (Сист. Номер *{нач.сист.номер блока}*) Базы Данных "*{имя БД}*" ни с чем не связан (нет связующей Линии);
- \* Выходной Порт (Сист. Номер Нач=*{нач.сист.номер блока}* Конец=*{кон.сист.номер блока}*) Базы Данных "*{имя БД}*" должен быть связан со Входным Портом;
- \* Выходной Порт (Сист. Номер Нач=*{нач.сист.номер блока}* Конец=*{кон.сист.номер блока}*) Базы Данных "*{имя БД}*" имеет более одной связующей Линии; допустима только одна;
- \* Выходной Порт (Сист. Номер Нач=*{нач.сист.номер блока}* Конец=*{кон.сист.номер блока}*) Базы Данных "*{имя БД}*" ни с чем не связан (нет связующей Линии);
- \* Повторитель входа (*{имя повторителя}* : *{число повторяемых портов}*) Базы Данных "*{имя БД}*" должен быть связан с Повторителем выхода;
- \* Повторитель входа (*{имя повторителя}* : *{число повторяемых портов}*)

Базы Данных "*{имя БД}*" имеет более одной связующей Линии, допустима только одна;

- \* Повторитель входа (*{имя повторителя}* : *{число повторяемых портов}*) Базы Данных "*{имя БД}*" ни с чем не связан (нет связующей Линии);
- \* Повторитель выхода (*{имя повторителя}* : *{число повторяемых портов}*) Базы Данных "*{имя БД}*" должен быть связан с Повторителем входа;
- \* Повторитель выхода (*{имя повторителя}* : *{число повторяемых портов}*) Базы Данных "*{имя БД}*" имеет более одной связующей Линии; допустима только одна;
- \* Повторитель выхода (*{имя повторителя}* : *{число повторяемых портов}*) Базы Данных "*{имя БД}*" ни с чем не связан (нет связующей Линии);
- \* Обнаружен компонент схемы "База Данных" с именем "*{имя БД}*" не сгруппированный ни с одним из компонентов "Порт";
- \* Внутренний порт (*{имя порта}* Сист. Номер Нач=*{нач.сист.номер блока}* Конец=*{кон.сист.номер блока}*) не сгруппирован с Базой;
- \* Входной порт (*{имя порта}* Сист. Номер Нач=*{кон.сист.номер блока}*) не сгруппирован с Базой;
- \* Выходной порт (*{имя порта}* Сист. Номер Нач=*{нач.сист.номер блока}* Конец=*{кон.сист.номер блока}*) не сгруппирован с Базой;
- \* Входной повторитель *{имя повторителя}* не сгруппирован с Базой;
- \* Выходной повторитель *{имя повторителя}* не сгруппирован с Базой;
- \* Линия *{имя линии}* не привязана к порту или повторителю;
- \* Для компонента *{имя компонента}* нет связующей линии;
- \* Линия *{имя линии}* связывает компоненты несоответствующих типов;
- \* Линия *{имя линии}* привязана только ко входному порту, что недопустимо;
- \* Линия *{имя линии}* привязана только ко входному повторителю, что недопустимо;
- \* Линия *{имя линии}* связывает компоненты одинакового типа;
- \* Линия *{имя линии}* привязана к несгруппированному порту;
- \* Линия *{имя линии}* привязана к несгруппированному повторителю;
- \* К концу линии *{имя линии}* ничего не привязано.

| • GanNet-SCADA Архитектор ver. 1.60.0002 - [Krasnodr]                                                              |         | $\Box$<br>$\times$          |
|----------------------------------------------------------------------------------------------------|---------|-----------------------------|
| ₹3 Проект<br>Окно Справка<br>Редактирование<br>Трансляция<br>Вид<br>Сервис                                         |         | $ B$ $\times$               |
|                                                                                                    |         | NE                          |
| b<br> ⇔                                                                                                    |         |                             |
| $\mathbf{S}$                                                                                                    |         | $\overline{\mathbf{R}}$     |
| П Голубой поток КС Краснодарская Краснодарского                                                                    |         | ß                           |
|                                                                                                    |         | C.                          |
|                                                                                                    |         |                             |
| иыт                                                                                                    | 180-209 |                             |
| ä,                                                                                                    |         |                             |
| Η<br>180-209<br>Диагностика 215-224<br>иыт                                                                         |         | <b>PU53</b>                 |
| Ο<br>$=$<br>Cl <sub>43</sub>                                                                                       |         | $\overline{\square}$<br>550 |
| $YBT-51$<br>230-244<br>230-244<br>Диагностика<br>550<br>ⅎ<br>ळो                                                    | 230-244 | is.                         |
| $0 - 39$                                                                                                    |         | $\infty$                    |
| 270-469<br>270-469<br>$0 - 199$<br><b>KP13</b><br>$-40 - 169$                                                      | 270-469 | $\overline{\circ}$          |
| Ê<br>$\mathbf{N}$<br>270<br>470-529<br>470-529                                                                     | 470-529 |                             |
| 170-193<br>200-259<br>国                                                                                            |         | $\overline{\mathsf{A}}$     |
| Модули<br>-63                                                                                                    |         | $\Box$                      |
| диагностика<br>Резервная к ПУ<br>眉<br>∙≋€<br>200-259                                                               |         |                             |
| 圆<br><b>CAV TH</b><br>$7$ $\alpha$ priourit in tion                                                                |         |                             |
| Протокол<br>$\boldsymbol{\mathsf{x}}$                                                                              |         |                             |
| Предварительный анализ корректности схемы в процессе.                                                              |         |                             |
| Предварительный анализ схемы завершен                                                                              |         |                             |
| Создание структурной схемы в процессе                                                                              |         |                             |
| Создание структурной схемы завершено                                                                               |         |                             |
|                                                                                                    |         |                             |
|                                                                                                    |         |                             |
|                                                                                                    |         |                             |
|                                                                                                    |         |                             |
| Фрагменты ∧ Разм\Цвет ∧<br>Формуляр ∧ УдалФ ∧ Схема /   <   с<br>14   4   1>  <br>Базы<br>$\overline{\phantom{a}}$ |         | $\mathbf{v}$                |

*Рисунок 6-1 – Протокол событий трансляции, закладка «СХЕМА»*

# **6.2 Проверка корректности схемы**

После проверки корректности информационных связей проекта производится проверка на информационную целостность заданных значений, при этом вывод производится в окно на закладке «БАЗЫ»:

\* Корректность задания блоков БД (отрицательный размер блока или выход за границу БД) для:

внутренних блоков БД,

выходных блоков БД,

входных блоков БД,

выходных повторителей.

Внутренние блоки БД:

области плат ПТК «Поликом» внутри первичного блока выходят за блок;

области плат ПТК «Поликом» внутри первичного блока пересекаются;

уникальность заводских номеров.

- корректность данных таблиц портов типа Устройство учёта газа
- Выходные повторители:

нет выходных портов;

нет ссылок;

разные типы линий в повторяемых портах и повторителе;

повторяется на той же линии, что и исходные;

разные номера линий в повторяемых портах;

группы выходных портов - передача по нескольку портов через ОДНУ ЛИНИЮ;

повторение группы выходных портов, определяет повторение группы ПОЛНОСТЬЮ.

 $\star$ Входные повторители:

выступ за границу БД.

Перекрытие блоков

первичные блоки (внутренние порты) с первичными блоками, входные блоки с входными блоками,

первичные блоки (внутренние порты) с входными блоками,

выходные блоки, повторяемые выходным повторителем,

- блоки входного повторителя с внутренними портами,
- блоки входного повторителя с входными портами,

блоки входного повторителя с портами другого входного повторителя

- Параллельность блоков (повторители параллельны по определению);
- $\star$ Корректность ссылок из линии на жгут (только выходные - достаточно);
- $\star$ Корректность данных таблиц mmb;
	- ссылок client
	- ссылок server
	- ссылок на каналы mmb-server
- Информирование о контроллерах без ссылок из проекта.

Любая ошибка из двух этих списков (кроме последней во втором) является критической и служит основанием для прекращения трансляции БД.

Прекратить трансляцию также можно по желанию пользователя в любой момент, нажав кнопку «Остановить трансляцию» панели инструментов программного модуля «GanNet-SCADA Архитектор».

# 6.3 Трансляция БД

Трансляция содержит следующие стадии:

- $\star$ Трансляция внутренних портов;
- $\star$ Трансляция выходных портов внешних систем и ВХОДНЫХ портов присоединённой БД;
- $**$ Трансляция выходных портов и выходных повторителей (обрабатываются в случае, если все параметры, которые охватывает блок, в этом проходе обработаны или не требуют обработки);
- $\star\star$ Трансляция входных портов и входных повторителей (обрабатываются как пара соответственно выходным портам и повторителям, если соединены с ними линией)
- \* Трансляция входных портов внешних систем;
- \* Трансляция удалённого сервиса;
- \* Простановка параметров линий;
- \* Проверка на автозапуск направлений задач сбора-экспорта данных, участвующих в схеме;
- \* Очистка неиспользуемых имён в names.dbf (см. раздел [5.5\)](#page-44-0);
- \* Создание DBF-файла шаблона (см. раздел [5.5\)](#page-44-0);
- \* Создание файлов конфигурации загрузки НСИ nsi\_load.xml (см. раздел [5.5\)](#page-44-0);
- \* Создание файлов заданий для доставки архивных данных adb\_X.lst (см. раздел [5.5\)](#page-44-0);
- \* Проверка БД на корректность имён (см. раздел [5.5\)](#page-44-0);
- \* Проверка групп и графиков БД (см. раздел [5.5\)](#page-44-0);
- \* Проверка автозапуска задач УСО и экспортёров данных (slave), на которые есть ссылки из проекта;
- \* Проверка потери точности данных при передаче по линиям (см. раздел [6.3.1\)](#page-79-0).

\*\* Шаги делаются попарно (выход-вход) столько проходов, сколько требуется, чтобы обработать всю схему.

Вывод производится в окно на закладке «БАЗЫ» Рисунок 6-2.

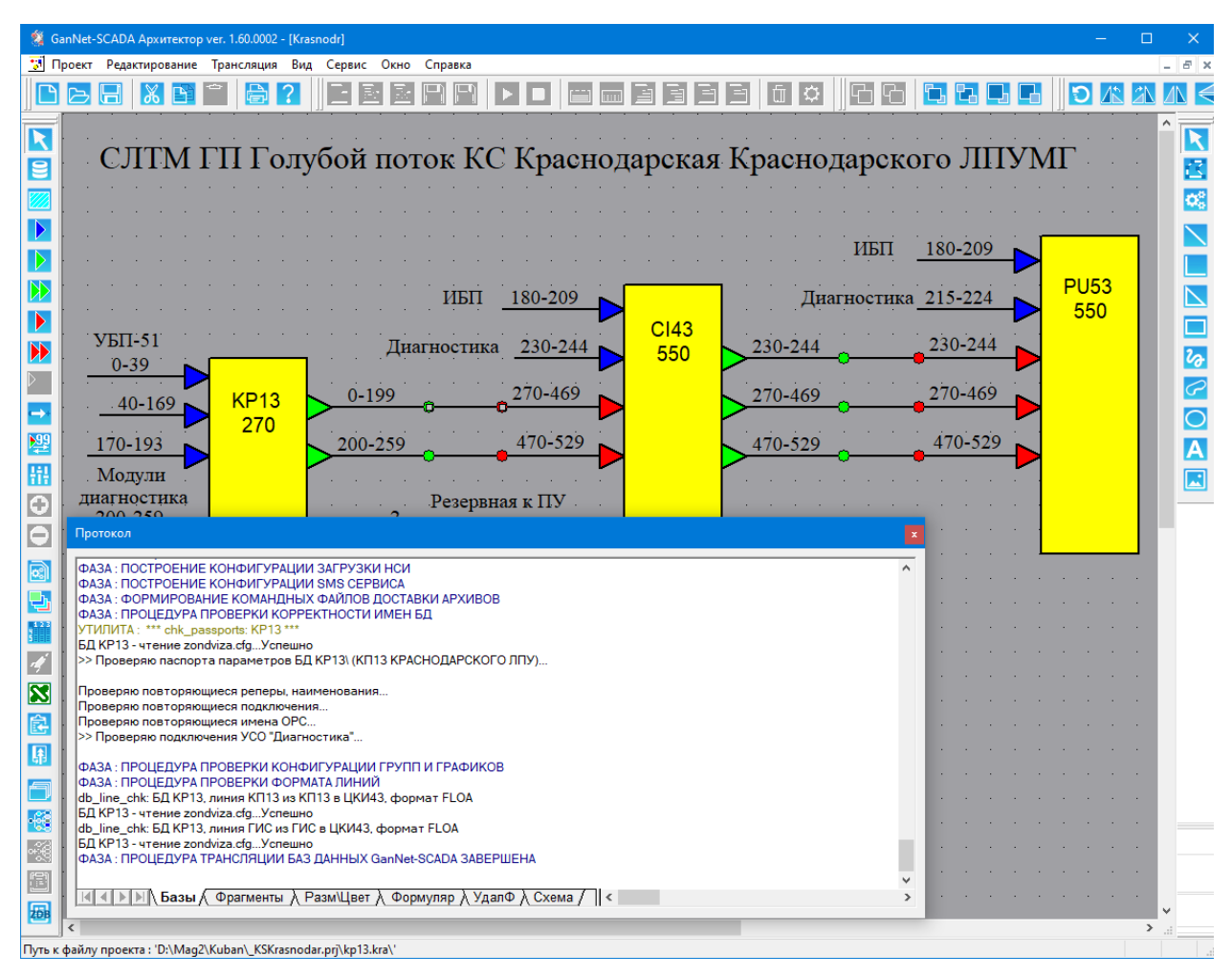

*Рисунок 6-2 – Протокол событий трансляции, закладка «БАЗЫ»*

Признаком корректного завершения процесса трансляции БД по узлам проекта является сообщение «ФАЗА: ПРОЦЕДУРА ТРАНСЛЯЦИИ БАЗ ДАННЫХ GANNET-SCADA ЗАВЕРШЕНА» в окне на закладке «БАЗЫ» окна «Протокол».

#### <span id="page-79-0"></span>6.3.1 Проверка потери точности данных при передаче по линиям

От формата запросов линии (см. разд. 5.17) зависит скорость передачи данных по линии, а также достоверность и точность передаваемых данных. В Таблица 6-1 приведено соответствие различных типов линии к передаваемым данным по ним.

<span id="page-79-1"></span>Таблица 6-1 – Потеря точности или достоверности данных при передаче по линиям разных типов

| Тип параметра\ Формат запросов | word   | float | double |
|--------------------------------|--------|-------|--------|
| Аналоговый                     |        |       |        |
| Дискретный                     | +      |       |        |
| Восьмипозиционный              | $\pm$  |       |        |
| Восьмибитный                   | $\div$ |       |        |
| Счетчик Времени                |        |       |        |
| Внешний Таймер                 |        |       |        |
| Счетчик Импульсов              |        |       |        |
| Счетчик внешний                |        |       |        |
| Дата Время                     |        |       |        |

? - возможна потеря точности

- - данные недостоверны
- + данные будут переданы точно

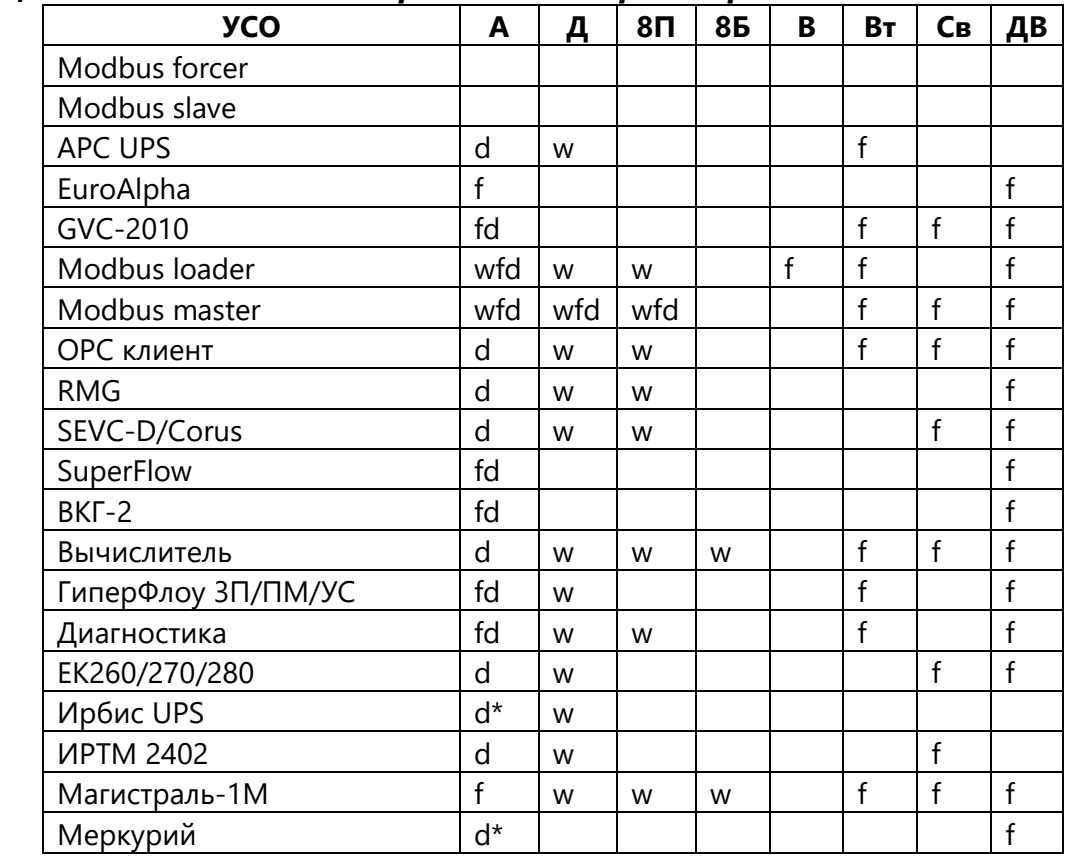

#### Таблица 6-2 – Типы линий для различных параметров УСО

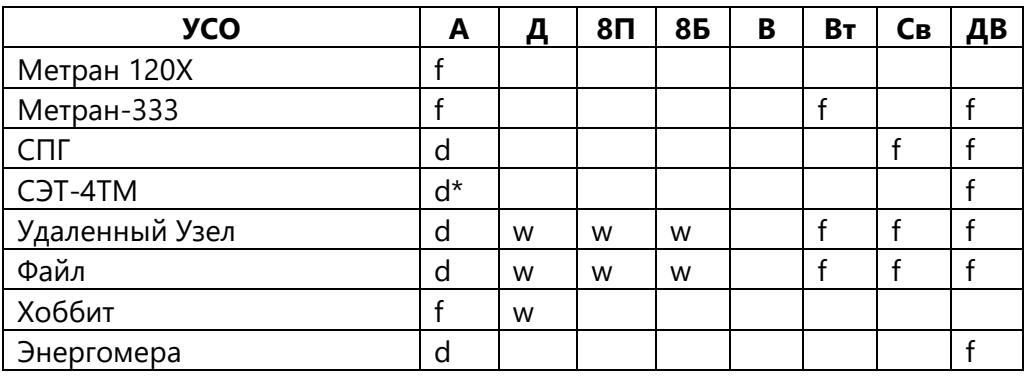

w - word, подходит любой тип линии

f - float, подходит тип линии не ниже float

d - double, линия float может привести к потере точности

wfd - требуемый формат линии зависит от конкретных параметров и типов устройств

 $d^*$  – допустима линия типа float

Таблица 6-3 – Сокращения типов параметров

| А              | Аналоговый        |
|----------------|-------------------|
| Д              | Дискретный        |
| 8 <sub>1</sub> | Восьмипозиционный |
| 8Б             | Восьмибитный      |
| B              | Счетчик Времени   |
| Bт             | Внешний Таймер    |
| Cв             | Счетчик внешний   |
| ДΒ             | Дата Время        |

Типы предупреждающих сообщений («Репер <номер> <название> (<тип УСО>, <тип параметра БД>) - сообщение»):

| Тип ошибки         | Причина возникновения                                                |  |  |  |
|--------------------|----------------------------------------------------------------------|--|--|--|
| потеря точности    | Недостаточный<br>передающей<br>формат<br>линии,<br>ТОЧНОСТЬ          |  |  |  |
|                    | представления данных ухудшится                                       |  |  |  |
| потеря данных      | Невозможна<br>достоверная<br>передача<br>данных<br>(например,<br>тип |  |  |  |
|                    | ДАТА_ВРЕМЯ по линии Word)                                            |  |  |  |
| неизвестный формат | В параметре БД привязка к не существующему контроллеру (если в       |  |  |  |
|                    | УСО контроллеры конфигурируются динамически). Если причина           |  |  |  |
|                    | другая, опишите пример разработчикам.                                |  |  |  |

Таблица 6-4 – Типы ошибок

#### 6.4 Трансляция фрагментов

В состав дистрибутива программного модуля «GanNet-SCADA Архитектор» входит приложение «GanNet-SCADA Дизайнер» (Документ 3), позволяющее разрабатывать векторные фрагменты и библиотеки компонентов. Векторные фрагменты поддерживаются программным модулем «GanNet-SCADA Micro»

([Документ](#page-158-1) 1). Векторные фрагменты хранятся в файлах библиотек фрагментов vfragm.lib директорий БД проекта.

При формировании фрагментов проекта определённые фрагменты определённых БД могут быть объявлены первичными (т.е. будут разрабатываться вручную), а другие будут транслированными (обновляющимися в процессе трансляции автоматически). Разработчик проекта должен редактировать только первичные фрагменты в соответствующих БД. Трансляцией фрагментов называется операция разнесения первичных фрагментов в другие БД.

Как было показано в предыдущих разделах, БД КП, КИ, ЦКИ и ПУ образуют иерархическую систему БД. В результате трансляции БД проекта верхние в иерархии БД содержат области, по составу и расположению параметров совпадающие с нижними в иерархии БД. При трансляции фрагментов ссылки из фрагментов на системные номера параметров БД корректируются по реперу привязанного параметра.

В отличие от направления трансляции БД проекта "снизу вверх" по иерархии БД, трансляция фрагментов происходит преимущественно в направлении "сверху вниз". Такое направление даёт возможность корректно транслировать фрагменты, динамическая составляющая (динамика) которых сформирована на основе значений параметров различных транслированных блоков БД (такие фрагменты можно условно назвать "сводными"). При трансляции сводных фрагментов в "нижние" БД часть существующих фрагментов будет корректно отображаться, а динамика не существующих в "нижней" БД параметров будет удалена из фрагмента. Направление "снизу вверх" оправданно, если фрагмент не сводный (то есть отображает данные только одного блока БД, который при всех трансляциях БД сохраняет своё расположение параметров) и не может им стать в перспективе (часто такими являются фрагменты КП ГРС).

При расположении фрагментов удобно придерживаться правила, когда первичные фрагменты и их результирующие фрагменты имеют одинаковые номера. Однако, если в некоторых БД принципиально важна определённая нумерация фрагментов и увязать несколько таких БД, соблюдая это правило, невозможно, то допустимо делать разные номера первичных и результирующих фрагментов.

Диалог редактирования таблицы трансляции фрагментов ([Рисунок](#page-82-0) 6-3) служит для задания источников (первичных фрагментов) и результирующих мест трансляции – фрагментов БД программным комплексом «GanNet-SCADA». При этом БД, из которой фрагмент (или их группа) берётся, называется источником фрагментов. Метод позволяет добиться унифицированных библиотек фрагментов мнемосхем на разных узлах проекта.

Для входа в режим трансляции фрагментов следует нажать кнопку «Диалог фрагментов» в панели инструментов «GanNet-SCADA Архитектор». Внешний вид окна представлен на Рисунок 6-3.

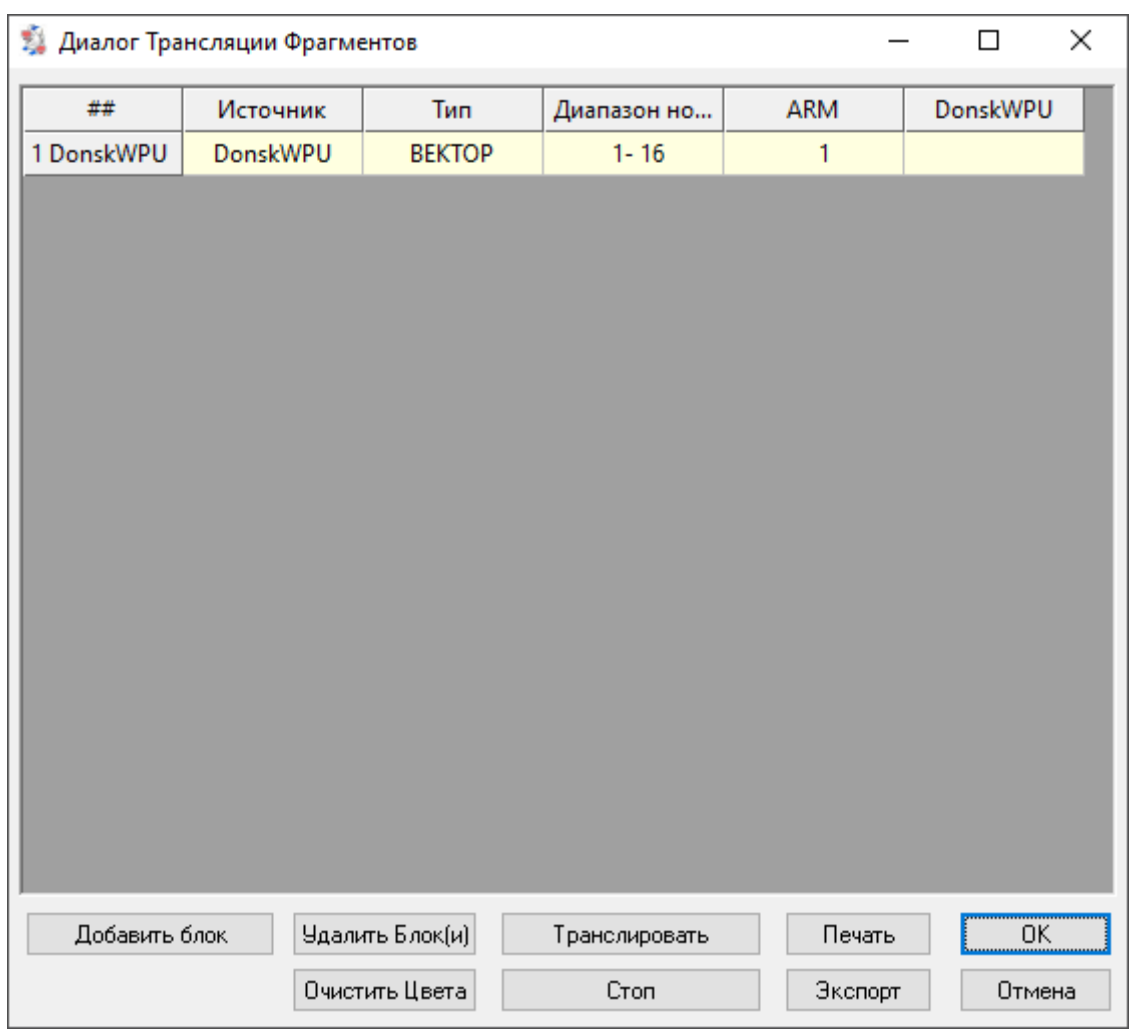

*Рисунок 6-3 – Диалог трансляции фрагментов*

<span id="page-82-0"></span>Окно «Диалог трансляции фрагментов мнемосхем» содержит таблицу, в которой каждая строка инициирует операцию выделения и вставки блока фрагментов из одной библиотеки фрагментов БД в другую, а столбцами являются: название БД ПК «GanNet-SCADA» - источника блока фрагментов, описание расположения блока фрагментов в БД-источнике и список всех созданных в проекте БД с описанием расположения указанного блока фрагментов в библиотеке.

Для редактирования таблицы трансляции фрагментов служат кнопки «Добавить блок», «Удалить блок(и)». Запуск процесса трансляции фрагментов производится нажатием кнопки «Транслировать». Во время выполнения процедуры трансляции заполненные числами ячейки начинают обрабатываться и раскрашиваться в зависимости её результата (зелёный - успешная обработка, жёлтый - не полная обработка, красный - ошибка обработки - [Рисунок](#page-83-0) 6-4), а кнопка «Очистить Цвета» служит для придания таблице однотонного (бледно-жёлтого цвета) цвета. Нажатие кнопки «Стоп» приведёт к остановке трансляции схемы.

Трансляция выводит сообщения в окно сообщений на закладку «Фрагменты».

Кнопка «Печать» выводит сформированную таблицу трансляции фрагментов на печать.

Кнопка «ОК» заносит последние изменения в файл проекта .zdb и закрывает диалог.

Нажатие кнопки «Отмена» приведёт к выходу из окна «Диалог трансляции фрагментов» без сохранения.

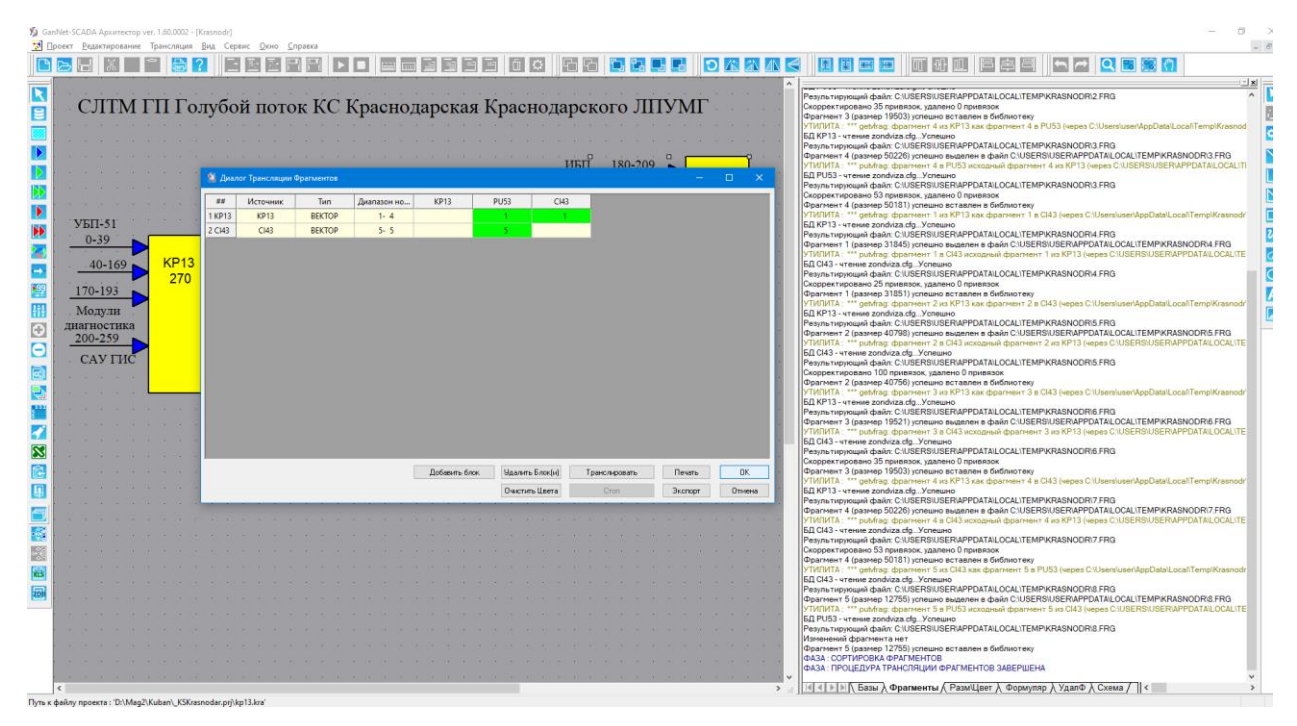

*Рисунок 6-4 – Выделение в таблице при трансляции фрагментов*

## <span id="page-83-0"></span>**6.5 Обработка формуляра**

Процедура обработки формуляра корректирует входной файл, добавляя в нем данные проекта «GanNet-SCADA Архитектор». Исходным файлом является файл xls, который принят как выходной документ отдела производства систем автоматики и телемеханики ООО «НПО «Вымпел», сформированный вручную, описывающий внутренние монтажные соединения изделия (один или несколько шкафов, стоек).

Структура файла должна удовлетворять правилам:

- Столбец А название, тип, заводской номер модуля или других конструктивных изделий (например, КК-67);
- Столбец В modbus адрес модуля (устанавливается при выполнении сборочной спецификации);
- Столбец С номера клемм на соединительной плате;
- Столбец D названия клемм на соединительной плате (в том числе отметки, если клеммы выходных дискретных модулей соединены с релейным модулем);
- Столбец E для названий внешних подключений, которые будут установлены процедурой, должен быть пуст и не должен иметь объединённых ячеек;
- Начало области клемм модуля распознается процедурой как факт нахождения на одной строке описания модуля (столбец А), modbus адреса (B), первой клеммы из области клемм модуля (C) – правило должно быть выдержано.

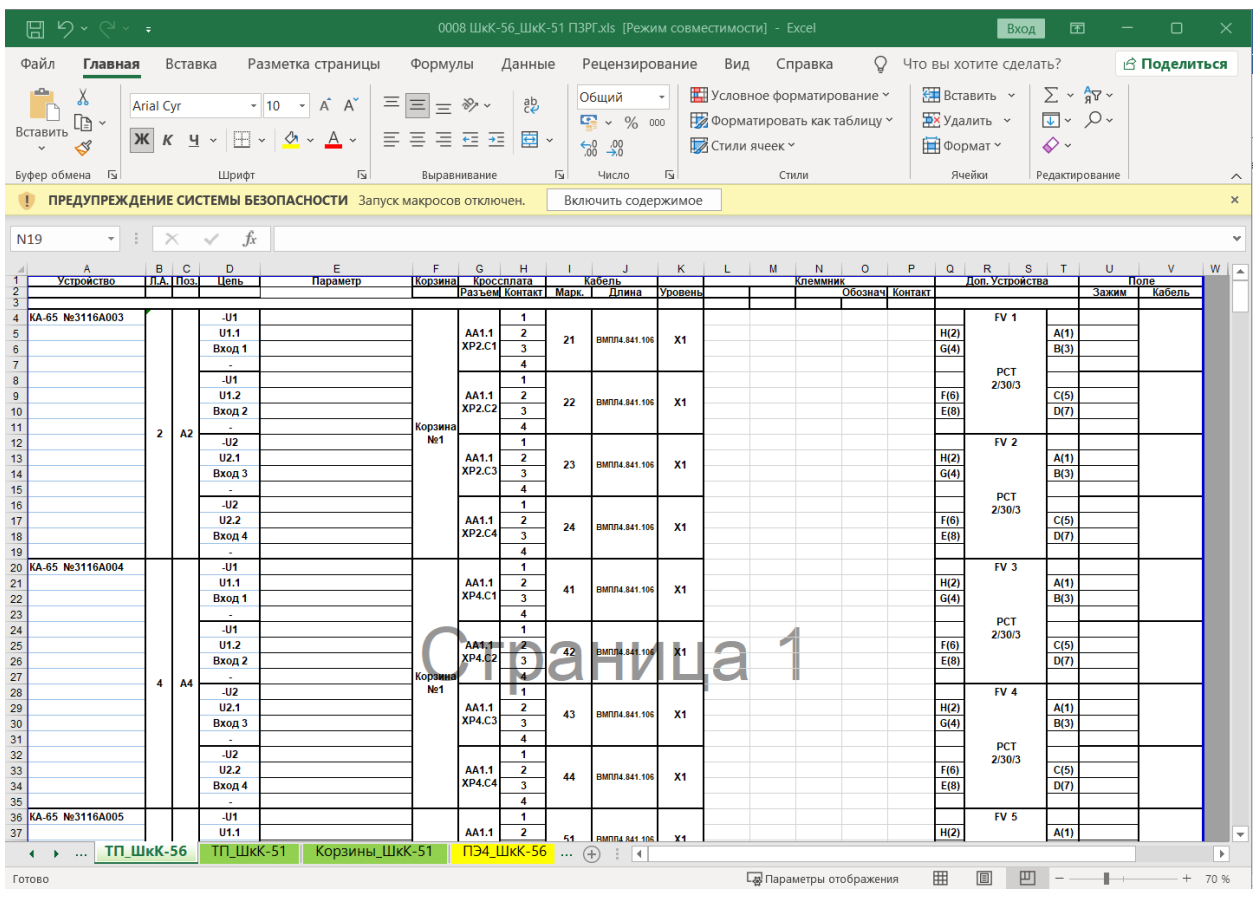

Рисунок 6-5 - Файл-заготовка формуляр

Запуск процедуры производится по нажатию кнопки панели инструментов (визуально похожа на иконку Excel). Процедура применяется к выделенным БД, а если не выделена ни одна БД – ко всем БД проекта «GanNet-SCADA Архитектор».

Процедура запрашивает входной файл, затем предлагает ввести настройки:

- Исключить обработку листов (если изделие, партия содержит несколько  $\overline{a}$ шкафов, их описания делаются на отдельных листах, а процедура применяется к некоторым из них, остальные листы можно исключить из обработки, что ускорит работу)
- Изменение в именах параметров позволяет провести массовое изменение имён БД перед вставкой их в таблицу, исторически сложилось, что первым в именах идёт идентификатор объекта в распределённой системе, а для конкретного изделия это знание излишне, таким способом его можно убрать.

| И Открытие                         |                                        |                   | $\times$                         |
|------------------------------------|----------------------------------------|-------------------|----------------------------------|
|                                    | Этот компьютер > OS (C:) > PZRG.cnf >  | Ō<br>$\checkmark$ | Поиск в: PZRG.cnf<br>$\circ$     |
| Упорядочить ▼                      | Новая папка                            |                   | 距 ▼<br>Q<br>m                    |
| OneDrive                           | Имя                                    | Дата изменения    | Тип<br>Размер                    |
|                                    | <b>BASE</b>                            | 10.03.2023 10:36  | Папка с файлами                  |
| OneDrive                           | <b>PZRG</b>                            | 10.03.2023 10:36  | Папка с файлами                  |
| Этот компьютер                     | PZRG_ARM                               | 10.03.2023 10:36  | Папка с файлами                  |
| Видео<br>R                         | PZRG_WPU                               | 10.03.2023 10:36  | Папка с файлами                  |
| 傽<br>Документы                     | PZRG2                                  | 10.03.2023 10:36  | Папка с файлами                  |
| Загрузки                           | 图 0008 ШкК-56_ШкК-51 ПЗРГ.xls          | 27.02.2023 14:45  | Лист Microsoft Ex<br>690         |
| Изображения<br>$\blacksquare$      |                                        |                   |                                  |
| Музыка<br>n                        |                                        |                   |                                  |
| Объемные объ                       |                                        |                   |                                  |
| Рабочий стол                       |                                        |                   |                                  |
| $\frac{12}{2}$ OS (C:)<br>$\vee$ < |                                        |                   | $\rightarrow$                    |
|                                    | Имя файла: 0008 ШкК-56_ШкК-51 ПЗРГ.xls | $\checkmark$      | Формуляр (*.xls)<br>$\checkmark$ |
|                                    |                                        |                   | Открыть<br>Отмена<br>$-1$        |

*Рисунок 6-6 – Выбор исходного файла формуляра*

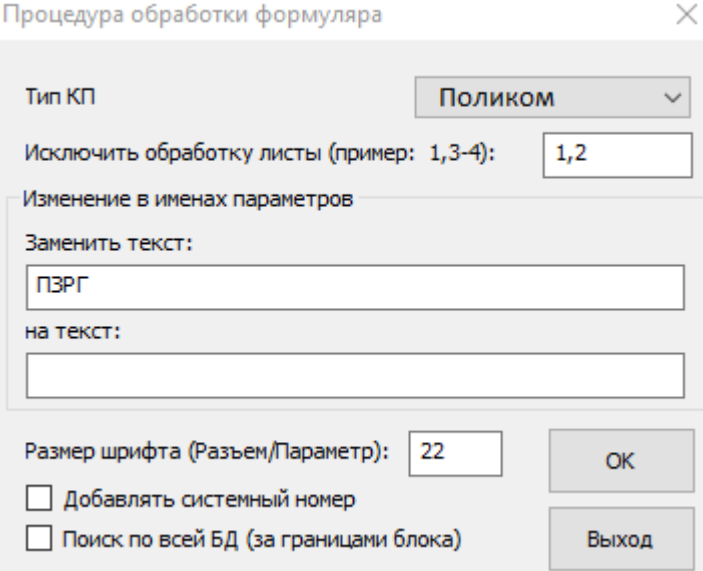

# *Рисунок 6-7 – Диалог задания параметров процедуры*

Для эффективной работы процедуры в таблицах внутренних портов БД проекта «GanNet-SCADA Архитектор» должны быть прописаны modbus адреса и заводские номера ВСЕХ модулей.

Вообще формирование формуляра происходит как заключительный этап работ, после параметризации и сборки. Оно выявляет соответствие результатов этих работ.

Алгоритм процедуры идёт по таблице исходного файла и ищет начала областей клемм модулей. Найдя модуль, ищет в строках таблиц внутренних портов БД

проекта «GanNet-SCADA Архитектор» типа Поликом такие, которые имеют такие, как у найденного модуля Modbus-адрес и заводской номер. Если такая строка найдена, в соответствующем ей блоке БД ищутся параметры по номерам каналов (каналу соответствуют несколько клемм), и их имена проставляются в столбец Е таблицы результирующего файла.

Ячейки таблицы результирующего файла объединяются,

- если каналу соответствуют несколько клемм,
- если параметр занимает несколько каналов (кран на модуле КК-67, дискретный двубитный параметр БД на модуле КД-67).

При обнаружении разрывов областей клемм модуля процедура анализирует содержимое столбца D (название клемм) для получения номера канала, первого в области (реагирует на предопределённые названия клемм: пример для КД-67, КД-63, КА-65)

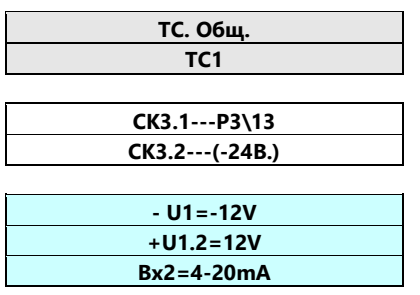

Если модуль исходного файла обработан (найден соответствующий модуль в таблице внутреннего порта проекта «GanNet-SCADA Архитектор»), но не найдены параметры БД, подключённые на его клеммы, в столбце Е ставится строка "---".

Если модуль исходного файла не обработан, ячейки столбца Е остаются пустыми.

Процедура выдаёт сообщения о ходе выполнения.

| $0 - 259$<br>Поставка Бол.В<br>$0 - 269$<br><b>BYAGA</b> | дагн сихдсгилс өн, наидентадуль нужного гипа и шоа, но другого по тооооооонт, од<br>ОШИБКА ТРАНСЛЯЦИИ #1 : ****** Модуль не найден<br>Закладка 02 (УСиУ 08) строка 039 (КП №1343, УсиУ- 08 №1-1343, БФ-01 №1-1343,ИЭ-05-1 №.)<br>****** Найден в ячейке ИЗ05 ID=00000000 mba=04<br>****** Найден модуль: Б.Д. ВҮАGA, внутренний порт КП ГРС БОЛЬШАЯ ЕГА модуль 9 (1ИЭ05)<br> БД ВҮАGA - чтение zondviza.cfgУспешно<br> ВҮАGА: #00088 ЗАГ ПДГ – БЕГА ГРС Б. ЕГА ЗАГАЗОВАННОСТЬ ОТС. ПОДГ. ТН<br>(BYAGA: #00089 ЗАГ ОДР - БЕГА ГРС Б. ЕГА ЗАГАЗОВАННОСТЬ ОТС. ОДОРИЗАЦИИ<br>ІВҮАGA: #00090 Е СКЗ — БЕГА ГРС Б. ЕГА ЗАШИТНЫЙ ПОТЕНЦИАЛ. |
|----------------------------------------------------------|----------------------------------------------------------------------------------------------------|
| 540                                                      | ІВҮАGA: #00091 РЕЗ.1ИЭ05 БЕГА ГРС Б. ЕГА РЕЗЕРВ 1ИЭ05<br>Закладка 02 (УСиУ 08) строка 051 (КП №1343, УсиУ- 08 №1-1343, БФ-01 №1-1343,ЭР-02 №208С0203.).                                                                                                    |
|                                                          | ****** Найден в ячейке ЭР02 ID=208C0203 mba=05                                                                                                    |
|                                                          | ****** Найден модуль: Б.Д. ВҮАGA, внутренний порт К.П. ГРС БОЛЬШАЯ ЕГА модуль 10 (13Р02).                                                                                                    |
|                                                          | БД BYAGA - чтение zondviza.cfgУспешно                                                                                                    |
|                                                          | (ВҮАGA: #00094 УПР.ОДОР, БЕГА ГРС Б. ЕГА, УПРАВЛЕНИЕ НА ОДОР, (ПРОПОРЦ QMГН)                                                                                                    |
|                                                          | Закладка 02 (УСиУ 08) строка 063 (Номер-оборчдования).                                                                                                    |
|                                                          | Закладка 02 (УСиУ 08) строка 064 (КП №1343, УсиУ- 08 №1-1343, БФ-01 №2-1343,БП-01 №0805045.).                                                                                                    |
|                                                          | Закладка 02 (УСиУ 08) строка 065 (КП №1343, УсиУ- 08 №1-1343, БФ-01 №2-1343,СЭ-09 №13840679.).                                                                                                    |
|                                                          | ****** Найден в ячейке СЭ01 ID=13840679 mba=06                                                                                                    |
|                                                          | ПРЕДУПРЕЖДЕНИЕ # 5 : Найден модуль нужного типа и mba, но другого ID (13690a40h): БД Erzovka, внутренні                                                                                                    |
|                                                          | ПРЕДУПРЕЖДЕНИЕ # 6 : Найден модуль нужного типа и mba, но другого ID (13690a60h): БД Podbelsk, внутренн                                                                                                    |
|                                                          | ПРЕДУПРЕЖДЕНИЕ # 7 : Найден модуль нужного типа и mba, но другого ID (136909d5h): БД Rysaikin, внутренн                                                                                                    |
|                                                          | ****** Найден модуль: Б.Д.ВҮАGA, внутренний порт КП ГРС БОЛЬШАЯ ЕГА модуль 14 (1СЭ01).                                                                                                    |
|                                                          | БД ВҮАGA - чтение zondviza.cfgУспешно                                                                                                    |
|                                                          | ВҮАGА: #00127 КРАН1 ВХО БЕГА АГРС Б. ЕГА КРАН 1УА ВХОД ТС / ТУ                                                                                                    |
|                                                          | Закладка 02 (УСиУ 08) строка 073 (КП №1343, УсиУ- 08 №1-1343, БФ-01 №2-1343,УК-01 №0803062.).                                                                                                    |
|                                                          | Закладка 02 (УСиУ 08) строка 081 (КП №1343, УсиУ- 08 №1-1343, БФ-01 №2-1343,СЭ-09 №138406D7.).                                                                                                    |
|                                                          | ****** Найден в ячейке C301 ID=138406D7 mba=07                                                                                                    |
|                                                          |                                                                                                    |

*Рисунок 6-8 – Сообщения процедуры обработки формуляра*

Результирующий файл - той же структуры, что и входной файл, с заполненными полями столбца Е названиями параметров БД проекта «GanNet-SCADA Архитектор» (записи имеют синий цвет). Распечатка результирующего файла прилагается к собранному изделию.

Принят порядок, при котором имя результирующего файла имеет в названии первый символ + относительно названия исходного файла.

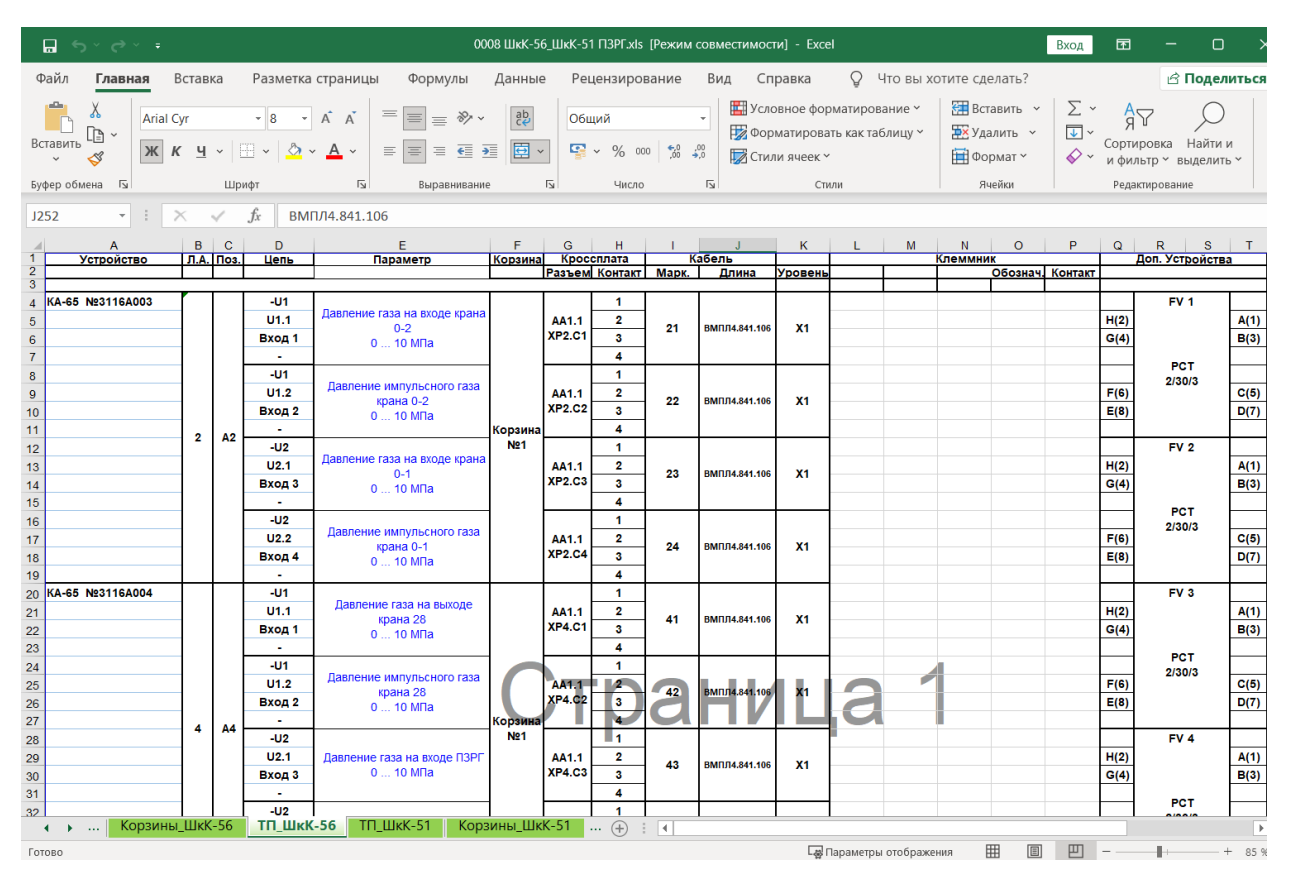

*Рисунок 6-9 – Файл формуляра после обработки процедурой*

# **7. Конфигурация проекта**

Технология параметризации с применением «GanNet-SCADA Архитектор» направлена на формирование в каждом из узлов проекта соответствующих его типу структур БД и согласования конфигураций интерфейсов обмена данными между ними. Поставленная задача накладывает определённые требования на однотипность интерфейсов отображения данных во всех узлах проекта. Для унификации представления данных, удобства и облегчения контроля за параметрами, являющимися общими для каждого из узлов, функции их редактирования были объединены и выделены в отдельные режимы процесса параметризации.

Различают несколько режимов в настройке конфигурации проекта:

- 1. редактирование общих свойств проекта;
- 2. редактирование свойств проекта по умолчанию;
- 3. редактирование таблицы цветов;
- 4. редактирование таблицы размерностей;

#### **7.1 Свойства проекта**

Режимы редактирования свойств проекта объединены на двух закладках одного окна. Для его вызова есть 2 возможности:

- 1. выбрать позицию «Проект» «Свойства проекта» «Установки по умолчанию…» из главного меню программного модуля «GanNet-SCADA Архитектор»;
- 2. нажать специальную кнопку «Свойства проекта...» в панели инструментов «GanNet-SCADA Архитектор».

Режим редактирования свойств проекта предназначен для определения следующих параметров:

- Способ задания границы (начального адреса) параметров, определяющих достоверность передаваемых данных. Используется при заполнении свойств линии связи;
- \* Установки по умолчанию для всех типов портов;
- \* Необходимость формирования каналов удалённого доступа для функций дискового сервиса. Используется при заполнении свойств линии связи;
- \* Директории для хранения временных файлов;
- \* Цветовой палитры, используемой в проекте;
- \* Размерности физических величин.

Настройки некоторых (или всех) линий связи проекта могут отличаться от значений, установленных по умолчанию. Таким образом, данная функция имеет смысл только для ускорения процесса заполнения свойств линии связи по заданному ранее шаблону.

# **7.2 Свойства проекта по умолчанию**

Диалог «Свойства проекта по умолчанию…» позволяет задать различные настройки, ассоциированные с текущим (загруженным) проектом. Диалоговое окно содержит три закладки.

Первая закладка «Данные линии» (Рисунок 7-1) в ней по умолчанию задаётся граница достоверности как авто, флаг «Дискового сервиса» не проставлен. При установке флага в «Дисковом сервисе» он автоматически проставляется по умолчанию в окне «Свойства линии» (и затем определяет возможность прокладки mmb-канала).

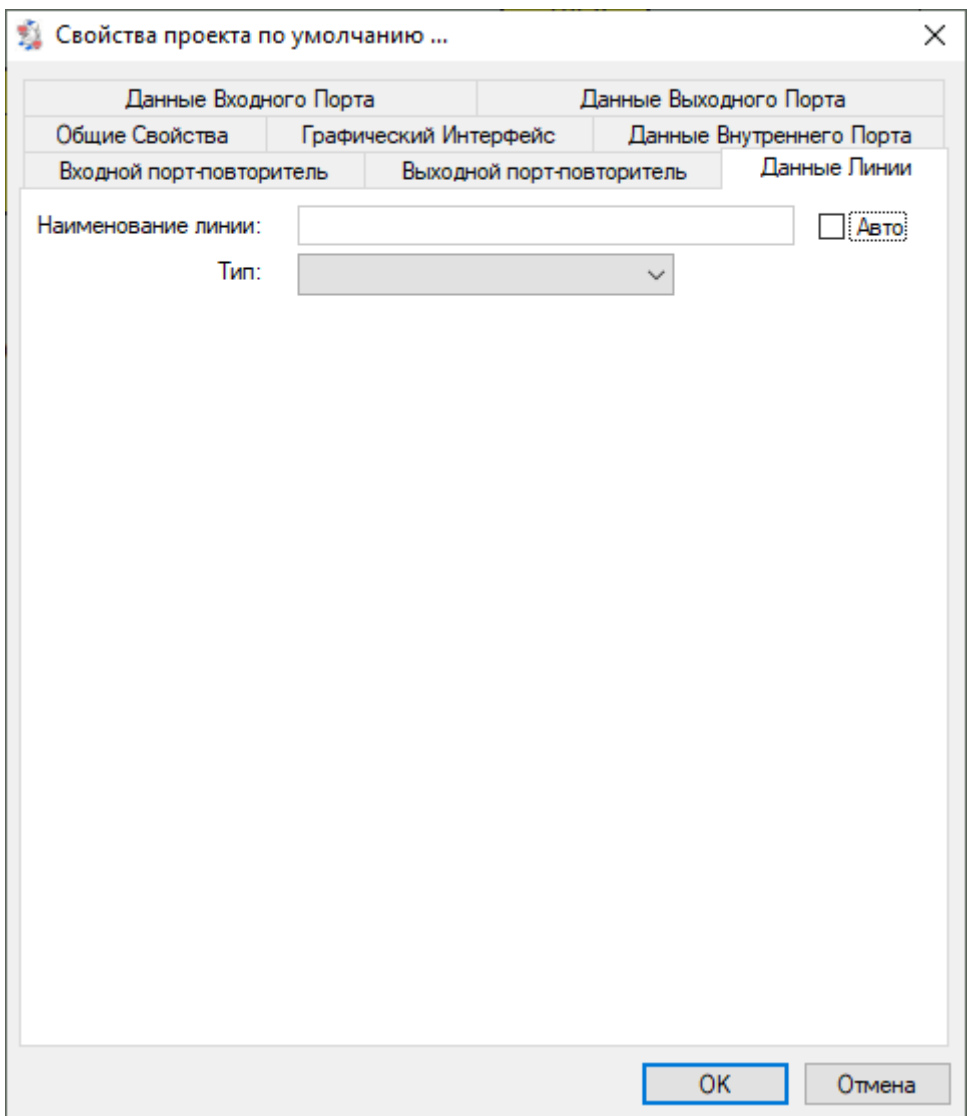

*Рисунок 7-1 – Закладка «Данные линии»*

Закладка «Общие свойства» (Рисунок 7-2) позволяет указать местонахождение директории временных файлов. Во время работы «GanNet-SCADA Архитектор» создает на диске временные файлы. Если на закладке «Общие свойства» установлена отметка в поле «Использовать системную temp директорию для хранения временных файлов», временные файлы создаются в директории, на которую указывает переменная окружения TEMP, иначе временные файлы создаются в директории TEMP директории проекта.

Непараллельный перенос блоков был плох тем, что в ситуации "направление трансляции БД вверх, направление трансляции фрагментов вниз" допускал некорректную трансляцию первичных фрагментов, на которые были привязаны параметры, полученные в БД непараллельным переносом. Используется трансляция фрагментов без смещений, поэтому флаг "непараллельный перенос блоков обрабатывать как ошибку" может ставиться разработчиком для дисциплины самого себя, это не необходимо.

Также введена защита от будущих версий файла проекта (zdb). Версия файла zdb и требуемая для проекта минимальная версия сборки Base приведены на закладке для справки.

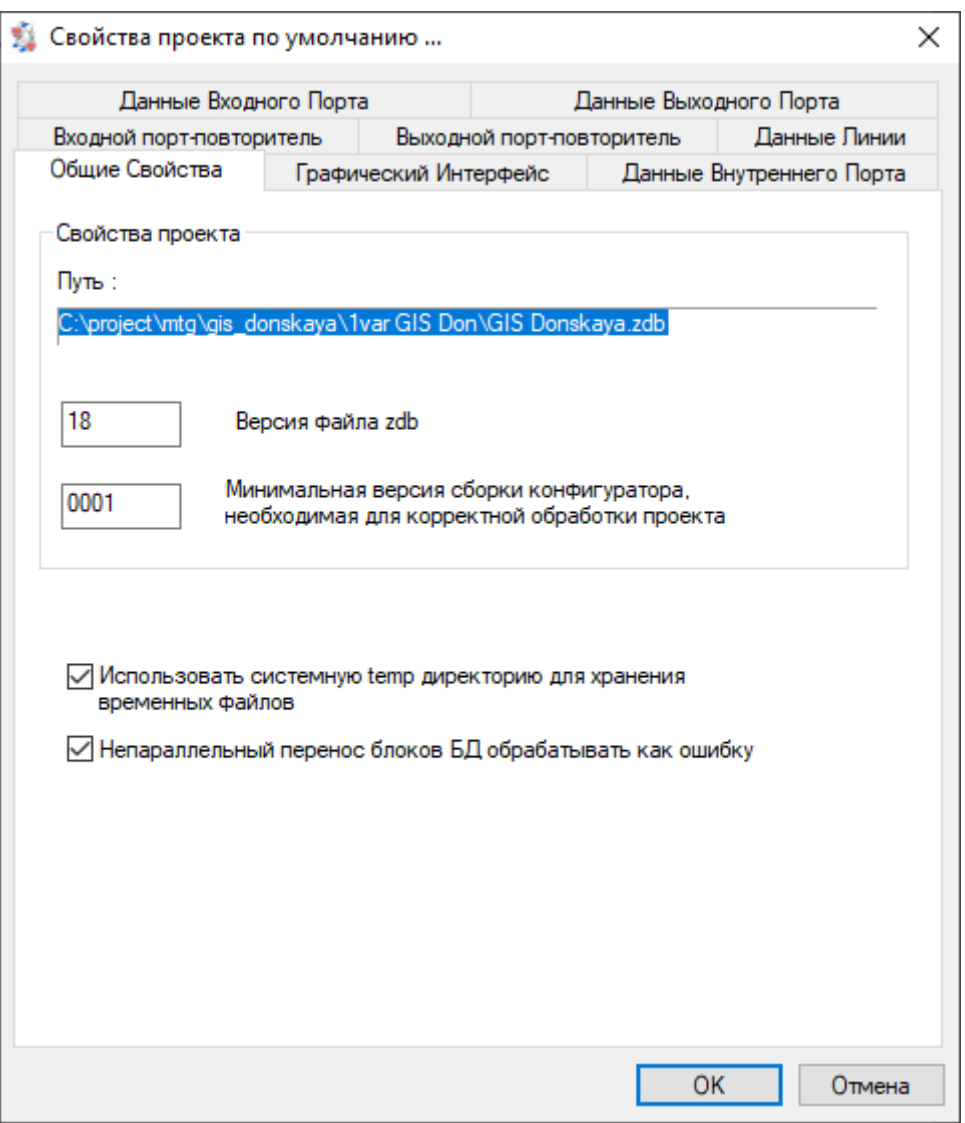

*Рисунок 7-2 – Закладка «Общие свойства»*

Закладка «Графический интерфейс» (Рисунок 7-3) позволяет задать цвет фона окна «Схемы проекта».

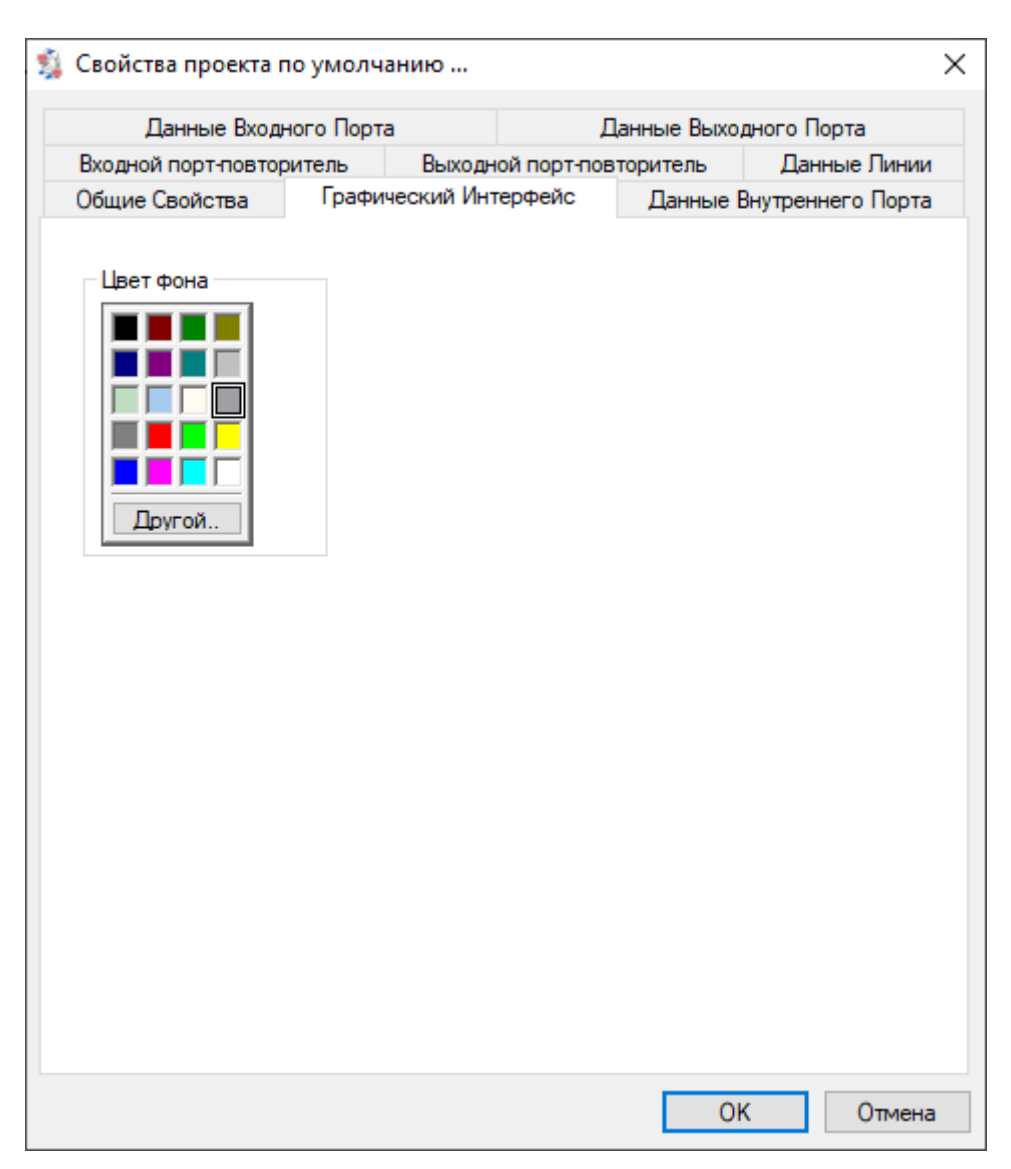

*Рисунок 7-3 – Закладка «Графический интерфейс»*

#### **7.3 Единицы измерения и размеры**

Диалог «Измерения и размер» также имеет три закладки и изображён на Рисунок 7-4. Закладки позволяют произвести тонкую настройку части программного модуля, отвечающей за изображение «Схемы проекта».

Обычно достаточно задать параметры только на закладке «Размеры и измерения» (Рисунок 7-4). Выбрать единицы измерения и задать в них размеры рабочего «листа» для рисования схемы проекта.

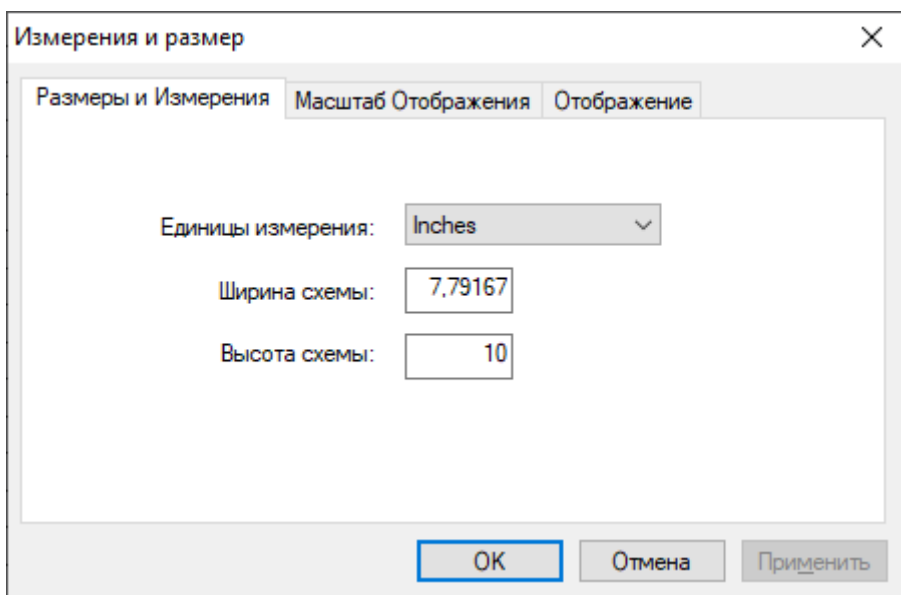

*Рисунок 7-4 – Размеры и измерения*

## **7.4 Таблица цветов проекта**

Режим редактирования таблицы цветов служит для задания цветов, которые будут использованы при отображении значений параметров БД. Программный модуль «GanNet-SCADA Micro» использует 32 – наборов цветов для аналоговых параметров и 32 - для дискретных. Для проекта должна быть установлена единая таблица цветов. Войти в режим редактирования таблицы цветов можно двумя способами:

- 1. выбрать позицию «Проект» «Свойства проекта» «Таблица цветов…» из главного меню программного модуля;
- 2. нажать кнопку «Таблица цветов» в панели инструментов программного модуля.

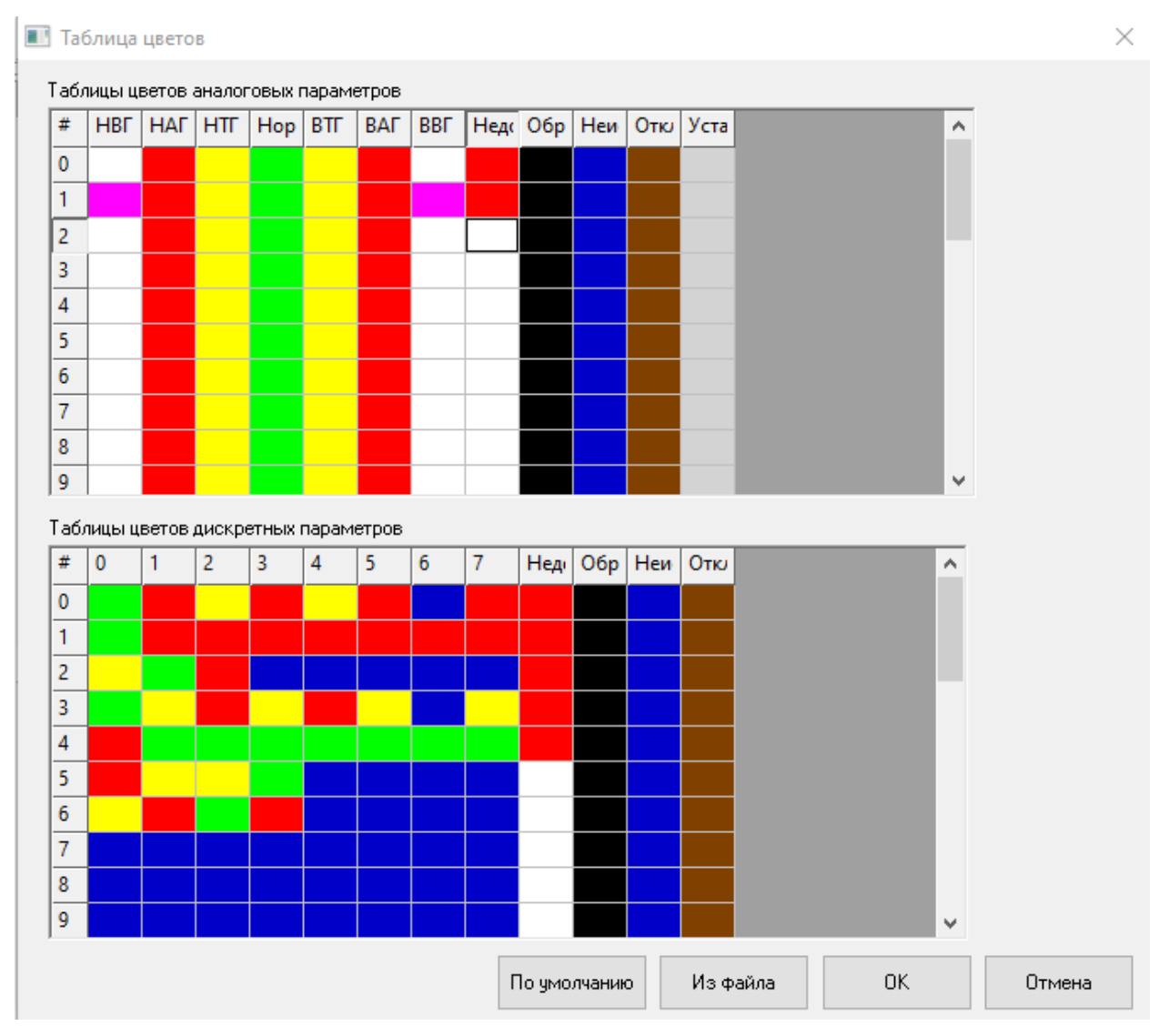

*Рисунок 7-5 – Окно редактирования таблицы цветов проекта*

<span id="page-93-0"></span>Редактирование таблицы цветов проекта осуществляется путём выбора для каждой позиции (квадрата) цвета во всплывающим диалоге.

Функциональные кнопками диалога:

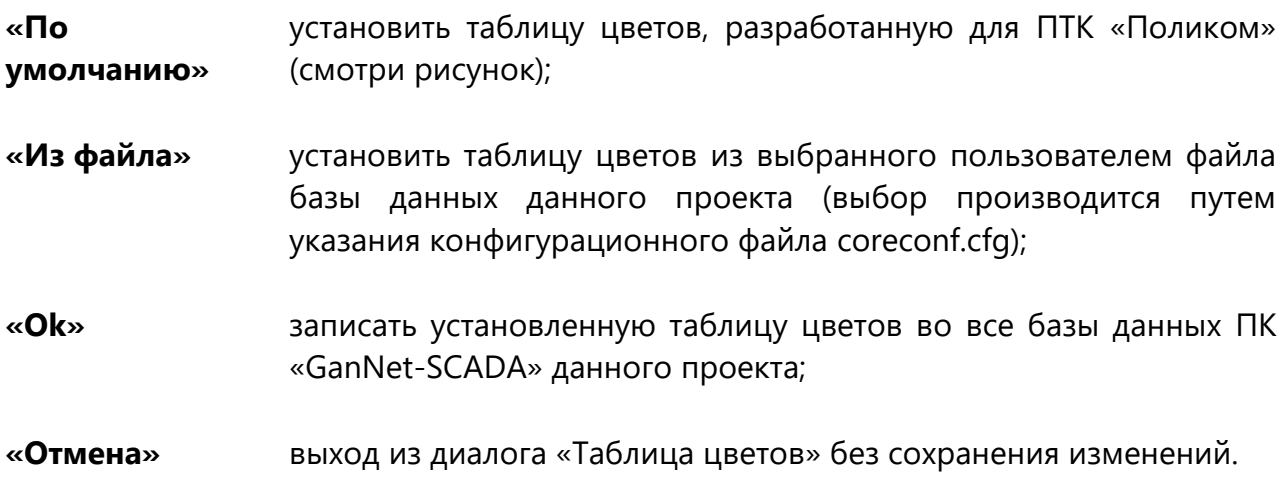

В случае изменения таблицы цветов любым способом (явно, из файла, установкой по умолчанию) станет активным значок дискеты (в проекте были изменения). При ближайшем сохранении файла проекта исправленная таблица цветов проекта будет записаны во все БД проекта.

Для обеспечения согласованности при отображении параметров всех баз данных ПК «GanNet-SCADA» одного проекта следует использовать одинаковую таблицу цветов. Как следствие, трансляцию таблицы цветов следует проводить каждый раз при изменении числа узлов системы (добавлении новой БД в проект).

При трансляции проекта утилита обработки внутреннего порта типа «ТМ М2, М21, М22» расставляет в паспорта номер в таблице цветов, считая, что таблица выглядит как на [Рисунок](#page-93-0) 7-5. Как следствие, в проекте для ПТК «Поликом» первые шесть строк таблицы цветов для дискретных параметров НЕ могут быть изменены.

## **7.5 Таблица размерностей проекта**

Режим редактирования таблицы размерностей служит для корректировки по желанию пользователя размерностей аналоговых параметров и параметров типа «Измерительная линия», используемых в ПК «GanNet-SCADA» данного проекта Рисунок 7-6. Войти в этот режим можно двумя способами:

- 1. выбрать позицию «Проект» «Свойства проекта» «Размерности…» из главного меню программного модуля «GanNet-SCADA Архитектор»;
- 2. нажать кнопку «Размерность» в панели инструментов программного модуля.

Корректировка таблицы размерностей осуществляется путём ввода наименования размерности, но не более 11-ти символов. Выбор поля может производиться как указателем мыши, так и клавишей табуляции на клавиатуре. Доступные в этом режиме функциональные кнопки диалога описаны ниже:

**«По умолчанию»** установить таблицу размерностей, разработанную для ПТК «Поликом»;

- **«Из файла»** установить таблицу размерностей из выбранного пользователем файла базы данных данного проекта (выбор производится путём указания конфигурационного файла coreconf.cfg);
- **«Отмена»** выход из режима «Редактирование размерностей» без сохранения изменений;
- **«Ok»** записать установленную таблицу размерностей во все базы данных ПК «GanNet-SCADA» данного проекта.

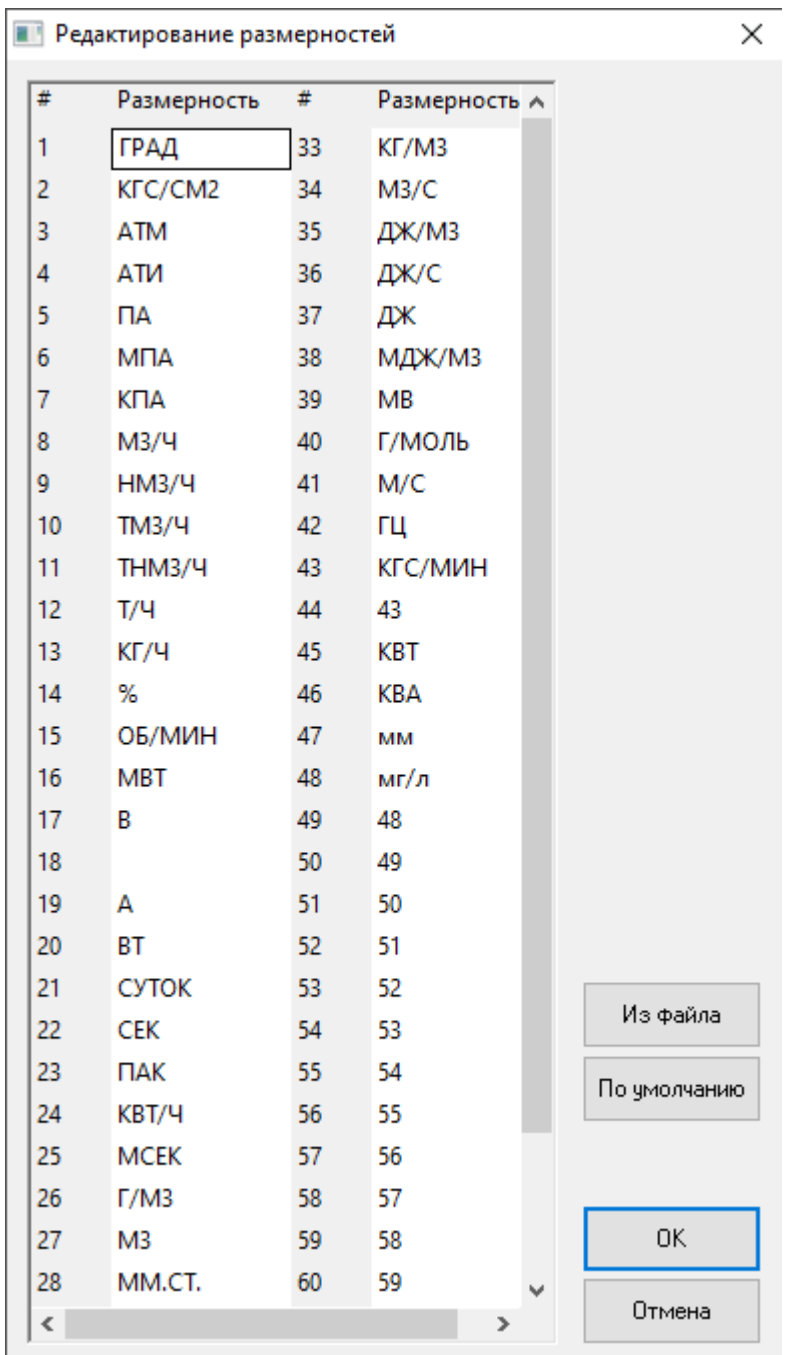

#### *Рисунок 7-6 – Окно редактирования размерностей проекта*

В случае изменения таблицы размерностей любым способом (явно, из файла, установкой по умолчанию) станет активным значок дискеты (в проекте были изменения). При ближайшем сохранении файла проекта исправленная таблица размерностей проекта будет записаны во все БД проекта.

Для обеспечения согласованности при отображении параметров всех БД одного проекта следует использовать одинаковую таблицу размерностей. Как следствие трансляцию таблицы размерностей следует проводить каждый раз при изменении числа узлов системы (добавлении новой БД ПК «GanNet-SCADA» в проект).

При трансляции проекта утилита обработки внутреннего порта типа «ТМ М2, М21, М22» расставляет в паспорта номер размерности, считая, что таблица выглядит следующим образом:

- 1-8 "ГРАД","КГ/СМ2","АТМ","АТИ","ПА","МПА","КПА","М3/Ч",
- 9-16 "НМ3/Ч","ТМ3/Ч","ТНМ3/Ч","Т/Ч","КГ/Ч","%","ОБ/МИН","МВТ",
- 17-24 "В"," ","А","ВТ","СУТОК","СЕК","22","КВТ/Ч",
- 25-32 "МСЕК","Г/М3","М3","ММ.СТ.","КГ/М2","29","30","31",
- 33-64 произвольные размерности.

Помеченные жёлтым размерности встречаются во внутренних параметрах модулей ПТК «Поликом», остальные могут быть изменены в зависимости от состава БД.

# <span id="page-96-0"></span>**7.6 Таблица групп загрузки НСИ**

Вызывается из панели инструментов или из диалога внутреннего порта типа «Устройство учёта газа» (п. [5.9\)](#page-51-0).

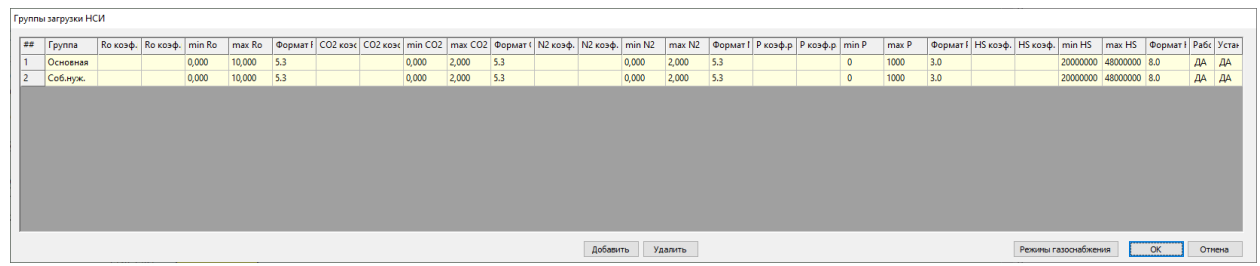

*Рисунок 7-7 – Диалог формирования групп загрузки*

Диалог позволяет создать и задать параметры групп загрузки нормативносправочной информации в приборы учёта газа.

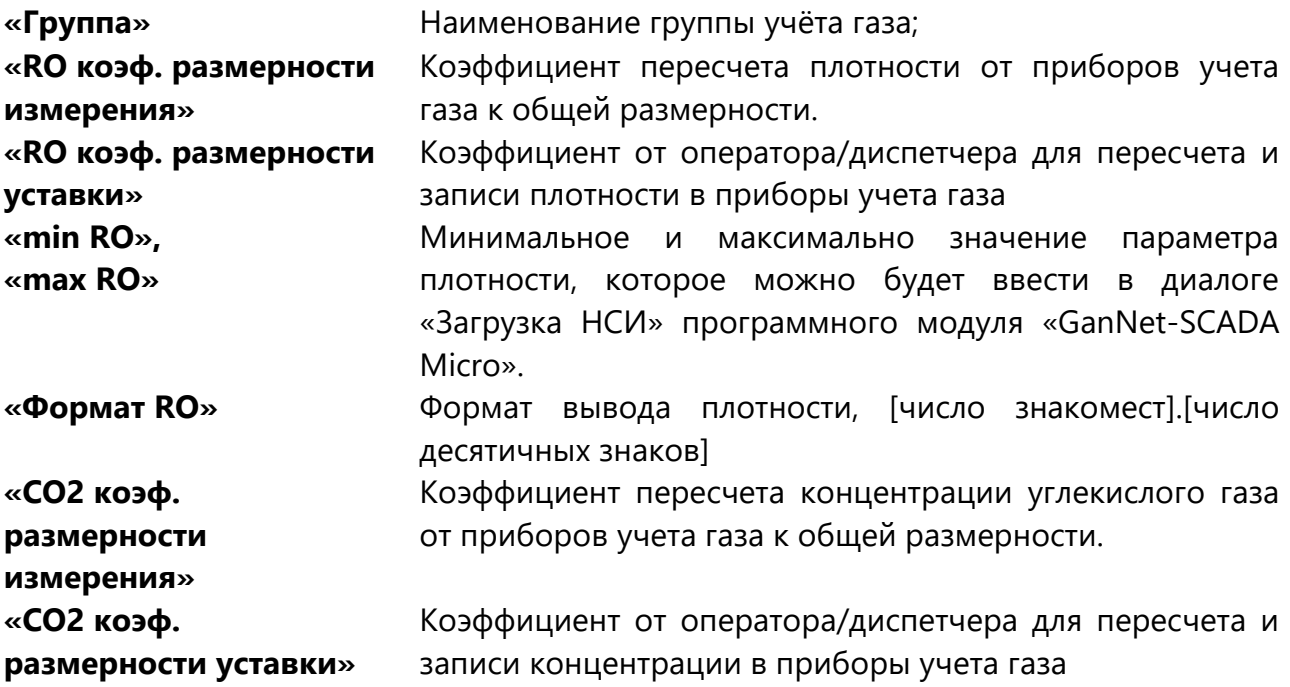

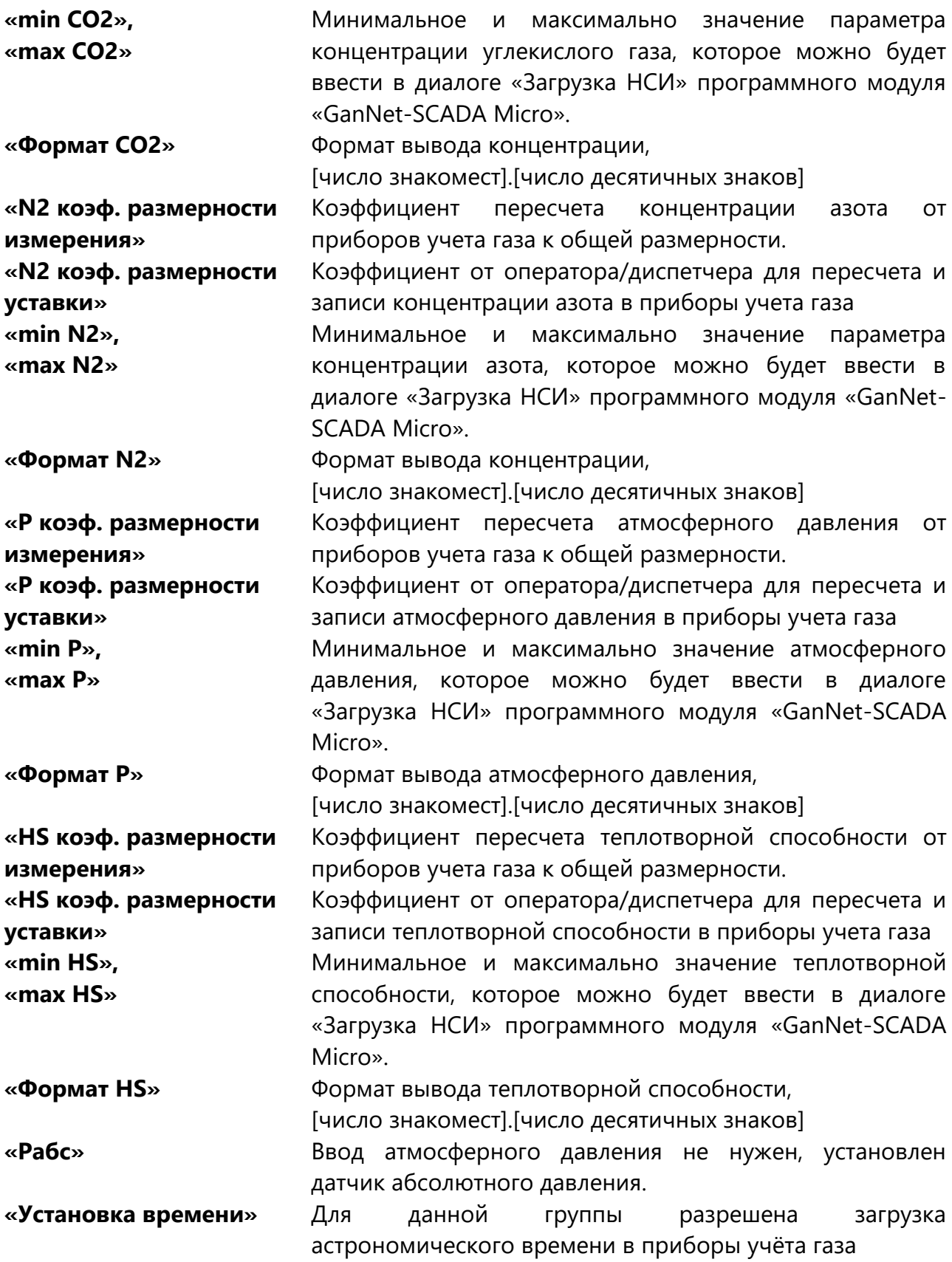

# **7.7 Таблица режимов газоснабжения**

Таблица вызывается из диалога «Группы загрузки НСИ», см. разд. [7.6.](#page-96-0)

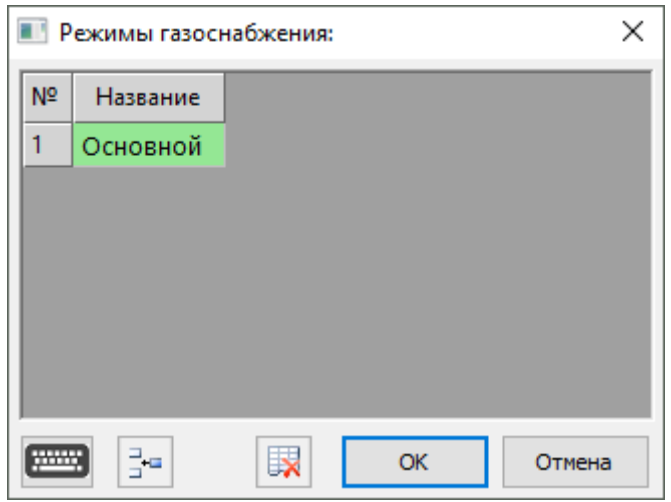

*Рисунок 7-8 – Диалог формирования режимов газоснабжения*

Режимы газоснабжения нужны для конфигурирования различных групп загрузки НСИ, а также источников данных для каждого параметра газа каждой нитки.

Для того, чтобы добавить режим необходимо нажать кнопку: <sup>- на</sup>. Пустая строка будет добавлена после выделенной или в конец таблицы, при отсутствии выделения.

Для удаления режима выделите и нажмите кнопку:  $\mathbb{R}$ .

В проекте всегда должен быть один режим. По умолчанию его название «Основной».

# <span id="page-98-0"></span>**7.8 Таблица потребления архивной информации**

Таблица потребления архивной информации связывает БД-источник, БДпотребитель, номер потребителя для производителя. Диалог [\(Рисунок](#page-99-0) 7-9) вызывается из главного меню программного модуля «Проект» – «Свойства проекта» - «Карта потребителей АБД…» или из панели инструментов, кнопка «Карта потребителей АБД…».

Строки таблицы:

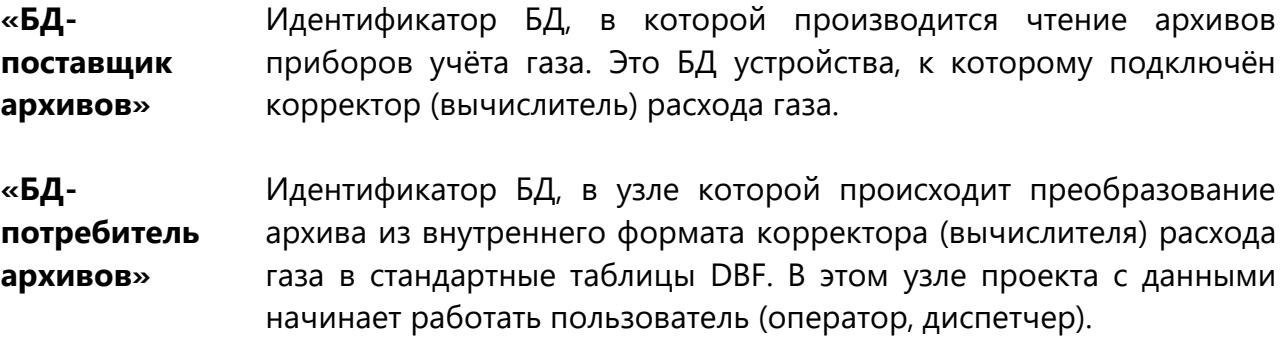

**«Номер потребителя для**  Задача чтения архивов с приборов учёта газа может сохранять файлы архивов в 4 места одновременно. Это подкаталоги «1» … «4». К каждому каталогу может быть подключён один потребитель

#### **поставщика»** архивов. В этом столбце указывается этот номер.

Технология архивной БД подразумевает создание и удаление файлов архивов в максимум четырёх директориях, причём по определению их потребитель единственный.

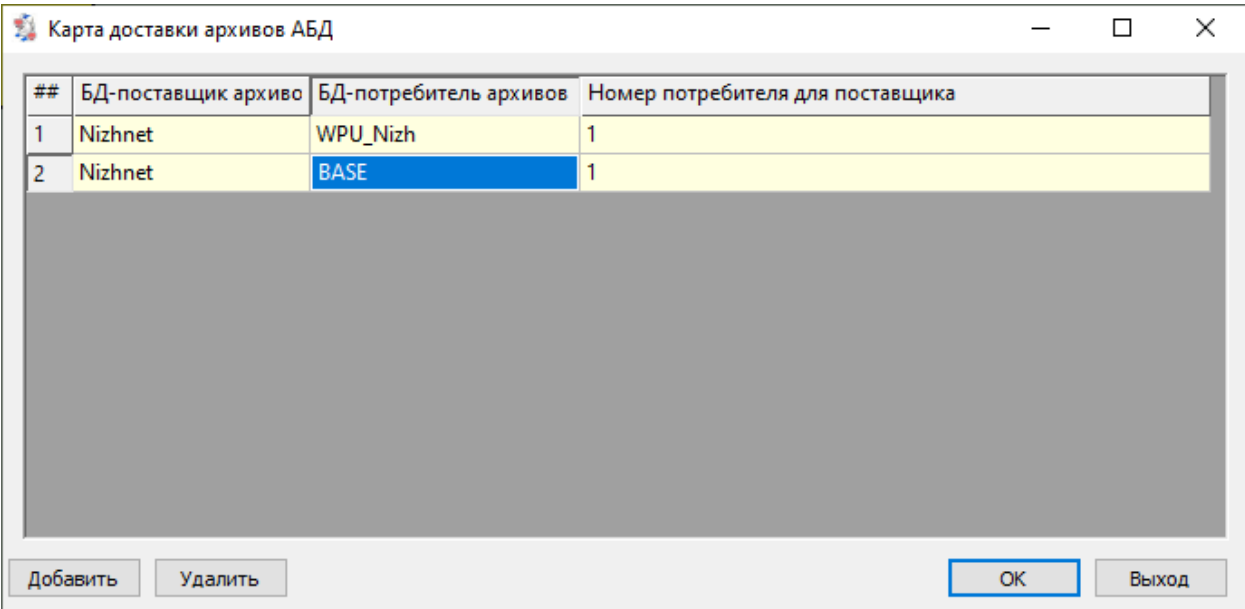

*Рисунок 7-9 – Таблица потребления архивной информации*

<span id="page-99-0"></span>Заполненная таблица наряду с установленными флагами автоматического чтения архивов в интерфейсах УСО устройств учёта газа делает возможным автоматическое создание файлов заданий по доставке архивной информации в места её использования (просмотра) – ПУ, ПУ ГРС, ПУ ГИС, ПУ метролога.

# **8. Конфигурация узлов проекта**

Как указывалось ранее, каждому узлу графической схемы проекта соответствуют файлы БД ПК «GanNet-SCADA», находящиеся в одноименной поддиректории директории проекта. Поэтому под настройкой конфигурации узлов проекта будем понимать настройку конфигурации БД ПК «GanNet-SCADA», её интерфейсов и параметров запуска (а это выражается в изменении файлов БД).

Для перехода в какой-либо из режимов настройки следует нажать правую клавишу мыши, выбрать необходимый пункт из предложенного контекстного меню Рисунок 8-1 и нажать левую клавишу мыши. Некоторые из этих режимов доступны по специальным кнопкам из панели инструментов программного модуля «GanNet-SCADA Архитектор», если перед этим в режиме выделения объектов выделить требуемый узел, нажав на нем левую клавишу мыши.

Доступные режимы рассмотрены в следующих главах.

| $0 - 59$    |                     | $0 - 1429$                              |            |
|-------------|---------------------|-----------------------------------------|------------|
| $60 - 599$  |                     | 1510-1669                               |            |
| 600-689     | <b>PZRG</b><br>1800 |                                         | $0 - 1499$ |
| $690 - 819$ |                     | $0 - 1499$                              |            |
| 820-959     |                     | 1510-1669<br>1510-1669                  |            |
|             |                     | 1670-1673                               |            |
| 1510-1669   |                     | Вырезать                                |            |
|             |                     | Копировать                              |            |
|             |                     | Вставить                                |            |
| 960-1429    |                     | Порядок                                 | ⋟          |
|             |                     | Группировка                             | ≯          |
|             |                     | Свойства                                |            |
| 1440-1499   |                     | Свойства Базы Данных: PZRG 1800         |            |
| 1680-1709   |                     | Просмотр Базы Данных                    |            |
|             |                     | Редактор структуры БД                   |            |
|             |                     | Конфигурация УСО                        | >          |
|             |                     | Конфигурация Slave                      | ⋗          |
|             |                     | Параметры ОРС сервера                   |            |
|             |                     | Параметры ОРС соединения                |            |
|             |                     | GanNet-SCADA Дизайнер                   |            |
|             |                     | Конфигурация GanNet-SCADA               |            |
|             |                     | Конфигурация ММВ                        |            |
|             |                     | GanNet-SCADA Oko                        |            |
|             |                     | Автоформирование history.grh            |            |
|             |                     | Формирование групп                      | ⋗          |
|             |                     | Экспорт в текстовый файл CSV            | ⋗          |
|             |                     | Экспорт в Excel                         | ⋗          |
|             |                     | Корректировка уставок                   |            |
|             |                     | Шаблоны отчётов по средним              |            |
|             |                     | Редактор пользователей                  |            |
|             |                     | Редактор групп                          |            |
|             |                     | Редактор парольных политик              |            |
|             |                     | Запуск GanNet-SCADA Микро (имитация)    |            |
|             |                     | Запуск GanNet-SCADA Микро               |            |
|             |                     | Запуск утилит преобразования формата БД | ≯          |

Рисунок 8-1 - Контекстное меню настройки узла системы

# **8.1 Свойства Базы Данных**

Диалог можно вызывать двойным нажатием левой кнопки мыши по изображению БД на графической схеме проекта.

Диалог «Свойства Базы Данных» (Рисунок 8-2) имеет несколько закладок. Параметры первой закладки позволяют задать:

- \* **«Идентификатор базы данных»** отображается надписью в прямоугольнике изображения БД, используется при манипуляциях блоками данных между узлами при трансляции, используется при формировании относительных путей внутри директории проекта. Для совместимости с встроенным программным обеспечением «GanNet-Nano 86DX» для Linux (см. [Документ](#page-158-2) 2) должен использовать буквы латиницы и имеет длину не более 8 символов.
- \* **«Размер базы данных»** максимальное число параметров в БД. Изменение размера приводит к вызову процедуры изменения ёмкости БД.

Также в диалоге отображаются данные о количестве присоединённых к данному узлу выходных портов, входных портов, внутренних портов, повторителей входных портов и повторителей выходных портов.

## **В. Свойства Базы Данных**

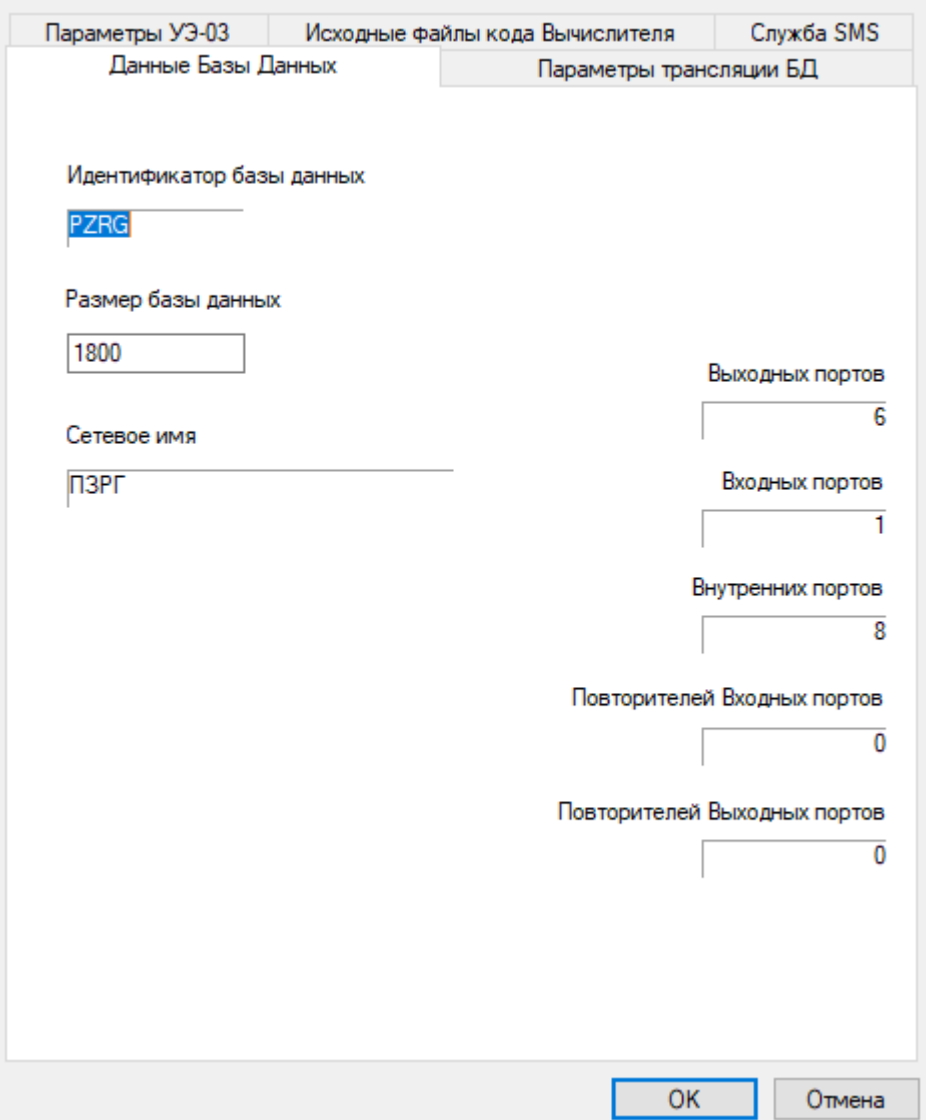

*Рисунок 8-2 – Окно «Свойства БД»*

На второй закладке диалога свойств БД задаются параметры трансляции БД ([Рисунок](#page-104-0) 8-3).

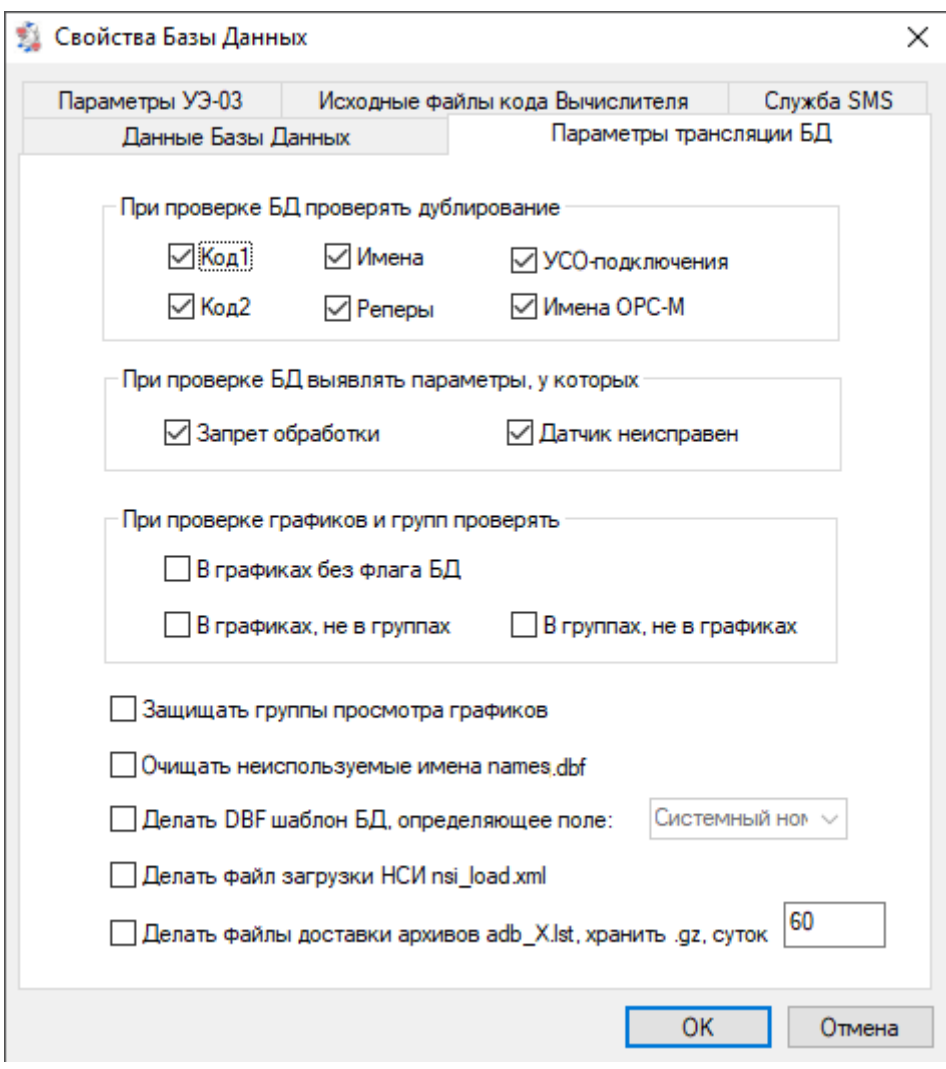

Рисунок 8-3 - Параметры трансляции БД

<span id="page-104-0"></span>«При проверке Отмеченные текстовые имена параметров БД во время проверять трансляции будут проверены на совпадение. B случае дублирование» совпадения, сообщение будет выведено в протокол трансляции в закладку «Базы». Совпадение имён напрямую не приводит к неработоспособности БД, HO потенциально опасно по причинам: Дублирование реперов следующим нарушает принцип однозначной идентификации параметра в системе, дублирование полей Код1, Код2 - нарушает его во внешней системе. Соответствие имён явно используется такими модулями ПК «GanNet-SCADA», как ОРС сервер, УСО «Удалённый узел», векторные фрагменты (Документ 1). Дублирование УСОподключений и имён ОРС означает существование в БД «GanNet-SCADA» двух параметров, текущие значения которых формируются одинаковым образом, что не имеет смысла. Скорее всего, это ошибки ручного задания имён И подключений, а также информационных потоков с помощью портов и линий.

«При проверке «Запрет обработки» и «Датчик неисправен» — это флаги статуса **БД выявлять** параметра, отсутствие которых приводит к недостоверности его текущего значения. Их отсутствие может быть случайной параметры, у которых» ошибкой.

проверке Флаг «В графиках без флага БД» - Если планируется делать файл «При графиков и графиков автоматически (см. раздел 8.13), то такая проверка групп позволяет ВЫЯВИТЬ недостачу установленных флагов проверять» "требования графиков" в БД, которые надо установить.

> Флаг «в графиках, но не в группах» - Не оптимально вести графики, для которых нет средств просмотреть (а вхождение параметра в группу - и есть условие возможности просмотра в ПК «GanNet-SCADA»). Если такие параметры найдены, это говорит о том, что либо состав групп надо доработать, либо имеет смысл не вести ненужные графики (изъяв ссылки из hystory.grh, и, возможно, уменьшив его размер).

> Флаг «В группах, не в графиках» - Существуют группы, куда входят параметры, по которым не ведутся графики. Это ненормально и при просмотре графиков вызывает вопросы. Если графики по этим параметрам все же надо вести, то нужно этого добиться, если не надо - нужно исключить параметры из групп.

«Защищать При трансляции блоков параметров в эту БД данный флаг помогает сохранить целостность групп при изменениях во группы просмотра входных блоках параметров.

графиков» «Очищать **неиспользуемые** имена

names.dbf»

Во время трансляции возможно делать пустыми те записи в файле names.dbf, которые соответствуют несуществующим параметрам БД. Это нужно при решении задачи сопоставления имен ПК «GanNet-SCADA» и внешней системы (в файле names.dbf они содержатся явно).

«Делать DBF Во время трансляции делается файл \xx\uso\_conf\xx.dbf, где xx идентификатор БД. Формат dbf - один из стандартных для шаблон БД, хранения табличных данных. Первый столбец в файле определяющее поле» определяющее поле (возможные варианты - системный номер, репер, код1, код2), остальные столбцы зарезервированы под значение и его атрибуты (достоверность, штамп времени). Файл такой структуры (Рисунок 8-4) является шаблоном для команды FILL языка заданий (Документ 15) и может периодически заполняться во время работы ПК «GanNet-SCADA». Это один из способов экспорта данных ПК «GanNet-SCADA».

**«Делать файл загрузки НСИ nsi\_load.xml»** На основании данных файла nsi\_load.xml работает диалог загрузки НСИ в программном модуле «GanNet-SCADA Micro». Флаг работает совместно с использованием внутренних портов типа «Устройство учёта газа» (п. [5.9](#page-51-0)), определяющих нитки загрузки НСИ. Файл создаются в директории USO\_CONF директории БД.

**«Делать файлы доставки архивов adb\_X.lst, хранить gz суток»** Файлы доставки архивных файлов создаются в директории COMMANDS директории БД, имеют предопределённое имя ADB\_X.LST, где Х – номер задачи доставки (см. свойства АБД [Документ](#page-158-4) 16). Файлы доставки имеют синтаксис командных файлов заданий «GanNet-SCADA», содержат команды delupdate ([Документ](#page-158-3) 15). Одна команда соответствует одному флагу автоматического чтения архивов в значении "Да" конфигурации УСО, где эта функция поддержана кодом «GanNet-SCADA», и одной строке в таблице потребления архивной информации (п. [7.8\)](#page-98-0).

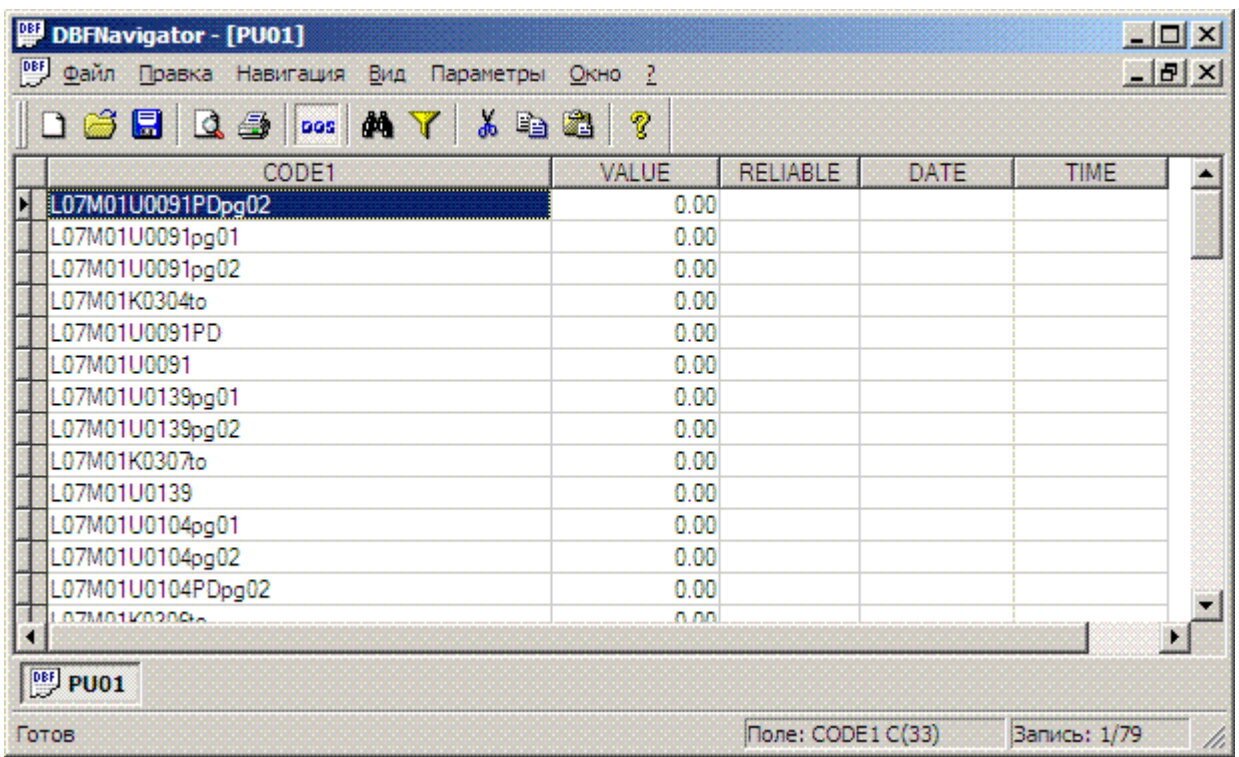

# *Рисунок 8-4 – DBF файл – шаблон*

<span id="page-106-0"></span>На третьей закладке диалога свойств БД ([Рисунок](#page-108-0) 8-5) задаются параметры, определяющие образование конфигурационного файла для модуля ПТК «Поликом» ДП-63. ДП-63 – модуль, заменяющий центральный вычислительный модуль КП, применяется для малопотребляющих КП. Его внутреннее ПО работает идентично «GanNet-SCADA» в плане опроса модулей и ответов на запросы верхнего уровня по протоколу modbus. Файл конфигурации модуля – текстовый, формата hex (DB.hex в директории БД, где DB - имя БД), делается автоматически при трансляции при наличии сгруппированного с компонентом БД внутреннего порта типа «ПолиКом» из данных порта, БД и интерфейса УСО «Modbus мастер».

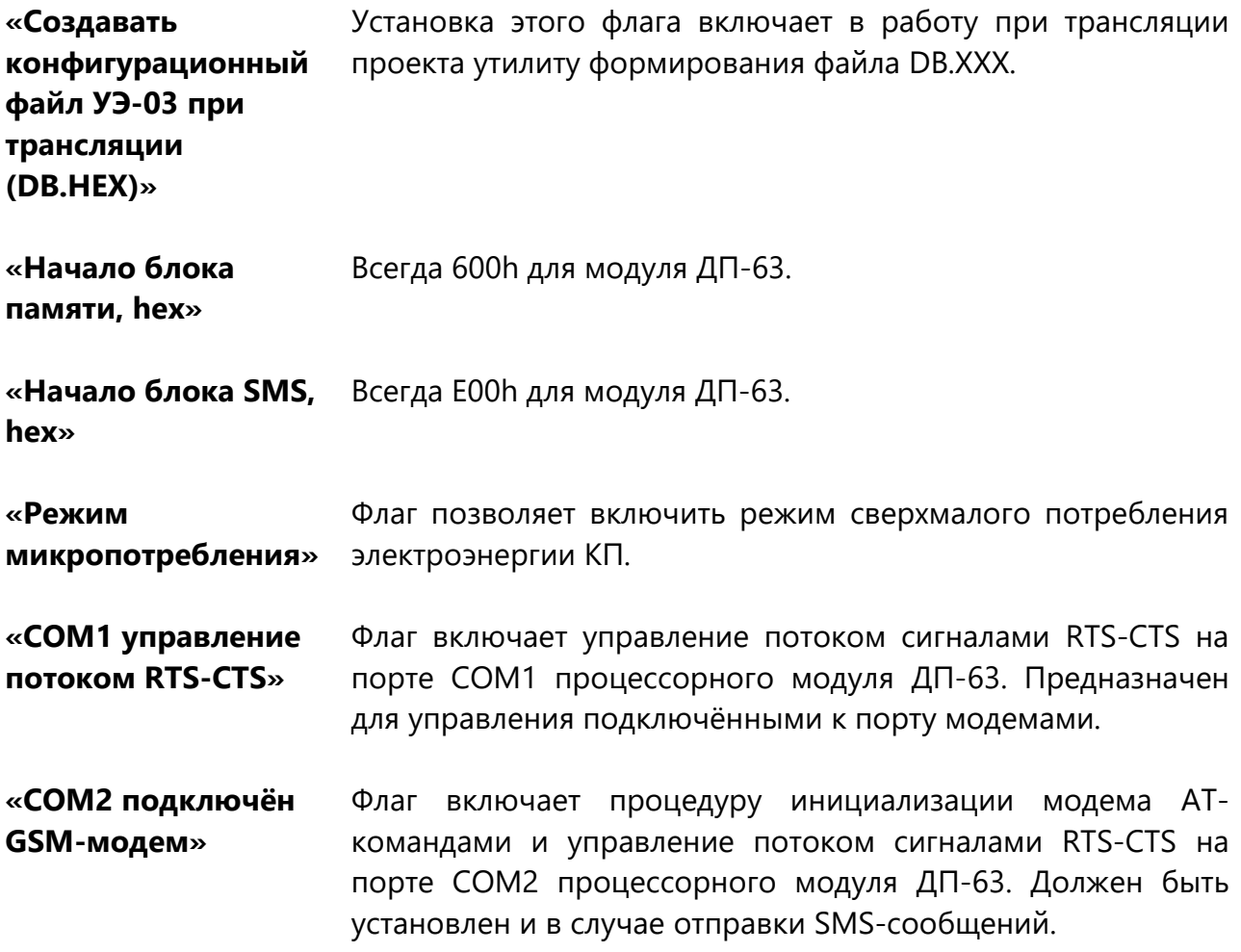
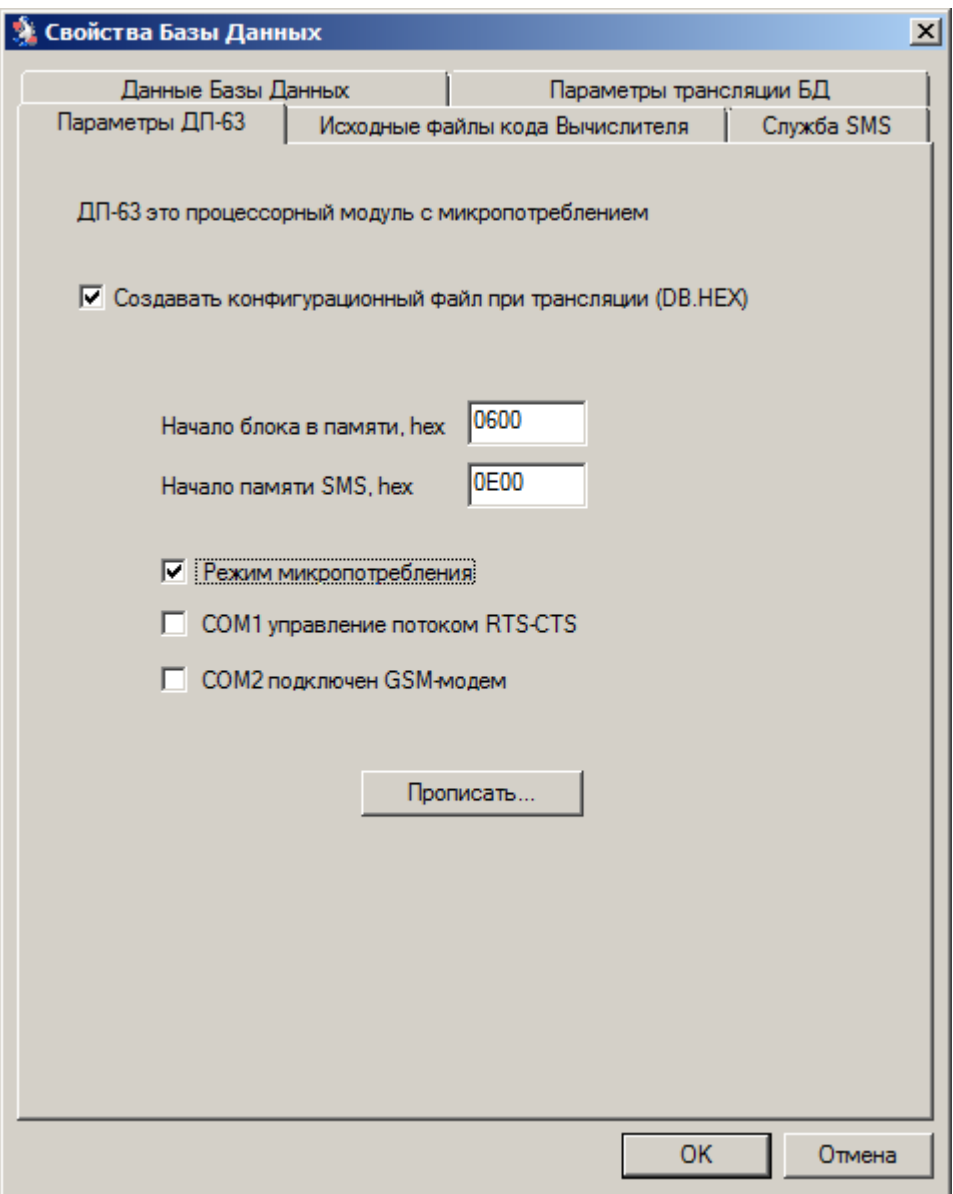

*Рисунок 8-5 – Параметры ДП-63*

Кнопка «Прописать» вызывает интегрированную в «GanNet-SCADA Архитектор» программу загрузки в микроконтроллер модуля ДП-63 результирующего конфигурационного файла DB.HEX.

На четвертой закладке диалога свойств БД задаются текстовые файлы алгоблоков УСО «Вычислитель». В процессе трансляции для этих файлов вызывается компилятор. Компиляция во время трансляции является альтернативой компиляции текста из дочернего окна панели инженера УСО «Вычислитель», применение этого подхода позволяет на раннем этапе отслеживать рассогласование текста алгоблока и состава БД и быстро вносить коррекции. Легче обеспечивается целостность проекта.

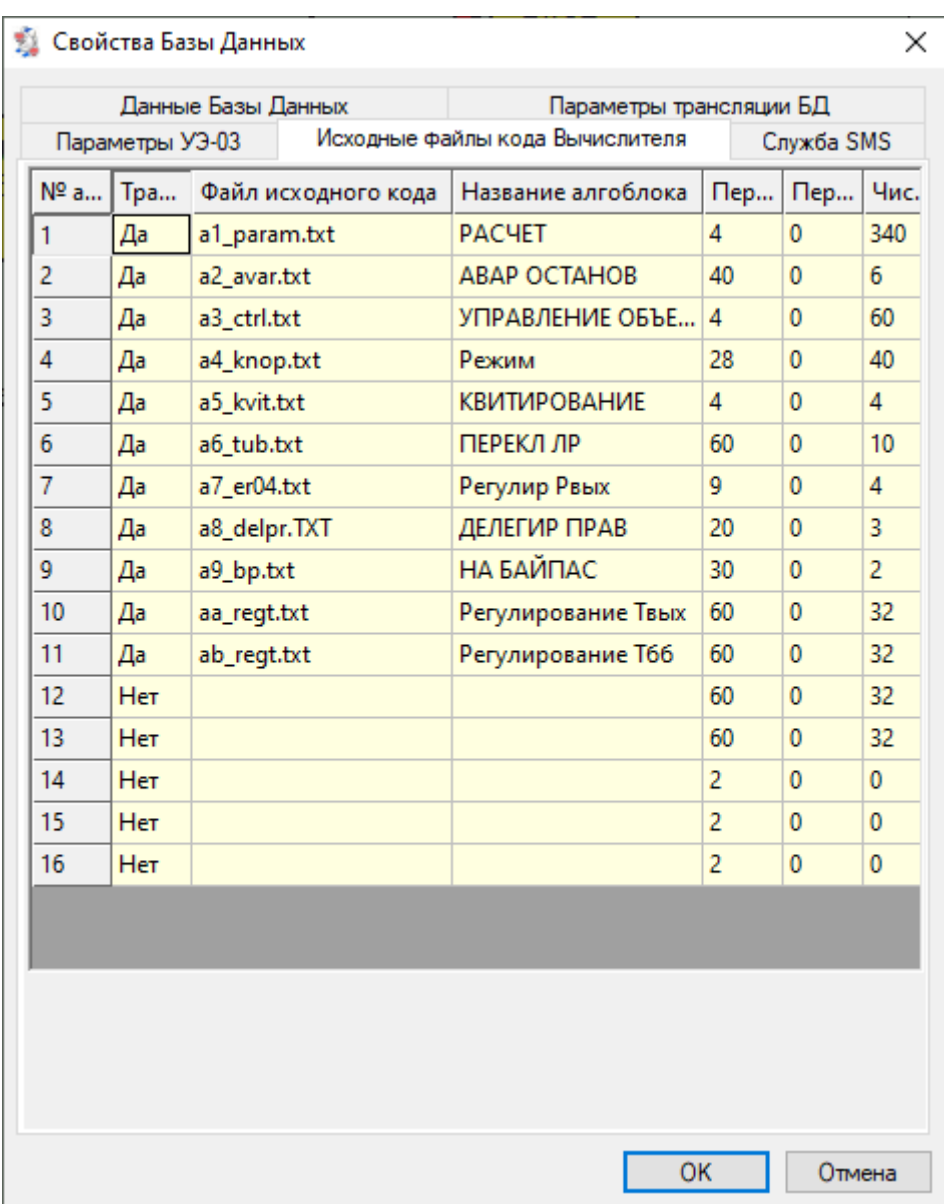

#### *Рисунок 8-6 – Параметры компиляции кода алгоблоков*

На пятой закладке диалога свойств БД можно включить и настроить SMS (Short Message Service) сервис ([Рисунок](#page-110-0) 8-7).

Для включения формирования настроек SMS необходимо включить параметр «Формировать файл smsserv.cnf». Далее необходимо произвести настройку:

- указать канал ввода-вывода;

- ввести новый номер телефона в графе «Номер телефона» или выбрать имеющийся в окне выбора номера;

- выбрать тип абонента (кому адресованы SMS сообщения): Оператор или ПО «GanNet-SCADA».

- настроить выборку реперов.

При выделенном параметре «По квитированию» отправка SMS сообщения будет происходить только по квитированию.

Для добавления нового телефонного номера необходимо выбрать <-новый номер-> в графе «Номер телефона». Для удаления телефонного номера его необходимо стереть в «Настройках телефонного номера».

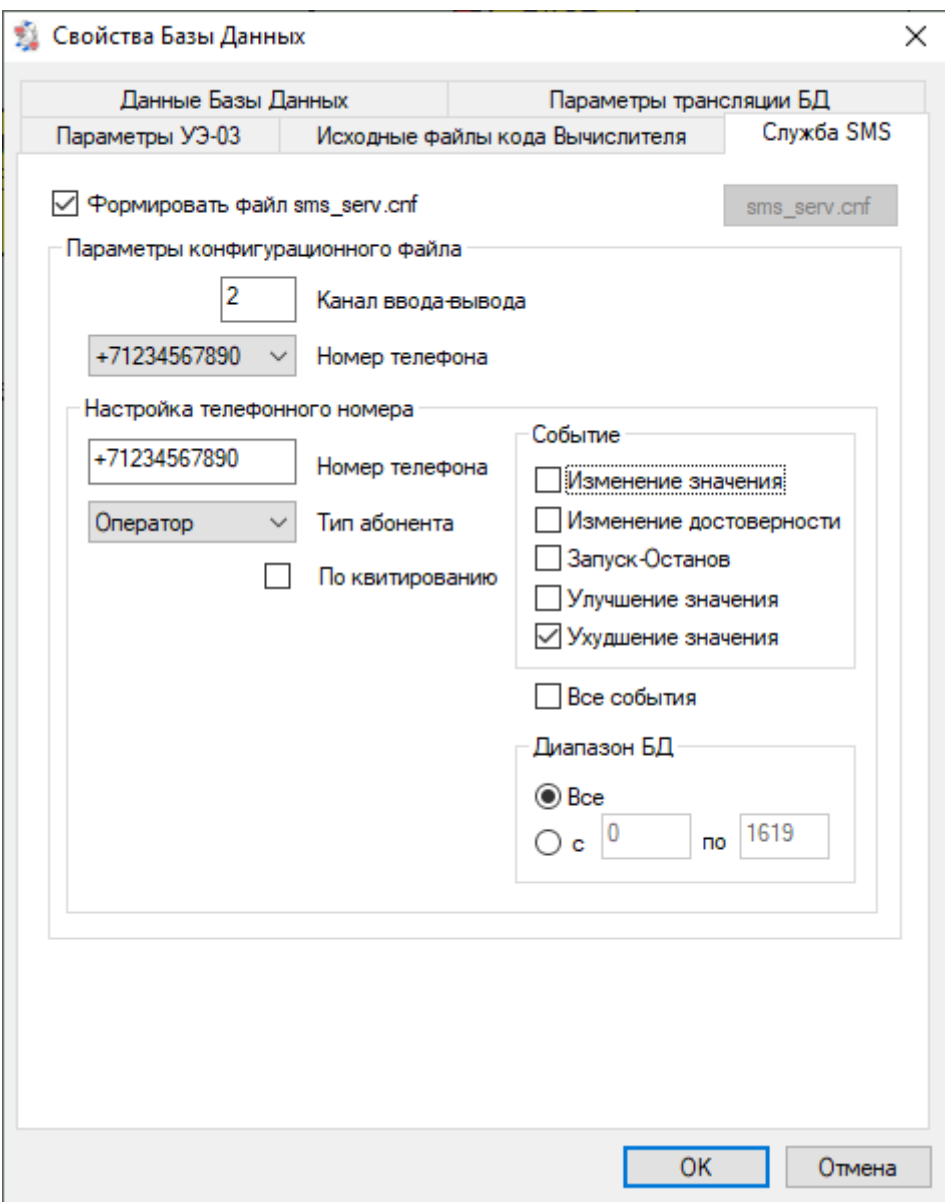

*Рисунок 8-7 – Параметры службы коротких сообщений*

<span id="page-110-0"></span>После трансляции, а значит, и создании файла Службы SMS станет активна кнопка «sms\_serv.cnf». При нажатии на неё откроется созданный файл в программе «Блокнот». Если файла не существует, кнопка не активна.

#### **8.2 Редактор паспортов БД**

Режим служит для просмотра и редактирования паспортов параметров БД выделенного узла проекта, соответствующих реальным БД ПК «GanNet-SCADA». Войти в этот режим можно двумя способами:

1. выделить интересующий узел (БД программным комплексом «GanNet-

SCADA») нажав правую кнопку мыши и выбрать левой кнопкой в контекстном меню пункт «Просмотр Базы Данных ...»;

2. выделить интересующий узел и нажать кнопку «Просмотр Базы Данных ...» в панели инструментов программного модуля «GanNet-SCADA Архитектор».

Внешний вид окна представлен на Рисунок 8-8. Область справа представляет собой поле выбора требуемого параметра из предлагаемых списков, созданных на основе древовидной системы выборок из БД КП «GanNet-SCADA». Слева полный набор полей БД КП «GanNet-SCADA» выбранного параметра, зависящий от его типа (аналоговый, дискретный и т.д.).

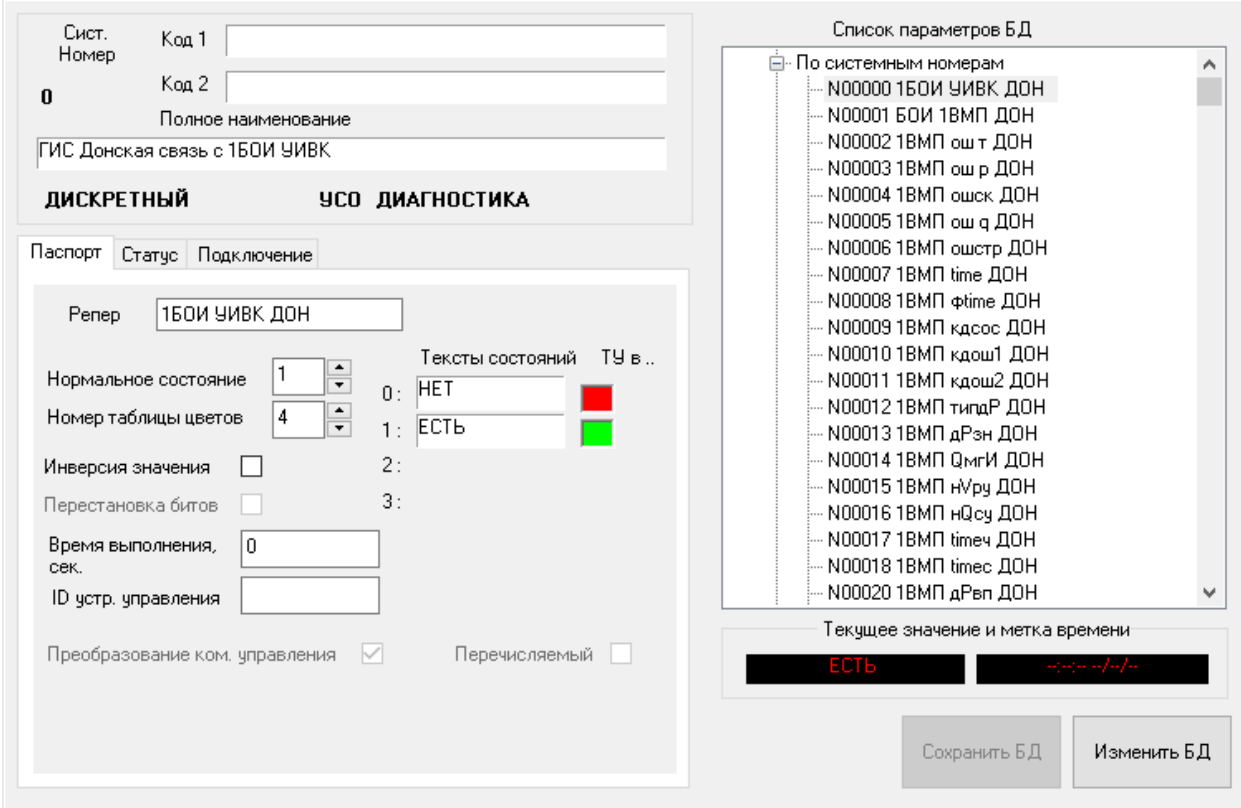

*Рисунок 8-8 – Редактор паспортов БД*

В редакторе паспортов нельзя изменить структуру БД (переместить, удалить параметры, изменить тип, число бит). Эти операции возможны в редакторе структуры БД (см. раздел [8.3\)](#page-112-0)

Назначение полей разделов "Паспорт", "Статус", "Уставки" паспорта рассмотрено в документе «Программный комплекс «GanNet-SCADA». Программный модуль «GanNet-SCADA Micro». Описание применения.» RU.ВМПН.00001-01 04 31-1.

Назначение полей разделов "Подключение" паспортов рассмотрено в документах, описывающих реализацию интерфейсов УСО [\(Документ](#page-158-0) 6 - [Документ](#page-158-1) 12).

В редакторе паспортов БД возможен ввод значений для параметров ручного ввода и устанавливаемых извне – для этого нужно нажать правую кнопку мыши над полем «Текущее значение» и в контекстном меню выбрать пункт «Установить значение» ([Рисунок](#page-112-1) 8-9). Эта операция необходима для задания значений, определяющих начальный режим работы БД, что важно, например, для КП с функциями САУ ГРС. Диалоги ввода значений идентичны диалогам программного модуля «GanNet-SCADA Micro». Значения сохраняются в файл db.tmp.

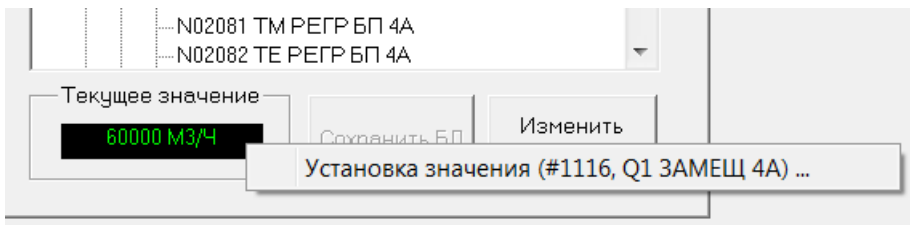

<span id="page-112-1"></span>*Рисунок 8-9 – Контекстное меню «Установить значение»*

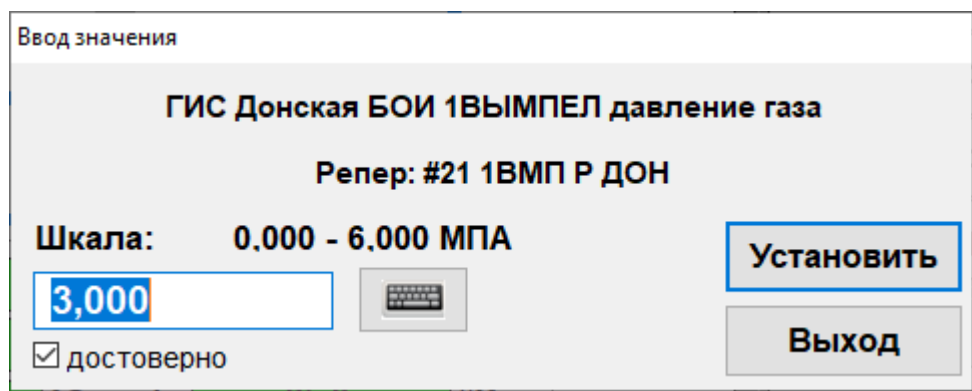

*Рисунок 8-10 – Диалог ввода значения*

# <span id="page-112-0"></span>**8.3 Редактор структуры БД**

Режим «Редактор структуры БД» предназначен для просмотра и редактирования структуры БД ПК «GanNet-SCADA». Позволяет переместить, удалить параметры, изменить тип, число бит и др.

Редактор структуры БД вместе с редактором паспортов составляют основной инструмент первичной разработки БД «GanNet-SCADA».

Редактор структуры БД представляет собой модальный диалог с таблицей, в которой строками являются параметры БД, а столбцами - заполняемые по существующим параметрам поля «Системный номер», «Репер», «Тип», «УСО», «Имя», «Код1» и «Код2».

|      | БОИ УИВК B500 MAI<br>Хромос |                                                 | <b>DonskWPU</b><br>1620 | $0 - 1159$         | 0-1159                                   | <b>ARM</b><br>1620                              |              |
|------|-----------------------------|-------------------------------------------------|-------------------------|--------------------|------------------------------------------|-------------------------------------------------|--------------|
|      | <b>БОИ УИВК</b>             |                                                 |                         | $0 - 1159$         |                                          |                                                 |              |
|      |                             |                                                 |                         |                    | $\Box$                                   |                                                 |              |
|      |                             | КП2М. Анол. СГОЭС. Яхон                         |                         |                    |                                          |                                                 |              |
|      |                             | • Редактор структуры БД (DonskWPU, размер 1620) |                         |                    |                                          |                                                 | $\times$     |
| HeTU | Поиск                       |                                                 | Найти                   | След.<br>Пред.     |                                          | Penep Haum. Код1 Код2 Peructp                   |              |
|      | Систе                       | Penep                                           | Тип                     | <b>yco</b>         | Имя                                      |                                                 | Код 1        |
|      |                             | 150И УИВК ДОН                                   | ДИСКРЕТНЫЙ              | ДИАГНОСТИКА        | ГИС Донская связь с 150И УИВК            |                                                 |              |
|      |                             | БОИ 1ВМП ДОН                                    | ДИСКРЕТНЫЙ              | <b>ВЫЧИСЛИТЕЛЬ</b> | ГИС Донская связь БОИ УИВК 1ВЫМПЕЛ-500   |                                                 |              |
|      |                             | 1ВМП ош т ДОН                                   | ДИСКРЕТНЫЙ              | <b>ВЫЧИСЛИТЕЛЬ</b> | ГИС Донская БОИ 1ВЫМПЕЛ ошибка измер т   |                                                 |              |
|      |                             | 1ВМП ош р ДОН                                   | ДИСКРЕТНЫЙ              | <b>ВЫЧИСЛИТЕЛЬ</b> | ГИС Донская БОИ 1ВЫМПЕЛ ошибка измер р   |                                                 |              |
|      |                             | <b>1BMП ошск ДОН</b>                            | ДИСКРЕТНЫЙ              | <b>ВЫЧИСЛИТЕЛЬ</b> | ГИС Донская БОИ 1ВЫМПЕЛ ошибка скорости  |                                                 |              |
|      |                             | 1BMП ош q ДОН                                   | ДИСКРЕТНЫЙ              | <b>ВЫЧИСЛИТЕЛЬ</b> | ГИС Донская БОИ 1ВЫМПЕЛ ошибка расчета д |                                                 |              |
|      |                             | 1ВМП ошстр ДОН                                  | ДИСКРЕТНЫЙ              | <b>ВЫЧИСЛИТЕЛЬ</b> | ГИС Донская БОИ 1ВЫМПЕЛ струна не вкл    |                                                 |              |
|      |                             | 1BMП time ДОН                                   | ДАТА ВРЕМЯ              | <b>ВЫЧИСЛИТЕЛЬ</b> | ГИС Донская БОИ 1ВЫМПЕД                  |                                                 |              |
|      | 8                           | 1BMП фtime ДОН                                  | ДАТА ВРЕМЯ              | MODBUS M           | ПИС Донская БОИ 1ВЫ                      | Копировать блок БД <f5></f5>                    |              |
|      | ۰                           | 1ВМП кдсос ДОН                                  | <b>АНАЛОГОВЫЙ</b>       | MODBUS M           | ПИС Донская БОИ 1ВЫ                      | Копировать блок БД с Код1,2                     |              |
|      | 10                          | <b>1BMП кдош1 ДОН</b>                           | <b>АНАЛОГОВЫЙ</b>       | MODBUS_M           | ПИС Донская БОИ 1ВЫ                      | Переместить блок БД <f6></f6>                   |              |
|      | 11                          | <b>1BMП кдош2 ДОН</b>                           | <b>АНАЛОГОВЫЙ</b>       | <b>MODBUS M</b>    | ПИС Донская БОИ 1ВЫ                      |                                                 |              |
|      | 12                          | <b>1BMП типдР ДОН</b>                           | <b>АНАЛОГОВЫЙ</b>       | MODBUS M           | ПИС Донская БОИ 1ВЫ                      | Сохранить блок БД в файл <f2></f2>              |              |
|      | 13                          | 1ВМП дРзн ДОН                                   | <b>АНАЛОГОВЫЙ</b>       | MODBUS M           | ПИС Донская БОИ 1ВЫ                      | Загрузить блок БД из файла <f3></f3>            |              |
|      | 14                          | <b>1BMП ОмгИ ДОН</b>                            | <b>АНАЛОГОВЫЙ</b>       | MODBUS M           | ГИС Донская БОИ 1ВЫ                      | Удалить блок БД <del></del>                     |              |
|      | 15                          | <b>1BMП нVру ДОН</b>                            | <b>АНАЛОГОВЫЙ</b>       | MODBUS M           | ПИС Донская БОИ 1ВЫ                      | Восстановить блок БД                            |              |
|      | 16                          | <b>1BMП нОсу ДОН</b>                            | <b>АНАЛОГОВЫЙ</b>       | MODBUS M           | ГИС Донская БОИ 1ВЫ                      |                                                 |              |
|      | 17                          | 1BMП timeч ДОН                                  | ДАТА ВРЕМЯ              | <b>ВЫЧИСЛИТЕЛЬ</b> | ГИС Донская БОИ 1ВЫ                      | Уплотнить блок БД                               |              |
|      | 18                          | 1BMП timec ДОН                                  | ДАТА ВРЕМЯ              | ВЫЧИСЛИТЕЛЬ        | ПИС Донская БОИ 1ВЫ                      | Создать параметр <enter></enter>                |              |
|      | 19<br>20                    | <b>1BMП дРвп ДОН</b>                            | <b>АНАЛОГОВЫЙ</b>       | MODBUS M           | ПИС Донская БОИ 1ВЫ                      | Редактировать паспорт параметра <enter></enter> |              |
|      | 21                          | 1ВМП Р ДОН                                      | <b>АНАЛОГОВЫЙ</b>       | MODBUS M           | ПИС Донская БОИ 1ВЫ                      |                                                 |              |
|      | 22                          | <b>1BMП Т ДОН</b>                               | <b>АНАЛОГОВЫЙ</b>       | <b>MODBUS M</b>    | ПИС Донская БОИ 1ВЫ                      | Изменить тип УСО параметров блока БД            |              |
|      | $\epsilon$                  |                                                 |                         |                    |                                          | Изменить число бит параметров блока БД          | $\mathbf{r}$ |
|      |                             |                                                 |                         |                    |                                          | Изменить номер таблицы цветов                   |              |
|      | Выделенный блок             | #0-#7 (8)                                       |                         |                    |                                          | К параметру другой БД с тем же репером          | Выход        |
|      |                             |                                                 |                         |                    |                                          | Найти и заменить <alt>+<f3></f3></alt>          |              |
|      |                             |                                                 |                         |                    |                                          |                                                 |              |
|      |                             |                                                 |                         |                    |                                          | Установить статусы блока БД                     |              |

*Рисунок 8-11 – Редактор структуры БД*

Операции с БД выполняются из контекстного меню при выделенном непрерывном блоке (правая кнопка мыши). Для контроля размер блока выведен явно внизу диалога.

Возможны следующие операции:

**«Копировать блок БД… <F5>»** - появляется диалог [\(Рисунок](#page-114-0) 8-12) для указания местоположения блока-копии. Далее идёт копирование блока по одному параметру. Если место, куда должен быть скопирован параметр, занято, пользователю предоставляется выбор - пропустить, сохранить, переписав старый параметр, сделать выбор и применить его ко всем параметрам блока.

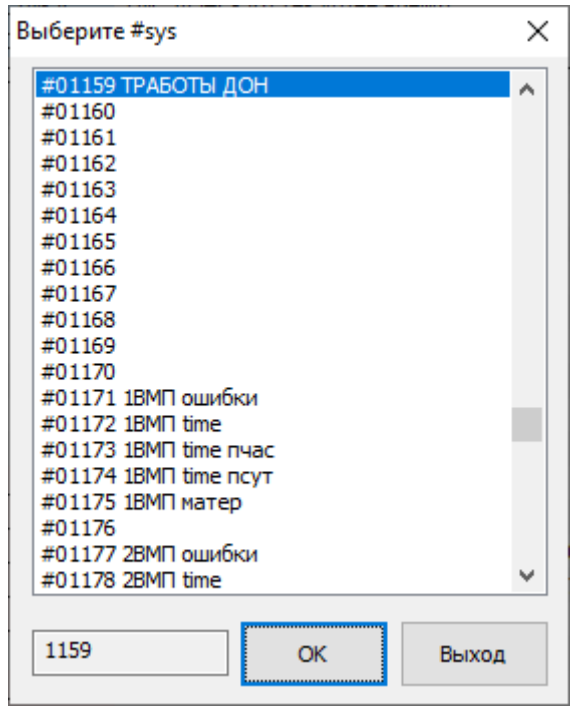

<span id="page-114-0"></span>*Рисунок 8-12 – Диалог указания вставки (копирования, переноса) блока БД*

**«Копировать блок БД с Код 1,2 …»** - то же с код 1,2. Копирование чаще всего используется для создания блока на основе существующего, а в этом случае копирование полей Код1,2 не нужно, чтобы не было дублирования полных наименований параметров. Если же есть планы взять поля Код1,2 за основу и исправить, можно пользоваться этой возможностью.

**«Переместить блок БД… <F6>»** - появляется диалог [\(Рисунок](#page-114-0) 8-12) для указания нового местоположения блока. Далее идёт перенос блока по одному параметру. Если место, куда должен быть перенесён параметр, занято, пользователю предоставляется выбор - пропустить, сохранить, переписав старый параметр, сделать выбор и применить его ко всем параметрам. Ссылки на системные номера во фрагментах, графиках, группах, интерфейсах экспорта данных при переносе автоматически корректируются.

**«Сохранить блок БД в файл… <F2>»** - идёт выбор имени файла (по умолчанию расширение .psp) и происходит сохранение на диск.

**«Загрузить блок БД из файла… <F3>»** - сначала предлагается вставить на то место, откуда блок был сохранен, но можно "сменить номера", в этом случае появляется диалог [\(Рисунок](#page-114-0) 8-12) для указания места вставки блока. Если предполагается выход блока за границу БД, операция прерывается. Далее идёт вставка блока по одному параметру. Если место, куда должен быть скопирован параметр, занято, пользователю предоставляется выбор - пропустить, сохранить, переписав старый параметр, сделать выбор и применить его ко всем параметрам.

**«Удалить блок БД… <Del>»** - Блок удаляется. Ссылки на системные номера во фрагментах, графиках, группах, интерфейсах экспорта данных при переносе автоматически корректируются.

**«Восстановить блок БД»** - При удалении блока информация паспорта не удаляется, а метится как соответствующая отсутствующему параметру. Если после удаления блока на этом месте не был создания параметров, то его можно восстановить, сняв пометку.

**«Уплотнить блок БД»** - Уплотнить, это значит заполнить пустые места в начале блока параметров. Блок уплотняется к младшим системным номерам. Ссылки на системные номера во фрагментах, графиках, группах, интерфейсах экспорта данных при переносе автоматически корректируются.

**«Создать параметр… <Enter>»** - в начальном диалоге [\(Рисунок](#page-115-0) 8-13) выбираются определяющие свойства параметра - репер, тип, тип УСО, далее происходит переход в редактор паспортов для дальнейшей настройки паспорта. Вход в режим создания параметра также выполняется при нажатии клавиши <Enter> или двойном клике мышки на свободной ячейке.

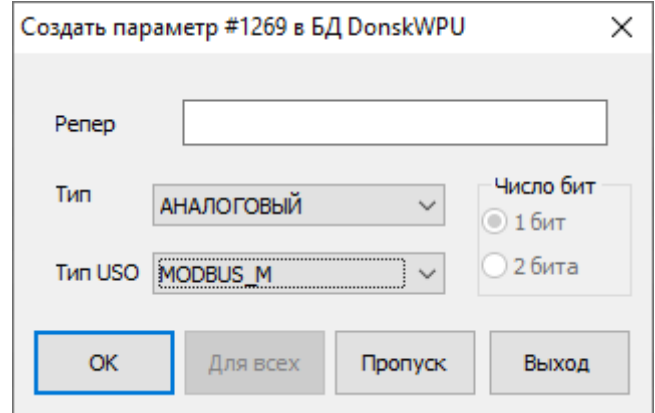

*Рисунок 8-13 – Диалог создания параметра БД*

<span id="page-115-0"></span>**«Редактировать паспорт параметра… <Enter>»** - происходит переход в редактор паспортов [\(Рисунок](#page-116-0) 8-14, также при нажатии <**Enter**> или двойном клике кнопки мыши).

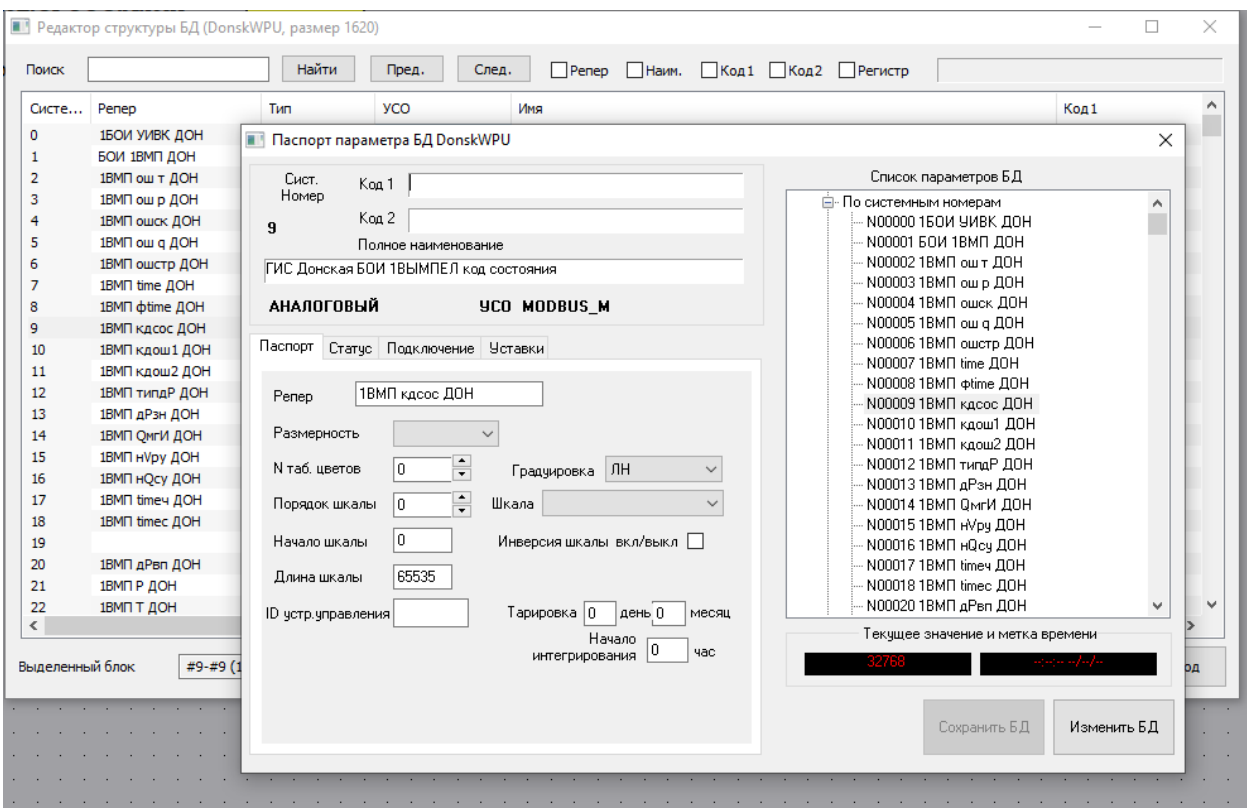

<span id="page-116-0"></span>*Рисунок 8-14 – Редактирование паспорта параметра БД из редактора структуры БД*

**«Изменить тип УСО параметров блока БД …»** - в цикле для каждого дискретного в блоке. [\(Рисунок](#page-116-1) 8-15)

**«Изменить число бит параметров блока БД …»** - в цикле для каждого дискретного в блоке [\(Рисунок](#page-116-1) 8-15).

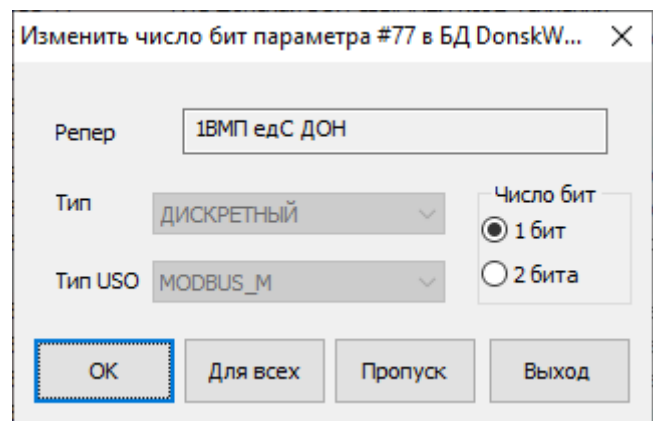

*Рисунок 8-15 – Диалог изменения типа УСО параметра БД*

<span id="page-116-1"></span>**«Изменить номер таблицы цветов…»** - изменить номер таблицы цветов с «исходной» и на номер таблицы цветов указанный в поле «заменить» в блоке параметров ([Рисунок](#page-117-0) 8-16). Тип параметров указывается явно.

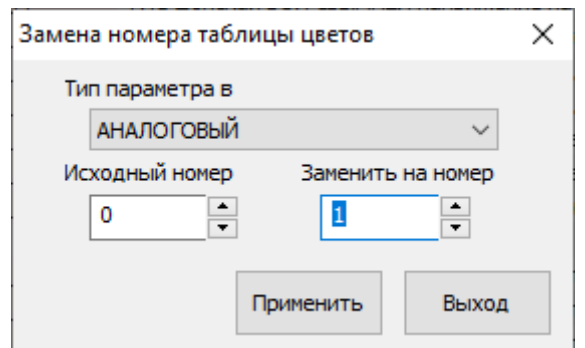

*Рисунок 8-16 – Диалог замены таблицы цветов*

<span id="page-117-0"></span>**«К параметру другой БД с тем же репером…»** - в диалоге выбирается другая БД, после чего в таблицу редактора структуры БД загружается её содержимое, а маркер, если возможно, устанавливается на параметр с тем же репером. Эта операция удобна, если происходит сдвиг системных номеров в исходной БД (например, КП), а исходной для фрагментов является результирующая БД (например, ПУ). Тогда после сдвига блока в исходной БД для коррекции фрагмента нужно сделать аналогичный сдвиг в результирующей БД, а на нужное место в ней можно перейти описанным способом.

**«Найти и заменить… <Alt>+<F3>»** - в диалоге [\(Рисунок](#page-117-1) 8-17) указываются подстроки, какую на какую надо заменить, и выбираются имена паспортов, в которых делать замену. При замене выдаётся предупреждение по каждому параметру, но можно применить свой выбор к оставшимся. Альтернативный вариант - применение расширенного запроса.

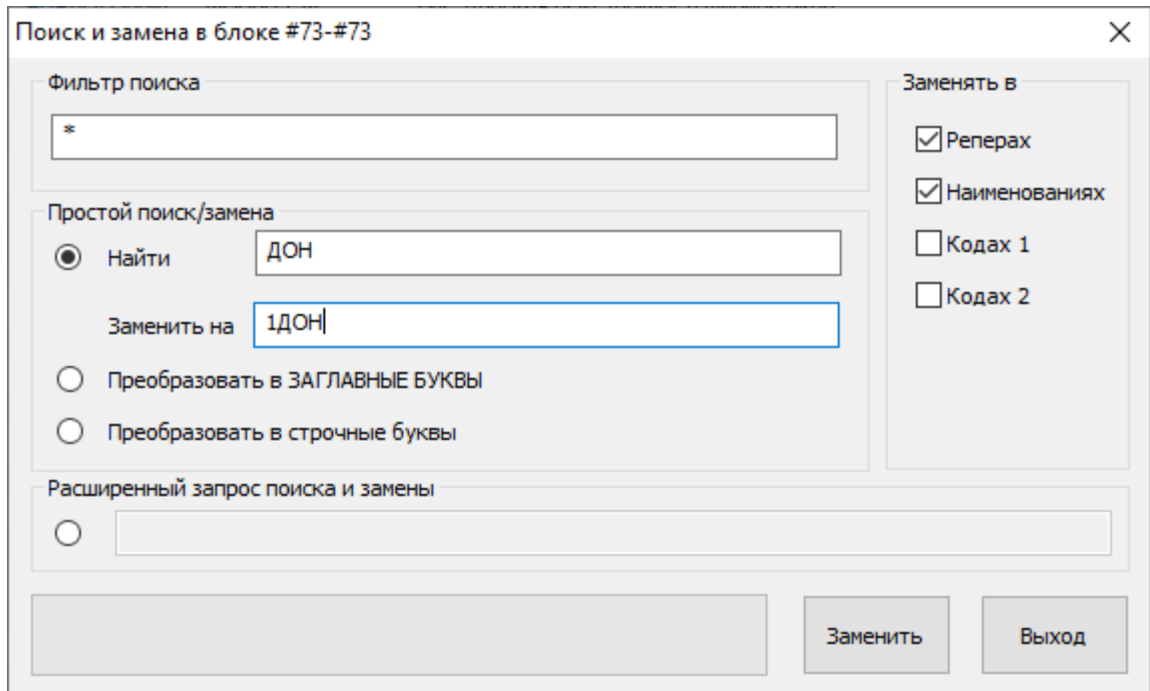

*Рисунок 8-17 – Диалог поиска-замены*

<span id="page-117-1"></span>**«Установить статусы блока БД…»** - в диалоге [\(Рисунок](#page-118-0) 8-18) можно, установив нужное положение флагов статуса для всех параметров блока.

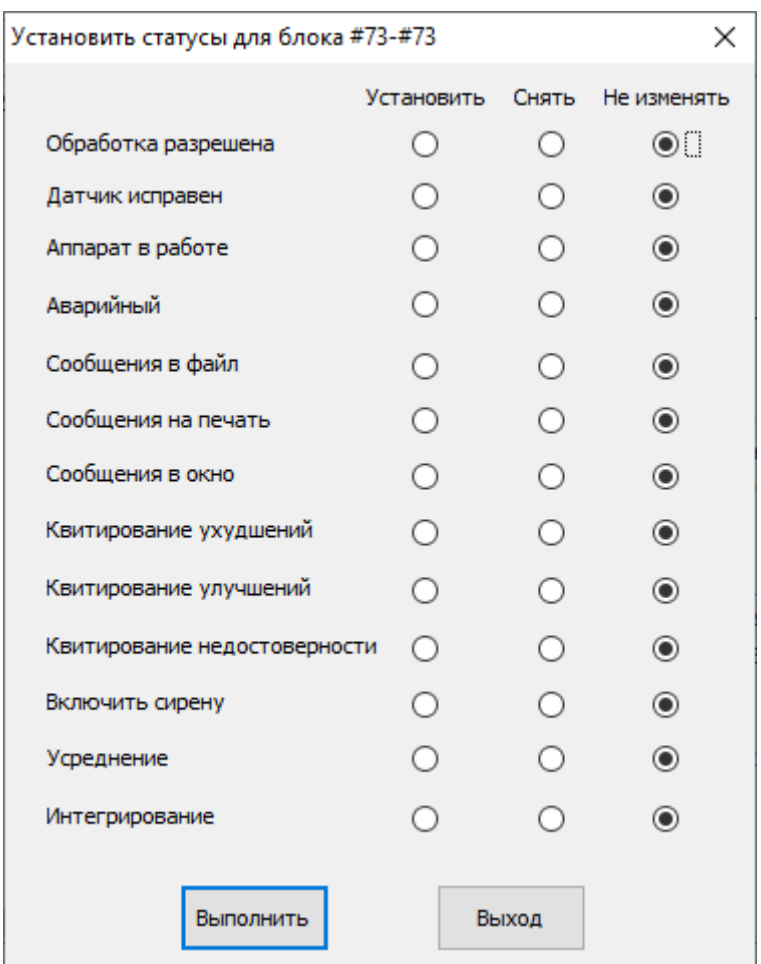

<span id="page-118-0"></span>*Рисунок 8-18 – Диалог установка флагов статуса параметров блока БД*

#### **8.4 Редактор пользователей**

Режим «редактор паролей» используется для просмотра и редактирования файла gns.utb, содержащего информацию о пользователях «GanNet-SCADA», допуске к работе, паролях и т.п. (см. [Рисунок](#page-119-0) 8-19).

При отсутствии в папке БД файла gns.utb он копируется из директории установки программного модуля «GanNet-SCADA Архитектор».

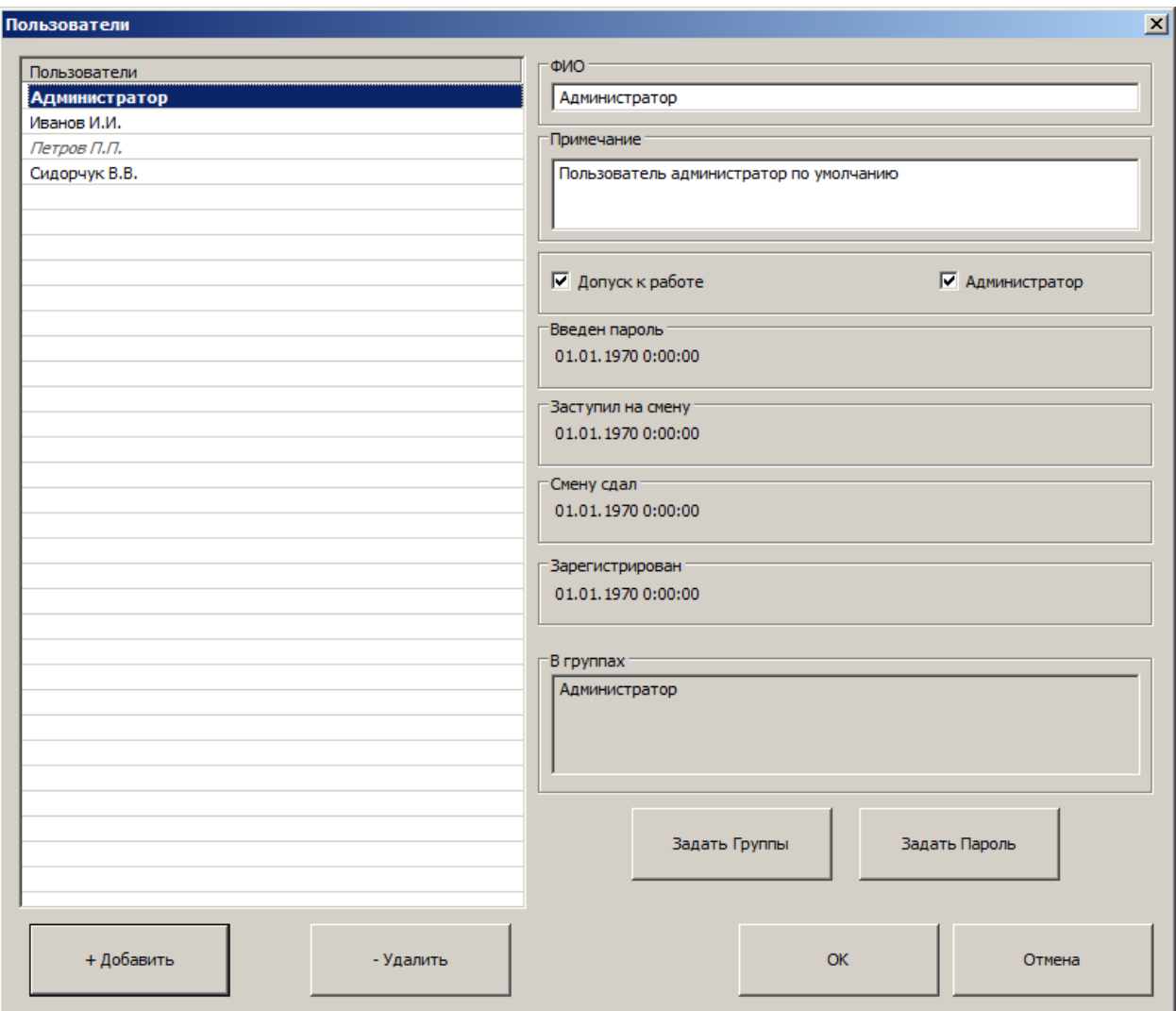

*Рисунок 8-19 – Диалог «Редактор пользователей»*

### <span id="page-119-0"></span>**8.5 Конфигурация УСО**

Режим используется для просмотра и редактирования параметров интерфейсов УСО (задач сбора данных). На Рисунок 8-20 изображена панель инженера УСО «Modbus master», на [Рисунок](#page-121-0) 8-21 – УСО «Вычислитель». Аналогично реализованы панели инженера других УСО.

Обеспечивая автоматизацию в построении БД «GanNet-SCADA» проекта, программный модуль «GanNet-SCADA Архитектор» позволяет выполнить вручную установку значений параметров интерфейсов УСО (см. раздел [9](#page-142-0)). Для алгоритмов УСО «Вычислитель» возможна компиляция исходного текста.

Значения параметров интерфейсов УСО описаны в [Документ](#page-158-0) 6 - [Документ](#page-158-1) 12.

|                                                              |              |       |                |              |                                                                 | • GanNet-SCADA Apxитектор ver. 1.60.0002 - [KP13: (1) УСО Modbus-Master - Линия 1, Контроллер 1] |                      |               |    |               | $\Box$                                                                              | $\times$                    |
|--------------------------------------------------------------|--------------|-------|----------------|--------------|-----------------------------------------------------------------|--------------------------------------------------------------------------------------------------|----------------------|---------------|----|---------------|-------------------------------------------------------------------------------------|-----------------------------|
|                                                              | 7. Проект    | Вид   |                | Сервис Окно  | Справка                                                         |                                                                                                  |                      |               |    |               |                                                                                     | $ B$ $\times$               |
| Ρ                                                            |              | lг    |                |              |                                                                 |                                                                                                  |                      |               | E  |               | $ \boldsymbol{\varphi} $<br>h<br>Ia<br><b>E</b><br>E<br>l fii l<br>$\Box$<br>$\Box$ |                             |
|                                                              |              | Абсо  | Ад             | Значение     | Систем                                                          | Penep                                                                                            | Физика               | Формат регист | Ho | A6            | ⊤l ×l                                                                               |                             |
| $\mathbb{R}$                                                 |              |       |                |              |                                                                 |                                                                                                  |                      |               |    |               | Параметр<br>Значение                                                                | $\mathbb{R}$                |
|                                                              |              |       |                |              |                                                                 |                                                                                                  |                      |               |    |               | ⊟- © Линия 1                                                                        | G                           |
| E                                                            |              |       |                |              |                                                                 |                                                                                                  |                      |               |    |               | 15<br>Номер канала ввода-вывода                                                     |                             |
| <b>VA</b>                                                    |              |       |                |              |                                                                 |                                                                                                  |                      |               |    |               | <b>HET</b><br>Соединение                                                            | $\overline{\mathbf{Q}_0^k}$ |
|                                                              |              |       |                |              |                                                                 |                                                                                                  |                      |               |    |               | <b>RTU</b><br>Тип пакета                                                            |                             |
| $\overline{\triangleright}$                                  |              |       |                |              |                                                                 |                                                                                                  |                      |               |    |               | 57600<br>Скорость                                                                   |                             |
| $\triangleright$                                             |              |       |                |              |                                                                 |                                                                                                  |                      |               |    |               | Стоп бит<br>1                                                                       |                             |
|                                                              |              |       |                |              |                                                                 |                                                                                                  |                      |               |    |               | <b>NONE</b><br>Четность                                                             |                             |
| $\mathbb{D}$                                                 | Coils        |       |                |              |                                                                 |                                                                                                  |                      |               |    |               | Таймаут опроса<br>1                                                                 | $\overline{\phantom{0}}$    |
| $\overline{\triangleright}$                                  |              |       |                |              |                                                                 |                                                                                                  |                      |               |    |               | Единицы изм.таймаута, с<br>1<br>240<br>Мах размер пакета, байт                      | $\Box$                      |
|                                                              |              | 10001 | $\mathbf{0}$   | <b>XXXXX</b> | 6                                                               | УБП ВвАвт КП13                                                                                   | <b>XXXXX</b>         |               |    | Α             | HET<br>Читать SMS во время паузы                                                    |                             |
| $\mathbb{D}$                                                 |              | 10002 | $\overline{1}$ | <b>XXXXX</b> | 10                                                              | УБП АвтПитКП13                                                                                   | <b>XXXXX</b>         |               |    |               | $\mathbf 0$<br>Пауза опроса линии                                                   | $\overline{\iota_{\sigma}}$ |
|                                                              |              | 10003 | $\overline{2}$ | <b>XXXXX</b> | -5                                                              | УБП АвтЗащКП13                                                                                   | <b>XXXXX</b>         |               |    |               | <b>CEK</b><br>Пауза опроса в                                                        |                             |
|                                                              |              | .     | ----           | -----        | $\sim$ $\sim$ $\sim$                                            | -----                                                                                            | $\sim$ $\sim$ $\sim$ |               |    |               | 15<br>Пауза между запросами, мс                                                     |                             |
|                                                              |              | 10005 | 4              | <b>XXXXX</b> | 7                                                               | УБПлАС/DC1КП13                                                                                   | <b>XXXXX</b>         |               |    |               | ПРД 00:00:00<br>Астроном.цикл опроса 1                                              | Ō                           |
| 鬯                                                            |              | 10006 | 5              | <b>XXXXX</b> | 9                                                               | УБП АвтАКБКП13                                                                                   | <b>XXXXX</b>         |               |    |               | ПРД 00:00:00<br>Астроном.цикл опроса 2                                              |                             |
|                                                              |              |       | ----           | 1.1.1.1      | 1.1111                                                          | -----                                                                                            | 1.1111               |               |    |               | Метка, с<br>$\mathbf{0}$                                                            | $\overline{\mathsf{A}}$     |
| 田                                                            |              | 10008 | $\overline{7}$ | <b>XXXXX</b> | 11                                                              | УБПАвтЗащМ113                                                                                    | <b>XXXXX</b>         |               |    |               | 8<br>Такт редкого опроса, с                                                         | 킈                           |
| $\overline{\mathbf{O}}$                                      | Discret      | 10009 | 8              | <b>XXXXX</b> | 12                                                              | УБПАвтЗащМ2 13                                                                                   | <b>XXXXX</b>         |               |    |               | $\mathbf 0$<br>Период синх. времени, час                                            |                             |
|                                                              |              | 10010 | -9             | <b>XXXXX</b> | 13                                                              | УБП Дверь КП13                                                                                   | <b>XXXXX</b>         |               |    |               | 3<br>Таймаутов до "нет связи"                                                       |                             |
| $\Theta$                                                     |              | ----- | -----          | $- - - - -$  | 1.1111                                                          | -----                                                                                            | $\sim$               |               |    | $\land$       | 3<br>Таймаутов до недост данных                                                     |                             |
|                                                              |              |       | -----          | -----        | 1.1111                                                          | -----                                                                                            | -----                |               |    |               | Нет соед. до "нет связи" и нед 3<br>Интенсивность ММВ, пакетов<br>-3                |                             |
| ū                                                            |              | 30003 | $\overline{2}$ | <b>XXXXX</b> | 3                                                               | УБП ТкристКП13                                                                                   | <b>XXXXX</b>         | 10^exponent i |    |               | $\mathbf 0$<br>Доп.повторов в астро-цикле                                           |                             |
| þ                                                            |              | 30004 | 3              | <b>XXXXX</b> | $\overline{2}$                                                  | УБП Тшкаф КП13                                                                                   | <b>XXXXX</b>         | 10^exponent i |    |               | Т попыток перехода резерв-о 120                                                     |                             |
|                                                              |              | 30005 | 4              | <b>XXXXX</b> | 19                                                              | ДФБ1 Ибат КП13                                                                                   | <b>XXXXX</b>         | 10^exponent i |    |               | <b>HET</b><br>Резерв "все как один"                                                 |                             |
| $\begin{bmatrix} 1 & 2 & 3 \\ 3 & & \\ 5 & & \end{bmatrix}$  |              | 30006 | -5             | <b>XXXXX</b> | 17                                                              | ДФБ1 Uвх КП13                                                                                    | <b>XXXXX</b>         | 10^exponent i |    |               | <b>HET</b><br>Разделение mba запросов                                               |                             |
| $\overline{\mathcal{L}}$                                     |              | 30007 | 6              | <b>XXXXX</b> | 21                                                              | ДФБ1 Ивых КП13                                                                                   | <b>XXXXX</b>         | 10^exponent i |    |               | <b>Е-Контроллеры</b>                                                                |                             |
|                                                              |              | 30008 | $\cdot$ 7      | <b>XXXXX</b> | 20                                                              | ДФБ1 Ібат КП13                                                                                   | <b>XXXXX</b>         | 10^exponent i |    |               | 6⊙<br>УБП1 ДФБ                                                                      |                             |
| $\overline{\mathbf{N}}$                                      | nput         | 30009 | 8              | <b>XXXXX</b> | 18                                                              | ДФБ1 Івх КП13                                                                                    | <b>XXXXX</b>         | 10^exponent i |    |               | $\odot$ 2<br>УБП2 ДФБ<br>由                                                          |                             |
| Ė                                                            |              | 30010 | -9             | <b>XXXXX</b> | 23                                                              | ДФБ1 Тмсх КП13                                                                                   | <b>XXXXX</b>         | 10^exponent i |    |               | ◉<br>庙<br>4<br>1KA-65 AHAJIOFOBbIE                                                  |                             |
|                                                              |              |       |                |              |                                                                 |                                                                                                  |                      |               |    |               | $\odot$ 5<br><b>2КА-65 АНАЛОГОВЫЕ</b><br>中                                          |                             |
| $\begin{array}{ c } \hline \quad \quad & \ddots \end{array}$ |              |       |                |              |                                                                 |                                                                                                  |                      |               |    |               | (●) 6<br>庙<br>1КД-67_ДИСКРЕТНЫЕ1                                                    |                             |
|                                                              |              |       |                |              |                                                                 |                                                                                                  |                      |               |    |               | ◉7<br>2КД-67_ДИСКРЕТНЫЕ2<br>庙<br>$\bullet$ 8<br>Ė<br>ЗКД-67                         |                             |
|                                                              |              |       |                |              |                                                                 |                                                                                                  |                      |               |    |               | (●) 9<br>Ė<br>1КД-63_ДИСКРЕТНЫЕ ВЫХ                                                 |                             |
| 暢                                                            |              |       |                |              |                                                                 |                                                                                                  |                      |               |    |               | $\odot$ 10<br>1KK-67_VNP_KPAH_1<br>Ė                                                |                             |
|                                                              |              |       |                |              |                                                                 |                                                                                                  |                      |               |    |               | $\odot$ 11<br>审<br>2KK-67_VTIP_KPAH_2                                               |                             |
| $\frac{3}{2}$                                                |              |       |                |              |                                                                 |                                                                                                  |                      |               |    |               | $\odot$ 12<br>÷.<br>ЗКК-67_УПР_ЛЭП                                                  |                             |
| 圓                                                            |              |       |                |              |                                                                 |                                                                                                  |                      |               |    |               | <b>ii</b> ⊦○ 13<br><b>4KK-67</b>                                                    |                             |
|                                                              | Holding      |       |                |              |                                                                 |                                                                                                  |                      |               |    |               | $\Box$ Линия 2                                                                      |                             |
| E                                                            |              |       |                |              |                                                                 |                                                                                                  |                      |               |    |               | Номер канала ввода-вывода<br>15                                                     |                             |
|                                                              | $\checkmark$ |       |                |              |                                                                 |                                                                                                  |                      |               |    | $\rightarrow$ | ▶   М   Базы ) Фрагменты ) РазмЩвет ) Формуляр )<br>$ \mathcal{A} $                 |                             |
|                                                              |              |       |                |              | Путь к файлу проекта: 'D:\Maq2\Kuban\ KSKrasnodar.pri\kp13.kra' |                                                                                                  |                      |               |    |               |                                                                                     |                             |

*Рисунок 8-20 – Панель инженера интерфейса УСО «Modbus-master»*

|                                                                                                    |                                                               |                                                                         | У GanNet-SCADA Архитектор ver. 1.60.0002 - [Cl43: УСО Вычислитель, Алгоблок 1  D:\Mag2\Kuban\_KSKrasnodar.prj\kp13.kra\Cl43\FORM\a2_synct.txt]                                                                                                    |                  |                |               |                    |         |                                                                                                    |                                                                                |      |                                                                                                    |
|----------------------------------------------------------------------------------------------------|---------------------------------------------------------------|-------------------------------------------------------------------------|----------------------------------------------------------------------------------------------------|------------------|----------------|---------------|--------------------|---------|----------------------------------------------------------------------------------------------------|--------------------------------------------------------------------------------|------|----------------------------------------------------------------------------------------------------|
|                                                                                                    | <b>И Проект Вид</b>                                           | Сервис Окно Справка                                                     |                                                                                                    |                  |                |               |                    |         |                                                                                                    |                                                                                |      | - 8 ×                                                                                                    |
|                                                                                                    |                                                               |                                                                         |                                                                                                    |                  |                |               |                    |         |                                                                                                    |                                                                                |      |                                                                                                    |
| $\overline{\mathbf{K}}$<br>E<br>VII.<br>$\overline{\mathbb{D}}$<br>$\overline{\mathbb{D}}$<br>$\overline{\mathbb{R}}$<br>$\overline{\mathbb{D}}$<br>$\mathbb{N}$<br>噿<br>匪<br>C<br>E | func oninit (T)<br>endfunc<br>; Жаров:<br>÷<br>endif<br>endif | sleep (5*18); onpoca opcm<br>if ({T CTM T ИС ДЖ})<br>t={ВРЕМЯ ЦКИ ДЖ}+2 | ; Время ИС и САУ синхронизируется. Возможен сбой синхронизции.<br>; Проверить можно на экране "Диагностика" ИС.<br>; Теги с факическим временем ИС можно забрать например из:<br>; [BOI Connect]CycleCurDT[0] - год<br>; [BOI Connect]CycleCurDT[1] - месяц<br>; [BOI Connect]CycleCurDT[2] - день<br>; [BOI Connect]CycleCurDT[3] - час<br>; [BOI Connect] CycleCurDT [4] - минута<br>; [BOI Connect] CycleCurDT [5] - секунда<br>; Период обновления 1 сеунда. Запись в этот тег результата не даст<br>; Договоренность 04.2014 - текущее время в ИС поступает по GPS, в САУ и АСПС Жаровы<br>; ЦКИ его берет из тегов ОРС и раздает в ПУ и КП<br>if $(dost(t) sqrt(abs(time)) - t), 10))set (BPEMA KII13) [sys_num], t$ |                  |                |               |                    | $\land$ | Параметр<br>$\Box$ $\Box$ Anrobnok 1<br>Период выполнения, тик<br>Период записи значения, мин 0<br>Число выходных переменн 2<br>Версия кода<br>Длина кода<br>Расчетная CRC<br>Ссылки на параметры БД<br>$\overline{a}$ <b>Anroonox 2</b><br>$\frac{1}{ x }$ Anronok 3<br>$\Box$ Anroonok 4<br>$\overline{+}$ Anroonok 5<br>$\overline{A}$ - © Алгоблок 6<br>$\Box$ Anroonok 7<br>$\stackrel{\cdot}{\oplus}$ • $\bigcirc$ Алгоблок 8<br>Anronox 9<br>Ėŀ<br>$\frac{1}{ x }$ Anronok 10<br>$\frac{1}{11}$ . Anrobnok 11<br>$\Box$ Алгоблок 12<br>$\frac{1}{10}$ <b>Anrobnok</b> 13<br>$\frac{1}{10}$ Anronok 14<br>$\frac{1}{ x }$ Anronok 15 | Значение<br>УБП<br>5<br>47<br>22<br>СОВПАЛА<br><b>НЕТ ОШИБОК</b><br>синхр врем | ∞∣ × | $\mathbf{R}$<br>亿<br>$\phi^*_0$<br>$\overline{\mathbb{N}}$<br>$\Box$<br>$\overline{\iota_{\partial}}$<br>$\overline{\bigcirc}$<br>$\overline{\mathsf{A}}$<br>$\overline{\mathbb{E}}$ |
| $\vert$                                                                                                    | $\langle$                                                     |                                                                         |                                                                                                    |                  |                |               |                    |         | $\mathbf{A}$ Алгоблок 16                                                                                                    |                                                                                |      |                                                                                                    |
| 马                                                                                                    | OUT Nº                                                        | Сис. номер                                                              | Penep                                                                                                    | Значение         |                | Физ. значение | Достоверность пере | $\land$ |                                                                                                    |                                                                                |      |                                                                                                    |
|                                                                                                    | $\overline{2}$                                                | .                                                                       |                                                                                                    | <b>XXXXXXXXX</b> |                |               |                    | v       |                                                                                                    |                                                                                |      |                                                                                                    |
| $\frac{1}{3}$<br>$\overline{\mathcal{L}}$<br>$\overline{\mathbf{N}}$<br>E<br>I <sub>i</sub><br>修<br>X<br>E<br>E                                                                      | Тип                                                           | Переменные                                                              | Окно сообщений                                                                                                    |                  | Служебное окно |               |                    |         |                                                                                                    |                                                                                |      |                                                                                                    |
|                                                                                                    |                                                               |                                                                         | $>$ $\vert$ <                                                                                                    | $\mathbf{z}$     |                |               |                    |         | $\vert A \vert \vert \vert$ >   >   ам\Цвет $\lambda$ Формуляр $\lambda$ Удал $\Phi$ $\lambda$ Схема $\lambda$ <b>EVAL</b> /                                                                                                    |                                                                                |      |                                                                                                    |
|                                                                                                    |                                                               |                                                                         | Путь к файлу проекта: 'D:\Maq2\Kuban\_KSKrasnodar.prj\kp13.kra'                                                                                                    |                  |                |               |                    |         |                                                                                                    |                                                                                |      |                                                                                                    |

*Рисунок 8-21 – Панель инженера УСО «Вычислитель»*

### <span id="page-121-0"></span>**8.6 Конфигурация Slave**

Режим используется для просмотра и редактирования конфигурационных параметров интерфейсов задач экспортёров данных Slave. На Рисунок 8-22 приведена видеограмма панели инженера «Modbus-slave» ПК «GanNet-SCADA».

Обеспечивая автоматизацию в построении БД проекта, программный модуль «GanNet-SCADA Архитектор» подразумевает также установку вручную параметров интерфейсов Slave (см. раздел [9\)](#page-142-0).

Значения параметров интерфейса «Modbus slave» описаны в [Документ](#page-158-0) 6.

|                                                             |           |         |                         |                 |                |                                                                 | SanNet-SCADA Архитектор ver. 1.60.0002 - [КР13: (1) Modbus-Slave - Линия 1, Контроллер 13] |                                               |                     |            |                                                                                |                    | $\Box$                    | $\times$                    |
|-------------------------------------------------------------|-----------|---------|-------------------------|-----------------|----------------|-----------------------------------------------------------------|--------------------------------------------------------------------------------------------|-----------------------------------------------|---------------------|------------|--------------------------------------------------------------------------------|--------------------|---------------------------|-----------------------------|
|                                                             | 7. Проект | Вид     |                         | Сервис Окно     | <b>Справка</b> |                                                                 |                                                                                            |                                               |                     |            |                                                                                |                    |                           | $ E$ $\times$               |
|                                                             |           | H       |                         |                 |                |                                                                 |                                                                                            | E<br>E<br>E<br>E<br><b>EXI</b><br><b>Free</b> |                     |            | 面☆<br>먼<br>h<br>F.<br><b>L</b>                                                 |                    |                           |                             |
|                                                             |           | Абс     | Ад., Тип                |                 | Сист           | Penep                                                           | Физика                                                                                     | Код в БД (hex)                                |                     |            |                                                                                |                    | $\boldsymbol{\mathsf{x}}$ |                             |
| K                                                           |           | 1       | 0/0                     |                 | 121            | Ав.освещ.66204                                                  | <b>XXXXX</b>                                                                               | <b>XXXXX</b>                                  |                     |            | Параметр                                                                       | Значение           |                           | $\blacktriangle$            |
| ≣                                                           |           | q       | 1/8                     |                 | 122            | Сирена 66 204                                                   | <b>XXXXX</b>                                                                               | <b>XXXXX</b>                                  |                     |            | ⊟- © Линия 1                                                                   |                    |                           | Ġ                           |
|                                                             |           | 17      | 2 /                     |                 | 132            | 204.7 KF13                                                      | <b>XXXXX</b>                                                                               | <b>XXXXX</b>                                  |                     |            | Номер канала ввода-вывода 03                                                   |                    |                           |                             |
| <b>ZZ</b>                                                   |           | 25      | 3/                      |                 | 140            | 204. 7 самсх КП13                                               | <b>XXXXX</b>                                                                               | <b>XXXXX</b>                                  |                     |            | Тип пакета                                                                     | <b>RTU</b>         |                           | $\phi^*_0$                  |
| $\overline{\triangleright}$                                 |           | 33      | 4/                      |                 | 144            | 204.12.0 KN13                                                   | <b>XXXXX</b>                                                                               | <b>XXXXX</b>                                  |                     |            | Скорость                                                                       | 9600               |                           |                             |
|                                                             |           | 41      | $5/$                    |                 | 152            | 204.12.0смсх13                                                  | <b>XXXXX</b>                                                                               | <b>XXXXX</b>                                  |                     |            | Стоп бит<br>Четность                                                           | 1<br><b>NONE</b>   |                           |                             |
| $\overline{\triangleright}$                                 |           | 49      | $6/$                    |                 | 156            | Лэп 204км КП13                                                  | <b>XXXXX</b>                                                                               | <b>XXXXX</b>                                  |                     |            | Тайм-аут, N=165мс                                                              | 1                  |                           |                             |
| $\overline{\mathbb{W}}$                                     |           | 57      | $7/$                    |                 | 164            | ЛЭП204самсх 13                                                  | <b>XXXXX</b>                                                                               | <b>XXXXX</b>                                  |                     |            | Задержка ответа, N*55мс                                                        | 1                  |                           |                             |
|                                                             | Coils     |         |                         |                 |                |                                                                 |                                                                                            |                                               |                     |            | Время обрыва связи, с                                                          | 10                 |                           | $\overline{\phantom{0}}$    |
| $\overline{D}$                                              |           |         |                         |                 |                |                                                                 |                                                                                            |                                               |                     |            | Внешняя система                                                                | ПК ЗОНД            |                           | Ē                           |
| $\mathbb{D}$                                                |           | 10001   | $\mathbf{0}$            | ЗНАЧЕНИЕ 0      |                | УБП-51 КП13                                                     | <b>XXXXX</b>                                                                               | <b>XXXXX</b>                                  | $\hat{\phantom{a}}$ |            | Коррекция времени                                                              | ДA                 |                           |                             |
|                                                             |           | 10002   | $\overline{1}$          | <b>ЗНАЧЕНИЕ</b> | - 5            | УБП АвтЗащКП13                                                  | <b>XXXXX</b>                                                                               | <b>XXXXX</b>                                  |                     |            | Изменения файлов через                                                         | ДА                 |                           | $\overline{\iota_{\sigma}}$ |
|                                                             |           | 10003 2 |                         | ЗНАЧЕНИЕ 6      |                | УБП ВвАвт КП13                                                  | <b>XXXXX</b>                                                                               | <b>xxxxx</b>                                  |                     |            | ⊟ Контроллеры                                                                  |                    |                           |                             |
|                                                             |           | 10004   | $\overline{\mathbf{3}}$ | <b>ЗНАЧЕНИЕ</b> | $\overline{7}$ | УБПлАС/DC1КП13                                                  | <b>XXXXX</b>                                                                               | <b>XXXXX</b>                                  |                     |            | $\oplus$ 0 13                                                                  | <b>KN13</b>        |                           |                             |
|                                                             |           | 10005   | $\overline{4}$          | 3HAYEHME 8      |                | УБП УЗИП КП13                                                   | <b>XXXXX</b>                                                                               | <b>XXXXX</b>                                  |                     |            | $\Box$ (iii) Линия 2                                                           |                    |                           | $\overline{\bigcirc}$       |
| 隠                                                           |           | 10006   | -5                      | <b>3HAYEHME</b> | - 9            | УБП АвтАКБКП13                                                  | <b>XXXXX</b>                                                                               | <b>XXXXX</b>                                  |                     |            | Номер канала ввода-вывода 04                                                   |                    |                           | $\overline{\mathsf{A}}$     |
|                                                             |           | 10007 6 |                         | 3HAYEHME 10     |                | УБП АвтПитКП13                                                  | <b>XXXXX</b>                                                                               | <b>XXXXX</b>                                  |                     |            | Тип пакета<br>Скорость                                                         | <b>RTU</b><br>9600 |                           |                             |
| 出                                                           |           | 10008 7 |                         | <b>ЗНАЧЕНИЕ</b> | $-11$          | УБПАвтЗащМ1 13                                                  | <b>XXXXX</b>                                                                               | <b>XXXXX</b>                                  |                     |            | Стоп бит                                                                       | 1                  |                           | $\Box$                      |
| $\overline{\mathbf{O}}$                                     | Discret   | 10009 8 |                         | 3HAYEHME 12     |                | УБПАвтЗащМ2 13                                                  | <b>XXXXX</b>                                                                               | <b>XXXXX</b>                                  |                     |            | Четность                                                                       | <b>NONE</b>        |                           |                             |
|                                                             |           | 10010 9 |                         | <b>ЗНАЧЕНИЕ</b> | 13             | УБП Дверь КП13                                                  | <b>XXXXX</b>                                                                               | <b>XXXXX</b>                                  | v                   |            | Тайм-аут, N=165мс                                                              | $\mathbf{1}$       |                           |                             |
| $\Theta$                                                    |           | 30001 0 |                         | 3HAYEHME 1      |                | УБП Ucer КП13                                                   | <b>XXXXX</b>                                                                               | <b>XXXXX</b>                                  | $\land$             |            | Задержка ответа, N*55мс                                                        | $\bf{0}$           |                           |                             |
| ū                                                           |           | 30002   | $\overline{1}$          | <b>ЗНАЧЕНИЕ</b> | $\overline{2}$ | УБП Тшкаф КП13                                                  | <b>XXXXX</b>                                                                               | <b>XXXXX</b>                                  |                     |            | Время обрыва связи, с                                                          | 30                 |                           |                             |
|                                                             |           | 30003 2 |                         | 3HAYEHME 3      |                | УБП ТкристКП13                                                  | <b>XXXXX</b>                                                                               | <b>XXXXX</b>                                  |                     |            | Внешняя система                                                                | ПК ЗОНД            |                           |                             |
| 马                                                           |           | 30004   | -3                      | <b>ЗНАЧЕНИЕ</b> | 17             | ДФБ1 Uвх КП13                                                   | <b>XXXXX</b>                                                                               | <b>XXXXX</b>                                  |                     |            | Коррекция времени                                                              | ДА                 |                           |                             |
| $\begin{bmatrix} 1 & 2 & 3 \\ 3 & & \\ 5 & & \end{bmatrix}$ |           | 30005   | $\overline{4}$          | <b>ЗНАЧЕНИЕ</b> | 18             | ДФБ1 Івх КП13                                                   | <b>XXXXX</b>                                                                               | <b>XXXXX</b>                                  |                     |            | Изменения файлов через                                                         | ДА                 |                           |                             |
|                                                             |           | 30006   | -5                      | <b>ЗНАЧЕНИЕ</b> | 19             | ДФБ1 Uбат КП13                                                  | <b>XXXXX</b>                                                                               | <b>XXXXX</b>                                  |                     |            | - Контроллеры                                                                  |                    |                           |                             |
| $\overline{\mathcal{L}}$                                    |           | 30007 6 |                         | 3HAYEHME 20     |                | ДФБ1 Ібат КП13                                                  | <b>XXXXX</b>                                                                               | <b>XXXXX</b>                                  |                     |            | <b>E</b> ● 13<br>⊟- (■) Линия 3                                                | <b>КП13</b>        |                           |                             |
| $\overline{\mathbf{N}}$                                     |           | 30008   | $\overline{7}$          | <b>ЗНАЧЕНИЕ</b> | 21             | ДФБ1 Uвых КП13                                                  | <b>XXXXX</b>                                                                               | <b>XXXXX</b>                                  |                     |            | Номер канала ввода-вывода 01                                                   |                    |                           |                             |
|                                                             | lnput     | 30009 8 |                         | 3HAYEHME 22     |                | ДФБ1 Тбат КП13                                                  | <b>XXXXX</b>                                                                               | <b>XXXXX</b>                                  |                     |            | Тип пакета                                                                     | <b>RTU</b>         |                           |                             |
| Ē                                                           |           | 30010 9 |                         | 3HAYEHME 23     |                | ДФБ1 Тмсх КП13                                                  | <b>XXXXX</b>                                                                               | <b>XXXXX</b>                                  | $\checkmark$        |            | Скорость                                                                       | 9600               |                           |                             |
| $\boxed{\mathbf{l}_\uparrow.}$                              |           | 40001 0 |                         |                 | 121            | Ав.освещ.66204                                                  | <b>XXXXX</b>                                                                               | <b>XXXXX</b>                                  |                     |            | Стоп бит                                                                       | 1                  |                           |                             |
|                                                             |           | 40002   | $\overline{1}$          |                 | 122            | Сирена 66 204                                                   | <b>XXXXX</b>                                                                               | <b>XXXXX</b>                                  |                     |            | Четность                                                                       | <b>NONE</b>        |                           |                             |
|                                                             |           | 40003 2 |                         |                 | 132            | 204.7 KT13                                                      | <b>XXXXX</b>                                                                               | <b>XXXXX</b>                                  |                     |            | Тайм-аут, N=165мс                                                              | $\mathbf{1}$       |                           |                             |
|                                                             |           | 40004   | -3                      |                 | 140            | 204.7самсхКП13                                                  | <b>XXXXX</b>                                                                               | <b>XXXXX</b>                                  |                     |            | Задержка ответа, N*55мс                                                        | 0                  |                           |                             |
| 喝                                                           |           | 40005   | $\overline{4}$          |                 | 144            | 204.12.0 KI13                                                   | <b>XXXXX</b>                                                                               | <b>XXXXX</b>                                  |                     |            | Время обрыва связи, с                                                          | 8                  |                           |                             |
| ₩                                                           |           | 40006   | -5                      |                 | 152            | 204.12.0смсх13                                                  | <b>XXXXX</b>                                                                               | <b>XXXXX</b>                                  |                     |            | Внешняя система                                                                | ПК ЗОНД            |                           |                             |
|                                                             |           | 40007 6 |                         |                 | 156            | Лэп 204км КП13                                                  | <b>XXXXX</b>                                                                               | <b>XXXXX</b>                                  |                     |            | Коррекция времени                                                              | <b>HET</b>         |                           |                             |
| 圓                                                           |           | 40008 7 |                         |                 | 164            | ЛЭП204самсх 13                                                  | <b>XXXXX</b>                                                                               | <b>XXXXX</b>                                  |                     |            | Изменения файлов через                                                         | ДА                 |                           |                             |
| $\overline{\Xi}$                                            | Holding   |         |                         |                 |                |                                                                 |                                                                                            |                                               |                     | $\epsilon$ | <b>⊟</b> - Контроллеры                                                         |                    |                           |                             |
|                                                             |           |         |                         |                 |                |                                                                 |                                                                                            |                                               |                     |            | Формуляр $\lambda$ Удал $\Phi$ $\lambda$ Схема $\lambda$ Modbus Slave<br>HELLE |                    |                           |                             |
|                                                             |           |         |                         |                 |                | Путь к файлу проекта: 'D:\Maq2\Kuban\_KSKrasnodar.prj\kp13.kra' |                                                                                            |                                               |                     |            |                                                                                |                    |                           |                             |

*Рисунок 8-22 – Панель инженера интерфейса modbus-slave*

### **8.6.1 Экспорт Slave в Excel (для ОС Windows)**

Microsoft Excel – табличный процессор, представление в котором позволяет далее экспортировать информацию о составе БД в текстовые процессоры, SCADA и другие системы. Для выполнения операции программа Excel, входящая в пакет Microsoft Office, должен быть установлен.

При нажатии в контекстном меню панели инженера пункта «Экспорт в Excel», появляется специальный диалог, где устанавливаются параметры экспорта.

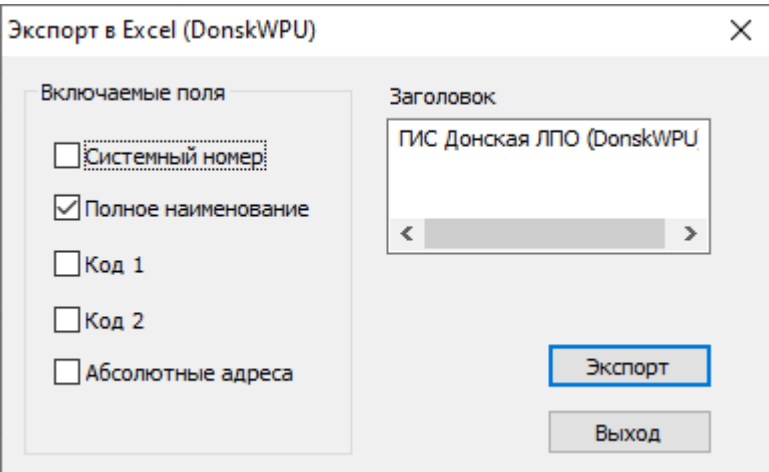

*Рисунок 8-23 – Формирование таблицы при экспорте Modbus-slave в Excel*

Результат операции приведён на [Рисунок](#page-123-0) 8-24. Блоки однотипных параметров БД представлены последовательно. Вся информация располагается на одном листе.

| $6 - 7 - 12$<br>Я.<br>$\Rightarrow$                                                                                                    | Книга1 - Excel                            |                                                                        |                                                                                                   | Вход                                                                           | 囨                                    | $\Box$       | $\times$                 |
|----------------------------------------------------------------------------------------------------|-------------------------------------------|------------------------------------------------------------------------|---------------------------------------------------------------------------------------------------|--------------------------------------------------------------------------------|--------------------------------------|--------------|--------------------------|
| Файл<br>Вставка<br>Разметка страницы<br>Рецензирование<br>Главная<br>Формулы<br>Данные                                                                                                    | Вид<br>Справка                            | Ω.                                                                     | Что вы хотите сделать?                                                                            |                                                                                |                                      | ∆ Поделиться |                          |
| ൎൣ<br>$\equiv$<br>ab<br>$=$ $\frac{1}{2}$<br>$+11 - +$<br>$A^{\uparrow}$<br>Calibri<br>$\equiv$<br>Общий<br>$\overline{A}$<br>晒<br>Вставить<br>目、<br>四。<br>事事事題<br>$\overline{\bullet}$<br>$^{+20}$<br><b>H</b> $\cdot$<br>$\mathbf{A}$<br>Ж К<br>$4 -$<br>%<br>000<br>-S<br>Буфер обмена<br>$\overline{u}$<br>Шрифт<br>$\overline{12}$<br>$\sqrt{2}$<br>Число<br>Выравнивание<br>$\times$<br>fx<br>$\overline{\phantom{a}}$<br>÷<br>$\checkmark$<br>A1 | F,<br>Условное<br>$\frac{100}{20}$<br>Γý. | Форматировать Стили<br>форматирование v как таблицу v ячеек v<br>Стили | Вставить ~<br>Σ۰<br><b>Ж</b> Удалить -<br>$\overline{\mathbf{v}}$<br><b>ED</b> Формат ~<br>Ячейки | $A_{\nabla}$<br>Сортировка<br>и фильтр ~ выделить ~<br>Редактирование          | C<br>Найти и                         |              | $\wedge$                 |
|                                                                                                    |                                           |                                                                        |                                                                                                   |                                                                                |                                      |              |                          |
| Α<br>TWO AUTOMOTIVO TRADITIONAL PRINCIPLE OF THE TWO AUTO                                                                                                    | B<br><b>JUJ LUI</b>                       | <b>INDOCTTED AOTT</b>                                                  | D<br><b>JIM ILIME MOCHODEFHOCHD</b>                                                               | E                                                                              | F                                    | G            | <b>A</b>                 |
| 708<br>709<br>710<br>ГИС Донская БОИ ЯХОНТ статус выхода оповещение<br>711<br>712                                                                                                    | 334\678                                   | ЯХБоповещ ДОН                                                          | ЗНАЧЕНИЕ\ДОСТОВЕРНОСТЬ                                                                            | 1 - 3AMKHYT<br>0 - PA3OMKH<br>1 - 3AMKHYT<br>$2 - 3A M b I K1$<br>3 - ЗАМЫКО.5 |                                      |              |                          |
| 713<br>ГИС Донская БОИ ЯХОНТ статус выхода пцн-тревога<br>714                                                                                                    | 336\680                                   | ЯХБпцнтрев ДОН                                                         | ЗНАЧЕНИЕ\ДОСТОВЕРНОСТЬ                                                                            | 0 - PA3OMKH<br>1 - 3AMKHYT                                                     |                                      |              |                          |
| 715<br>ГИС ДОНСКАЯ БОИ ЯХОНТ СТАТУС ВЫХОДА ПЦН-ВНИМАН<br>716                                                                                                    | 337\681                                   | ЯХБЛЦНВНИМ ДОН                                                         | ЗНАЧЕНИЕ\ДОСТОВЕРНОСТЬ                                                                            | 0 - PA3OMKH<br>1 - 3AMKHYT                                                     |                                      |              |                          |
| 717<br>ГИС Донская БОИ ЯХОНТ статус выхода пцн-норма<br>718                                                                                                    | 338\682                                   | ЯХБпцннорм ДОН                                                         | ЗНАЧЕНИЕ\ДОСТОВЕРНОСТЬ                                                                            | 0 - PA3OMKH<br>1 - 3AMKHYT                                                     |                                      |              |                          |
| 719<br>ГИС Донская БОИ ЯХОНТ статус осн источн питания<br>720                                                                                                    | 339\683                                   | ЯХБоип ДОН                                                             | ЗНАЧЕНИЕ ДОСТОВЕРНОСТЬ                                                                            | 0 - HOPMA<br>1 - НЕИСПРАВ                                                      |                                      |              |                          |
| 721<br>ГИС Донская БОИ ЯХОНТ статус рез источн питания<br>722                                                                                                    | 340\684                                   | ЯХБрип ДОН                                                             | ЗНАЧЕНИЕ\ДОСТОВЕРНОСТЬ                                                                            | 0 - HOPMA<br>1 - НЕИСПРАВ                                                      |                                      |              |                          |
| 723                                                                                                    |                                           |                                                                        |                                                                                                   |                                                                                |                                      |              |                          |
| 724 Input<br>725                                                                                                    |                                           |                                                                        |                                                                                                   |                                                                                |                                      |              |                          |
| 726 Полное имя                                                                                                    | Адрес (смещение) Репер                    |                                                                        | Тип                                                                                               |                                                                                | Начало шкалы Конец шкалы Размерность |              |                          |
| 727 ГИС Донская БОИ 1ВЫМПЕЛ время                                                                                                    | $\mathbf{0}$                              | 1BMП time ДОН                                                          | <b>ЗНАЧЕНИЕ</b>                                                                                   |                                                                                |                                      |              |                          |
| 728 ГИС Донская БОИ 1ВЫМПЕЛ время в формате                                                                                                    | h                                         | 1BMП фtime ДОН                                                         | <b>ЗНАЧЕНИЕ</b>                                                                                   |                                                                                |                                      |              |                          |
| 729 ГИС Донская БОИ 1ВЫМПЕЛ код состояния                                                                                                    | $\overline{2}$                            | 1ВМП кдсос ДОН                                                         | ЗНАЧЕНИЕ                                                                                          | 'n.                                                                            | 65535                                |              |                          |
| 730 ГИС Донская БОИ 1ВЫМПЕЛ коды ошибок1                                                                                                    | 3                                         | 1ВМП кдош1 ДОН                                                         | <b>ЗНАЧЕНИЕ</b>                                                                                   | ъ                                                                              | 65535                                |              |                          |
| 731 ГИС Донская БОИ 1ВЫМПЕЛ коды ошибок2                                                                                                    | $\overline{a}$                            | 1ВМП кдош2 ДОН                                                         | <b>ЗНАЧЕНИЕ</b>                                                                                   | 'n                                                                             | 65535                                |              | E                        |
| $\bigoplus$<br>Лист1                                                                                                    |                                           | $\pm$ 31                                                               |                                                                                                   |                                                                                |                                      |              | $\overline{\phantom{a}}$ |
| Готово                                                                                                    |                                           |                                                                        |                                                                                                   | 囲<br>$\boxed{\boxdot}$<br>凹                                                    |                                      | 100 %<br>$+$ |                          |

*Рисунок 8-24 – Результат экспорта slave в Excel*

# <span id="page-123-0"></span>**8.7 Параметры OPC-сервера (для ОС Windows)**

OPC сервер является одним из программных компонентов SCADA-модуля «GanNet-SCADA Micro». Свойства OPC сервера устанавливаются в многостраничном диалоге «Параметры OPC сервера» [\(Рисунок](#page-124-0) 8-25).

Значения параметров сохраняются в файл uso\_conf\opcs.cfg директории БД. Назначение параметров описано в [Документ](#page-158-2) 1.

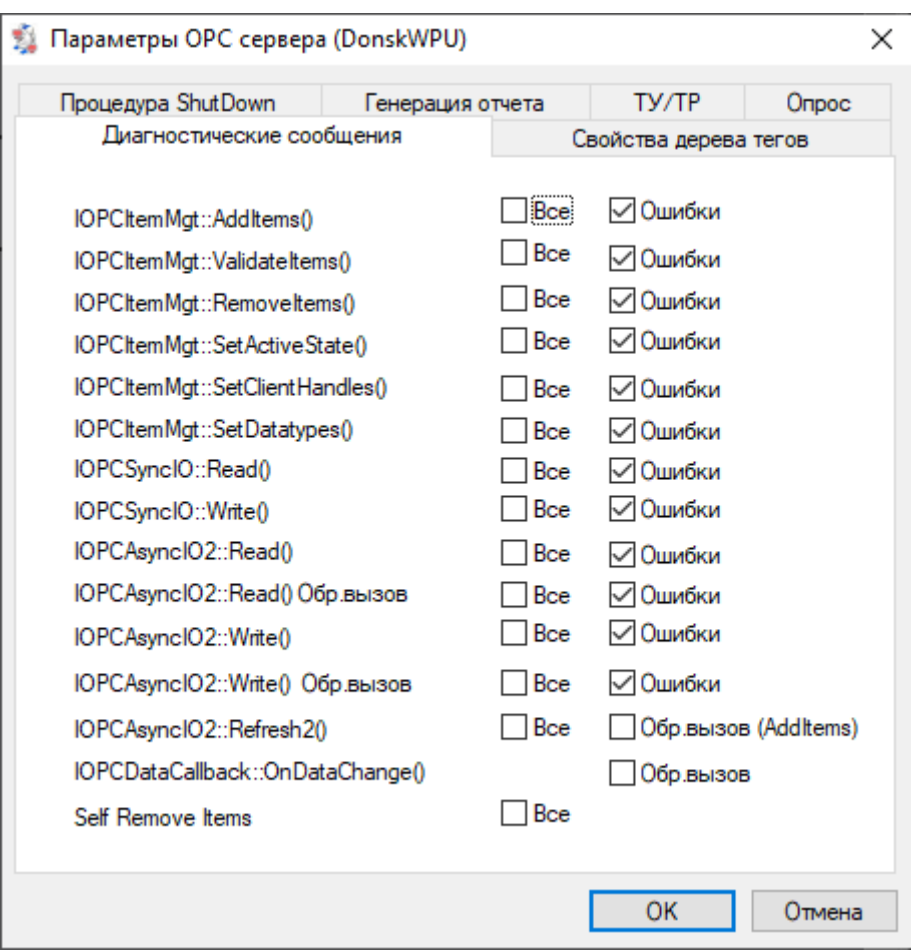

*Рисунок 8-25 – Параметры OPC сервера*

# <span id="page-124-0"></span>**8.8 Параметры OPC-соединения (для ОС Windows)**

Параметры OPC соединения узла БД «GanNet-SCADA» ([Рисунок](#page-124-1) 8-26) нужны для автоматической настройки в процессе трансляции других узлов (БД «GanNet-SCADA») или внешних систем (OPC клиентов), если проект предполагает передачу им данных по протоколу OPC от данного узла посредством функционирования встроенного OPC сервера. OPC сервер является одним из программных компонентов SCADA-модулей «GanNet-SCADA Micro» (реализация описана в [Документ](#page-158-2) 1)

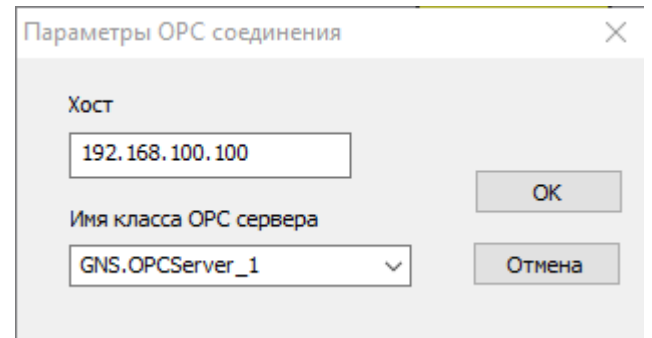

*Рисунок 8-26 – Параметры OPC соединения*

<span id="page-124-1"></span>Значения параметров следующие:

![](_page_125_Picture_292.jpeg)

**OPC сервера»** класса задаётся в таблице OPCRouter [\(Документ](#page-158-2) 1) на хосткомпьютере

# **8.9 Программный модуль «GanNet-SCADA Дизайнер» (Конструктор векторных фрагментов)**

В состав дистрибутива ПО «GanNet-SCADA» входит программный модуль «GanNet-SCADA Дизайнер». Векторные фрагменты поддерживаются SCADA-модулем «GanNet-SCADA Micro» ([Документ](#page-158-2) 1). Приложение «GanNet-SCADA Дизайнер» документировано в [Документ](#page-158-3) 3.

![](_page_125_Figure_4.jpeg)

*Рисунок 8-27 – «GanNet-SCADA Дизайнер» конструктор векторных фрагментов*

### **8.10 Свойства ПК «GanNet-SCADA»**

Режим служит для редактирования конфигурационных файлов запуска coreconf.cfg и hmiconf.cfg для узлов проекта, соответствующих реальным БД ПК «GanNet-SCADA». Внешний вид окна (закладки, поля которых могут вводиться из программного модуля «GanNet-SCADA Архитектор») представлен на [Рисунок](#page-129-0) 8-28. Поля «Путь к Базе Данных» и «Количество параметров в БД» напрямую из этого диалога исправить нельзя, это согласованно с другими изменениями делается из диалога свойств узла (БД «GanNet-SCADA») – см. раздел [5.5.](#page-44-0)

Далее приведены основные закладки диалога. Полностью все поля описаны в [Документ](#page-158-2) 1.

![](_page_126_Picture_4.jpeg)

![](_page_127_Picture_4.jpeg)

#### Конфигурация GanNet-SCADA

![](_page_128_Picture_10.jpeg)

 $\times$ 

![](_page_129_Picture_56.jpeg)

*Рисунок 8-28 – Закладки диалога «Конфигурация GanNet-SCADA»*

<span id="page-129-0"></span>Разработчики рекомендуют установить значения важных параметров конфигурации в файлах coreconf.cfg согласно таблице:

![](_page_129_Picture_57.jpeg)

![](_page_130_Picture_214.jpeg)

Для уровней КП и КИ значения параметров, не приведённых в таблице, не важны. Для уровней ЦКИ и ПУ значения параметров, не приведённых в таблице, определяются согласно требованиям для соответствующих рабочих мест.

#### **8.11 Конфигурация MMB**

Режим используется для просмотра и редактирования конфигурации удалённого сервиса для выделенного узла проекта.

MMB – modbus message blocks – название транспортного протокола, позволяющего организовать выполнение команд удалённого сервиса на конечных точках (ПК «GanNet-SCADA»), иерархически связанных протоколом modbus, с помощью создания статически маршрутизируемых каналов между объектами: пользователем, интерфейсами modbus мастер, modbus slave, сервер удалённых команд.

Для организации каналов в узле (ПК «GanNet-SCADA») нужно сформировать записи. Записи отдельной вертикали узлов образуют канал. Записи должны иметь имя и могут быть следующих типов:

- **SERVER** связывает линию-контроллер modbus slave (клиента) и канал сервера удалённых команд;
- **REDIR** связывает линию-контроллер modbus slave (клиента) и линиюконтроллер modbus мастер (сервера)
- **CLIENT** связывает ИЧМ и связывает линию-контроллер modbus мастер (сервера)

![](_page_131_Picture_62.jpeg)

*Рисунок 8-29 – Редактирование mmb-сервиса*

### **8.12 Программный модуль «GanNet-SCADA Око»**

Запуск программного модуля «GanNet-SCADA Око» полезен для визуальной оценки состояния фрагментов БД и состава библиотеки фрагментов, в том числе для проверки результатов трансляции фрагментов.

Программный модуль «GanNet-SCADA Око» (Рисунок 8-30) описана в [Документ](#page-158-4) [5.](#page-158-4) «GanNet-SCADA Око».

![](_page_132_Figure_0.jpeg)

*Рисунок 8-30 – Программный модуль «GanNet-SCADA Око»*

#### **8.13 Автоформирование history.grh**

Режим используется для автоматического формирования файла графической истории history.grh с заданными параметрами для заданного узла проекта (БД ПК «GanNet-SCADA»). Диалог «Автоматическое формирование файла графической истории» показан на [Рисунок](#page-133-0) 8-31.

Основные параметры диалога:

![](_page_132_Picture_207.jpeg)

![](_page_133_Picture_102.jpeg)

|                    |                  |     | Автоматическое формирование файла графической истории (DonskWPU) |                          |   |                                                            |                            | ×                               |
|--------------------|------------------|-----|------------------------------------------------------------------|--------------------------|---|------------------------------------------------------------|----------------------------|---------------------------------|
| grh                | history.grh      |     |                                                                  |                          |   | Параметры файла history.grh (данные компонента БД проекта) |                            |                                 |
| HET HET            |                  |     | N00000 1EOM WHEK HOH                                             | <b>ДИСКРЕТНЫЙ</b>        | A | Число графиков:                                            |                            | 380                             |
| HET HET            |                  |     | N00001 BOM 1BMN HOH                                              | <b>ПИСКРЕТНЫЙ</b>        |   |                                                            |                            |                                 |
| HET HET            |                  |     | N00002 1BMH ow m HOH                                             | ПИСКРЕТНЫЙ               |   | Интервал замеров:                                          |                            | 5<br>cek.                       |
| HET HET            |                  |     | N00003 1BMH ow p HOH                                             | <b>ПИСКРЕТНЫЙ</b>        |   |                                                            |                            |                                 |
| HET HET            |                  |     | N00004 1BMH OWCK HOH                                             | <b>ДИСКРЕТНЫЙ</b>        |   | Число замеров на параметр:                                 |                            | 17281                           |
| HET HET            |                  |     | $N00005$ 1BM $\Pi$ ow q $\Box$ OH                                | ДИСКРЕТНЫЙ               |   |                                                            |                            |                                 |
| HET HET            |                  |     | N00006 1BMN owemp HOH                                            | <b>ДИСКРЕТНЫЙ</b>        |   |                                                            |                            |                                 |
| HET HET            |                  |     | N00007 1BMH time HOH                                             | ДАТА_ВРЕМЯ               |   |                                                            |                            |                                 |
| HET HET            |                  |     | N00008 1BMH &time HOH                                            | ДАТА ВРЕМЯ               |   | Файл содержит информацию за:                               |                            | 1 счт 0 ч 0 мин 0 сек           |
| HET HET            |                  |     | N00009 1BMI Rgcoc HOH                                            | АНАЛОГОВЫЙ               |   |                                                            |                            |                                 |
| HET HET            |                  |     | N00010 1BMN xgow1 HOH                                            | АНАЛОГОВЫЙ               |   |                                                            | Размер файла: 13134336     | байт                            |
| HET HET            |                  |     | N00011 1BMH xgow2 HOH                                            | АНАЛОГОБЫЙ               |   |                                                            |                            |                                 |
| HET HET            |                  |     | N00012 1BMN mungP HOH                                            | АНАЛОГОБЫЙ               |   | Формат хранения данных:                                    |                            | Точный (в физической величине). |
| HET HET            |                  |     | N00013 1BMH gPan HOH                                             | АНАЛОГОВЫЙ               |   |                                                            |                            |                                 |
| HET HET            |                  |     | N00014 1BMH OmeM HOH                                             | АНАЛОГОВЫЙ               |   |                                                            |                            |                                 |
| ДА ДА              |                  |     | N00015 1BMN HVpy HOH                                             | АНАЛОГОВЫЙ               |   | Делать архивы                                              | Хранить, дней:             | 90<br>0-не чдалять              |
| ДА ДА              |                  |     | N00016 1BMH HQcy HOH                                             | АНАЛОГОВЫЙ               |   |                                                            |                            |                                 |
| HET HET            |                  |     | N00017 1BMH timey HOH                                            | ДАТА ВРЕМЯ               |   | Шаг упаковки TMP.GRH (число замеров)   1                   |                            |                                 |
| HET HET            |                  |     | N00018 1BMH timec HOH                                            | ДАТА ВРЕМЯ               |   |                                                            |                            |                                 |
| HET HET            |                  |     | N00020 1BMN gPen HOH                                             | АНАЛОГОВЫЙ               |   | Алгоритм сжатия:                                           | Быстрый (совместимый)      | $\checkmark$                    |
| $\Box A$           | $\Box$ <b>HA</b> |     | N00021 1BMN P HOH<br>N00022 1BMN T ДОН                           | АНАЛОГОБЫЙ               |   |                                                            |                            |                                 |
| ДА ДА              |                  |     | N00023 1BMH CROP HOH                                             | АНАЛОГОВЫЙ<br>АНАЛОГОВЫЙ |   | Из файла                                                   | Создать history.grh        |                                 |
| _ДА _ДА<br>HET HET |                  |     | N00024 1BMN NJCH HOH                                             | АНАЛОГОЕЫЙ               |   |                                                            |                            |                                 |
| HET HET            |                  |     | N00025 1BMN NJpy HOH                                             | АНАЛОГОВЫЙ               |   |                                                            |                            |                                 |
| HET HET            |                  |     | N00026 1BMH RCcy HOH                                             | АНАЛОГОВЫЙ               |   | Установка флагов grh (требование внесения в history.grh).  |                            |                                 |
| HET HET            |                  |     | N00027 1BMH RCpy HOH                                             | АНАЛОГОВЫЙ               |   |                                                            |                            |                                 |
| ДА ДА              |                  |     | N00028 1BMH QMpy HOH                                             | АНАЛОГОВЫЙ               |   |                                                            |                            |                                 |
| $\Box A$           | $\Box$ <b>HA</b> |     | N00029 1BMH QMcy HOH                                             | АНАЛОГОВЫЙ               |   | <b>Установить</b>                                          | Сбросить                   |                                 |
| _ДА _ДА            |                  |     | N00030 1BMNHVcpy HOH                                             | АНАЛОГОЕЫЙ               |   |                                                            |                            |                                 |
| $\Box A$ $\Box A$  |                  |     | N00031 1BMHHVccy HOH                                             | АНАЛОГОВЫЙ               |   |                                                            |                            |                                 |
| $\Box A$           | $\Box$ <b>HA</b> |     | N00032 1BMNHVTpy HOH                                             | АНАЛОГОВЫЙ               |   | Установить как в<br>hystory.grh                            | Добавить из<br>hystory.grh |                                 |
| ДA                 | $\Box$ ДА        |     | N00033 1BMNHVycy HOH                                             | АНАЛОГОВЫЙ               |   |                                                            |                            |                                 |
| $\Box A$ $\Box A$  |                  |     | N00034 1BMNVnypy HOH                                             | АНАЛОГОВЫЙ               |   |                                                            |                            |                                 |
| $\Box A$           | $\Box$ ДА        |     | N00035 1BMNVnycy HOH                                             | АНАЛОГОВЫЙ               |   | Сохранить zond.db                                          |                            |                                 |
| $\Box A$           | $\Box$ <b>HA</b> |     | N00036 1BMHTnyac HOH                                             | АНАЛОГОВЫЙ               |   |                                                            |                            |                                 |
| $\Box A$ $\Box A$  |                  |     | N00037 1BMNPnyac HOH                                             | АНАЛОГОВЫЙ               |   |                                                            |                            |                                 |
| $\Box A$ $\Box A$  |                  |     | N00038 1BMHVncpy HOH                                             | АНАЛОГОВЫЙ               | v |                                                            |                            |                                 |
|                    |                  | 380 |                                                                  |                          |   |                                                            | 0K                         | Выход                           |
| Всего флагов grh:  |                  |     |                                                                  |                          |   |                                                            |                            |                                 |
|                    |                  |     |                                                                  |                          |   |                                                            |                            |                                 |

*Рисунок 8-31 – Автоформирование history.grh*

<span id="page-133-0"></span>Пользователем задаётся число графиков исходя из автоматически посчитанного «всего db флагов», период сохранения значений в файл и число точек. При взведении флага делать архивы необходимо задать число кратности точек.

Для добавления параметра в файл графической истории history.grh, необходимо встать курсором на нужный параметр и нажать кнопку «Установить» и «Сохранить в db.db».

Эффективное использование диалога состоит в том, что grh флаги (флаги желания вести график по параметру) ставятся в первичных БД исходя из разумных соображений (см. обработку внутреннего порта – раздел [5.6](#page-46-0)), переносятся трансляцией в вышестоящие БД (см. обработку выходного ([5.10](#page-52-0)) и входного ([5.11\)](#page-54-0) порта), и при работе в диалоге уже проставлены – остается только создать файл (ручная коррекция также возможна).

В созданном файле history.grh архивных значений нет, поэтому существует проблема сохранения имеющихся графиков при замене таким файлом устаревшего файла (например, на ПУ). Она решается принудительным перезапуском ПК «GanNet-SCADA», при этом образуется внеочередной архив, куда попадают значения до последнего времени. После этого нужно еще раз выйти из ПК «GanNet-SCADA», заменить файл history.grh и запустить ПК «GanNet-SCADA».

### **8.14 Экспорт БД в текстовый файл (для ОС Windows)**

Режим используется для экспорта заданной БД ПК «GanNet-SCADA» некоторых полей паспортов её параметров в текстовый файл формата csv.

Файл csv может быть загружен в табличные процессоры, например Excel, csv – стандартный формат.

Функция может быть полезна для документирования состава БД, передачи этой информации во внешние системы.

Другое применение – сравнение состава БД в виде текстового файла программами семейства diff (ExamDiff, Kdiff).

![](_page_134_Picture_146.jpeg)

*Рисунок 8-32 – Экспорт БД в текстовый файл*

Содержимое текстового файла примерно такое:

8;U 27В ПЕЛ;ГРС ПЕЛАГИАДА НАПРЯЖЕНИЕ 27В;В;12,800000;29,182000; 9;T УБП ПЕЛ;ГРС ПЕЛАГИАДА ТЕМПЕРАТУРА В УБП;ГРАД;-40,000000;88,000000; 158;T 1ИЭ03 ПЕЛ;ГРС ПЕЛАГИАДА ТЕМПЕРАТУРА 1ИЭ03;ГРАД;-40,000000;88,000000;

# **8.15 Экспорт БД в Excel (для ОС Windows)**

В специальном диалоге устанавливаются параметры экспорта – нужные текстовые поля, кодировка и выборка

![](_page_135_Picture_43.jpeg)

*Рисунок 8-33 – Формирование таблицы при экспорте БД в Excel*

Результат операции приведён на рисунке. Блоки однотипных параметров БД представлены последовательно. Вся информация располагается на одном листе.

| 8              | ちゃ ウィ<br>$\overline{\ast}$              |                                                                                                    | Книга1 - Excel                                                                                                    |                                 |                                                                                    | 囨<br>Вход                                                            | □                                                                                     | ×                        |
|----------------|-----------------------------------------|----------------------------------------------------------------------------------------------------|----------------------------------------------------------------------------------------------------|---------------------------------|------------------------------------------------------------------------------------|----------------------------------------------------------------------|---------------------------------------------------------------------------------------|--------------------------|
| Файл           | Главная<br>Вставка                      | Разметка страницы                                                                                                    | Формулы<br>Данные<br>Рецензирование                                                                                                    |                                 | Вид<br>Справка                                                                     | Помощник                                                             | ∆ Поделиться                                                                          |                          |
| Вставить       | X<br>Calibri<br>⊫n ×<br>Буфер обмена Гу | $\overline{+}$ 11 $\overline{+}$ A <sup>*</sup> A <sup>*</sup><br><b>X K</b> $\frac{1}{2}$ v $\frac{1}{2}$ v $\frac{1}{2}$ v $\frac{1}{2}$ v $\frac{1}{2}$ v $\frac{1}{2}$<br>Шрифт | Общий<br>$\Xi \equiv \equiv \Box \gg \sim$<br>$\frac{1}{2}$ $\sqrt{96}$ 000<br>│ ≡ ≡ ≡ 로 로   固 ×<br>$58 - 28$<br>$\overline{u}$<br>Выравнивание<br>$\overline{\mathbf{N}}$<br>Число | Стили ячеек ~<br>$\overline{u}$ | <b>Герусловное форматирование</b> ~<br><b>Форматировать как таблицу</b> ~<br>Стили | <b>ВРЕ</b> Вставить ~<br>EX Удалить ~<br><b>Э</b> Формат ~<br>Ячейки | $\Sigma \cdot \frac{A}{9}$ $\sim$<br>$\overline{\Psi}$ - $\Omega$ -<br>Редактирование |                          |
|                |                                         |                                                                                                    |                                                                                                    |                                 |                                                                                    |                                                                      |                                                                                       |                          |
| A1             | $\checkmark$<br>$\times$                | fx                                                                                                    |                                                                                                    |                                 |                                                                                    |                                                                      |                                                                                       |                          |
|                | A                                       | B                                                                                                    | c                                                                                                    |                                 | D                                                                                  | E                                                                    | F                                                                                     | $\blacktriangle$         |
|                |                                         |                                                                                                    |                                                                                                    |                                 |                                                                                    |                                                                      |                                                                                       |                          |
| 2              |                                         |                                                                                                    | ГИС Донская ЛПО (DonskWPU) 17/05/2022 15:33:35                                                                                                    |                                 |                                                                                    |                                                                      |                                                                                       |                          |
| 3              |                                         |                                                                                                    |                                                                                                    |                                 |                                                                                    |                                                                      |                                                                                       |                          |
| 4              | <b>АНАЛОГОВЫЙ</b>                       |                                                                                                    |                                                                                                    |                                 |                                                                                    |                                                                      |                                                                                       |                          |
| 5              |                                         |                                                                                                    |                                                                                                    |                                 |                                                                                    |                                                                      |                                                                                       |                          |
| 6              | Сис.номер                               | Penep                                                                                                    | Название                                                                                                    |                                 | Группа управления Шкала                                                            |                                                                      | Размерность                                                                           |                          |
| 7              |                                         | 9 1ВМП кдсос ДОН                                                                                                    | ГИС Донская БОИ 1ВЫМПЕЛ код состояния                                                                                                    |                                 | $\sim$                                                                             | $0 - 65535$                                                          |                                                                                       |                          |
| 8              |                                         | 10 1ВМП кдош1 ДОН                                                                                                    | ГИС Донская БОИ 1ВЫМПЕЛ коды ошибок1                                                                                                    |                                 | 44                                                                                 | $0 - 65535$                                                          |                                                                                       |                          |
| 9              |                                         | 11 1ВМП кдош2 ДОН                                                                                                    | ГИС Донская БОИ 1ВЫМПЕЛ коды ошибок2                                                                                                    |                                 | 44                                                                                 | $0 - 65535$                                                          |                                                                                       |                          |
| 10             |                                         | 12 1ВМП типдР ДОН                                                                                                    | ГИС Донская БОИ 1ВЫМПЕЛ тип датч давл                                                                                                    |                                 | ÷.                                                                                 | $0,000 - 10,000$                                                     |                                                                                       |                          |
| 11             |                                         | 13 1ВМП дРзн ДОН                                                                                                    | ГИС Донская БОИ 1ВЫМПЕЛ заводской ном датч давл                                                                                                    |                                 | ۰.                                                                                 | $0,000 - 10,000$                                                     |                                                                                       |                          |
| 12             |                                         | 14 1ВМП ОмгИ ДОН                                                                                                    | ГИС Донская БОИ 1ВЫМПЕЛ мгн расход индекс                                                                                                    |                                 | 44                                                                                 | $0,000 - 10,000$                                                     |                                                                                       |                          |
| 13             |                                         | 15 1ВМП нУру ДОН                                                                                                    | ГИС Донская БОИ 1ВЫМПЕЛ накопл объем раб усл                                                                                                    |                                 | $\overline{a}$                                                                     | $0 - 200000$                                                         | M <sub>3</sub>                                                                        |                          |
| 14             |                                         | 16 1ВМП нОсу ДОН                                                                                                    | ГИС Донская БОИ 1ВЫМПЕЛ накопл расход станд усл                                                                                                    |                                 | u.                                                                                 | $0 - 200000$                                                         | M <sub>3</sub>                                                                        |                          |
| 15             |                                         | 20 1ВМП дРвп ДОН                                                                                                    | ГИС Донская БОИ 1ВЫМПЕЛ верхн предел датч давл                                                                                                    |                                 | ш.                                                                                 | $0,000 - 10,000$                                                     |                                                                                       |                          |
| 16             |                                         | 21 1ВМП Р ДОН                                                                                                    | ГИС Донская БОИ 1ВЫМПЕЛ давление газа                                                                                                    |                                 | 44                                                                                 | $0,000 - 6,000$                                                      | <b>M<sub></sub>A</b>                                                                  |                          |
| 17             |                                         | 22 1ВМП Т ДОН                                                                                                    | ГИС Донская БОИ 1ВЫМПЕЛ температура газа                                                                                                    |                                 | $\overline{a}$                                                                     | $-50,00 - 100,00$ ГРАД                                               |                                                                                       |                          |
| 18             |                                         | 23 1ВМП Скор ДОН                                                                                                    | ГИС Донская БОИ 1ВЫМПЕЛ скорость звука                                                                                                    |                                 | ÷.                                                                                 | $0 - 10000000$                                                       | мг/л                                                                                  |                          |
| 19             |                                         | 24 1ВМП ПЛсу ДОН                                                                                                    | ГИС Донская БОИ 1ВЫМПЕЛ плотность газа ст усл                                                                                                    |                                 | 44                                                                                 | $0,000 - 10,000$                                                     | $\Gamma/M3$                                                                           |                          |
| 20             |                                         | 25 1ВМП ПЛру ДОН                                                                                                    | ГИС Донская БОИ 1ВЫМПЕЛ плотность газа раб усл                                                                                                    |                                 | 44                                                                                 | $0,000 - 10,000$                                                     | IT/M3                                                                                 |                          |
| 21             |                                         | 26 1ВМП кСсу ДОН                                                                                                    | ГИС Донская БОИ 1ВЫМПЕЛ коэф сжимаем станд усл                                                                                                    |                                 | Ξ.                                                                                 | $0,000 - 10,000$                                                     |                                                                                       |                          |
| 22             |                                         | 27 1ВМП кСру ДОН                                                                                                    | ГИС Донская БОИ 1ВЫМПЕЛ коэф сжимаем раб усл                                                                                                    |                                 | Ш.                                                                                 | $0,000 - 10,000$                                                     |                                                                                       |                          |
| 23             |                                         | 28 1ВМП Омру ДОН                                                                                                    | ГИС Донская БОИ 1ВЫМПЕЛ мгн расход раб усл                                                                                                    |                                 |                                                                                    | $0 - 200000$                                                         | M3/4                                                                                  |                          |
| 24             |                                         | 29 1ВМП Омсу ДОН                                                                                                    | ГИС Донская БОИ 1ВЫМПЕЛ мгн расход станд усл                                                                                                    |                                 | Ξ.                                                                                 | $0 - 200000$                                                         | M3/4                                                                                  | $\overline{\phantom{a}}$ |
| $\overline{A}$ | Лист1                                   | $\bigoplus$                                                                                                    |                                                                                                    | $\mathbf{H} = \mathbf{H}$       |                                                                                    |                                                                      |                                                                                       | $\,$                     |
| Готово         |                                         |                                                                                                    |                                                                                                    |                                 | 囲<br>圓                                                                             | 凹                                                                    | $^{+}$                                                                                | 100 %                    |

*Рисунок 8-34 – Результат экспорта БД в Excel*

### **8.16 Экспорт групп в Excel (для ОС Windows)**

Пункт меню «Экспорт групп в Excel» позволяет вывести перечни параметров входящих в группы просмотра графиков в MS Excel. Данная функция предназначена для документирования.

Результат операции приведён на [Рисунок](#page-137-0) 8-35. Вся информация располагается на одном листе.

| 8                   | ちゃ ウィ                                                                                                    |                                                                                                    | Книга1 - Excel                                                                 |                                                                                                    | 囨<br>Вход                                                                                                    | □<br>×                |
|---------------------|----------------------------------------------------------------------------------------------------|----------------------------------------------------------------------------------------------------|--------------------------------------------------------------------------------|----------------------------------------------------------------------------------------------------|----------------------------------------------------------------------------------------------------|-----------------------|
| Файл                | Главная<br>Вставка<br>Разметка страницы                                                                                                    | Формулы<br>Данные                                                                                                    | Рецензирование                                                                 | Вид<br>Справка                                                                                        | Помощник                                                                                                    | ∆ Поделиться          |
| Вставить            | òб<br>$\mathbf{A}$ 11 $\mathbf{A}$ $\mathbf{A}$<br>Calibri<br>⊫n ×<br><b>X</b> $K$ <b>H</b> $\sim$ $\left \frac{m}{2}\right $ $\sim$ $\frac{m}{2}$ $\sim$ $\frac{m}{2}$<br>Буфер обмена Гу<br>Шрифт | $\equiv \equiv \equiv \gg$<br>ab<br>$\equiv \equiv \equiv \equiv \equiv \equiv \mid$<br>目、<br>$\sqrt{2}$<br>Выравнивание<br>$\overline{\mathbf{z}}$ | Общий<br>$\frac{1}{2}$ $\sqrt{96}$ 000<br>$58 - 28$<br>Число<br>$\overline{u}$ | <b>Герусловное форматирование</b> ~<br><b>Форматировать как таблицу</b> ~<br>■ Стили ячеек ~<br>Стили | $\Sigma \cdot \frac{A}{9}$ $\sim$<br><b>ВРЕ</b> Вставить ~<br>$\overline{L}$ - $\Omega$ -<br>EX Удалить ~<br><b>Э</b> Формат ~<br>Ячейки<br>Редактирование |                       |
| A1                  | $\times$<br>$\checkmark$<br>$f_{\text{sc}}$                                                                                                    |                                                                                                    |                                                                                |                                                                                                    |                                                                                                    |                       |
|                     |                                                                                                    |                                                                                                    |                                                                                |                                                                                                    |                                                                                                    |                       |
| A                   | B                                                                                                    | c                                                                                                    | D                                                                              |                                                                                                    | E                                                                                                    | ∸                     |
|                     |                                                                                                    |                                                                                                    |                                                                                |                                                                                                    |                                                                                                    |                       |
| $\overline{2}$      |                                                                                                    | DonskWPU 17/05/2022 16:59:06                                                                                                    |                                                                                |                                                                                                    |                                                                                                    |                       |
| 3<br>$\overline{4}$ | <b>ΝΩ ΓΡΥΠΠΑ</b>                                                                                                    | <b>PENEP</b>                                                                                                    | СИСТЕМНЫЙ НОМЕР НАЗВАНИЕ                                                       |                                                                                                    |                                                                                                    |                       |
| 5                   |                                                                                                    | 1ВМП Р ДОН                                                                                                    |                                                                                | 21 ГИС Донская БОИ 1ВЫМПЕЛ давление газа                                                              |                                                                                                    |                       |
| 6                   |                                                                                                    | 1ВМПРпчас ДОН                                                                                                    |                                                                                |                                                                                                    | 37 ГИС Донская БОИ 1ВЫМПЕЛ давление за пр час                                                                                                    |                       |
| 7                   |                                                                                                    | 1ВМПРпсут ДОН                                                                                                    |                                                                                |                                                                                                    | 41 ГИС Донская БОИ 1ВЫМПЕЛ давление за пр сут                                                                                                    |                       |
| 8                   |                                                                                                    | 1ВМП Ратм ДОН                                                                                                    |                                                                                | 97 ГИС Донская БОИ 1ВЫМПЕЛ атм давление                                                               |                                                                                                    |                       |
| $\mathbf{1}$<br>9   | ГИС ДОНСКАЯ - ДАВЛЕНИЯ 1ВЫМПЕЛ                                                                                                    | 1ВМП Рпр ДОН                                                                                                    |                                                                                |                                                                                                    | 100 ГИС Донская БОИ 1ВЫМПЕЛ давление предварит                                                                                                    |                       |
| 10                  |                                                                                                    | 1ВМП Рвл ДОН                                                                                                    |                                                                                |                                                                                                    | 106 ГИС Донская БОИ 1ВЫМПЕЛ давление при опр влажн                                                                                                    |                       |
| 11                  |                                                                                                    | 1ВМП Рэм ДОН                                                                                                    |                                                                                |                                                                                                    | 132 ГИС Донская БОИ 1ВЫМПЕЛ давление режим эмул                                                                                                    |                       |
| 12                  |                                                                                                    | 1ВМП Рнг ДОН                                                                                                    |                                                                                |                                                                                                    | 136 ГИС Донская БОИ 1ВЫМПЕЛ давление нижн граница                                                                                                    |                       |
| 13                  |                                                                                                    | 1ВМП Рвг ДОН                                                                                                    |                                                                                |                                                                                                    | 137 ГИС Донская БОИ 1ВЫМПЕЛ давление верх граница                                                                                                    |                       |
| 14                  |                                                                                                    | 2ВМП Р ДОН                                                                                                    |                                                                                | 181 ГИС Донская БОИ 2ВЫМПЕЛ давление газа                                                             |                                                                                                    |                       |
| 15                  |                                                                                                    | 2ВМПРпчас ДОН                                                                                                    |                                                                                |                                                                                                    | 197 ГИС Донская БОИ 2ВЫМПЕЛ давление за пр час                                                                                                    |                       |
| 16                  |                                                                                                    | 2ВМПРпсут ДОН                                                                                                    |                                                                                |                                                                                                    | 201 ГИС Донская БОИ 2ВЫМПЕЛ давление за пр сут                                                                                                    |                       |
| 17                  |                                                                                                    | 2ВМП Ратм ДОН                                                                                                    |                                                                                | 257 ГИС Донская БОИ 2ВЫМПЕЛ атм давление                                                              |                                                                                                    |                       |
| $18$ 2              | ГИС ДОНСКАЯ - ДАВЛЕНИЯ 2ВЫМПЕЛ                                                                                                    | 2ВМП Рпр ДОН                                                                                                    |                                                                                |                                                                                                    | 260 ГИС Донская БОИ 2ВЫМПЕЛ давление предварит                                                                                                    |                       |
| 19                  |                                                                                                    | 2ВМП Рвл ДОН                                                                                                    |                                                                                |                                                                                                    | 266 ГИС Донская БОИ 2ВЫМПЕЛ давление при опр влажн                                                                                                    |                       |
| 20                  |                                                                                                    | 2ВМП Рэм ДОН                                                                                                    |                                                                                |                                                                                                    | 292 ГИС Донская БОИ 2ВЫМПЕЛ давление режим эмул                                                                                                    |                       |
| 21                  |                                                                                                    | 2ВМП Рнг ДОН                                                                                                    |                                                                                |                                                                                                    | 296 ГИС Донская БОИ 2ВЫМПЕЛ давление нижн граница                                                                                                    |                       |
| 22                  |                                                                                                    | 2ВМП Рвг ДОН                                                                                                    |                                                                                |                                                                                                    | 297 ГИС Донская БОИ 2ВЫМПЕЛ давление верх граница                                                                                                    |                       |
| 23                  |                                                                                                    | ЗВМП Рвг ДОН                                                                                                    |                                                                                |                                                                                                    | 457 ГИС Донская БОИ ЗВЫМПЕЛ давление верх граница                                                                                                    |                       |
| 24                  |                                                                                                    | ЗВМП Рнг ДОН                                                                                                    |                                                                                |                                                                                                    | 456 ГИС Донская БОИ ЗВЫМПЕЛ давление нижн граница                                                                                                    | ¥                     |
|                     | $\bigoplus$<br>Лист1                                                                                                    |                                                                                                    | $\mathbf{H} = \mathbf{H}$                                                      |                                                                                                    |                                                                                                    | $\blacktriangleright$ |
| Готово              |                                                                                                    |                                                                                                    |                                                                                | 用<br>圓                                                                                                | 凹                                                                                                    | $+$ 100 %             |

*Рисунок 8-35 – Результат экспорта групп в Excel*

### <span id="page-137-0"></span>**8.17 Корректировка уставок**

Диалог - редактор уставок [\(Рисунок](#page-137-1) 8-36) предназначен для просмотра и изменения уставок аналоговых параметров БД узла.

|                 | <b>• Редактор уставок</b>                                                                       |                                        |            |            |               |            |                 |            |                           |                  |                     | X |  |
|-----------------|-------------------------------------------------------------------------------------------------|----------------------------------------|------------|------------|---------------|------------|-----------------|------------|---------------------------|------------------|---------------------|---|--|
|                 | Сис.№ Параметр                                                                                  | Шкала                                  | <b>HBF</b> | <b>HAF</b> | <b>HTF</b>    | <b>BTF</b> | <b>BAF</b>      | <b>BBF</b> | Дельта технологическая    | Дельта аварийная | Чувствительность    |   |  |
| <b>g</b>        | ГИС Донская БОИ 1ВЫМПЕЛ код состояния                                                           | $0 - 65535$                            |            |            |               |            |                 |            |                           |                  |                     |   |  |
| 10 <sup>°</sup> | ГИС Донская БОИ 1ВЫМПЕЛ коды ошибок1                                                            | $0 - 65535$                            |            |            |               |            |                 |            |                           |                  |                     |   |  |
| 11              | ГИС Донская БОИ 1ВЫМПЕЛ коды ошибок2                                                            | $0 - 65535$                            |            |            |               |            |                 |            |                           |                  |                     |   |  |
| 12 <sup>2</sup> | ГИС Донская БОИ 1ВЫМПЕЛ тип датч давл                                                           | $0,000 - 10,000$                       |            |            |               |            |                 |            |                           |                  |                     |   |  |
| 13 <sup>°</sup> | ГИС Донская БОИ 1ВЫМПЕЛ заводской ном датч давл                                                 | $0,000 - 10,000$                       |            |            |               |            |                 |            |                           |                  |                     |   |  |
| 14              | ГИС Донская БОИ 1ВЫМПЕЛ мгн расход индекс<br>$0,000 - 10,000$                                   |                                        |            |            |               |            |                 |            |                           |                  |                     |   |  |
| 15              | 20<br>ГИС Донская БОИ 1ВЫМПЕЛ накопл объем раб усл<br>$0 - 200000$ M3<br>10 <sup>10</sup><br>30 |                                        |            |            |               |            |                 |            |                           |                  |                     |   |  |
| 16              | ГИС Донская БОИ 1ВЫМПЕЛ накопл расход станд усл                                                 | $0 - 200000$ M3                        |            |            |               |            |                 |            |                           |                  |                     |   |  |
| 20              | ГИС Донская БОИ 1ВЫМПЕЛ верхн предел датч давл                                                  | $0,000 - 10,000$                       |            |            |               |            |                 |            |                           |                  |                     |   |  |
| 21              | ГИС Донская БОИ 1ВЫМПЕЛ давление газа                                                           | $0,000 - 6,000$ MNA                    |            |            |               |            |                 |            |                           |                  |                     |   |  |
| 22              | ГИС Донская БОИ 1ВЫМПЕЛ температура газа                                                        | $-50,00 - 100,00$ $\Gamma$ PA $\Delta$ |            |            |               |            |                 |            |                           |                  |                     |   |  |
| 23              | ГИС Донская БОИ 1ВЫМПЕЛ скорость звука                                                          | $0 - 10000000$ мг/л                    |            |            |               |            |                 |            |                           |                  |                     |   |  |
| 24              | ГИС Донская БОИ 1ВЫМПЕЛ плотность газа ст усл                                                   | $0,000 - 10,000$ $\Gamma/M3$           |            |            |               |            |                 |            |                           |                  |                     |   |  |
| 25              | ГИС Донская БОИ 1ВЫМПЕЛ плотность газа раб усл                                                  | $0,000 - 10,000$ $\Gamma/M3$           |            |            |               |            |                 |            |                           |                  |                     |   |  |
| 26              | ГИС Донская БОИ 1ВЫМПЕЛ коэф сжимаем станд усл                                                  | $0,000 - 10,000$                       |            |            |               |            |                 |            |                           |                  |                     |   |  |
| 27              | ГИС Донская БОИ 1ВЫМПЕЛ коэф сжимаем раб усл                                                    | $0,000 - 10,000$                       |            |            |               |            |                 |            |                           |                  |                     |   |  |
| 28              | ГИС Донская БОИ 1ВЫМПЕЛ мгн расход раб усл                                                      | 0 - 200000 M3/4                        |            |            |               |            |                 |            |                           |                  |                     |   |  |
| 29              | ГИС Донская БОИ 1ВЫМПЕЛ мгн расход станд усл                                                    | $0 - 200000$ M3/4                      |            |            |               |            |                 |            |                           |                  |                     |   |  |
|                 |                                                                                                 |                                        |            | Глобально  | Редактировать |            | Сохранить из БД |            | Загрузить в БД<br>Экспорт | <b>OK</b>        | Отмена<br>Применить |   |  |

*Рисунок 8-36 – Редактор уставок*

<span id="page-137-1"></span>Типы уставок следующие:

- **ВВГ -** верхняя возможная граница
- **ВАГ -** верхняя аварийная граница

![](_page_138_Picture_229.jpeg)

Подробно, диалог описан в [Документ](#page-158-2) 1.

#### **8.18 Формирование групп**

Для формирования групп используется редактор групп [\(Рисунок](#page-138-0) 8-37). Слева представлено двухъярусное дерево групп. Справа - БД выбранного компонента с выборками. Наполнение группы осуществляется перетаскиванием параметра из дерева, содержащего список параметров БД в дерево «Группы…» (технология Dradand-Drop). Используя контекстное меню, можно изменить число групп, дать название группе, освободить группу, удалить из группы параметр индивидуально. Манипуляции с деревом групп не приводят к изменениям в БД.

Группы используются при просмотре графиков.

<span id="page-138-0"></span>![](_page_138_Picture_5.jpeg)

*Рисунок 8-37 – Редактор групп*

### **8.19 Запуск «GanNet-SCADA» в режиме имитации**

Запуск программного модуля «GanNet-SCADA Micro» в режиме имитации применяется для отладки алгоритмов, проверки обмена данными с внешними системами.

На основе файлов проекта во временной директории создаётся рабочая директория «GanNet-SCADA». Файл wintty.cnf делается с фиктивными каналами ввода-вывода. Программный модуль «GanNet-SCADA Micro» запускается во временной директории в режиме симуляции. При старте параметры по способу управления локальные становятся ручного ввода, управляемые извне становятся устанавливаемыми извне. Дискретные параметры принимают нормальное значение (из паспорта), аналоговые – серединное значение по шкале. Гарантируется отсутствие влияния на данные проекта из работающего экземпляра «GanNet-SCADA». Если нужно поправить параметры запуска, БД, текст алгоритмов, изменения надо **делать в проекте** и делать повторный запуск программного модуля «GanNet-SCADA Micro» в режиме имитации.

Конфигурация паролей при запуске программного модуля «GanNet-SCADA Micro» в режиме имитации будет браться из файла gns.utb, лежащего в папке дистрибутива программного модуля «GanNet-SCADA Архитектор».

По умолчанию зарегистрирован пользователь Администратор, обладающий всеми правами доступа.

![](_page_139_Figure_5.jpeg)

*Рисунок 8-38 – Запуск «GanNet-SCADA Micro» в режиме имитации*

#### **8.20 Запуск «GanNet-SCADA» с обращением к реальным каналам**

Запуск программного модуля «GanNet-SCADA Micro» с обращением к реальным каналам применяется при наладке и сопровождении системы.

На основе файлов проекта создаётся рабочая директория «GanNet-SCADA» во временной директории. Программный модуль «GanNet-SCADA Micro» запускается для созданной рабочей директории. Гарантируется отсутствие влияния на данные проекта из работающего экземпляра «GanNet-SCADA». Если нужно поправить параметры запуска, БД, текст алгоритмов, изменения надо делать в проекте и делать повторный запуск «GanNet-SCADA Micro».

Перед запуском происходит формирование каналов ввода/вывода. Например, на сервисном устройстве (notebook) имеется один рабочий порт COM1. В специальном диалоге он сопоставляется номеру канала, который использует (это нужно помнить или проверить, зайдя в панель инженера соответствующего интерфейса УСО) интересующая задача интерфейса УСО. Неиспользуемые при текущем запуске каналы определяются как фиктивные. По результату работы в диалоге формируется файл wintty.cnf созданной рабочей директории «GanNet-SCADA». Данные диалога запоминаются как часть файла проекта (файл zdb).

| БОИ УИВК В500 МАГ $_{0.1159}$<br>Хромос | <b>DonskWPU</b><br>1620       | 0-1159                                       | о<br>APM<br><b>ARM</b><br>$0 - 1159$<br>1620 | 1160-116                  |
|-----------------------------------------|-------------------------------|----------------------------------------------|----------------------------------------------|---------------------------|
| <b>БОИ УИВК</b>                         | <b>• Карта каналов</b>        |                                              |                                              | ×                         |
| КП2М, Анод, СГОЭЁ, Яхон                 |                               |                                              |                                              |                           |
|                                         | Канал<br>Тип                  | Устройство                                   | Установки канала (iport, ilP, dport, dlP)    | Параметры channel_param ^ |
|                                         | Реальный<br>0                 | COM1<br>$\checkmark$                         |                                              |                           |
| 1160-<br>нетранслир                     | Фиктивный<br>1                | COM9<br>$\Delta$                             |                                              |                           |
|                                         | 2<br>Фиктивный                | COM <sub>10</sub><br>COM11                   |                                              |                           |
|                                         | 3<br>Фиктивный                | COM <sub>12</sub>                            |                                              |                           |
|                                         | 4<br>Фиктивный                | COM <sub>13</sub>                            |                                              |                           |
|                                         | 5<br>Фиктивный                | COM14<br>COM <sub>15</sub>                   |                                              |                           |
|                                         | 6<br>Фиктивный                | COM <sub>16</sub>                            |                                              |                           |
|                                         | $\overline{7}$<br>Фиктивный   | COM17                                        |                                              |                           |
|                                         | 8<br>Фиктивный                | COM <sub>18</sub><br>COM <sub>19</sub>       |                                              |                           |
|                                         | 9<br>Фиктивный                | COM20                                        |                                              |                           |
|                                         | 10 <sup>10</sup><br>Фиктивный | <b>COM21</b>                                 |                                              |                           |
|                                         | 11<br>Фиктивный               | COM <sub>22</sub><br>COM23                   |                                              |                           |
|                                         | 12                            | COM <sub>24</sub>                            |                                              |                           |
|                                         | Фиктивный                     | COM <sub>25</sub>                            |                                              |                           |
|                                         | 13 <sup>°</sup><br>Фиктивный  | COM <sub>26</sub><br><b>COM27</b>            |                                              |                           |
|                                         | 14<br>Фиктивный               | COM28                                        |                                              |                           |
|                                         | 15<br>Фиктивный               | COM29                                        |                                              |                           |
|                                         | 16<br>Фиктивный               | COM30                                        |                                              |                           |
|                                         | 17<br>Фиктивный               | COM31<br>COM32                               |                                              | $\checkmark$              |
|                                         | 1.9<br>Фиктивный<br>$\,<$     | <b>TCPM LHOST1</b>                           |                                              | $\rightarrow$             |
|                                         |                               | <b>TCPS LHOST2</b>                           |                                              |                           |
|                                         | √Режим имитации               | <b>UDP LHOST1</b><br><b>UDP LHOST2</b>       | нанию                                        |                           |
|                                         | OPC cepsep                    | <b>UDP</b>                                   |                                              |                           |
|                                         |                               | <b>TCP CLIENT</b>                            |                                              | OK<br>Выход               |
|                                         |                               | <b>TCP SERVER</b><br><b>TCP PASSIVE</b><br>٧ |                                              |                           |
|                                         |                               |                                              |                                              |                           |

*Рисунок 8-39 – Формирование рабочих каналов*

![](_page_141_Figure_0.jpeg)

*Рисунок 8-40 – Запуск «GanNet-SCADA Micro» с обращением к реальным каналам связи*

# <span id="page-142-0"></span>**9. Принципы параметризации проекта**

#### **9.1 Параметризация модулей ПТК «Поликом»**

Модули ввода-вывода ПТК «ПолиКом» поддерживают протокол Modbus RTU в режиме slave. Модули, установленные в КП объединены в modbus-линию, в которой устройством master является контроллер с программным обеспечением «GanNet-Nano 86DX» (встраиваемая версия ПК «GanNet-SCADA», адаптированный для встраиваемых с систем).

Программный модуль «GanNet-SCADA Архитектор» реализует следующую технологию параметризации:

Модулю определённого типа соответствуют участок (блок) параметров БД, поддерживающий часть внутренних сигналов модуля, и контроллер конфигурации УСО «Modbus master». Настройки адресов опроса, трансляции значений, адреса управления задаются в разделе "подключение" паспортов параметров блока БД. На основании таблиц адресов модулей (часть паспорта на изделие СЛТМ - от фирмыразработчика) формируются блоки паспортов параметров модулей ввода-вывода и конфигурируется задача УСО «Modbus-master». Относительно исходного объёма данных модуля делается некоторая выборка технологически наиболее значимых параметров. Состав блоков БД может меняться согласно требованиям заказчика, а также по мере модернизации модулей. В данном документе представлены устоявшиеся и апробированные в реальных проектах блоки БД. Состав блоков определяется следующими принципами:

- \* Шкалы и размерности параметров телеизмерений датчиков, расположенных на модулях, заносятся в соответствии с данными таблиц конфигурации модулей;
- \* Шкалы и размерности параметров телеизмерений внешних датчиков заносятся в соответствии с характеристиками подключаемых датчиков;
- \* С помощью параметров паспорта "инверсия" и "перестановка бит" состояния телесигнализаций приводятся к виду "0 – нормальное состояние, 1 – аварийное состояние", а состояния кранов – к виду "0 – промежуточное положение, 1 – открыт, 2 – закрыт, 3 - сбой";
- \* Число параметров в блоке БД для модулей КД-61, КК-67, КК-68, КА-64, КА-62, фиксировано, для модулей КД-67, КД-66, КА-65, КД-63 зависит от числа подключаемых датчиков;
- \* Нормальное значение (и, следовательно, необходимость инверсии) ТС охранной сигнализации (двери, калитки, ворота) зависит от типа применяемого датчика и способа его подключения.

Обработка при трансляции заключается в простановке программой «GanNet-SCADA Архитектор» одних значений полей разделов "паспорт", "наименование", "подключение", "статус" паспортов блока, исходя из значений других полей, заранее проставленных пользователем.

В приведённых (*[Таблица](#page-143-0) 9-1*, *9-2*) для типовых модулей таблицах вносимые пользователем вручную поля помечены жёлтым.

Поле «Дополнительный фактор» в подключении (поле Ф) может принимать значения:

- **О** достоверность значения параметра определяется по наличию нормального ответа контроллера на запросы.
- **Д** значение параметра достоверно, если значение сигнала, адресуемого парой <дополнительный тип сигнала modbus (поле Д)> - <дополнительный адрес сигнала modbus (поле ссыл.)> принимает заданное значение (поле Н)). Используется для задания достоверности ТС от состояния соответствующих шлейфов (КД-67, КД-66, КК-67, КК-68), задания достоверности ТИ от состояния соответствующих каналов измерения (КА-65).
- **У** (исполнительная команда управления (регулирования) параметра прошла, если значение сигнала, адресуемого парой <дополнительный тип сигнала Modbus (поле Д)> - <дополнительный адрес сигнала Modbus (поле ссыл.)> принимает заданное значение (поле Н)).

|                       | , www.ww<br>wwww.<br>$\frac{1}{1000}$ |   |                |   |                       |      |   |   |      |          |                        |                  |                                      |                                    |                         |
|-----------------------|---------------------------------------|---|----------------|---|-----------------------|------|---|---|------|----------|------------------------|------------------|--------------------------------------|------------------------------------|-------------------------|
| Cи<br><b>CT</b><br>Nº | Репер<br>параметра                    |   |                |   | Подключение параметра |      |   |   |      |          | Иде<br>нти<br>ф<br>y/y | Инв<br>epc<br>ия | <b>Перес</b><br>танов<br>ка<br>битов | <b>Прео</b><br>бp<br>ком.<br>упр-я | Hop<br>м<br><b>COCT</b> |
|                       |                                       | л | N <sup>o</sup> | т | Адр                   | Адр  | Φ | д | ссы  | н        |                        |                  |                                      |                                    |                         |
|                       |                                       |   | к              |   | опр.                  | упр. |   |   | л    | 3        |                        |                  |                                      |                                    |                         |
| 58                    | <b>KPAH 12451</b>                     | 1 | 6              | D | 8                     |      | Д | D | 16   | $\Omega$ | $\Omega$               | <b>HET</b>       | <b>HET</b>                           | ДА                                 | $\overline{0}$          |
| 59                    | <b>KPAH 12452</b>                     | 1 | 6              | D | 10                    | ---- | Д | D | 18   | 0        | $\Omega$               | <b>HET</b>       | <b>HET</b>                           | ДА                                 | $\overline{0}$          |
| 60                    | KPAH C124                             | 1 | 6              | D | 12                    |      | Д | D | 20   | $\Omega$ | $\Omega$               | <b>HET</b>       | <b>HET</b>                           | ДА                                 | $\overline{0}$          |
| 61                    | КАЛИТ1.К124                           |   | 6              | D | 14                    |      | Д | D | 22   | 0        | $\overline{0}$         | ДА               | <b>HET</b>                           | ДА                                 | $\overline{0}$          |
| 62                    | <b>КАЛИТ2.К124</b>                    | 1 | 6              | D | 15                    |      | Д | D | 23   | 0        | $\Omega$               | ДА               | <b>HET</b>                           | ДА                                 | $\overline{0}$          |
| 63                    | ШЛФ.К124Б1                            | 1 | 6              | D | 16                    | ---- | O |   | ---- | ٠        | $\Omega$               | <b>HET</b>       | <b>HET</b>                           | ДА                                 | $\overline{0}$          |
| 64                    | ШЛФ.К124Б2                            | 1 | 6              | D | 18                    | ---- | O |   |      | ٠        | $\Omega$               | <b>HET</b>       | <b>HET</b>                           | ДА                                 | $\overline{0}$          |
| 65                    | ШЛФ.КС124                             | 1 | 6              | D | 20                    | ---- | O |   | ---- | ٠        | $\Omega$               | <b>HET</b>       | <b>HET</b>                           | ДА                                 | $\overline{0}$          |
| 66                    | ШЛФ.КАЛ1.К124                         | 1 | 6              | D | 22                    | ---- | O |   |      | ٠        | $\Omega$               | <b>HET</b>       | <b>HET</b>                           | ДА                                 | $\overline{0}$          |
| 67                    | ШЛФ.КАЛ2.К124                         | 1 | 6              | D | 23                    |      | O |   |      |          | $\mathbf 0$            | <b>HET</b>       | <b>HET</b>                           | ДА                                 | $\overline{0}$          |

<span id="page-143-0"></span>*Таблица 9-1 – Обработка блока модуля КД-67*

![](_page_143_Picture_714.jpeg)
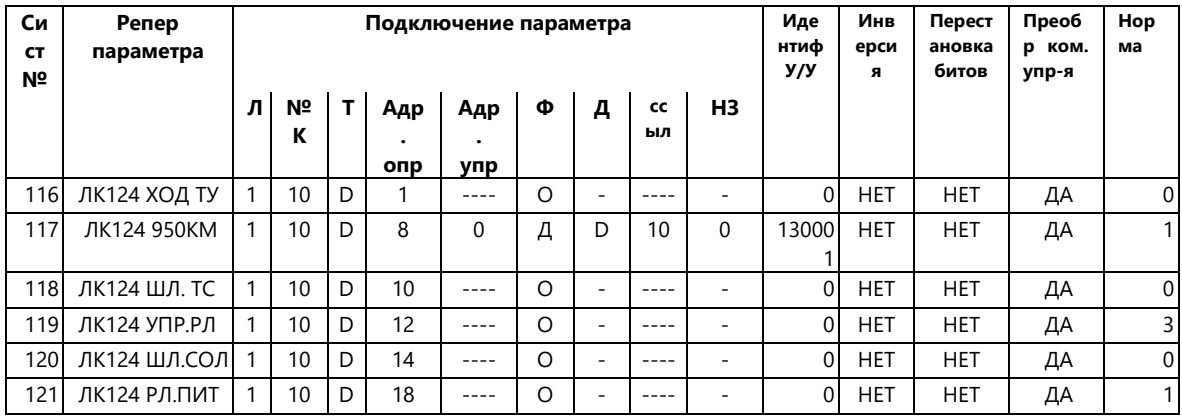

# Таблица 9-2 – Обработка блока модуля КК-67

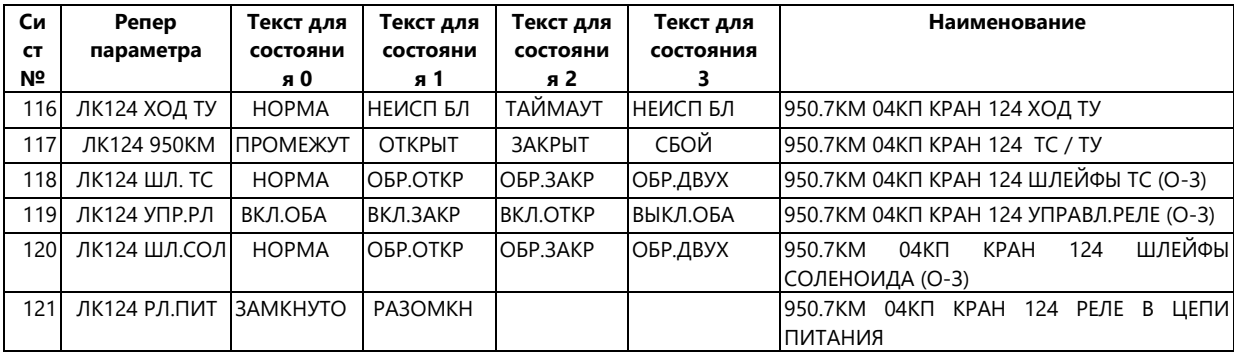

Рекомендуется в блок БД каждого модуля вносить один параметр с подключением УСО «Диагностика» - "связь с контроллером". Целесообразно ставить его на первое место в блоке для удобства ориентирования в БД.

Рекомендуется в БД КП вносить два параметра УСО «Диагностика»: «Время опроса линии Modbus» и «Время работы КП». Целесообразно ставить их последними в переносимом участке БД КП для удобства ориентирования в БД.

Настройка конфигурации задачи УСО «Modbus-master» предполагает создание контроллера для каждого подключённого модуля и выделение ему Modbus-адреса. Modbus-адреса должны быть уникальными в пределах КП. Обычно они выделяются при проектировании аппаратных средств КП произвольно. Незначительное ограничение связано с выделением адресов модулям удалённых узлов КП (СКЗ, УУК, сателлитных КП), подключённых через модуль интерфейсный КИ-63.

### 9.2 Параметризация Modbus контроллеров

Modbus контроллеры (устройства slave относительно ПК «GanNet-SCADA») обычно сопровождаются документацией, определяющей следующие моменты:

- $\star$ расположение значений технологических параметров в адресном пространстве (тип (следовательно, номер функции) и адрес данных modbus);
- $\star$ использование пользовательских команд (номеров функций);
- $\star$ у аналоговых величин может быть разное число регистров modbus на

значение, а также разные форматы величин (коды, целые, целые с неединичной ценой деления, числа с плавающей точкой одинарной и двойной точности, разная последовательность регистров, разная последовательность байт в регистрах);

 $\star$ алгоритмы управления (могут составлять последовательность команд modbus, проверки, временные задержки, повторы).

По этой документации в «GanNet-SCADA Архитектор» в БД делается блок, текстовая информация паспортов которого заносится вручную, и внутренний порт типа «Modbus M» (настройка описана в разделе 5.8). Особенности алгоритмов управления и формата запроса аналоговых данных в интерфейсе modbus мастер ПК «GanNet-SCADA» не задаются явно, а следуют при выборе типа контроллера. Это документировано в Документ 6.

### 9.3 Параметризация БД КИ, ЦКИ и ПУ

В общем случае базы данных КИ, ЦКИ и ПУ образуют иерархическую систему БД. Данные между БД переносятся через стандартные интерфейсы УСО-SLAVE ПК «GanNet-SCADA», которые поддерживаются также встраиваемым программным обеспечением «GanNet-Nano 86DX».

Структура БД ПК «GanNet-SCADA» - одномерный массив параметров. Операция автоматического построения блока параметров одной БД на основе блока параметров другой БД с согласованным изменением конфигураций интерфейсов Modbus-slave исходной БД и Modbus-master результирующей БД составляет трансляцию блока БД.

Таким образом, базы данных КИ, ЦКИ, ПУ могут состоять из областей (блоков параметров) двух типов:

- $\star$ полученных путём трансляции блоков БД нижестоящих уровней (транслированные области);
- $\star$ сформированных в данной БД (первичные области).

В результате трансляции БД блок БД-источника видоизменяется и переносится B БД-приёмник. При ЭТОМ исходное расположение параметров внутри транслируемого блока и значения текстовых полей паспортов не меняются. Меняются параметры раздела "подключение" и типы некоторых параметров. Первичные блоки, сформированные в БД КИ, ЦКИ и ПУ, состоят, как правило, из параметров УСО «Диагностика» и позволяют производить управление потоками опроса, а также предоставляют статистические данные опроса. Возможно также образование первичных блоков в БД узлов КИ, ЦКИ и ПУ на основе стандартных интерфейсов УСО ПК «GanNet-SCADA», если этого требует конкретный проект. Перечень используемых в СЛТМ диагностических параметров приведён в таблице ниже.

|                                     | <u>г</u>                                 |                                          |                                             |
|-------------------------------------|------------------------------------------|------------------------------------------|---------------------------------------------|
| Тип параметров<br>УСО "Диагностика" | В БД КП                                  | В БД КИ                                  | В БД ЦКИ (ПУ)                               |
| Опрос линии                         |                                          | Один<br>линию<br>на<br>modbus_m          | Один<br>на<br>линию<br>modbus_m             |
| Опрос контроллера                   | -                                        | KП<br>Один<br>на<br>(контроллер)         | Один на КИ<br>(ЦКИ,<br>КП) (контроллер)     |
| Связь<br>C<br>контроллером          | Один<br>модуль<br>на<br>(контроллер)     | KП<br>Один<br>на<br>(контроллер)         | Один на КИ (ЦКИ,<br>КП) (контроллер)        |
| Время<br>опроса<br>ЛИНИИ            | Один<br>нa<br>линию<br>modbus_m          | Один<br>линию<br>на<br>modbus_m          | Один<br>нa<br>линию<br>modbus_m             |
| Ошибки связи                        | -                                        | KП<br>Один<br>Ha<br>(контроллер)         | на КИ<br>(ЦКИ,<br>Один<br>КП) (контроллер)* |
| Время работы                        | ПΚ<br>Один<br>на<br>узел<br>GanNet-SCADA | ПK<br>Один<br>на<br>узел<br>GanNet-SCADA | ПK<br>Один<br>на<br>узел<br>GanNet-SCADA    |

*Таблица 9-3 – Параметры УСО "Диагностика" БД СЛТМ*

Практически применяется два принципа расположения блоков диагностических параметров в БД КИ, ЦКИ и ПУ:

В первом случае - расположение их в конце области параметров КП, при этом транслируемая область БД КП уменьшается. Например, если область БД КП03 составляет 270 параметров, то можно её поделить на 260 транслируемых параметров (0-259) КП03 и 10 параметров (260-269) КИ23, где формируются диагностические параметры по опросу КП03;

Во втором случае - для ЦКИ и ПУ область параметров диагностики может быть непрерывной и составлять отдельный блок в БД. Например, область параметров диагностики ЦКИ проекта Слонимского УМГ содержит область параметров диагностики в 40 параметров (500-539), в которых находятся статистические данные опроса КИ. В то же время параметры диагностики КП (параметры БД КИ) транслируются в составе блока БД КИ.

Оба принципа иллюстрированы на [Рисунок](#page-147-0) 9-1.

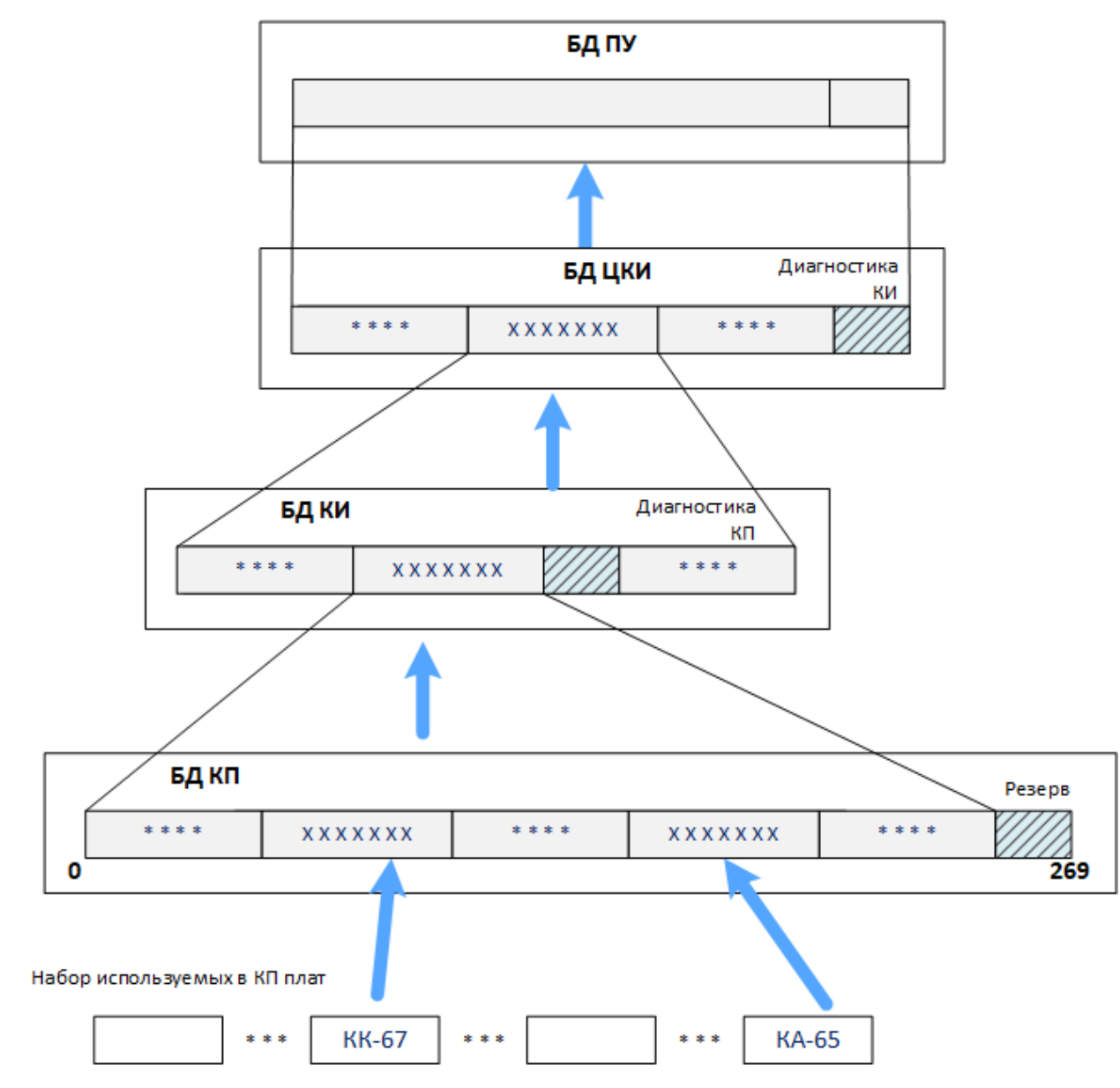

*Рисунок 9-1 – Схема трансляции БД проекта*

<span id="page-147-0"></span>В проекте СЛТМ необязательно наличие всех типов узлов (узлы КИ и ЦКИ могут отсутствовать). В качестве примера рассмотрим случай проекта, где представлены все типы узлов. Сведения о позиционировании блоков КП в БД КИ, ЦКИ и ПУ удобно представить в виде таблицы вида [Таблица](#page-147-1) 9-4.

<span id="page-147-1"></span>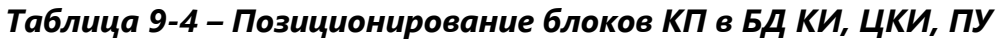

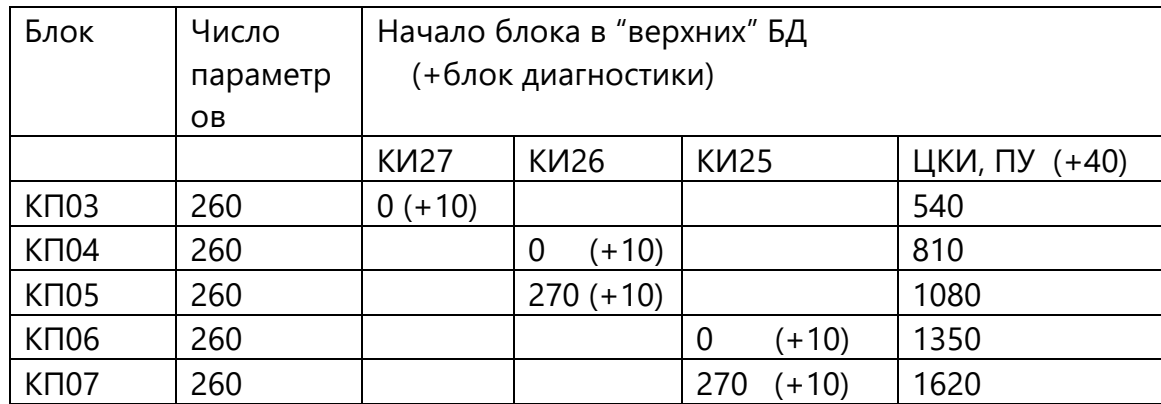

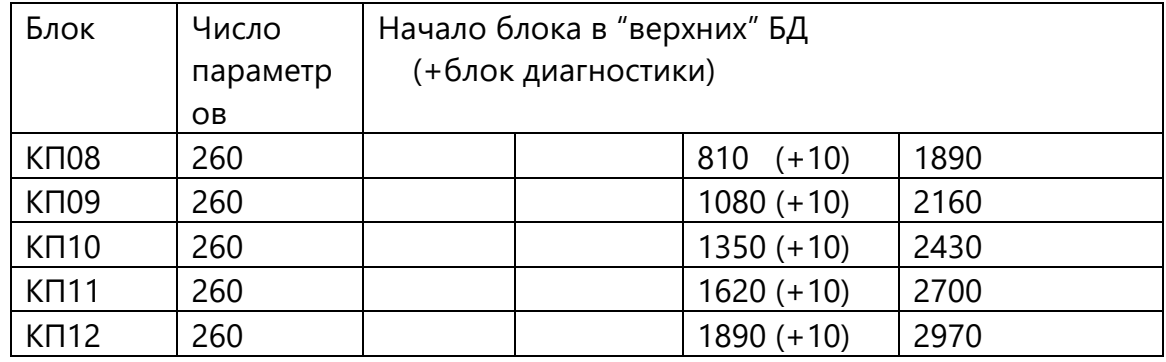

ПК «GanNet-SCADA» позволяет организовать поток данных опроса между двумя узлами СЛТМ по одной физической линии modbus как несколько независимых потоков между парами контроллеров конфигураций modbus\_m и modbus\_s. Целесообразно передавать данные отдельных КП через различные пары контроллеров, а номера контроллеров делать зависимыми от сложившихся по проекту названий КП (по номеру, по километражу газопровода и т.д.). Это незначительно увеличивает время опроса данных линии modbus, но облегчает ориентирование в конфигурации modbus на узлах ЦКИ и ПУ. Также при таком подходе изменения в составе одной из БД КП и их переадресация в конфигурациях пары контроллеров не ведут к такой же переадресации в других таких парах, что облегчает эксплуатацию СЛТМ.

В приведённом примере номера контроллеров КП (3-12) соответствуют номерам КП Слонимского УМГ (КП03-КП12).

### 9.4 Настройка задач обмена

Настройка задач обмена сводится к ручной установке определённых параметров конфигураций modbus\_m и modbus\_s из соответствующих панелей инженера ПК «GanNet-SCADA». Влияние параметров на алгоритмы задач опроса ПК «GanNet-SCADA» описано в Документ 6 - Документ 12.

| Наименование параметра   | Размерность | Установка значения          |  |
|--------------------------|-------------|-----------------------------|--|
| Номер канала связи       |             | вручную в ПК «GanNet-SCADA» |  |
| Скорость передачи данных | бод         | из Жгута*                   |  |
| Число стоповых битов     |             | из Жгута                    |  |
| Контроль четности        |             | из Жгута                    |  |
| Пауза опроса линии       |             | вручную в ПК «GanNet-SCADA» |  |
| Таймаут опроса           |             | из Жгута                    |  |
| Такт редкого опроса      |             | вручную в ПК «GanNet-SCADA» |  |

Таблица 9-5 – Конфигурация задачи Modbus Master

### Таблица 9-6 – Конфигурация задач Modbus Slave

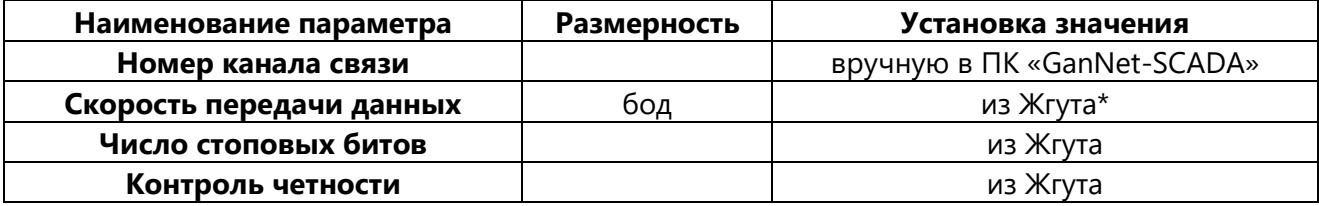

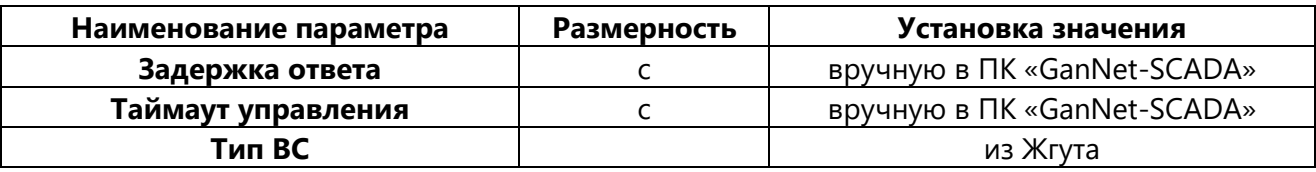

\*Скорость устанавливается из Жгута или вручную, это управляется флагами (Рисунок 5-31). Например, линия имеет модемы с разными заводскими скоростями связи с компьютером.

Если файлы конфигураций интерфейсов modbus\_m.cfg и modbus\_s.cfg по каким-то причинам удаляются, то при очередной трансляции они образуются со значениями рассматриваемых параметров по умолчанию. В этом случае разработчик проекта должен повторно ввести их вручную.

Установка значения из Жгута относится только к тем линиям интерфейсов, которые соответствуют графическим компонентам - линиям, имеющим ссылку на Жгут. В остальных случаях (соответствующим внутренним портам типов кроме «ТМ M2, M21, M22» и параметризируемым вручную - УСО «Modbus мастер», «Superflo», «Sevc-D» и т.д.) все параметры задач обмена устанавливаются вручную.

# **10. Сопровождение проекта**

### **10.1 Принципы сопровождения проекта**

Распределённые системы ПК «GanNet-SCADA», для которых ведутся проекты в программе «GanNet-SCADA Архитектор», в большинстве случаев являются системами линейной телемеханики (СЛТМ). Далее вместо СЛТМ также справедливо употреблять более общий термин "распределённая система".

**Сопровождением проекта** будем называть совокупность действий с проектом, направленных на поддержание соответствия конфигурации программного обеспечения (состав и содержимое файлов БД) технологической конфигурации СЛТМ.

В процессе эксплуатации все изменения в проекте СЛТМ отражаются в содержимом файлов корневой директории проекта. После внесения изменений соответствующие файлы ПК «GanNet-SCADA» проекта должны быть скопированы в рабочие директории реальных узлов СЛТМ (контроллеров КП, КИ, компьютеров ЦКИ, ПУ). Этот процесс будем называть **внедрением изменений**.

Если после внесения изменений трансляции БД и фрагментов проекта прошли до конца, это гарантирует согласованность БД узлов проекта и работоспособность распределенной системы в целом после корректного внедрения изменений. Трансляция изменений осуществляется «GanNet-SCADA Архитектор».

Настоятельно рекомендуются следующие **принципы сопровождения проекта:**

### 1. **Проект должен быть один.**

Эксперименты по внесению изменений в проект не должны порождать параллельно развиваемые проекты.

2. **Проект должен соответствовать жизни.**

После внесения изменений в проект (изменение первичной информации, трансляция, проверка результатов, возможно, моделирование) должно обязательно следовать внедрение изменений в СЛТМ.

- 3. Результат любого изменения в первичных данных после трансляции должен быть проверен, для этого в программе «GanNet-SCADA Архитектор» есть все возможности.
- 4. Желательно, чтобы проект не содержал ничего лишнего (директории экспериментов, заготовки фрагментов, блоки паспортов)
- 5. Устоявшиеся контрольные состояния проекта рекомендуется архивировать. Архивировать надо всю директорию проекта.

В процессе эксплуатации все изменения в СЛТМ отражаются в корневой директории проекта. После внесения изменений соответствующие файлы ПК «GanNet-SCADA» проекта должны быть обновлены на реальных узлах СЛТМ

(внедрение изменений). В Таблица 10-1 приведена информация о том, какие действия необходимо проделать в ПО «GanNet-SCADA Архитектор» для реализации в проекте типовых изменений.

| Изменения в первичном          | Трансляция  | Трансляция              | Автосоздание      |
|--------------------------------|-------------|-------------------------|-------------------|
| блоке                          | БД          | фрагментов              | history.grh       |
| Добавление,<br>удаление,       | Обязательно | Если<br><b>ПРИВЯЗКИ</b> | Если<br>параметры |
| изменение порядка следования,  |             | параметров              | изменённой<br>БД  |
| СДВИГ,<br>изменение<br>типа    |             | изменённой<br>БД        | входят в графики  |
| параметров БД                  |             | корректируются          |                   |
|                                |             | первичных<br>на         |                   |
|                                |             | фрагментах              |                   |
| Изменение текстов состояний,   | Обязательно |                         |                   |
| шкал, нормального значения,    |             |                         |                   |
| инверсии, перестановки<br>бит, |             |                         |                   |
| уникального номера в паспорте  |             |                         |                   |
| параметра                      |             |                         |                   |
| Изменение<br>репера,<br>имени, | Обязательно |                         |                   |
| имен 'код1', 'код2' в паспорте |             |                         |                   |
| параметра                      |             |                         |                   |
| Изменение конфигурации УСО     |             |                         |                   |
| modbus<br>master,<br>значений  |             |                         |                   |
| "подключение"<br>раздела       |             |                         |                   |
| паспорта                       |             |                         |                   |
| Изменение<br>фрагментов        |             | Обязательно             |                   |
| мнемосхем                      |             |                         |                   |
| конфигурации<br>Изменение      | Обязательно |                         |                   |
| каналов удаленного сервиса     |             |                         |                   |
| требований<br>Изменение        | Обязательно |                         | Обязательно       |
| параметров<br>ведения<br>для   |             |                         |                   |
| архивной информации            |             |                         |                   |

<span id="page-151-0"></span>Таблица 10-1 – Действия с проектом при различных изменениях

После преобразований в проекте и необходимых проверок нужно внедрить изменения. Внедрение состоит в перезаписи определённых файлов из проекта на реальные КП (КИ, ЦКИ, ПУ) с последующей перезагрузкой SCADA-модулей ПК «GanNet-SCADA».

Если первичные изменения произведены в КП, а в процессе трансляции изменились БД вышестоящих уровней, то внедрение надо проводить во все узлы вертикали.

Состав файлов в зависимости от произведённых изменений приведён Таблица 10-2. Применение этих знаний позволяет сэкономить время в случае эксплуатации системы большого объёма. В любом случае остаётся наиболее простой, надёжный, но и наиболее долгий вариант обновления ВСЕХ файлов узла (состав см. в Документ 2) после ЛЮБЫХ изменений.

# <span id="page-152-0"></span>Таблица 10-2 - Распределение информации проекта по файлам при внедрении изменений

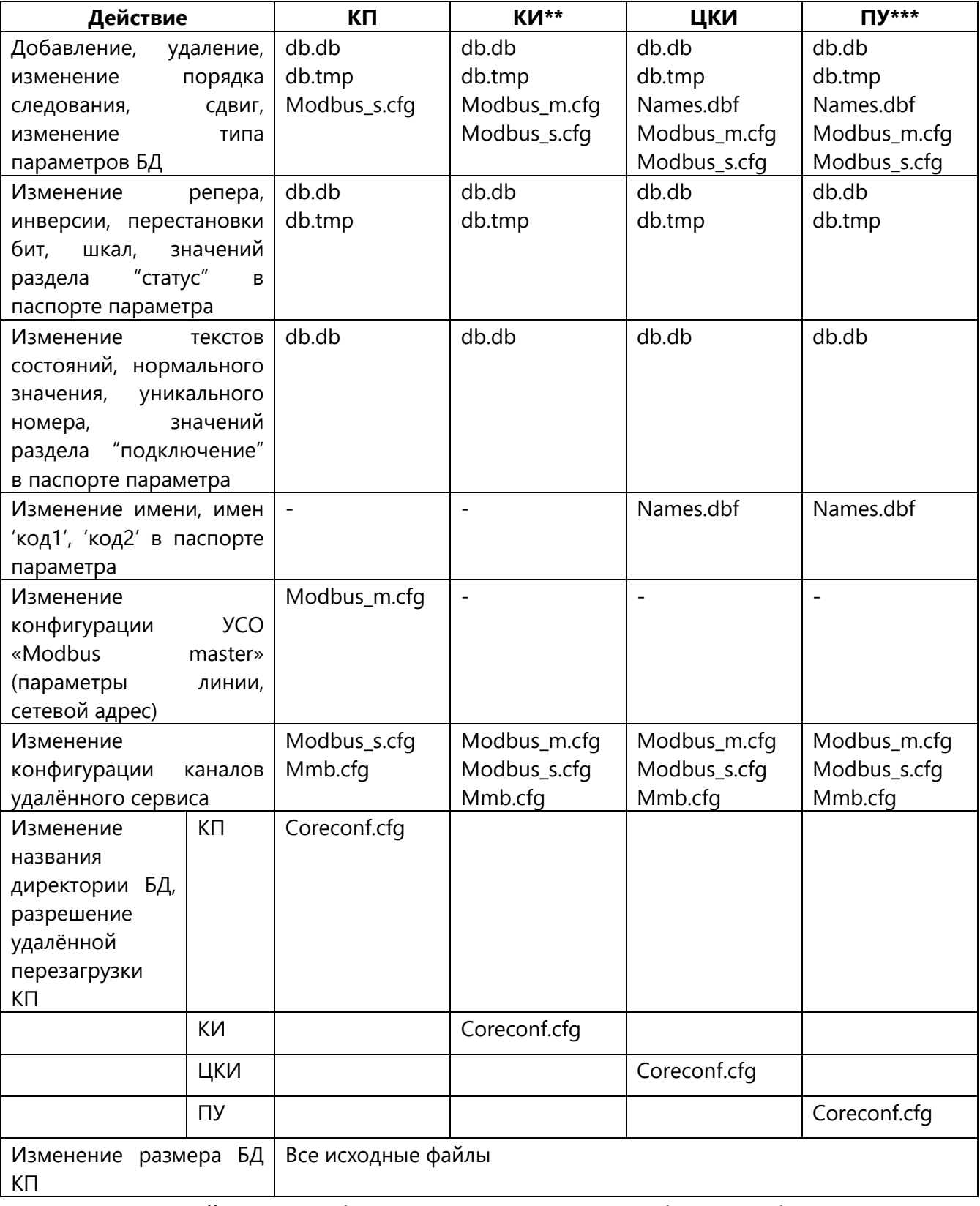

\* Загрузка этих файлов не необходима для поддержания работоспособности системы;

\*\* Имеется ввиду КИ, с ПО «GanNet-Nano 86DX» к которому подключено КП.

Существует два способа внесения изменений: непосредственная перезапись файлов узла СЛТМ и удалённая перезапись.

### **10.2 Конфигурирование узла СЛТМ с сервисного устройства**

Непосредственная перезапись файлов узла СЛТМ подразумевает нахождение инженера ТМ рядом с оборудованием. Для КП и КИ это означает в общем случае работу в полевых условиях.

При поставке оборудования СЛТМ на базе ПТК «Поликом» в составе СЛТМ предусмотрено сервисное устройство (СУ). СУ включает в себя компьютер типа notebook. СУ предназначено для проведения проверки работы, наладки и автономных испытаний модулей (на этапе пуско-наладки), а также для внесения изменений в конфигурацию БД «GanNet-SCADA» (на этапе эксплуатации).

В состав СУ также входят (см. [Документ](#page-158-3) 17):

- \* Кабель USB-RS422 (кабель для входа в шину корзины);
- \* Конвертер-переходник USB в RS-232
- \* Патч-корд UTP

В распространённом случае, когда узел является КП или КИ СЛТМ на базе ПТК «Поликом», построенным с применением процессорного модуля, конструктивно выполненным в корзине (см. [Документ](#page-158-3) 17) СУ может подключаться двумя способами, назовём их условно "в режиме КП" и "в режиме ПУ".

На сервисном устройстве должна содержаться директория проекта. Состав директории, назначение файлов и настройка каналов ввода-вывода для направления трафика интересующих при данном запуске ПК «GanNet-SCADA» задач описано в разделе [5.3.](#page-43-0)

Запуск программного модуля «GanNet-SCADA Micro» производится как описано в [8.20](#page-139-0) с обращениями к реальным каналам связи. Настройка требуемого канала производится в диалоге запуска. При этом в целях отладки ПК «GanNet-SCADA» сервисного устройства может быть запущен с БД любого уровня (КП, КИ, ЦКИ, ПУ). Надо запустить с БД данного КП.

При подключении сервисного устройства необходимо, чтобы номер канала ввода-вывода рабочего последовательного порта (скорее всего, на СУ – COM1) в файле ports.jsn корневой директории проекта и номер канала, указанный в конфигурации тестируемой линии modbus\_m или modbus\_s, совпадали. НЕ РЕКОМЕНДУЕТСЯ изменять номер канала modbus\_m или modbus\_s во избежание внесения случайных настроек в узлы СЛТМ. Для достижения совпадения рекомендуется применять фиктивные каналы.

В файле ports.jsn возможна конструкция с пустым каналом. В строке может быть указан ключ NULL, при этом канал работает в режиме имитации (фиктивный канал). На приём в таком канале данные не приходят, а на передачу – уходят "в никуда".

С помощью создания фиктивных каналов нужно "подставить" канал реально существующего устройства под конкретную интерфейсную задачу (опроса или

экспорта данных). Например, при наличии на компьютере порта COM1 и составе файла:

```
\lceil{ "device": "serial", "port": "/dev/ttyS0", "_": "0 - COM1" },
       { "device": "null", матифика и матифика и "_": "1 - фиктивный" },
       { "device": "null", и последать не мали на треть "_": "2 - фиктивный" }
]
- получаем нормально работающий в COM1 канал 0 и фиктивные 1 и 2;
\lceil{ "device": "null", и последать и так и так и "_": "0 - фиктивный"},
       { "device": "serial", "port": "/dev/ttyS0", "_": "1 - COM1" },
       { "device": "null", и так и так и так и так и "_": "2 - фиктивный" }
]
- получаем нормально работающий в COM1 канал 1 и фиктивные 0 и 2;
\lceil{ "device": "null", и последать не мали на "_": "0 - фиктивный"},
       { "device": "null", матифика и так и так и " ": "1 - фиктивный" },
```

```
]
```
- получаем нормально работающий в COM1 канал 2 и фиктивные 0 и 1.

{ "device": "serial", "port": "/dev/ttyS0", "\_": "2 - COM1" }

В результате подключения сервисного устройства изменения в проекте проходят тестирование (подключение в режиме КП), после чего изменённые файлы перезаписываются в узел СЛТМ программой WinSCP ([Документ](#page-158-2) 2, подключение в режиме ПУ) согласно *[Таблица](#page-152-0) 10-2* (либо при неуверенности в составе файлов – весь состав рабочей директории узла. Затем работоспособность КП с изменениями проверяется (подключение в режиме ПУ) и происходит переход на штатную схему связи СЛТМ.

Если проведённые на узле СЛТМ изменения предполагают изменения на более высоких уровнях СЛТМ (КИ, ЦКИ, ПУ), такие изменения должны быть немедленно (или заранее) сделаны.

#### **10.3 Подключение сервисного устройства в режиме КП**

Цель подключения в режиме КП – проведение автономной наладки КП (при пуско-наладке) или тестирование внесённых в БД КП изменений (при эксплуатации).

Для подключения СУ для работы в режиме КП необходимо отключить процессорный модуль КП-41 от общей шины [\(Рисунок](#page-155-0) 10-1).

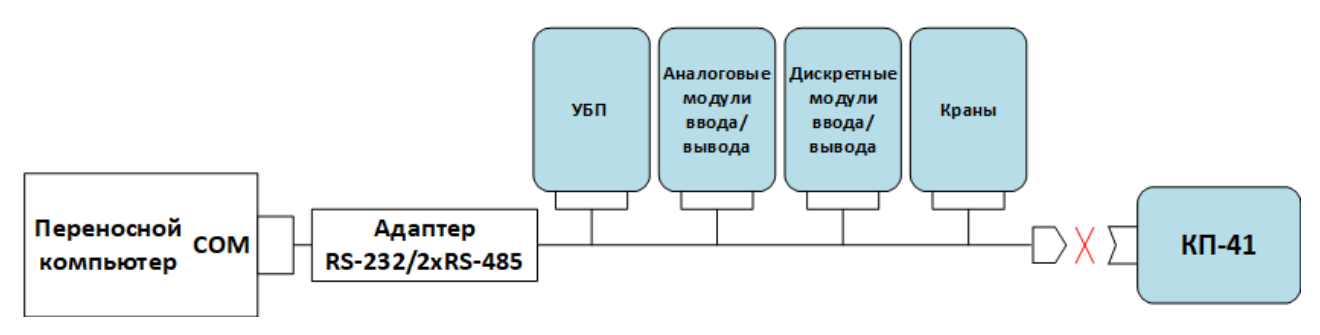

*Рисунок 10-1 – Подключение СУ в режиме КП*

<span id="page-155-0"></span>При подключении сервисного устройства вместо узла, где штатно запускается встраиваемым программным обеспечением «GanNet-Nano 86DX» (уровень КП, КИ), с помощью панелей инженера УСО «Modbus master» или «Modbus slave» можно в реальном времени увидеть прохождение запросов в линиях modbus. Таким образом, можно корректировать конфигурации modbus\_m или modbus\_s под реальные линии связи изменением значений параметров опроса. Фактически применение сервисного устройства позволяет перейти от ПО «GanNet-Nano 86DX» к программному модулю «GanNet-SCADA Micro» с полноценным отображением информации. В частности, могут быть доступны фрагменты мнемосхем при соответствующей настройке в диалоге трансляции фрагментов программного модуля «GanNet-SCADA Архитектор» (см. раздел [6.4\)](#page-80-0).

При подключении СУ с проектом zdb возможно использовать функцию запуска программного модуля «GanNet-SCADA Micro» прямо из программного модуля «GanNet-SCADA Архитектор» с доступом к реальным каналам (п. [8.20\)](#page-139-0).

При подключении СУ в режиме КП возможны дополнительные действия:

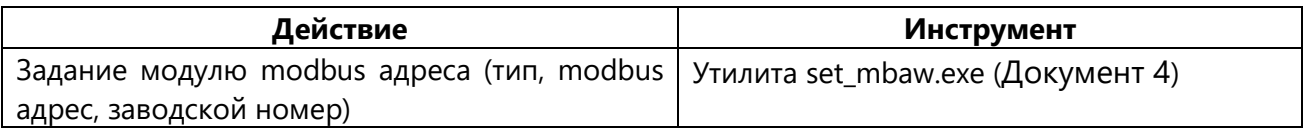

### **10.4 Подключение сервисного устройства в режиме ПУ**

Подключение в режиме ПУ может иметь две цели

- а Реконфигурация КП путём переписывания обновлённых файлов проекта в КП – соответствует подключению патч-кордом Ethernet;
- б Проверка функциональности и работоспособности КП соответствует подключению крещёным интерфейсным кабелем RS-232 без перемычки.

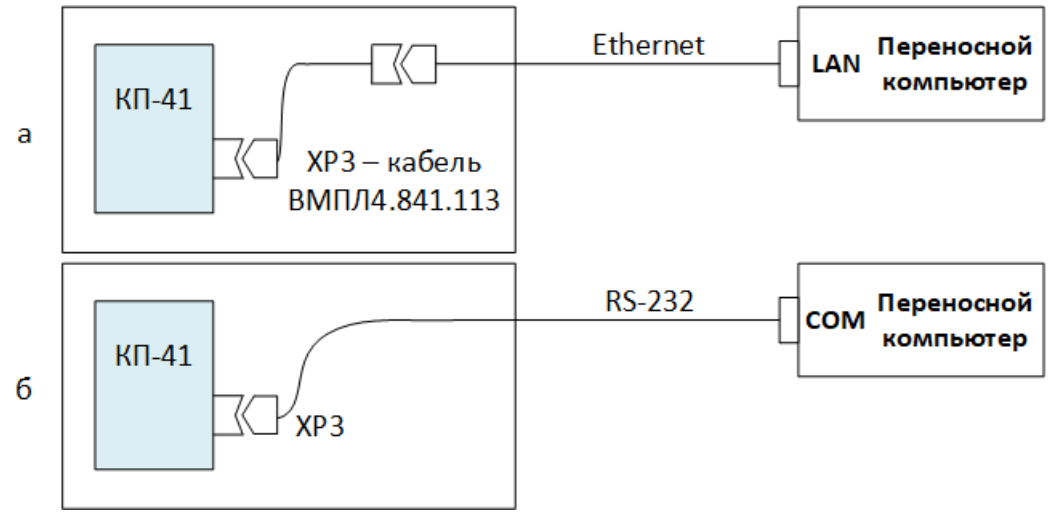

*Рисунок 10-2 – Подключение СУ в режиме ПУ*

В случае использования в проекте так называемых сервисных портов на базе объектов повторитель (см. раздел [5.12](#page-55-0)) АПД можно не отключать, а проверять работоспособность КП, используя сервисный порт.

При подключении СУ с проектом zdb возможно использовать функцию запуска программного модуля «GanNet-SCADA Micro» прямо из среды программного модуля «GanNet-SCADA Архитектор» с доступом к реальным каналам (п. [8.20\)](#page-139-0).

# **10.5 Удалённое конфигурирование узла СЛТМ**

Удалённое конфигурирование подразумевает перезапись обновлённых файлов проекта в узлы СЛТМ с последующей перегрузкой узла. Удалённое конфигурирование узла СЛТМ подразумевает нахождение инженера ТМ на уровне ЦКИ или ПУ, то есть без выезда «в поле». При наличии и ЦКИ, и ПУ конфигурирование рекомендуется проводить с ЦКИ, так как по технологии узел ЦКИ находится под ответственностью инженера ТМ.

Удалённое конфигурирование производится с использованием службы удалённого сервиса ПК «GanNet-SCADA», которая предоставляет доступ к диску удалённого узла СЛТМ, позволяет выполнять дисковые операции копирования, удаления, переименования файлов; создания, удаления, переименования директорий. Для этого надо войти в файловый менеджер ПК «GanNet-SCADA» ЦКИ и выбрать для отображения на одной из панелей устройство MMB Сервер. В предлагаемом меню нужно выбрать один из каналов удалённого сервиса. В панели отобразится диск удалённого узла.

Состав загружаемых в узлы СЛТМ конфигурационных файлов зависит от произведённых изменений в проекте (в БД КП) согласно *[Таблица](#page-152-0) 10-2*. Для того, чтобы изменения вступили в силу, нужно выполнить перезагрузку (в программном модуле «GanNet-SCADA Micro» - «Главное меню» - «Инструменты» - «Перезагрузка удалённых GanNet-SCADA»). В предлагаемом меню нужно выбрать один из каналов удалённого сервиса. Перезагрузку можно косвенно отследить по кратковременному пропаданию связи с узлом СЛТМ и изменению значения соответствующего параметра БД «Время работы» на 0.

# **10.6 Обработка уставок**

При сопровождении проекта также существует задача осмысленного задания значений уставок аналоговых технологических параметров. Установка уставок технологических параметров - прерогатива диспетчера. В то же время рекомендуемая технология сопровождения проекта подразумевает копирование файлов БД из директории проекта в рабочую директорию после внесения изменений в проект.

Одно из решений (на примере БД ПУ) - задать нужные уставки (выбрав значения для нормального режима) и дельты (не зависят от режима, а зависят от требований диспетчера к реакции системы) для нужных паспортов в БД ПУ проекта. Далее отменить трансляцию уставок во входных портах, входящих в БД ПУ. Тогда при трансляции проекта состояние уставок не меняется. При внедрении файлов БД на компьютер ПУ в рабочую директорию и повторном запуске «GanNet-SCADA» первым действием (дождавшись поступления данных) произвести глобальную коррекцию уставок, и они примут значения, соответствующие текущему режиму технологического процесса.

Также уставки можно экспортировать и импортировать через дисковые файлы, используя соответствующие возможности диалога «редактора уставок» (см. [8.16\)](#page-136-0).

# **11. Список используемых документов**

Документ 1. RU.ВМПН.00001-01 04 31-1 Программный комплекс «GanNet-SCADA». Программный модуль «GanNet-SCADA Micro». Описание применения.

<span id="page-158-2"></span>Документ 2. RU.ВМПН.00002-01 00 31 Встраиваемое программное обеспечение «GanNet-Nano 86DX». Описание применения.

Документ 3. RU.ВМПН.00001-01 01 31 Программный комплекс «GanNet-SCADA». Программный модуль «GanNet-SCADA Дизайнер». Описание применения.

<span id="page-158-4"></span>Документ 4. RU.ВМПН.00001-01 04 31-33 Программный комплекс «GanNet-SCADA». Утилиты. Описание.

Документ 5. RU.ВМПН.00001-01 03 31 Программный комплекс «GanNet-SCADA». Программный модуль «GanNet-SCADA Око». Описание применения.

<span id="page-158-0"></span>Документ 6. RU.ВМПН.00001-01 04 31-8 Программный комплекс «GanNet-SCADA». Реализация протокола Modbus. Описание.

Документ 7. RU.ВМПН.00001-01 04 31-4 Программный комплекс «GanNet-SCADA». Программный модуль «Вычислитель». Описание.

Документ 8. RU.ВМПН.00001-01 04 31-31 Программный комплекс «GanNet-SCADA». Задача сбора данных «Магистраль-1М». Описание.

Документ 9. RU.ВМПН.00001-01 04 31-14 Программный комплекс «GanNet-SCADA». Задача сбора данных «GVC-2010». Описание.

Документ 10. RU.ВМПН.00001-01 04 31-32 Программный комплекс «GanNet-SCADA». Задача сбора данных «SUPERFLOW». Описание.

Документ 11. RU.ВМПН.00001-01 04 31-7 Программный комплекс «GanNet-SCADA». Задача сбора данных «260/270/280». Описание.

<span id="page-158-1"></span>Документ 12. RU.ВМПН.00001-01 04 31-25 Программный комплекс «GanNet-SCADA». Задача сбора данных «SEVC-D». Описание.

Документ 13. RU.ВМПН.00001-01 04 31-22 Программный комплекс «GanNet-SCADA». Задача сбора данных «Удаленный Узел». Описание.

Документ 14. RU.ВМПН.00001-01 04 31-12 Программный комплекс «GanNet-SCADA». Задача сбора данных «Файл». Описание.

Документ 15. RU.ВМПН.00001-01 04 31-30 Программный комплекс «GanNet-SCADA». Командные файлы и задача резервного копирования. Описание.

Документ 16. RU.ВМПН.00001-01 04 31-29 Программный комплекс «GanNet-SCADA». Архивная База Данных. Описание.

<span id="page-158-3"></span>Документ 17. ВМПЛ1.456.017 РЭ Комплекс программно-технический «ПолиКом». Руководство по эксплуатации.

Документ 18. RU.ВМПН.00001-01 00 32-1 Программный комплекс «GanNet-SCADA». Руководство системного программиста. Инструкция по установке.

# Лист регистрации изменений

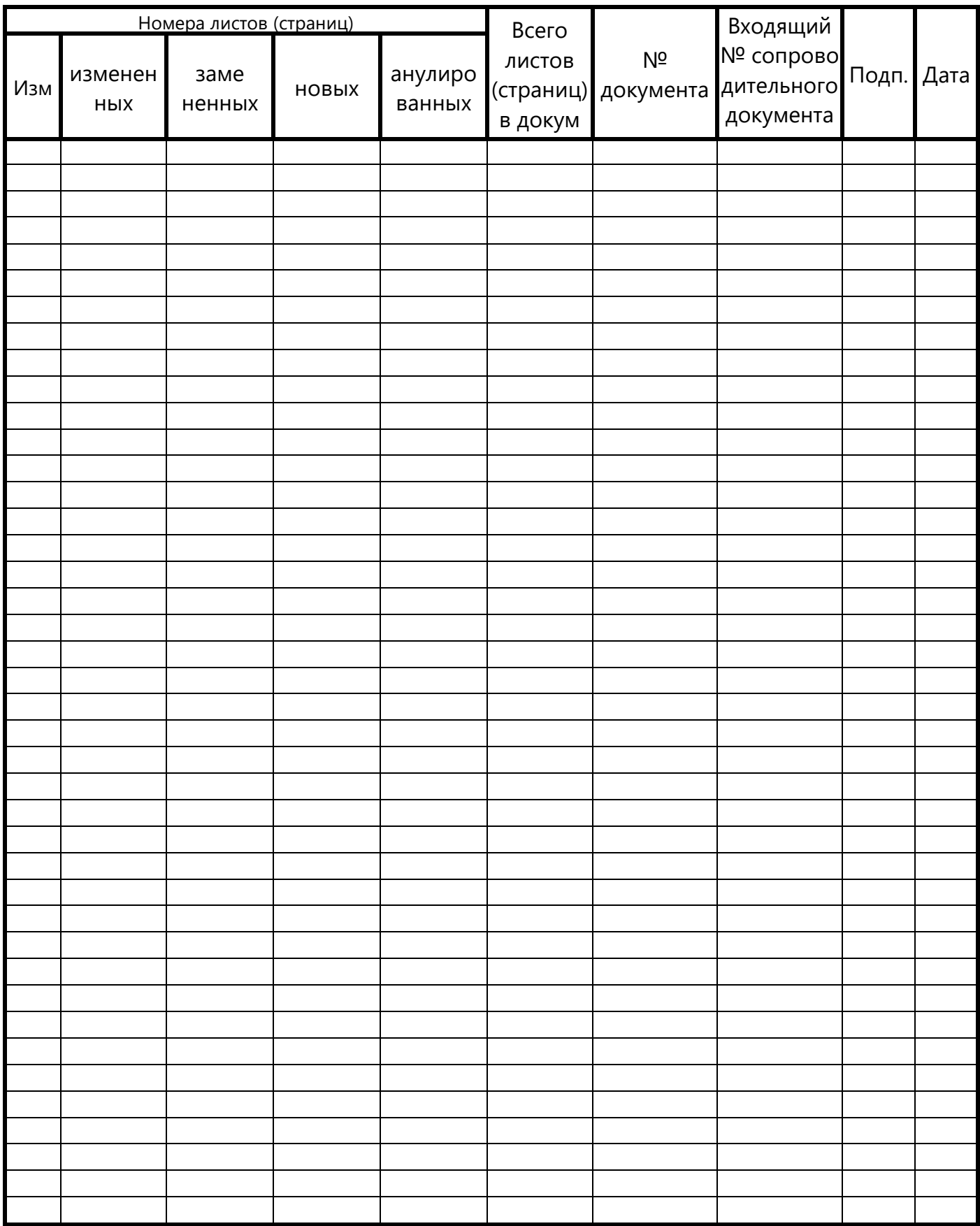